# **4100U-S1 Fire Indicator Panel**  Installation & Maintenance

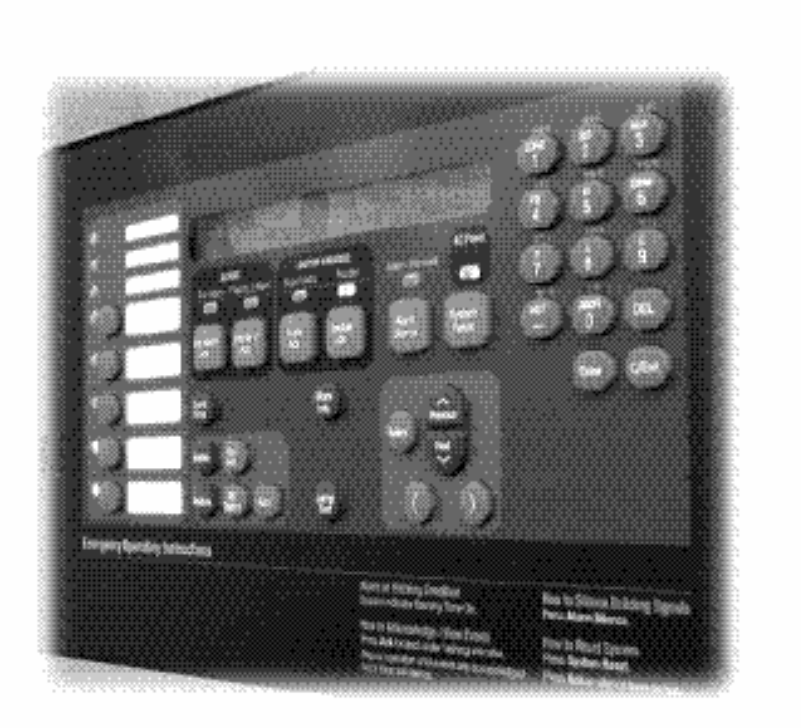

Australian **Australian**  Installation **Installation & Maintenance Manual** 

**LT0394 Iss 1.4** 

**9.Simplex** 

### <span id="page-2-0"></span>**Copyrights and Trademarks**

©2006 Tyco Safety Products Christchurch, New Zealand.

All specifications and other information shown were current as of document revision date, and are subject to change without notice.

Tyco, Simplex, the Simplex logo, MAPNET II, IDNet, TrueAlarm, SmartSync, WALKTEST, MINIPLEX, and TrueAlert are trademarks of Tyco International Services AG or its affiliates in the U.S. and/or other countries. VESDA is a trademark of Vision Products Pty Ltd.

Simplex fire alarm technology is protected by the following U.S. Patent Numbers: TrueAlarm analog smoke detection: 5,155,468; 5,173,683 and 5,543,777. IDNet and MAPNET II addressable communications; 4,796,025. TrueAlert addressable notification; 6,313,744 and 6,426,697. SmartSync horn/strobe control; 6,281,789.

#### **Approvals**

Australian Standard AS4428.1 SSL Listing Number afp1682

#### **Manufacture**

The 4100U-S1 is a Fire Alarm manufactured by Tyco Safety Products for:

 Tyco Services Fire & Safety 47 Gilby Road Notting Hill VIC 3168 AUSTRALIA

 Phone : (03) 9538-7220 Fax : (03) 9538-7255

#### **Product / Site**

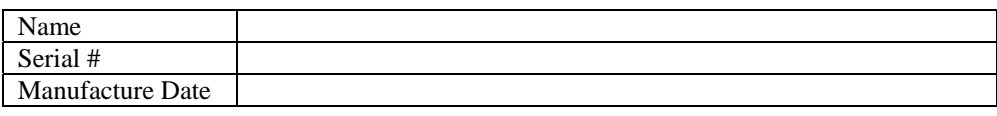

#### <span id="page-3-0"></span>**Non-Disclosure Agreement**

Tyco (THE COMPANY) and the User of this/these document(s) desire to share proprietary technical information concerning electronic systems.

For this reason the company is disclosing to the User information in the form of this/these document(s). In as much as the company considers this information to be proprietary and desires that it be maintained in confidence, it is hereby agreed by the User that such information shall be maintained in confidence by the User for a period of TEN YEARS after the issue date and only be used for the purpose for which it was supplied.

During this period, the User shall not divulge such information to any third party without the prior written consent of the company and shall take reasonable efforts to prevent any unauthorised disclosure by its employees. However, the User shall not be required to keep such information in confidence if it was in their possession prior to its receipt from the company; if it is or becomes public knowledge without the fault of the User; or the information becomes available on an unrestricted basis from a third party having a legal right to disclose such information.

The User's receipt and retention of this information constitutes acceptance of these terms.

This information is copyright and shall not be reproduced in any form whatsoever.

#### **End User Liability Disclaimer**

The 4100U-S1 Fire Indicator Panel provides a configuration programming facility, which may be accessed via a programming computer using a "dongle". Because this programming facility allows the user to define in detail the operation of the 4100U-S1 System being customised, changes may be made by the user that prevent this installation from meeting statutory requirements.

The Company, therefore cannot accept any responsibility as to the suitability of the functions generated by the user using this programming facility.

## <span id="page-4-0"></span>**Model Number & Firmware Revision**

This manual applies to product with the following:<br>Model number:  $4100U-S1$  $Model$  number : Firmware revision : 11.10 and on

## **Document**

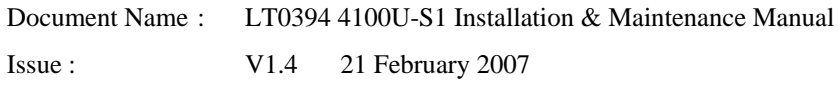

# **Amendment Log**

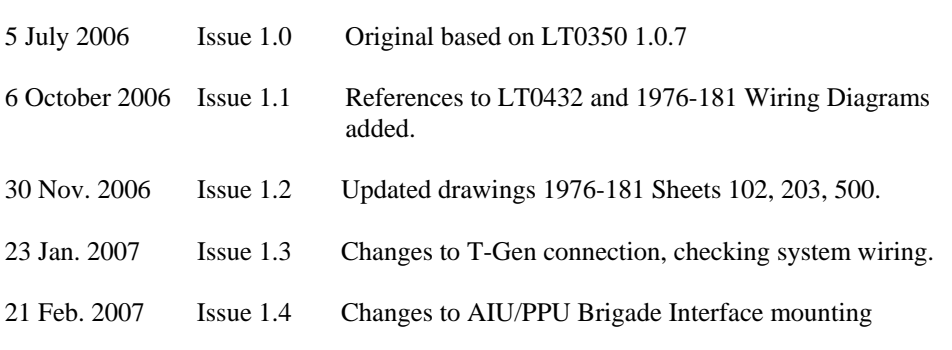

## <span id="page-5-0"></span>**Cautions, Warnings, and Regulatory Information**

**READ AND SAVE THESE INSTRUCTIONS.** Follow the instructions in this installation manual. These instructions must be followed to avoid damage to this product and associated equipment. Product operation and reliability depends upon proper installation.

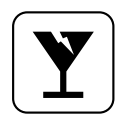

**DO NOT INSTALL ANY SIMPLEX**®  **PRODUCT THAT APPEARS DAMAGED.** Upon unpacking your Simplex product, inspect the contents of the carton for shipping damage. If damage is apparent, immediately file a claim with the carrier and notify your Simplex product supplier.

**SAFETY HAZARD - The 4100U-S1 CPU Card includes a lithium battery. There is danger of explosion if the battery is incorrectly replaced.** Replace only with the same or equivalent type recommended by the manufacturer. Dispose of used batteries according to the manufacturer's instructions.

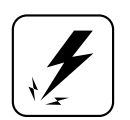

**ELECTRICAL HAZARD -** Disconnect electrical field power when making any internal adjustments or repairs. All repairs should be performed by a representative or authorized agent of your local Simplex product supplier.

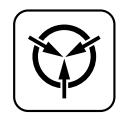

**STATIC HAZARD -** Static electricity can damage components. Therefore, handle as follows:

- Ground yourself before opening or installing components (use a suitable wrist-strap and cable clipped to the frame or an earth connection of the 4100U-S1).
- Prior to installation, keep components wrapped in anti-static material at all times.

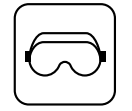

**EYE SAFETY HAZARD -** Under certain fiber optic application conditions, the optical output of this device may exceed eye safety limits. Do not use magnification (such as a microscope or other focusing equipment) when viewing the output of this device.

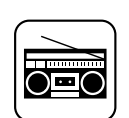

**RADIO FREQUENCY ENERGY -** This equipment generates, uses, and can radiate radio frequency energy and if not installed and used in accordance with the instruction manual, may cause interference to radio communications. It has been tested and found to comply with the limits defined in AS4428.0-1997 and Amendment 1:2002.

**SYSTEM REACCEPTANCE TEST AFTER SOFTWARE CHANGES -** To ensure proper system operation, this product must be tested in accordance with AS1670 after any programming operation or change in site-specific software. Reacceptance testing is required after any change, addition or deletion of system components, or after any modification, repair or adjustment to system hardware or wiring.

**IMPORTANT:** Verify 4100U System Programmer, Executive, and Slave Software compatibility when installing or replacing system components. Refer to the relevant Product Bulletins from Simplex Fire Products Australia (www.simplexfire.com.au) for compatibility information.

# <span id="page-6-0"></span>**Table of Contents**

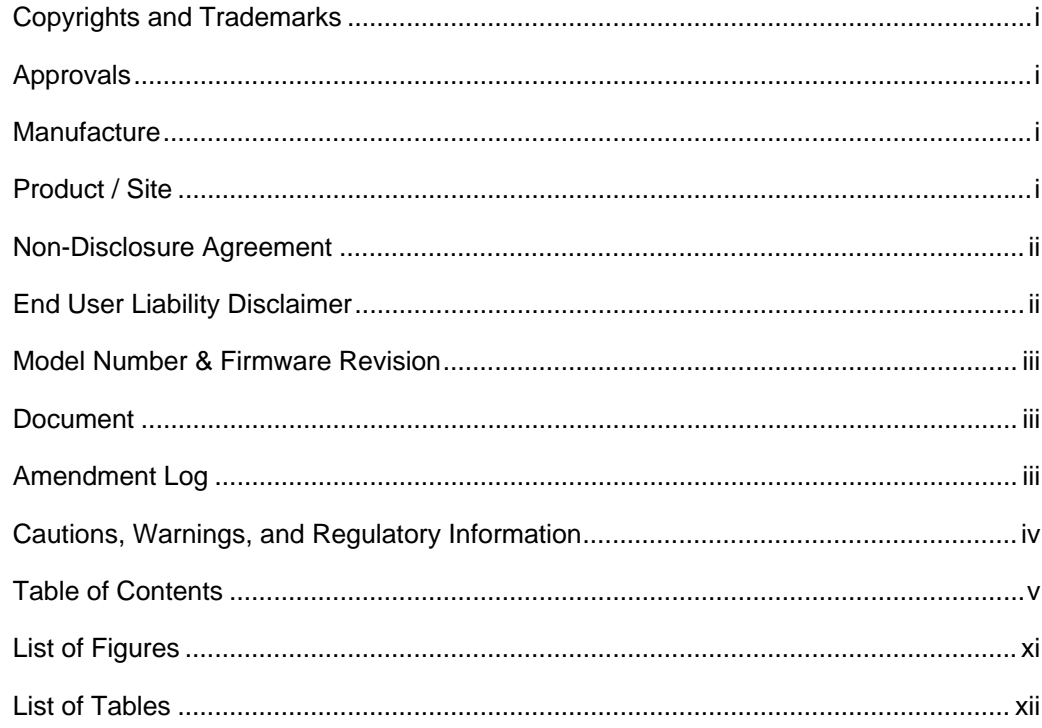

# Chapter 1 Introduction to the 4100U-S1 Fire Alarm System...........1

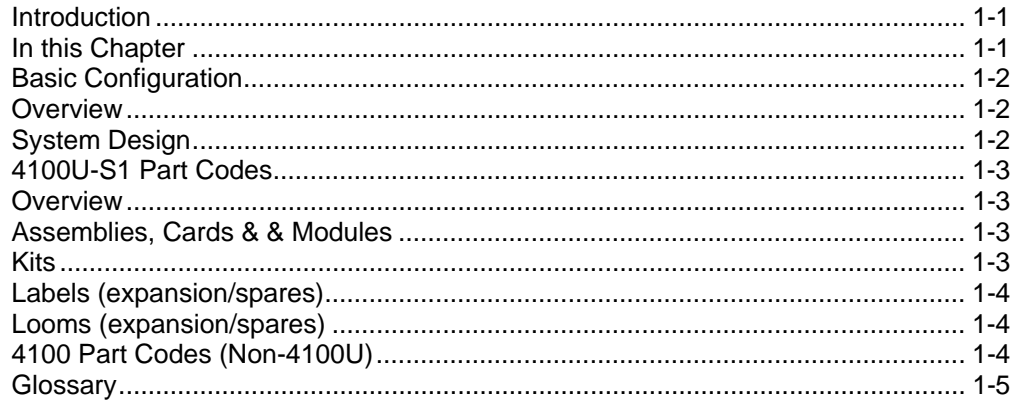

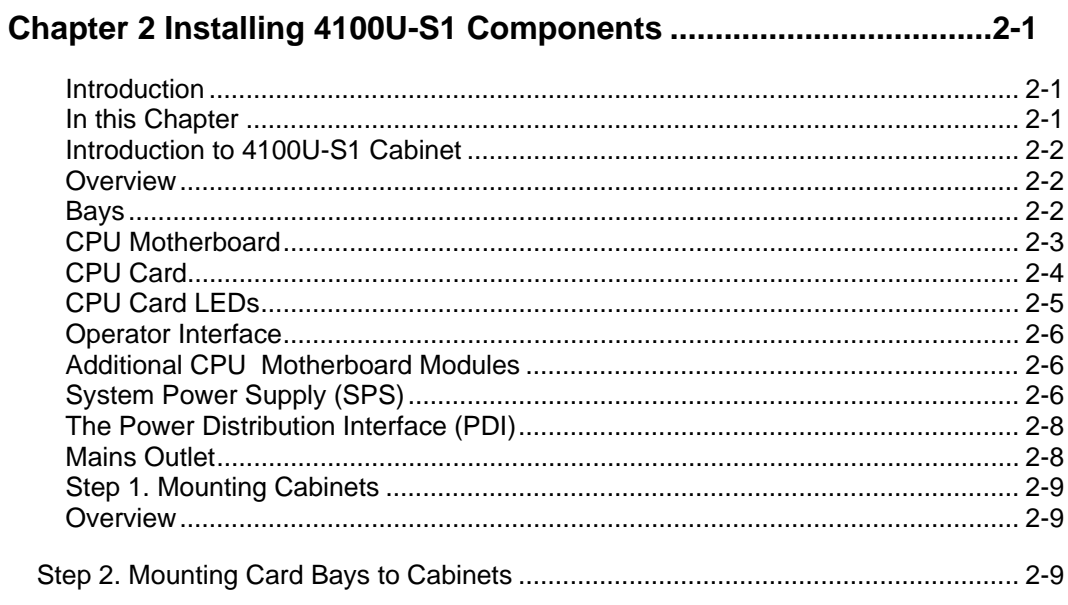

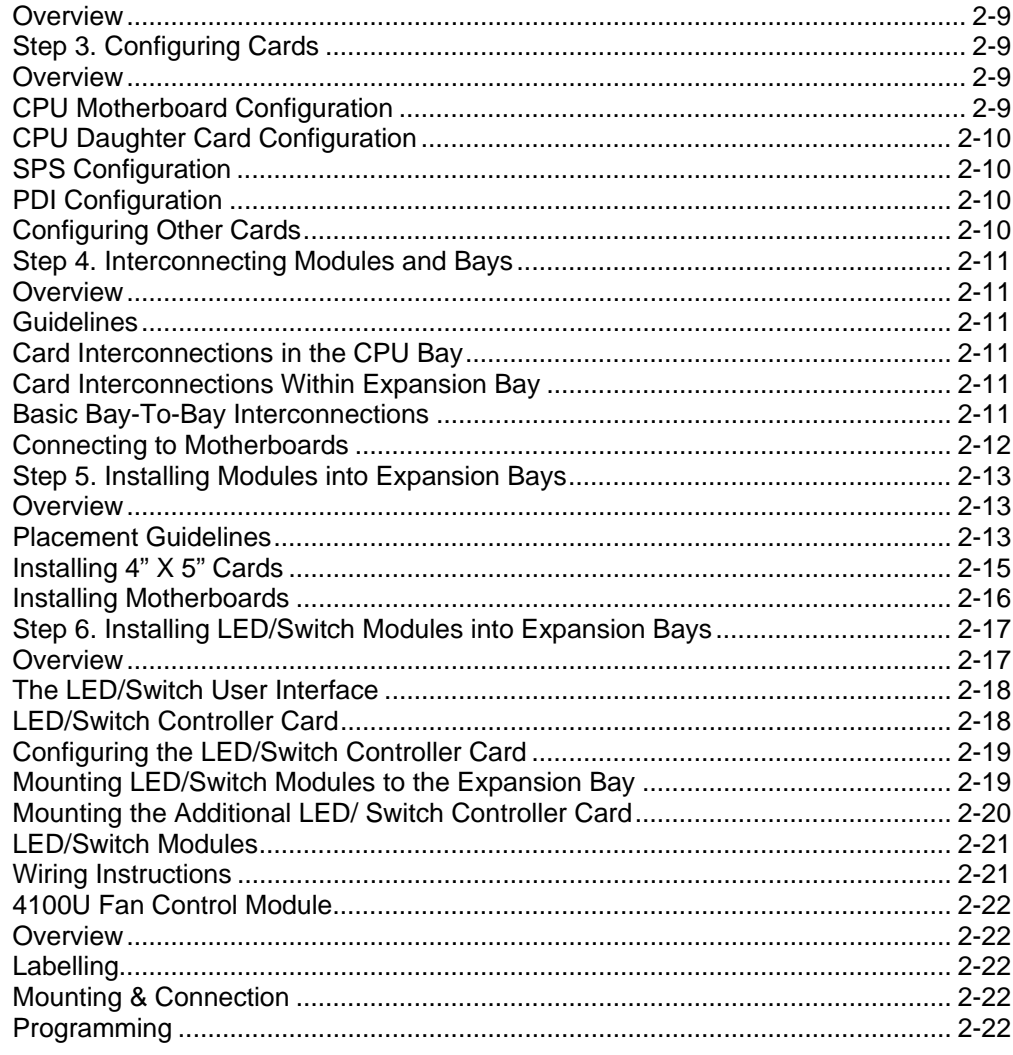

# 

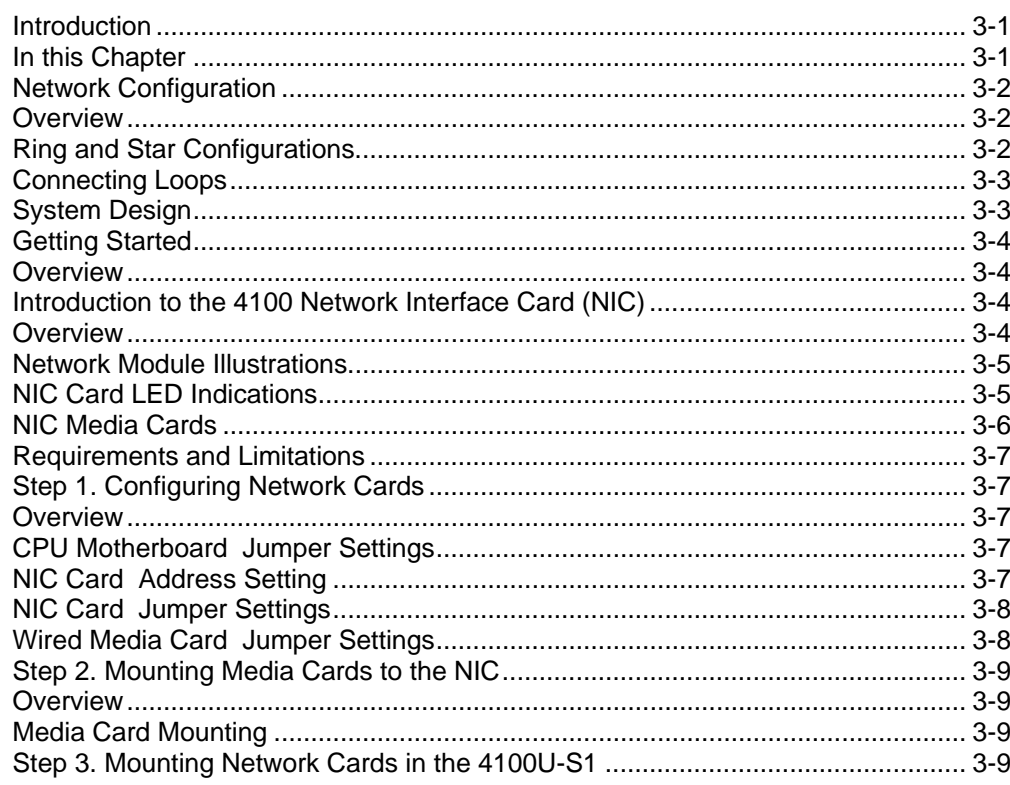

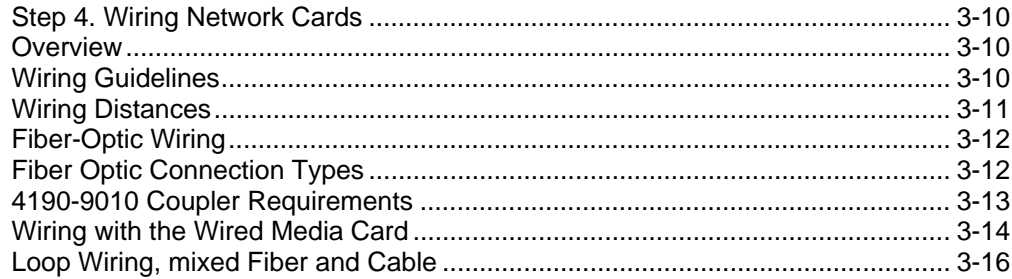

# Chapter 4 The System Power Supply & Alarm Relay Card.............4-1

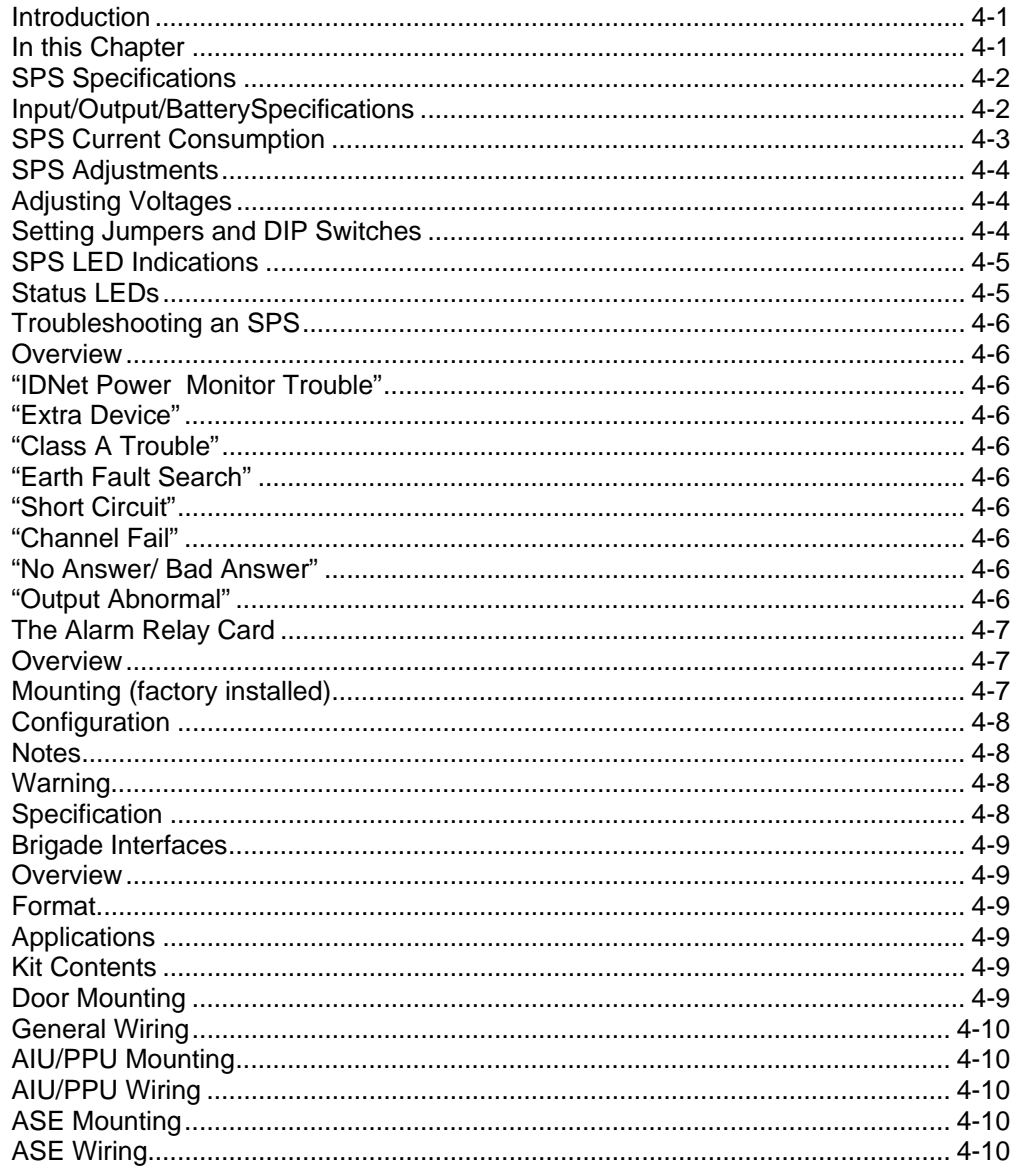

# 

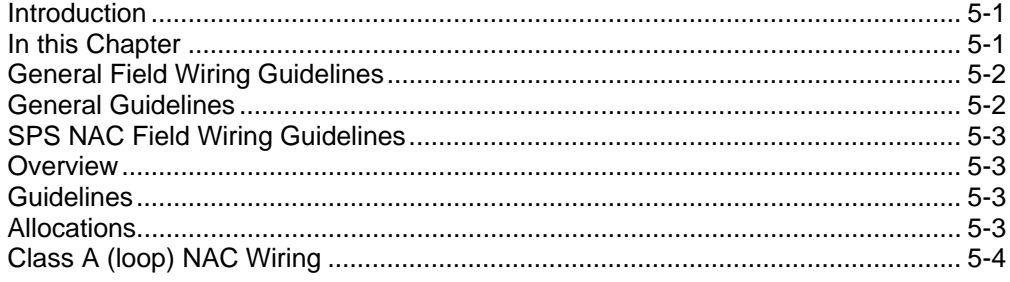

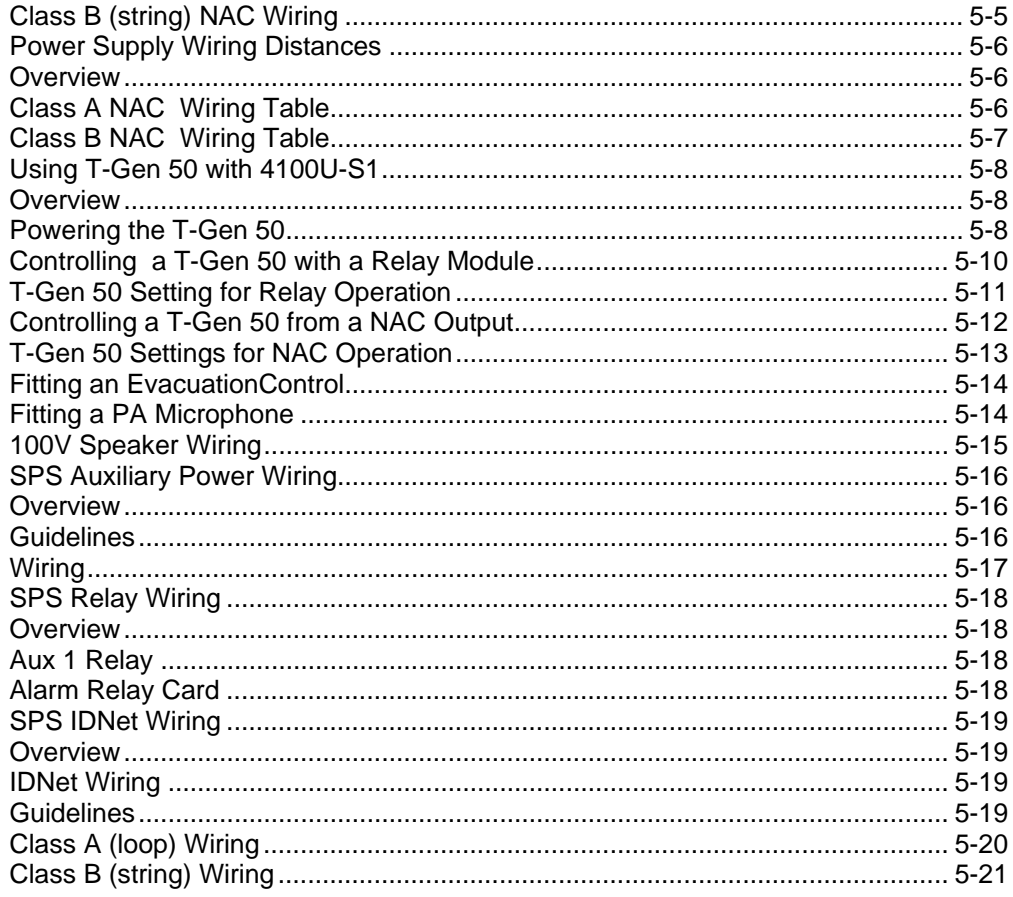

# 

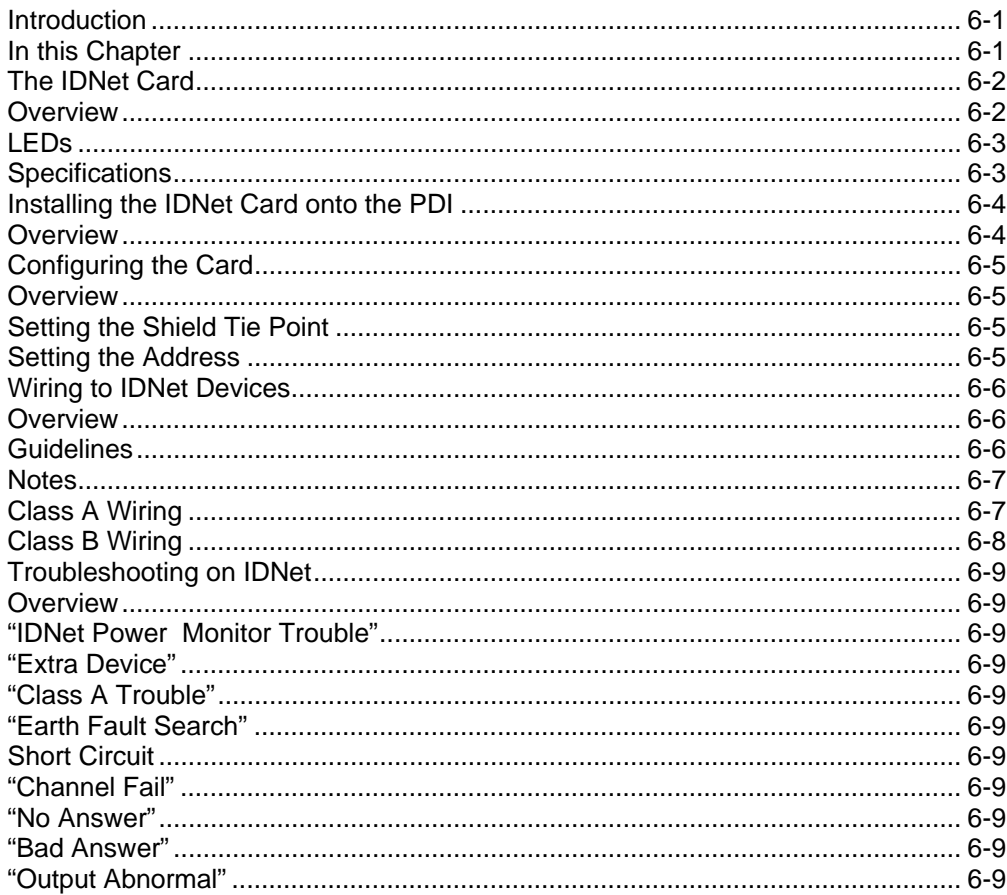

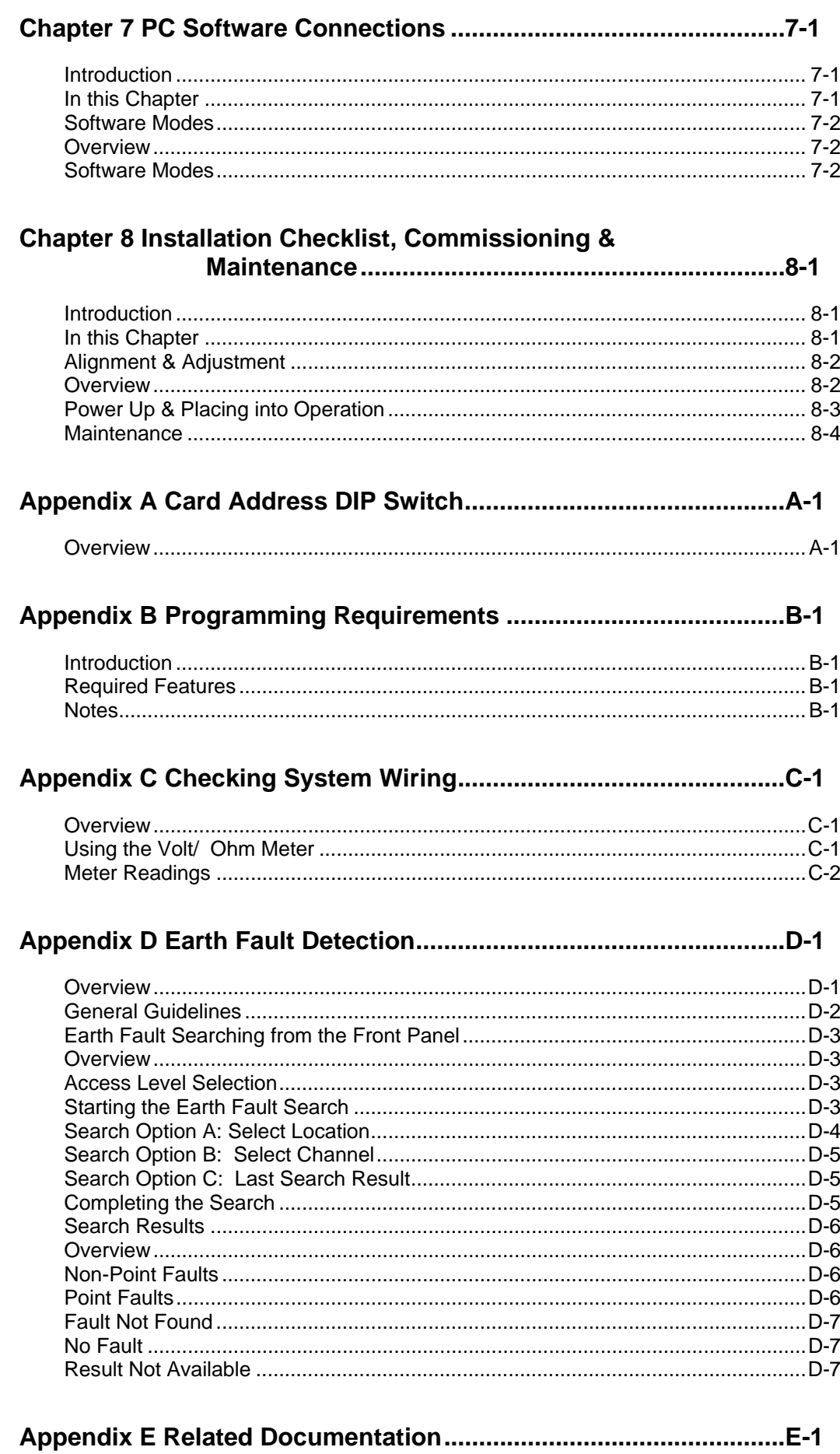

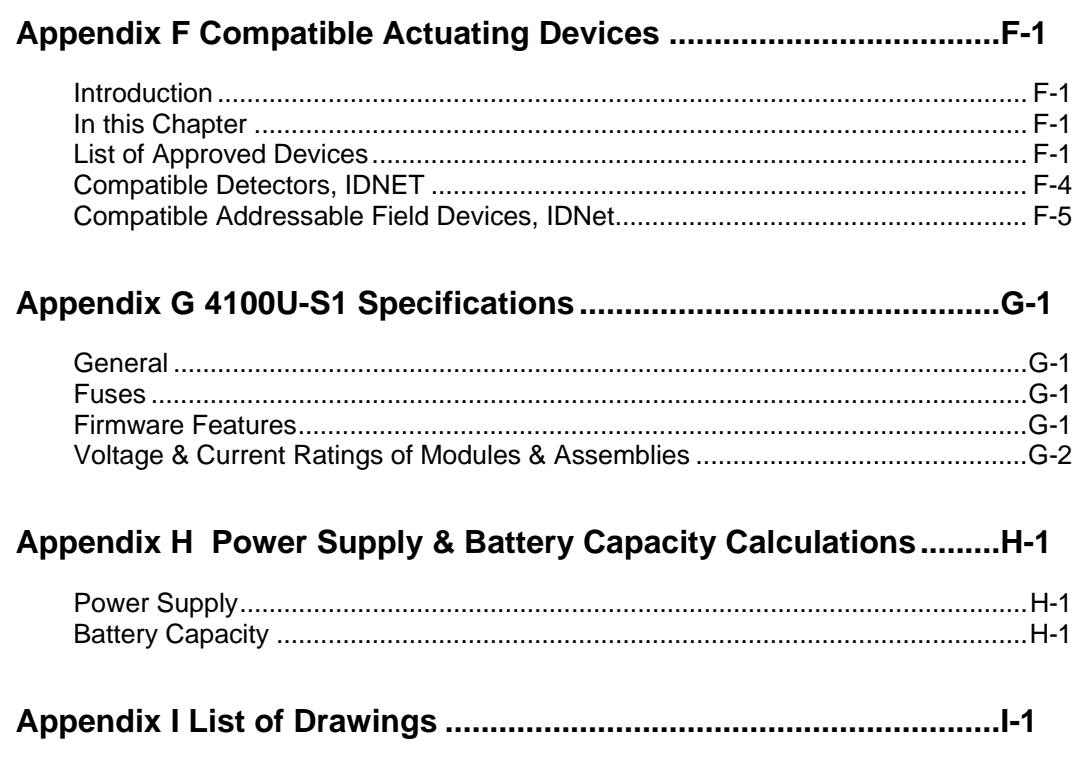

# <span id="page-12-0"></span>**List of Figures**

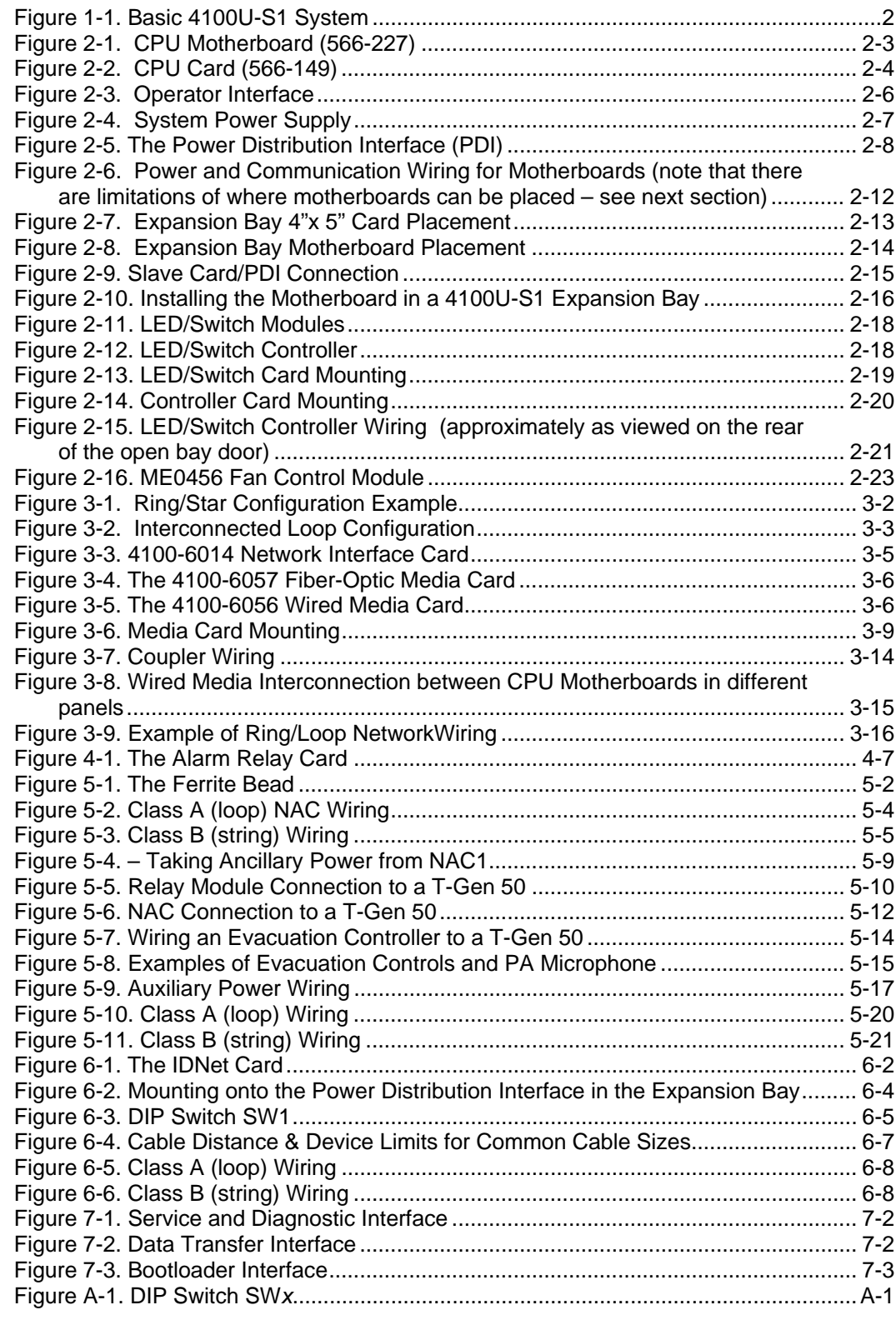

# <span id="page-13-0"></span>**List of Tables**

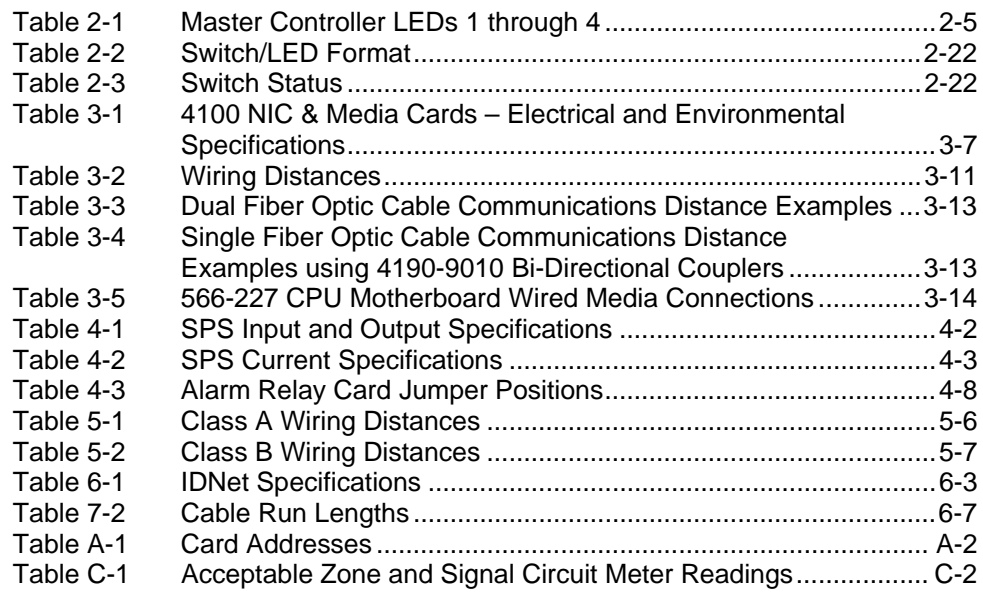

# <span id="page-14-0"></span>**Chapter 1 Introduction to the 4100U-S1 Fire Alarm System**

**Introduction** 

The 4100U-S1 is a compact version of the 4100U fire alarm, which is intended for use in applications requiring only one or two loops of addressable devices.

This chapter is an overview of basic system concepts.

**In this Chapter** 

Refer to the page number listed in this table for information on a specific topic.

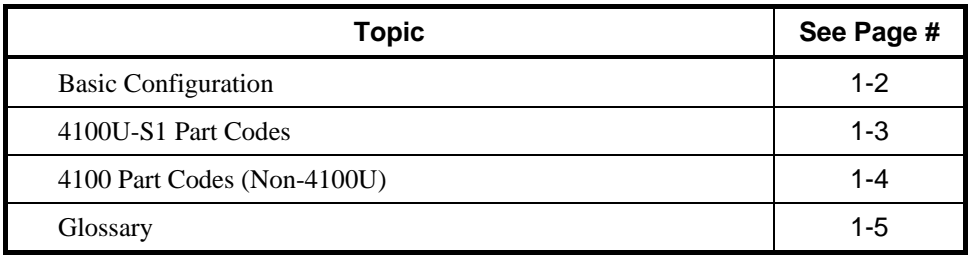

# <span id="page-15-0"></span>**Basic Configuration**

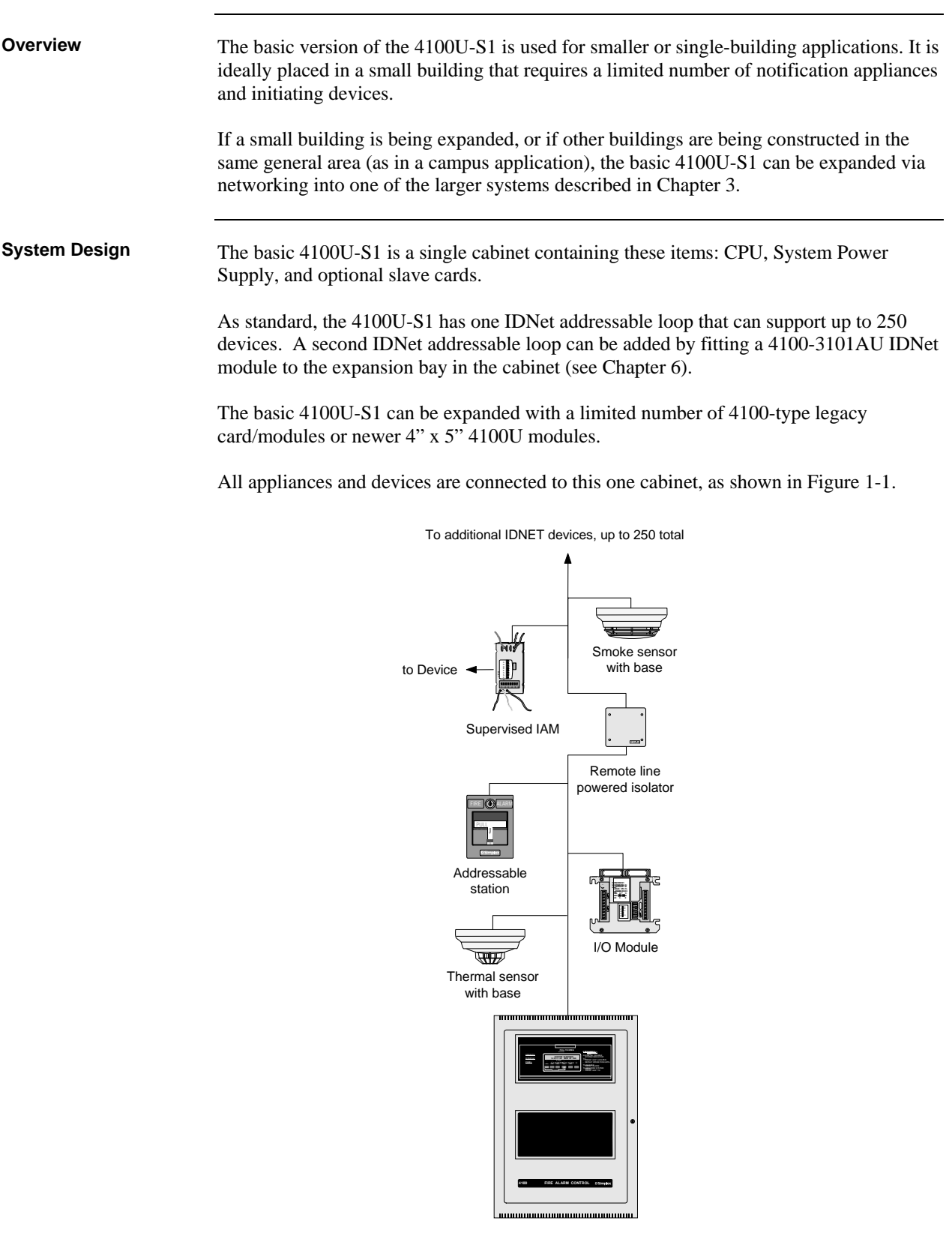

**Figure 1-1. Basic 4100U-S1 System** 

# <span id="page-16-0"></span>**4100U-S1 Part Codes**

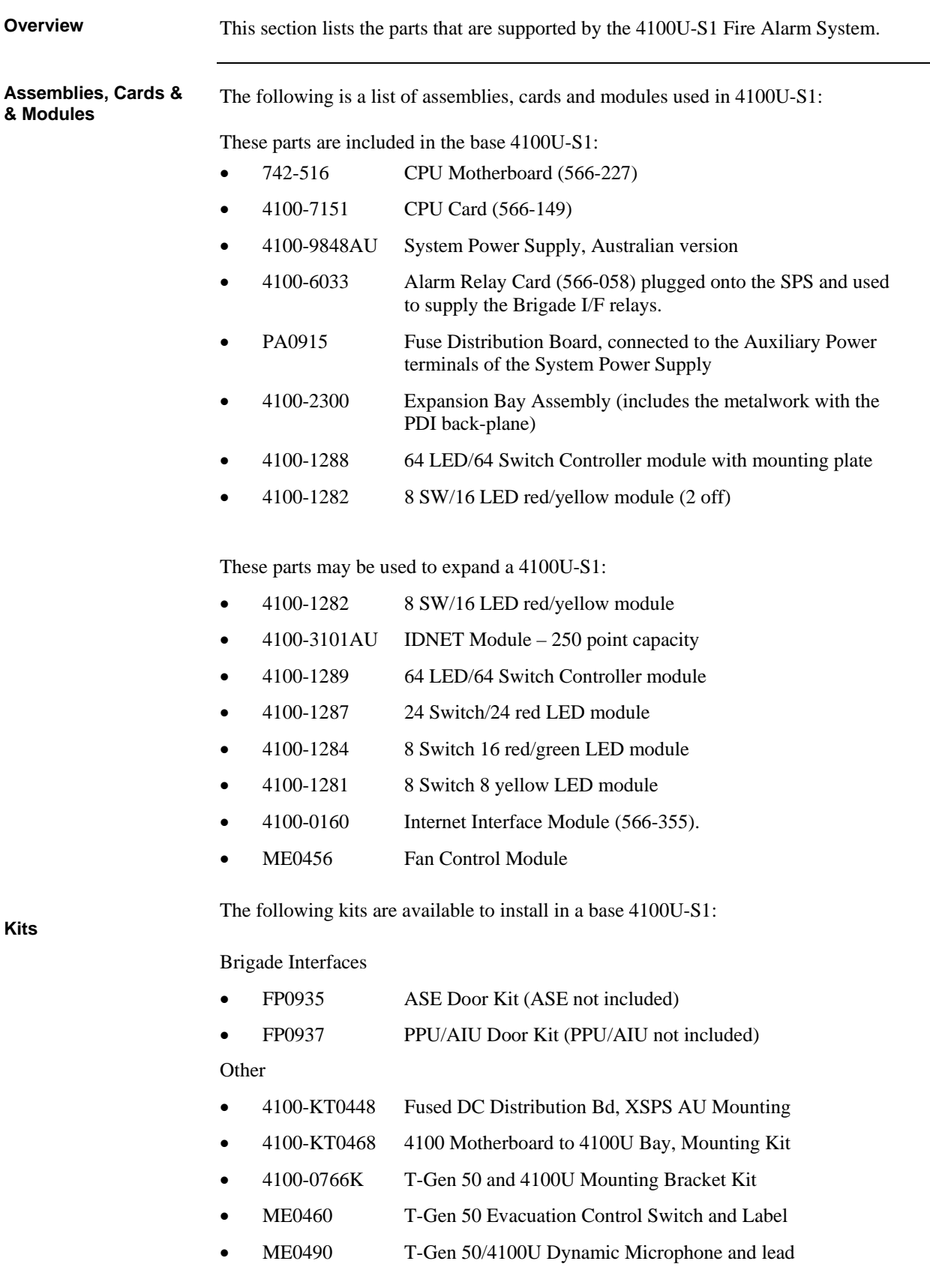

### <span id="page-17-0"></span>**4100U-S1 Part Codes,** *Continued*

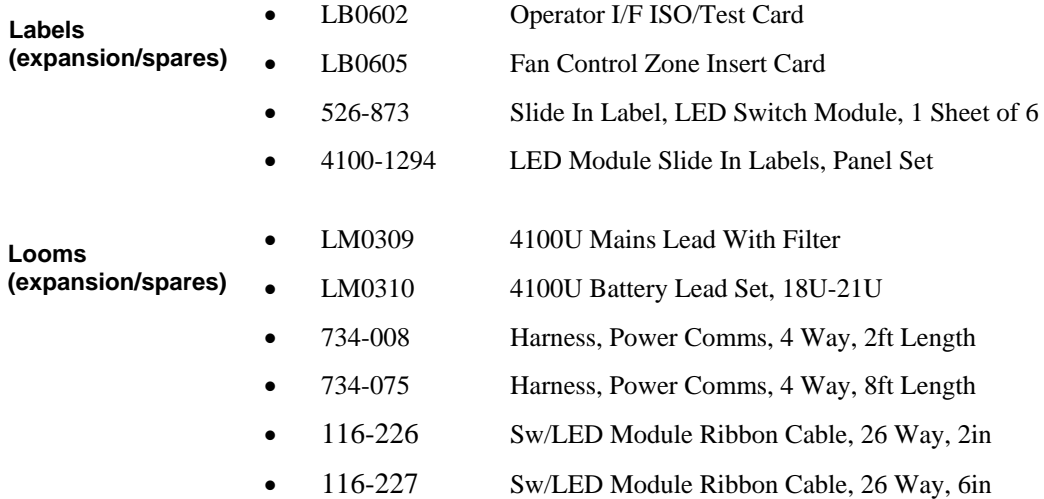

## **4100 Part Codes (Non-4100U)**

The following is a list of existing 4100+/A cards and modules that may be used with 4100U-S1.

- 4100-5004 8 AZF Monitor Zone
- 4100-0113 Dual RS232 Modem Interface
- 4100-3003 8 Relay Module
- 4100-4321 6 Supervised Relays
- 4100-3024 24 Relay Module
- 4100-0302 24 I/O Module
- 4100-0111 Quad Isolator Module
- 4100-6014 Modular Network Card (requires 2 media cards)
	- 4100-6056 Wired Media Card RS485
	- 4100-6057 Fibre Optic Media Card
- 4100-0154 VESDA High Level Interface

# <span id="page-18-0"></span>**Glossary**

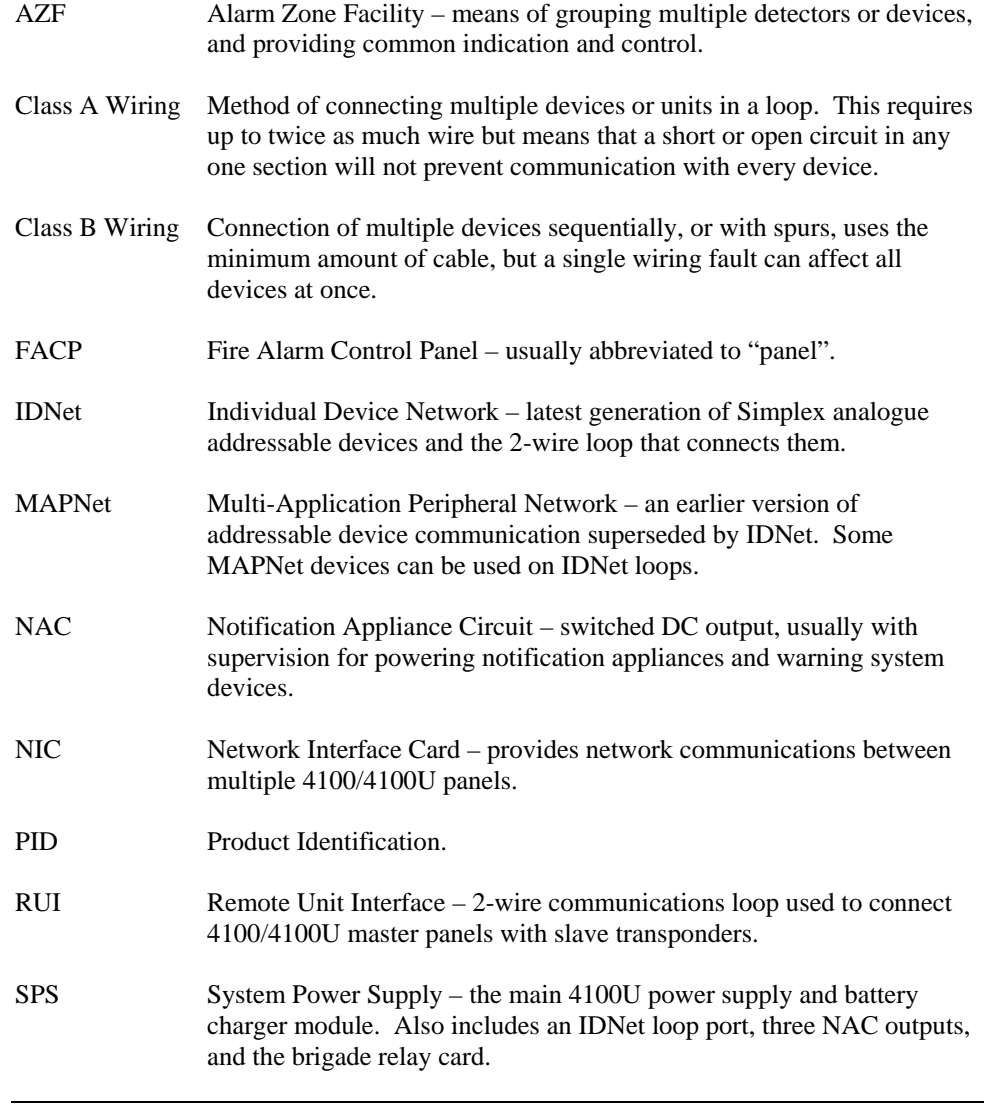

# **Chapter 2 Installing 4100U-S1 Components**

<span id="page-20-0"></span>This chapter describes how to mount the 4100U-S1 cabinet to a wall, and how to mount system card bays into the cabinets, modules to bays, etc. **Introduction** 

> Most of a 4100U-S1 is already assembled within the factory. Steps 2 to 6 below are therefore not typically required in the field, but are included for reference.

The assembly drawings are included in the appendix of this manual for reference.

Refer to the page number listed in this table for information on a specific topic. **In this Chapter** 

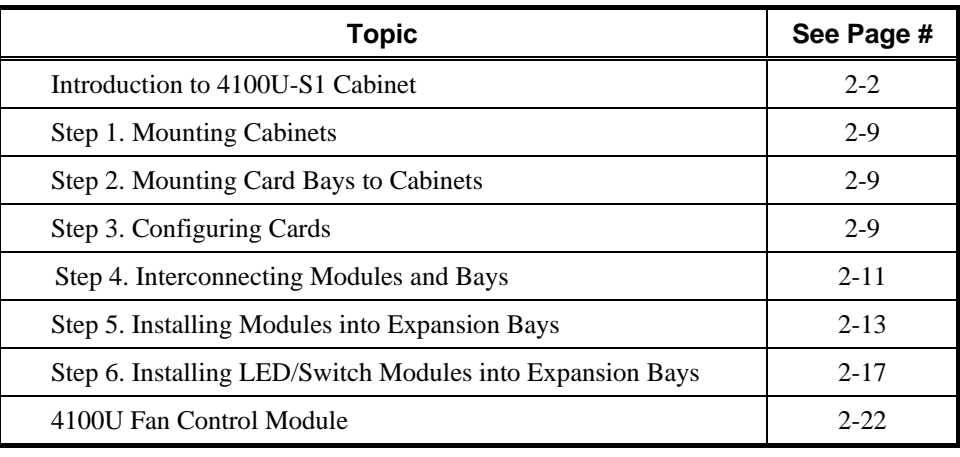

# <span id="page-21-0"></span>**Introduction to 4100U-S1 Cabinet**

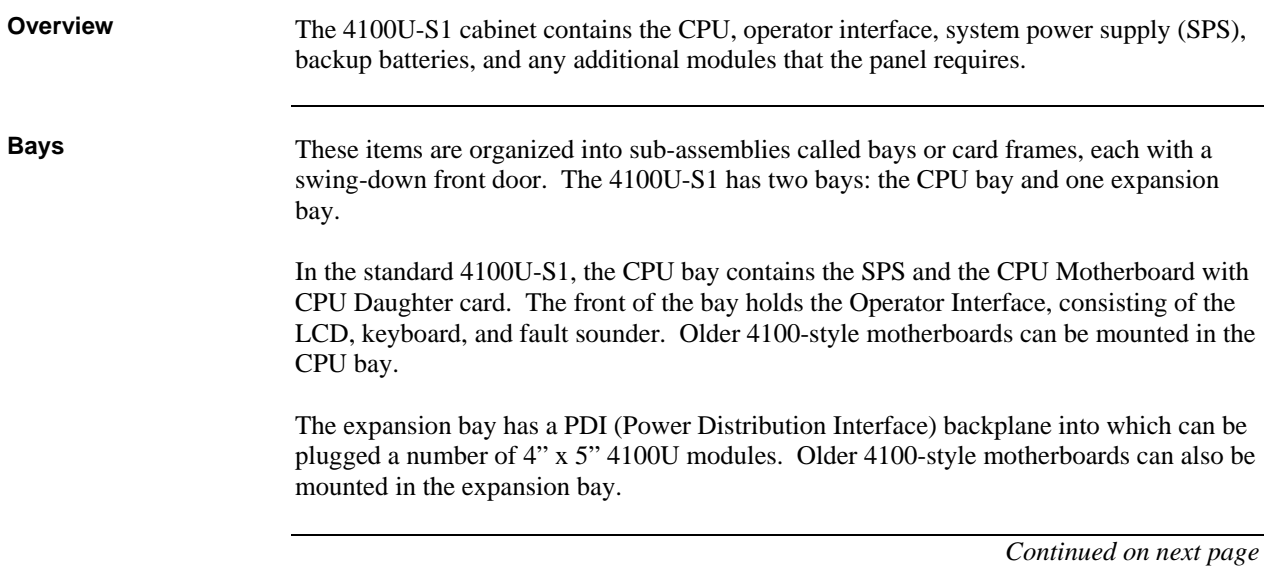

#### <span id="page-22-0"></span>**CPU Motherboard**

The 4100U CPU motherboard holds the CPU card, which is central to the 4100U-S1 system. It is mounted in the CPU bay, occupying two slots of space immediately beside the power supply. These boards do not have a card address DIP switch (the CPU is always address 0).

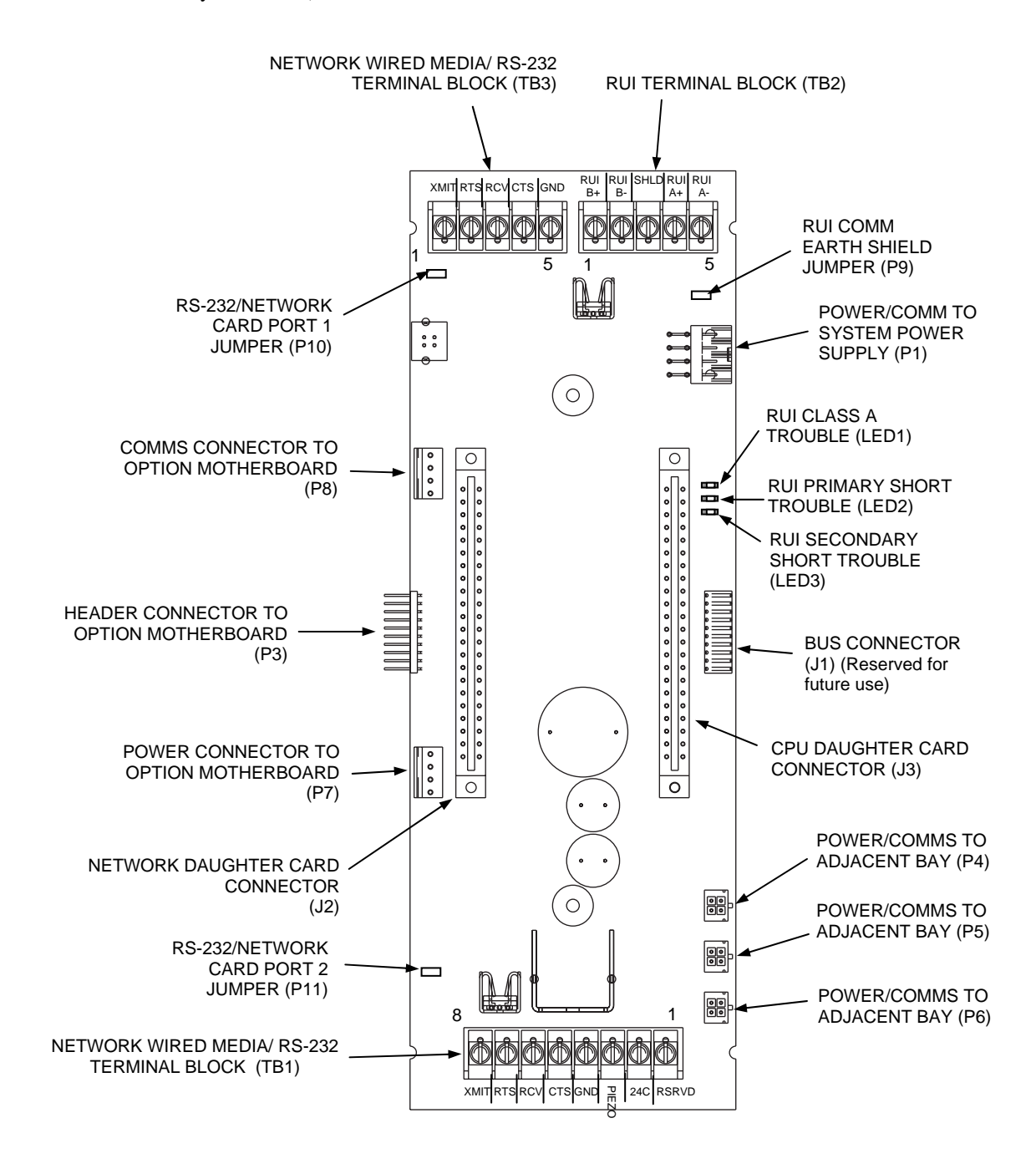

**Figure 2-1. CPU Motherboard (566-227)** 

<span id="page-23-0"></span>**CPU Card** 

The CPU card mounts onto the CPU motherboard. The CPU card contains a service port, a direct drive user interface connection, and a port for a service modem.

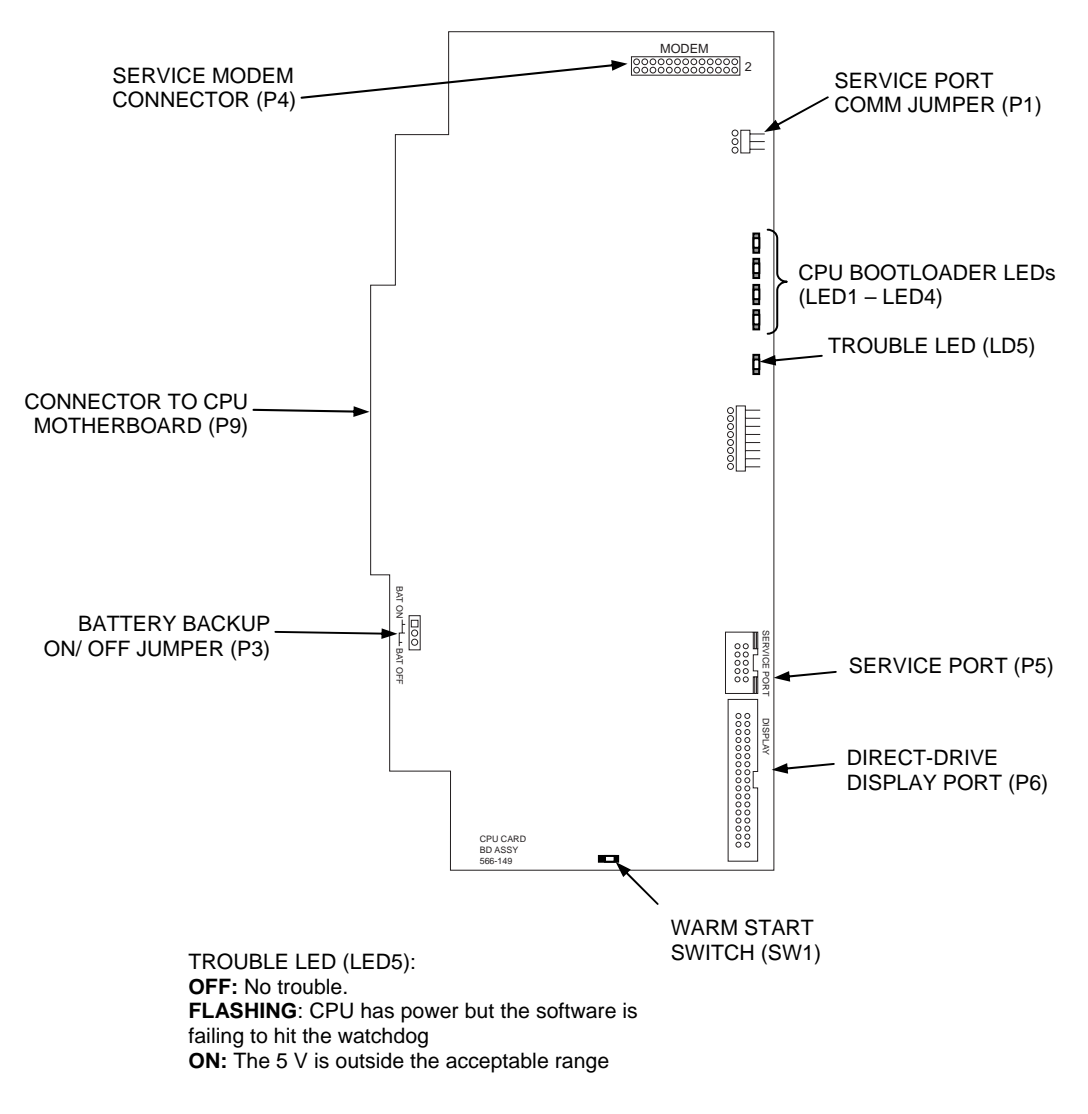

**Figure 2-2. CPU Card (566-149)** 

#### <span id="page-24-0"></span>**CPU Card LEDs**

The CPU card LEDs indicate Bootloader status as shown in the table below.

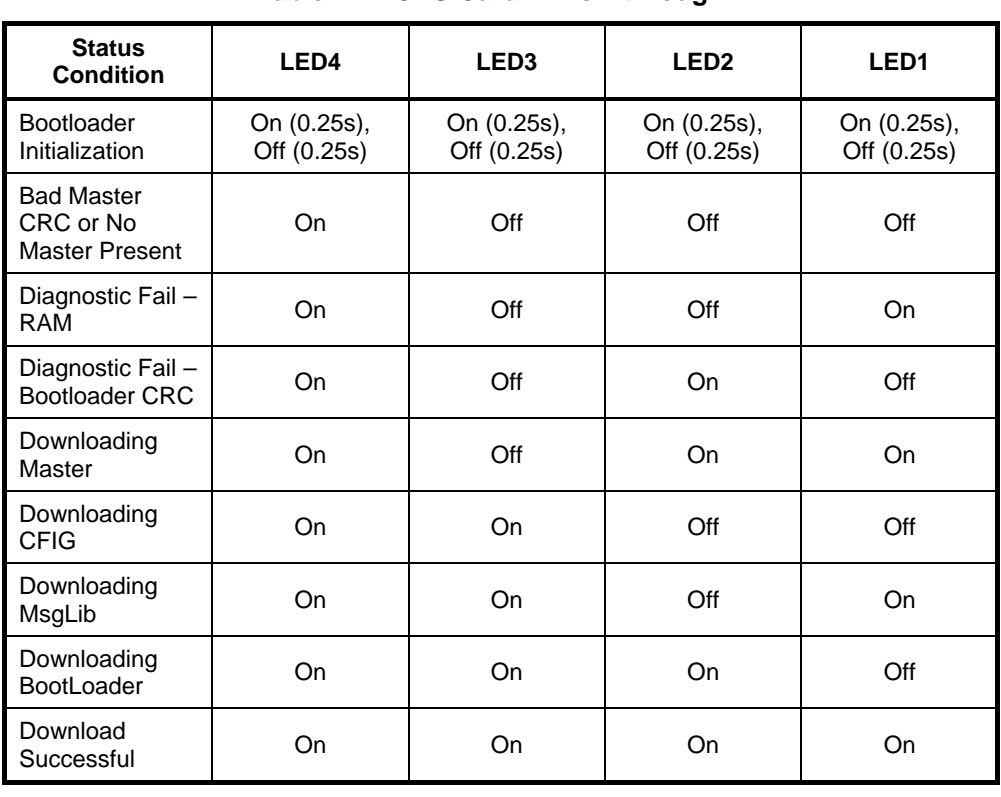

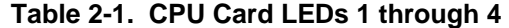

#### <span id="page-25-0"></span>**Operator Interface**

The operator interface lets a user operate the panel. It provides alarm, fault, and isolate status alerts, and lets the user review historical logs and perform diagnostics.

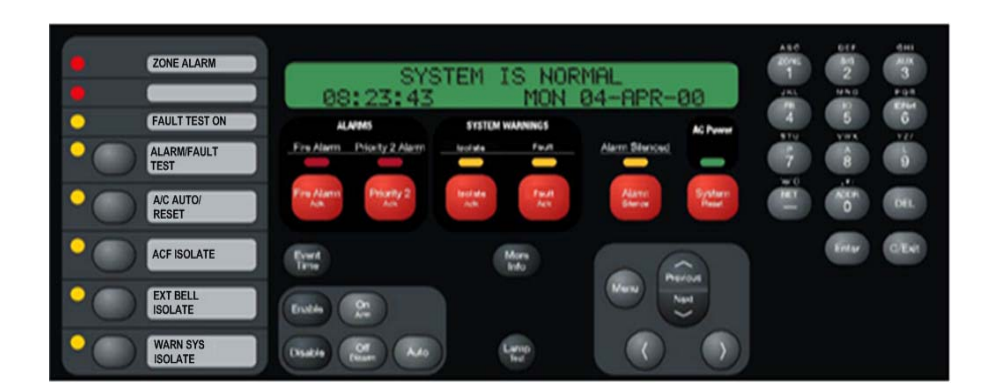

**Figure 2-3. Operator Interface** 

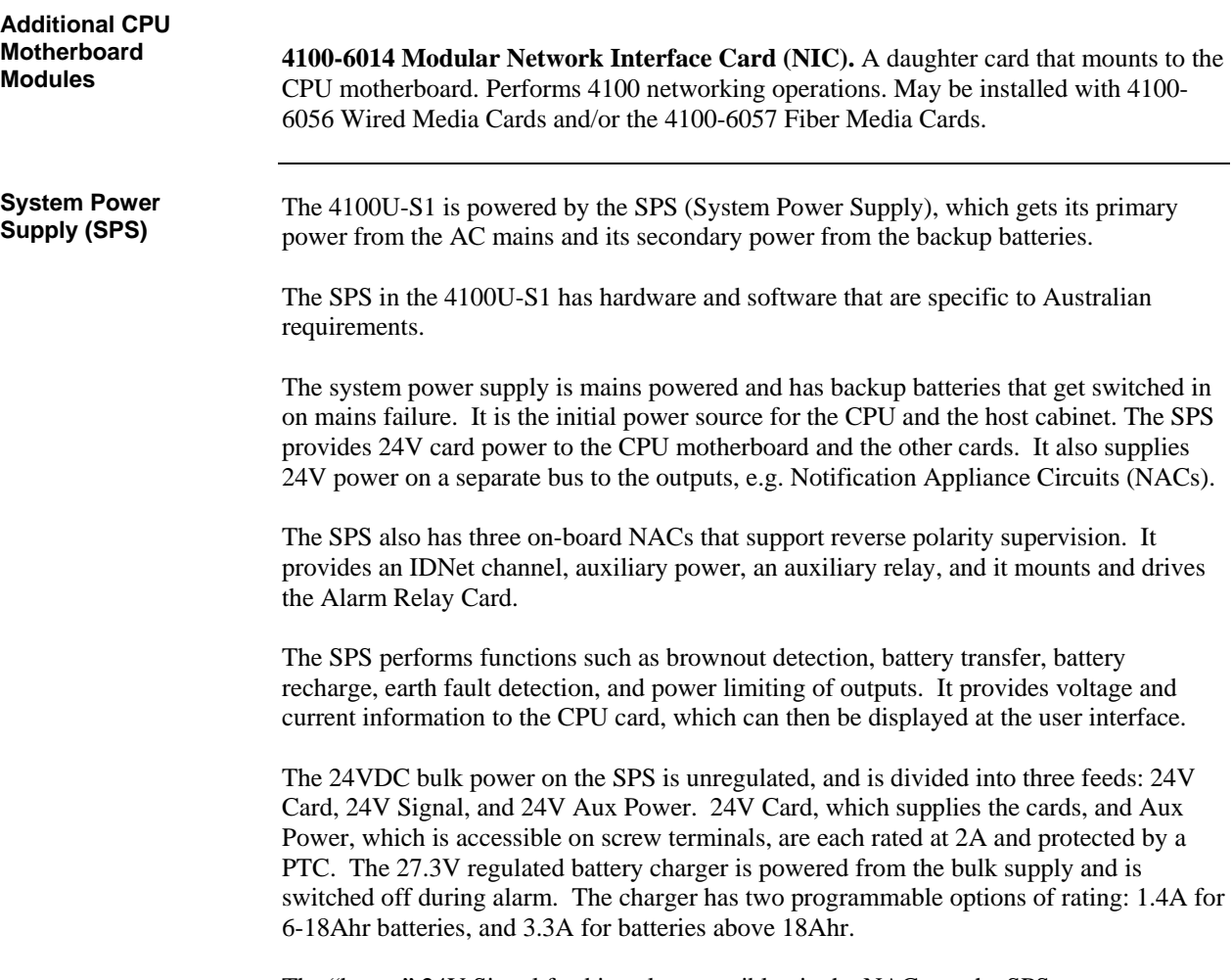

The "heavy" 24V Signal feed is only accessible via the NACs on the SPS.

<span id="page-26-0"></span>The basic 4100U-S1 has a Fuse Distribution Board mounted on the SPS chassis and connected to the Auxiliary Power terminals. This provides four sets of supply terminals, each individually fused at 1A, but the collective capacity is still limited to 2A from the Auxiliary Power supply. The fuses are not directly supervised.

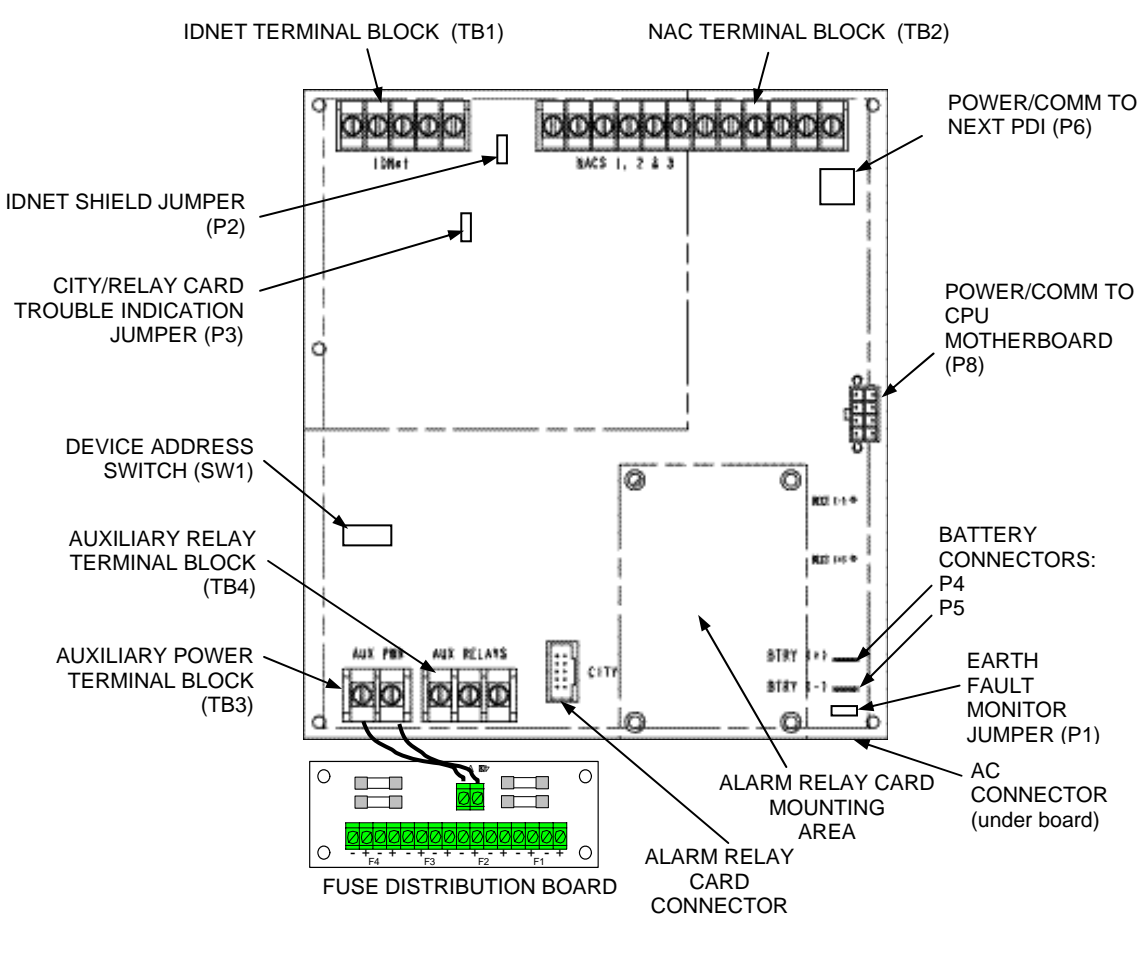

**Figure 2-4. System Power Supply** 

<span id="page-27-0"></span>**The Power**  In the expansion bay, power and data are distributed via the power distribution interface **Distribution**  (PDI). The PDI is a wiring board with eight card slots, each of which can accommodate a **Interface (PDI)**  4-inch (102 mm) x 5-inch (127 mm) slave card. If 4100-style motherboards are used, they must be mounted over the PDI using a kit of metal standoffs (part number 4100-KT0468). POWER/COMMS 4100 POWER DISTRIBUTION INTERFACE ASSY 566-084 CONNECTORS (P1-P3)  $\begin{array}{|c|} \hline \texttt{OOO} \\ \hline \texttt{OOO} \end{array}$ POWER SOURCE JUMPERS (P4, P5) AUDIO INTERFACE CONNECTORS **Figure 2-5. The Power Distribution Interface (PDI)**  (P6, P7) (Not used in 4100U-S1) **Mains Outlet**  The rightmost 2" slot in the expansion bay is occupied by a mounting bracket holding a single switched General Power Outlet. The fixed AC power wiring must be installed to this GPO by a suitably qualified electrician.

**IMPORTANT:** AC power must be provided to the 4100U-S1 from a dedicated branch circuit.

The SPS plugs into this GPO, and can be switched off or unplugged for servicing.

### <span id="page-28-0"></span>**Step 1. Mounting Cabinets**

**Overview** 

The important aspects of mounting the cabinet are:

- Access for the operator;
- Height of displays and controls;
- Free space for door opening;
- Cable entry for field wiring.

Refer to AS1670.1 for the height requirement and minimum access requirements.

In general, 4100U-S1 cabinets will be wall mounted. There are four dimpled mounting holes in the rear of the cabinet. These are accessible from the inside of the cabinet with the equipment bays still fitted, but it may be more convenient to remove the CPU bay. See the instruction in the next section about this procedure.

Mounting hole and cabinet dimensions are shown in drawing 1976-176, in the appendix to this manual.

Door opening is to the left as standard.

## **Step 2. Mounting Card Bays to Cabinets**

**Overview** 

The CPU Bay and the Expansion Bay are both attached to the rear of the cabinet by four 8/32" screws. The bays are prevented from movement during transit by locking screws fitted just below the upper mounting screws.

To remove a bay, remove the locking screws, loosen the mounting screws, then lift the bay up and out. Disconnect any wiring from the bay before lifting it free. Assembly is the reverse of this procedure. The transit locking screws do not have to be re-fitted to an installed cabinet.

## **Step 3. Configuring Cards**

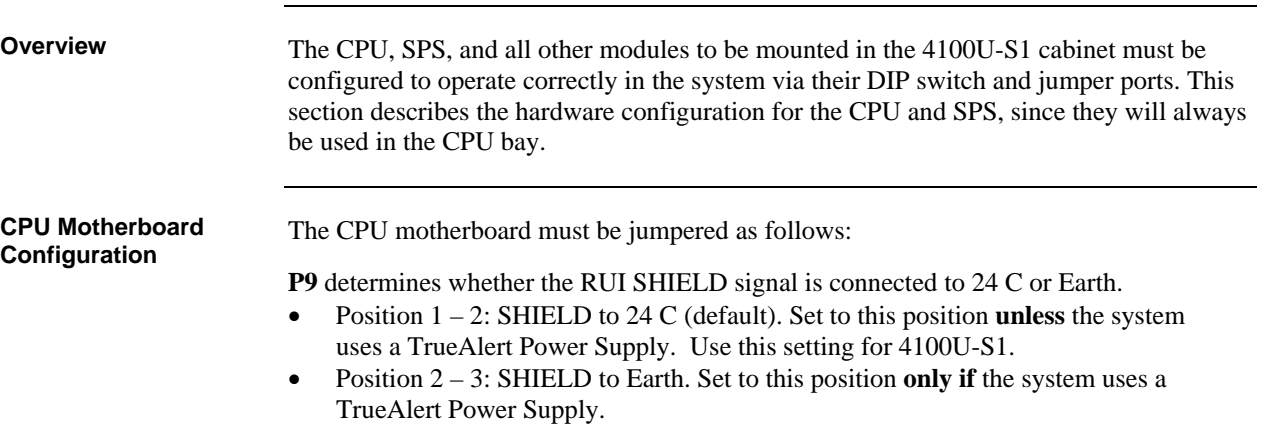

# <span id="page-29-0"></span>**Step 3. Configuring Cards,** *Continued*

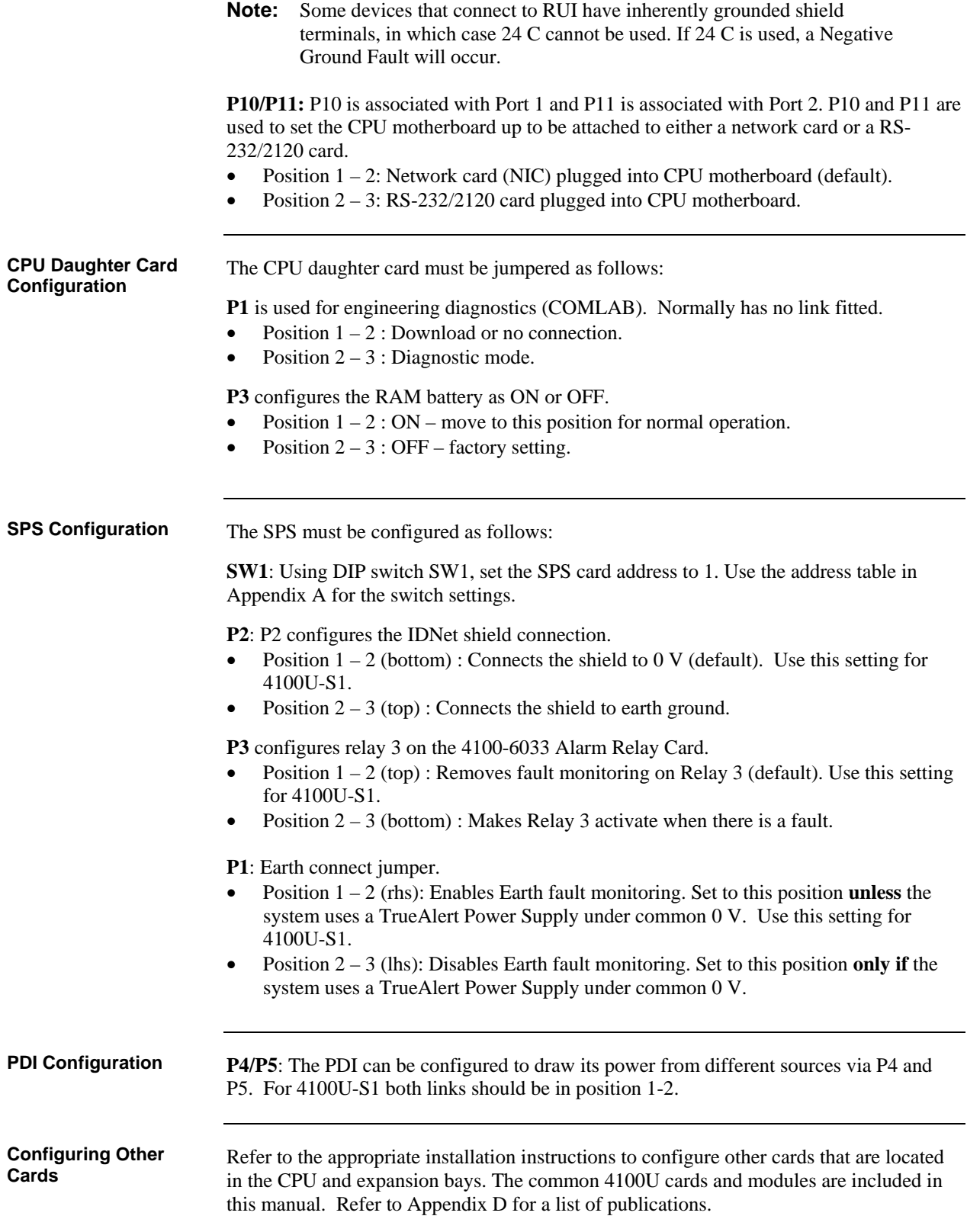

# <span id="page-30-0"></span>**Step 4. Interconnecting Modules and Bays**

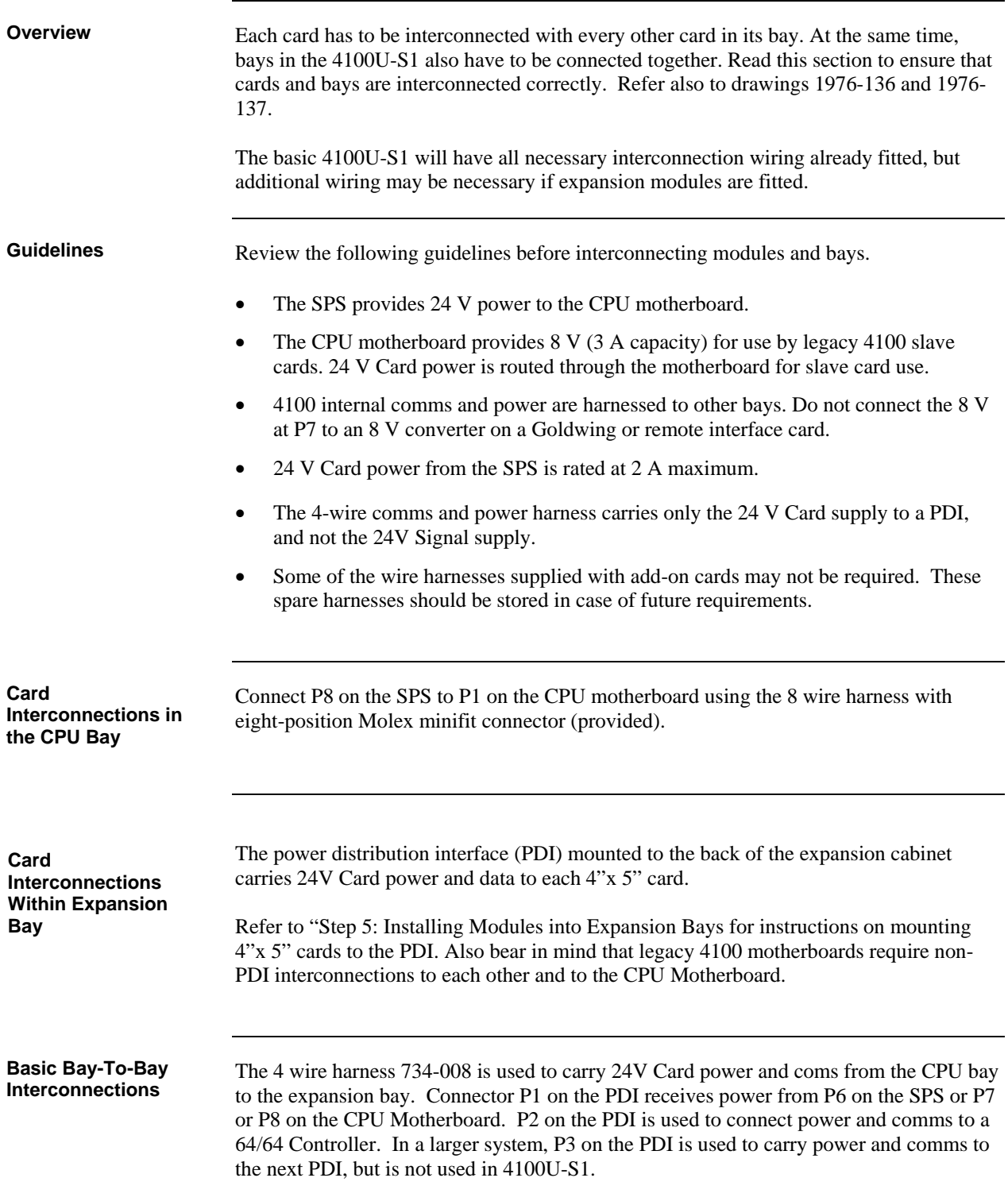

## <span id="page-31-0"></span>**Step 4. Interconnecting Modules and Bays,** *Continued*

**Connecting to Motherboards**  Panels with legacy motherboards in the expansion bay require some non-PDI connections. If you need to connect a harness to a motherboard, refer to [Figure 2-6](#page-31-0) and follow these steps. Make sure to route the power and communication wiring on the left side of the bay.

1. Connect one end of the 733-525 Harness to a motherboard in the CPU bay.

If the CPU bay has no additional motherboards (the usual case), connect the harness to the P8 and P7 connectors of the CPU motherboard.

- Insert the harness connector with the blue wire into the P8 connector. Note that the P8 connector has eight pins. Insert the harness connector on either the top four pins or the bottom four pins, not in the middle.
- Insert the harness connector with the white wire into the P7 connector. Note that the P7 connector has eight pins. Insert the harness connector on either the top four pins or the bottom four pins, not in the middle.
- 2. Connect the other end of the harness to the leftmost motherboard in the next bay, as described below.
	- Insert the harness connector with the blue wire into the P2 connector. Note that the P2 connector has eight pins. Insert the harness connector on either the top four pins or the bottom four pins, not in the middle.
	- Insert the harness connector with the white wire into the P3 connector. Note that the P3 connector has eight pins. Insert the harness connector on either the top four pins or the bottom four pins, not in the middle.

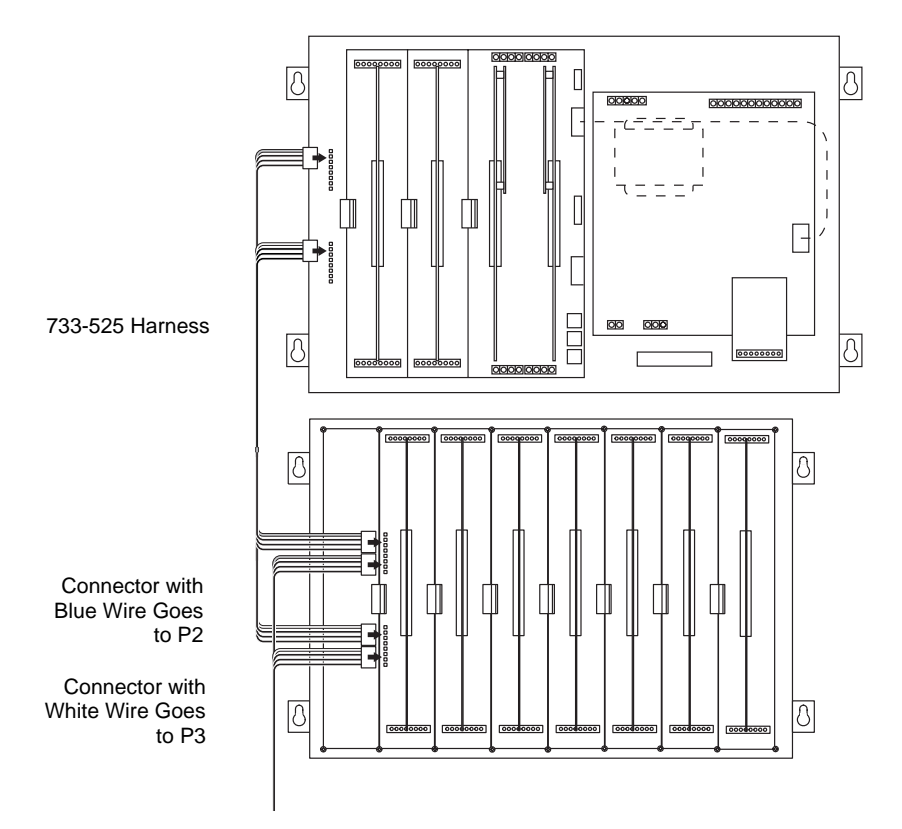

**Figure 2-6. Power and Communication Wiring for Motherboards (note that there are limitations of where motherboards can be placed – see next section)** 

## <span id="page-32-0"></span>**Step 5. Installing Modules into Expansion Bays**

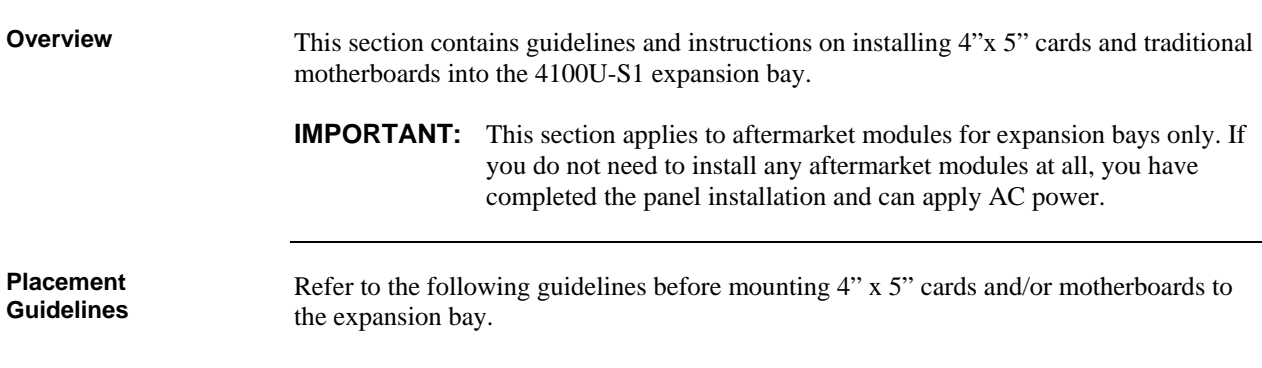

- The expansion bay assembly includes a chassis, two end supports, one LED/switch frame, and a power distribution interface (PDI) board.
- An expansion bay holds up to four 4" x 5" modules if a T-Gen 50 is fitted, or up to six modules if not.

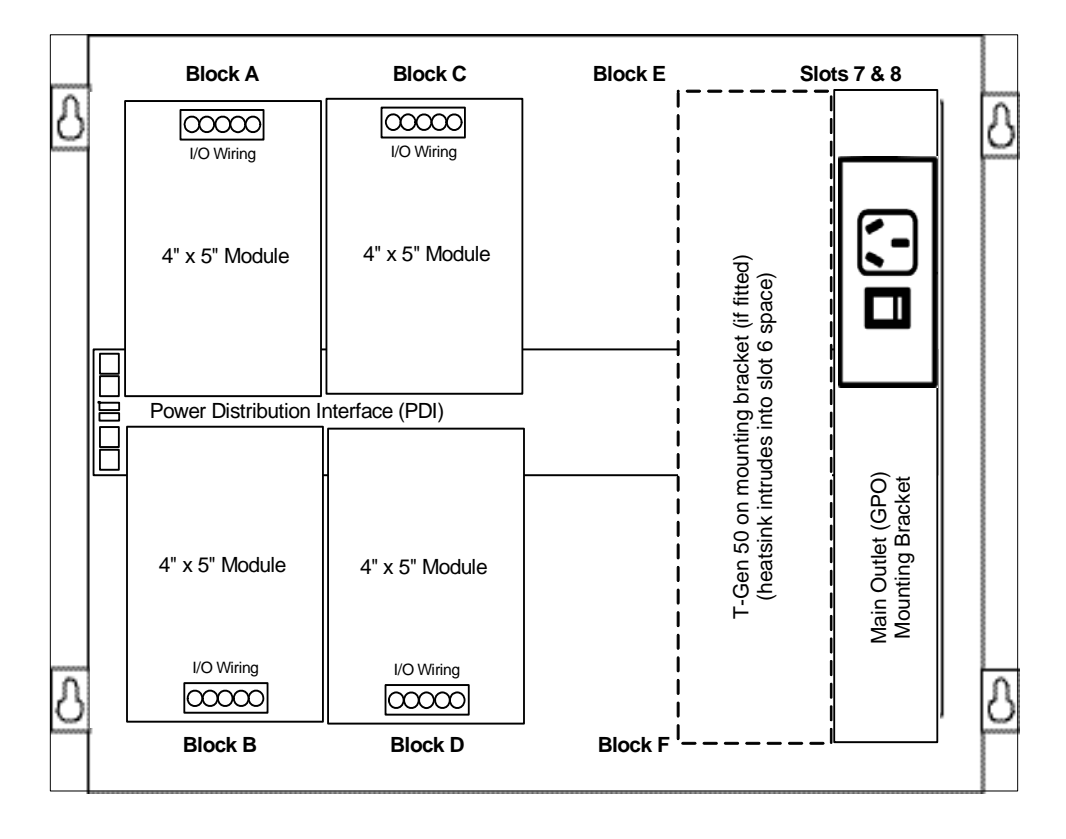

**Figure 2-7. Expansion Bay 4"x 5" Card Placement** 

## <span id="page-33-0"></span>**Step 5. Installing Modules into Expansion Bays,** *Continued*

**Placement Guidelines**  (*continued*)

- Motherboards can be installed on top of the PDI in expansion bays. The data and power that would normally be bussed via the PDI are routed across the motherboards via their left and right connectors (J1 and P1).
- Up to four 2" (51 mm) x 11  $\frac{1}{2}$ " (292 mm) motherboards can be installed in an expansion bay **if the pins on the left connector (usually P1) on the leftmost motherboard are removed.**
- Motherboards should be added from left to right, starting in slot 3.
- Relay motherboards must be the rightmost motherboards.
- The CPU motherboard generates the 8V supply required for 4100A motherboards. It also has the 4100A style Molex connectors to which a harness can be fitted as in Figure 2-6.

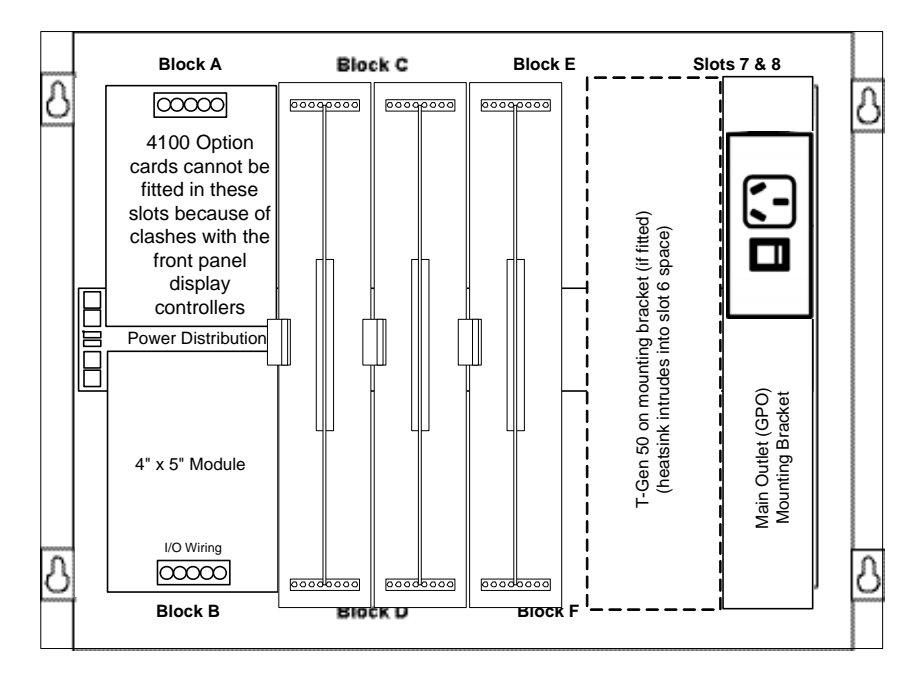

Up to four 2" x 11 ½" motherboards can be mounted in the expansion bay. Three motherboards fit into Slots 3 through 5; the fourth can be added in Slot 6 if a T-Gen 50 is not fitted.

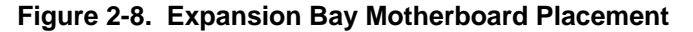

## <span id="page-34-0"></span>**Step 5. Installing Modules into Expansion Bays,** *Continued*

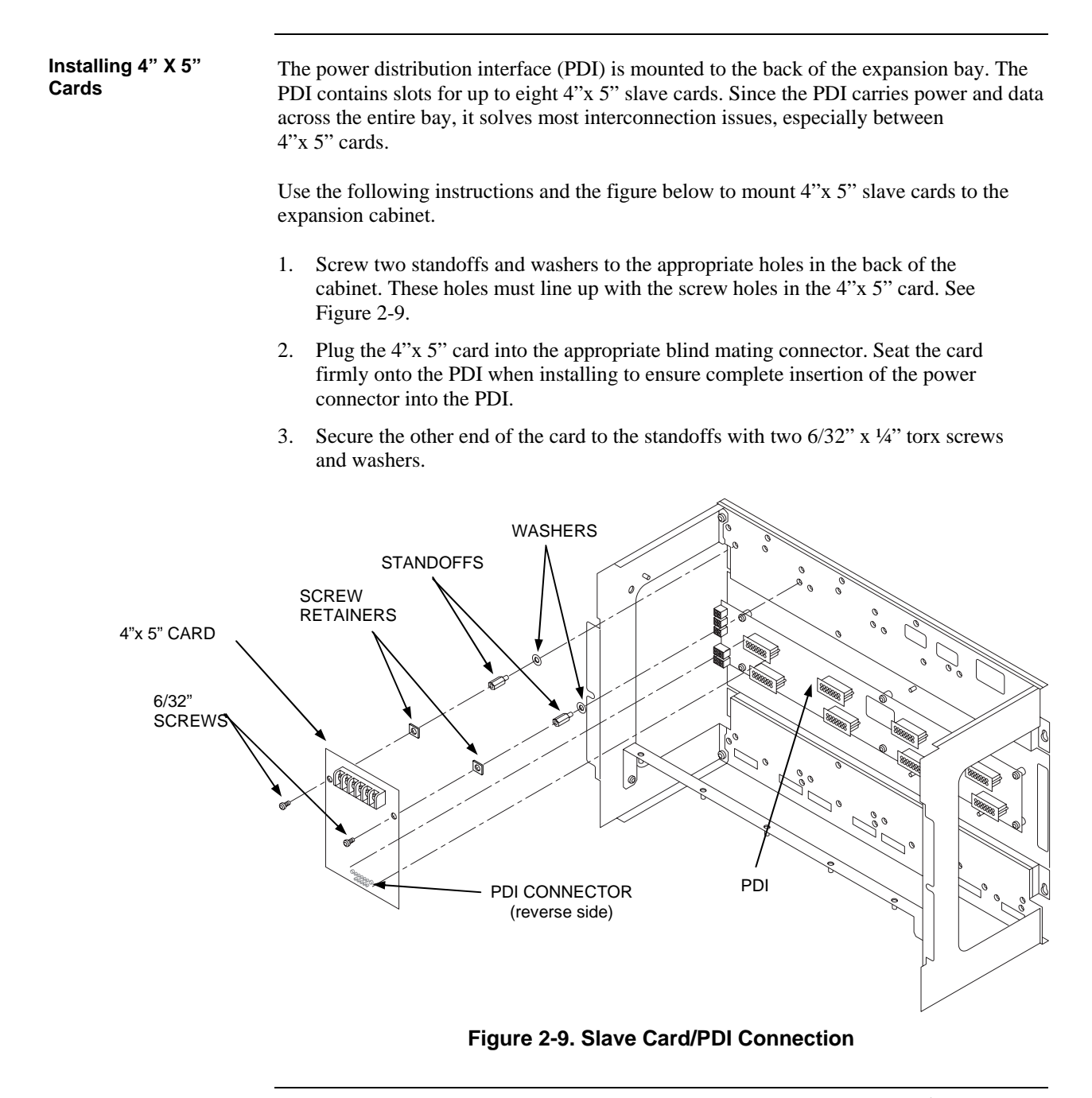

## <span id="page-35-0"></span>**Step 5. Installing Modules into Expansion Bays,** *Continued*

Use the following procedure when installing motherboards in an expansion bay. Start with the third slot from the left and fill to the right. The mounting items are available as kit 4100-KT0468. **Installing Motherboards** 

- 1. Orient the motherboard with the connector labeled J1 on the right and the header labeled P1 on the left.
- 2. Attach four metal threaded standoffs and lockwashers into the screw holes on the chassis.
- 3. Attach two grey plastic standoffs to the motherboard socket mounting screws.
- 4. Secure the motherboard to the standoffs using four #6 torx screws as shown below.

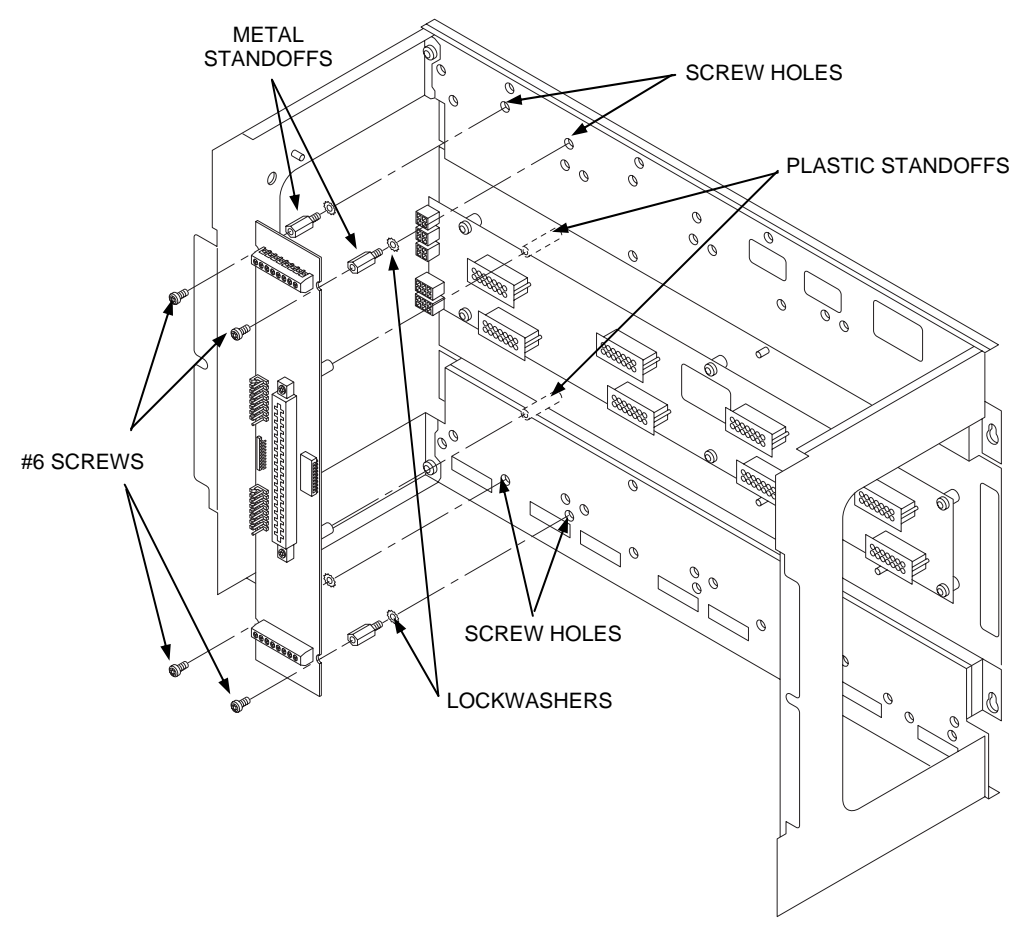

**Figure 2-10. Installing the Motherboard in a 4100U-S1 Expansion Bay** 

This figure shows the motherboard being fitted to slot 2. In 4100U-S1, slots 1 and 2 can't be used for motherboards.
#### **Overview**

The LED/switch user interface consists of a variety of modules, mounted to the front of an expansion bay, which are configured via the 4100U Programmer. Each display module contains between 8 and 24 switches and LEDs, each one separately configurable.

User interface functionality is driven by the 64/64 LED/Switch Controller Card, which mounts behind two of the display modules (in positions 1 and 2). The types of modules typically used in 4100U-S1 are as follows:

- 4100-1288 LED/Switch Controller Card with mounting plate.
- 4100-1289 LED/Switch Controller Card (no mounting plate; it mounts on the expansion space of 4100-1288).
- 4100-1282 Display Card. With one red and one yellow LED per switch, this is used for Alarm Zone Facility displays.
- 4100-1294 Slide-In Label Kit one per 4100U-S1 cabinet
- ME0456 Fan Control Module

Each 4100-1288 or 4100-1289 LED/switch controller supports up to 64 LED indicators and 64 switch controls. Using the 4100-1282 Display Card for zone displays, this corresponds to 32 zones per controller.

Other display cards are available for special display functions. Special configuration is required to use other display cards. Contact your Simplex dealer for guidance.

**The LED/Switch User Interface** 

Below is an illustration of a LED/switch bay from the user's perspective.

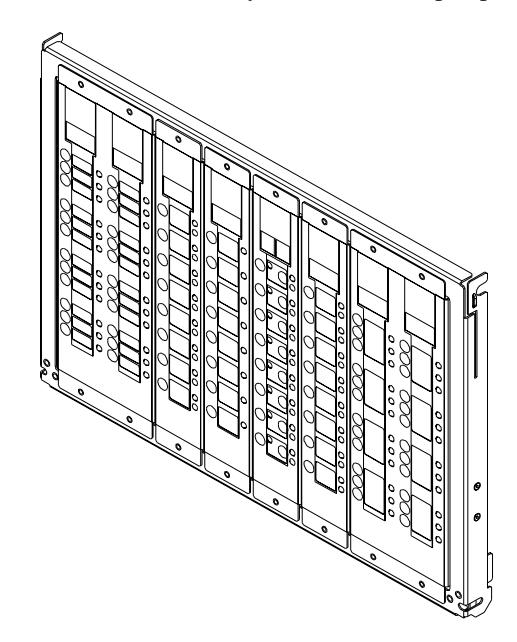

**Figure 2-11. LED/Switch Modules** 

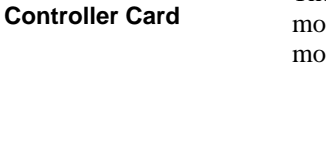

**LED/Switch** 

The LED/switch controller card is a 4100 slave that mounts behind two LED/switch modules. Each LED/switch controller handles up to 64 switches and 64 LEDs on the modules and communicates their status to the 4100U CPU. This is sufficient for 32 zones.

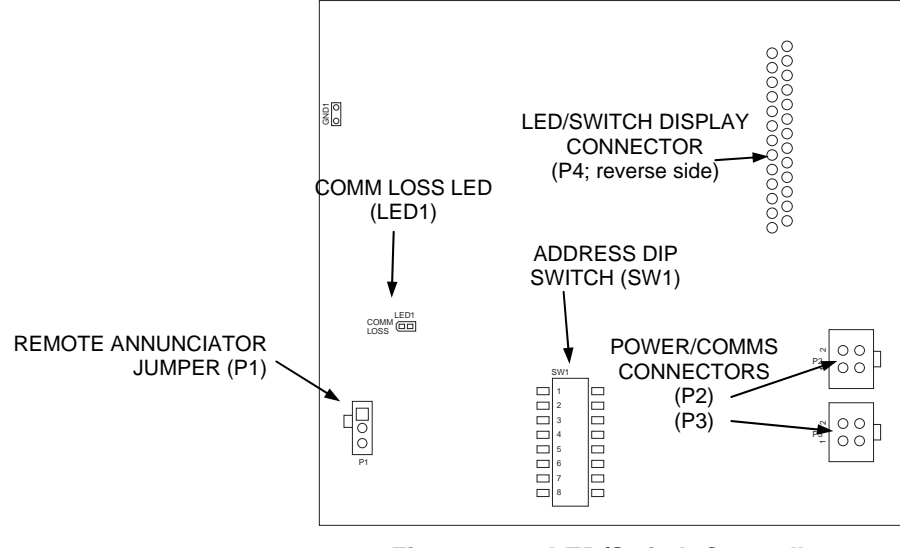

**Figure 2-12. LED/Switch Controller** 

The standard configuration of 4100U-S1 uses 4100-1282 cards for zone displays, with programming so that pressing any switch toggles the Isolate state of the corresponding zone.

**LED/Switch Controller Card,**  (*continued*)

If more than 32 zones are required, a second controller (4100-1289) will be required.

Note that an ME0456 fan control module counts as 8 zones when adding up the controller requirements.

**LED 1.** This LED illuminates if communication loss between the controller and the CPU occurs. It is independent of jumper P1 (which configures different communication loss features).

**Configuring the LED/Switch Controller Card** 

**to the Expansion** 

**Mounting** 

**Bay** 

The 64/64 LED/switch controller requires physical configuration, but the LED/Switch modules do not. Switch controller configuration consists of setting jumper P1 and setting the card address. In the 4100U-S1, the first display controller is address 3 and the second has address 4. Card addressing is covered in Appendix A.

Refer to the figure below to mount the display cards to the front of the expansion bay.

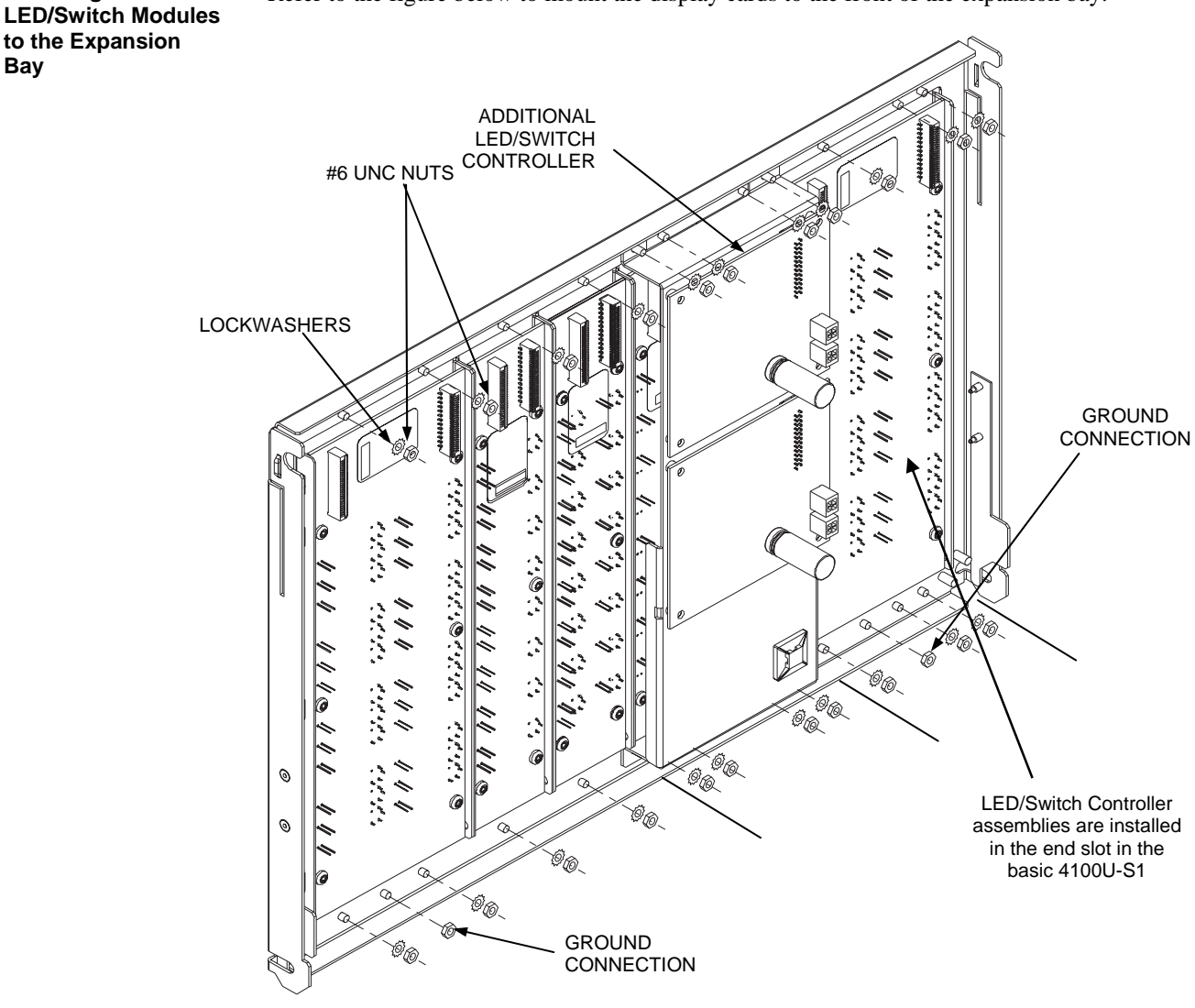

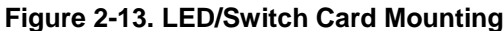

**Mounting the Additional LED/ Switch Controller Card** 

Refer to the figures and instructions below to mount the LED/switch controller card assembly to the back of one of the LED/switch cards.

- 1. Use four 322-123 Nuts and four 268-009 bay Washers to secure the 637-141 Bracket to the inside front of the expansion bay. Note that there is only one location where the bracket can be mounted, as shown in Figure 2-13.
- 2. Attach the header connector on the back side of the controller (P4) to the P1 (In) connector on the back side of the first LED/switch modules.
- 3. Secure the controller card to the board using four 6/32" x 1/4 " Torx screws, as shown in Figure 2-14.

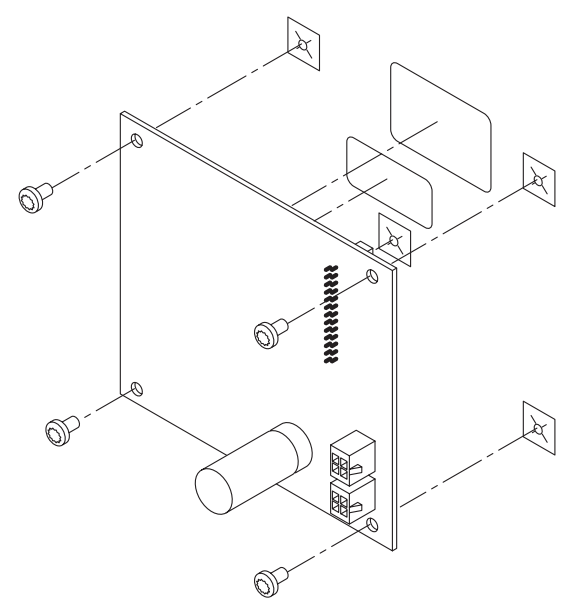

**Figure 2-14. Controller Card Mounting** 

The second Controller Card (4100-1289) is mounted in the spare space on the same bracket.

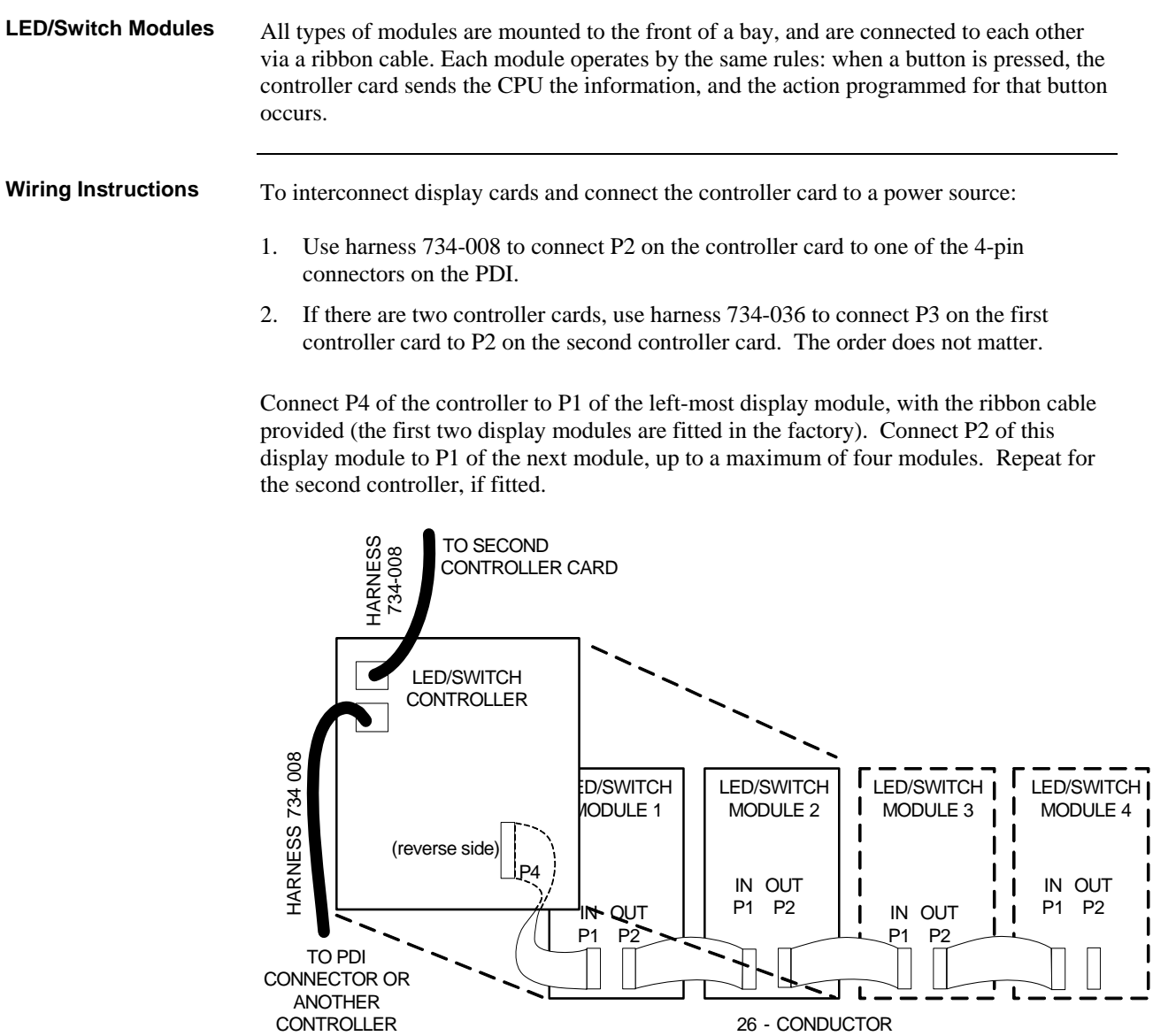

CARD

**Figure 2-15. LED/Switch Controller Wiring (approximately as viewed on the rear of the open bay door)** 

RIBBON CABLE

## **4100U Fan Control Module**

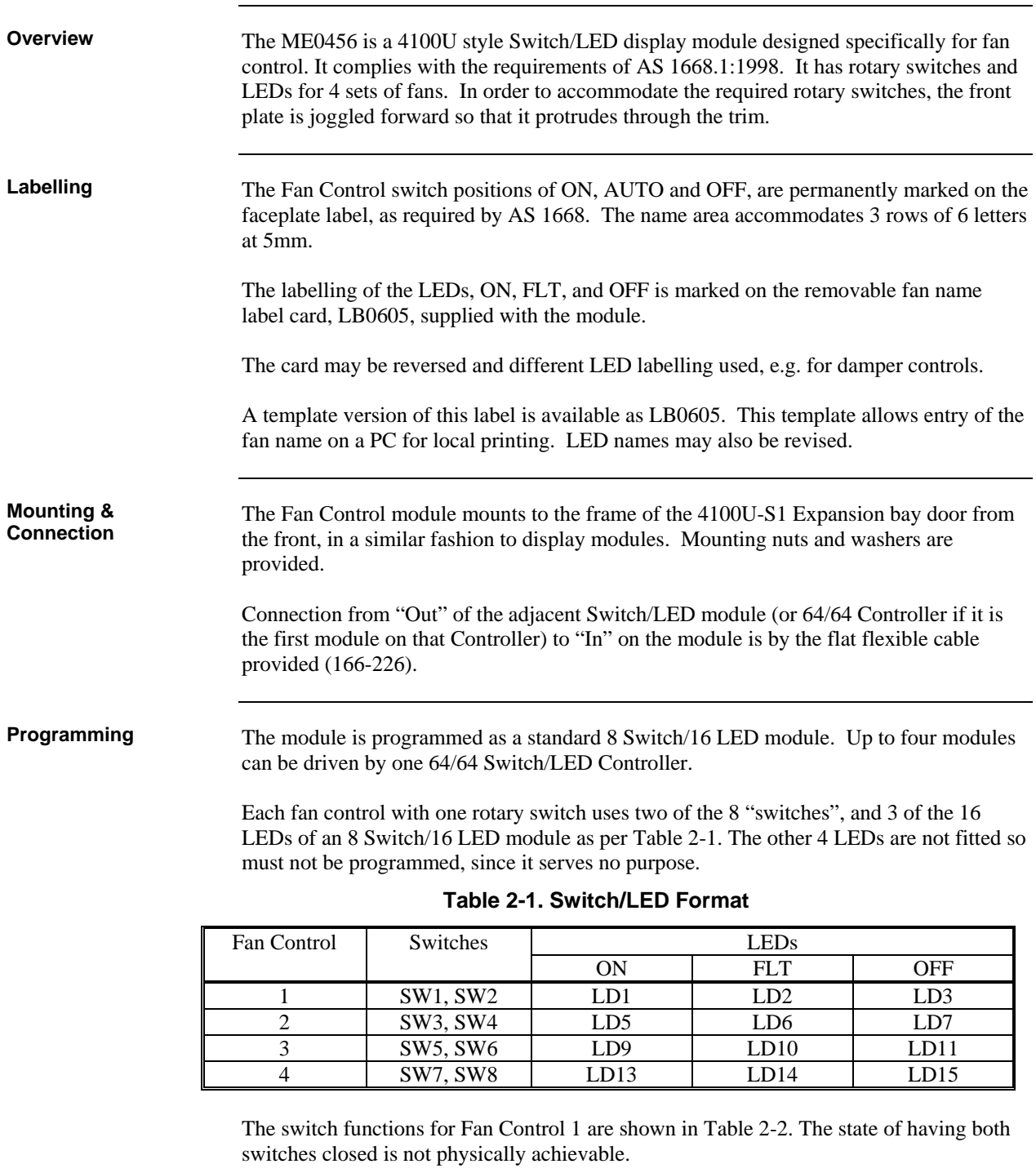

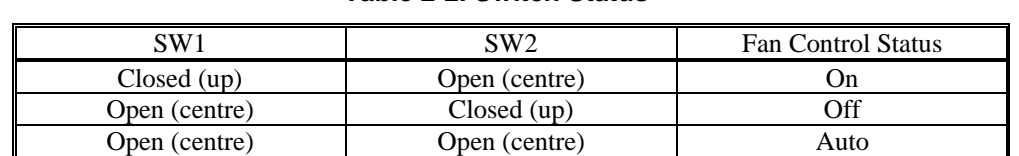

**Table 2-2. Switch Status** 

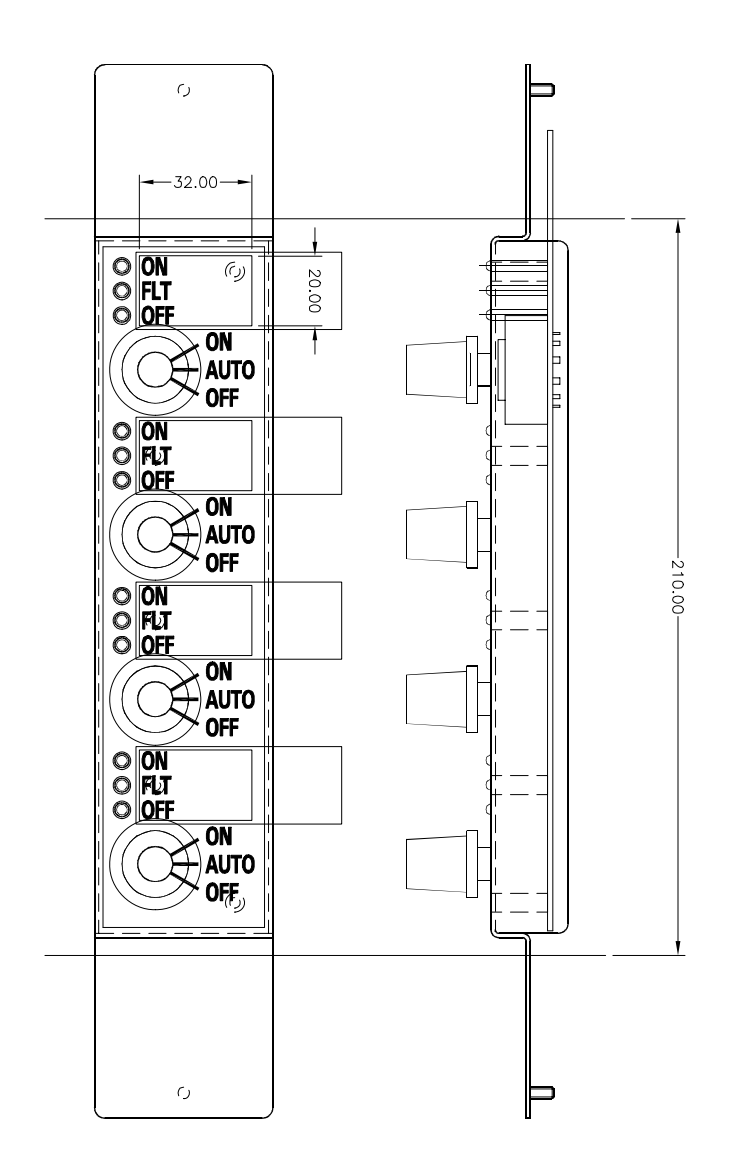

**Figure 2-16. ME0456 Fan Control Module** 

# **Chapter 3 Networking**

#### **Introduction**

A basic 4100U-S1 system becomes a network node when a Network Interface Card (NIC) or other compatible network card is installed and connected to another network node. How network cards connect to each other depends on the type of media cards being used.

**In this Chapter** 

Refer to the page number listed in this table for information on a specific topic.

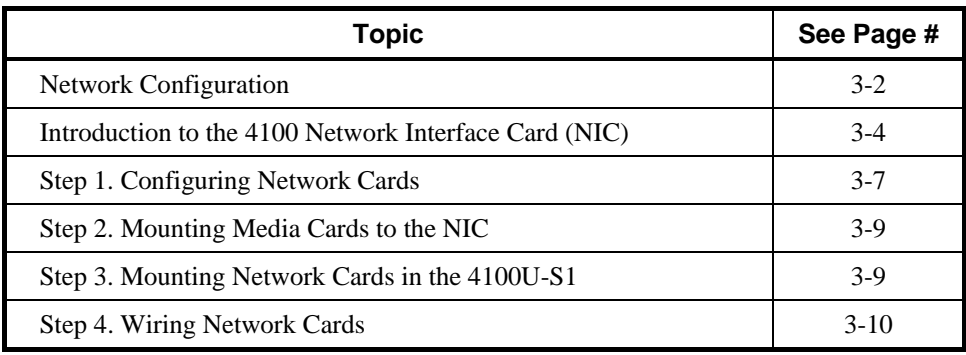

## <span id="page-45-0"></span>**Network Configuration**

**Overview** 

Multiple 4100U-S1 panels can be connected together into a network system by using network interface cards (NICs). When a NIC is installed into a 4100U-S1, it is used to connect to other network nodes. Nodes may consist of other 4100U-S1 or larger 4100U panels, or they may be other types of node such as Graphical Command Centers (GCCs), or Visual Command Centers (VCCs). A node is a self-sufficient CPU that controls appliances and devices, and which also has the capability of controlling and communicating with other nodes.

The network configuration supports two common architectures or wiring configurations: **ring** or **star**. A networked system can also use a combination of the two.

**Ring and Star Configurations** 

The ring configuration consists of a number of nodes connected in a closed loop. The star configuration consists of several nodes connected directly to one common node. Physical bridge cards are used for the star configuration. Physical bridges reduce the amount of wire that would otherwise be needed to connect all nodes in a loop, and therefore cut down on system response time. However, the ring configuration is more secure against cabling faults. A combination of the two styles is illustrated in [Figure 3-1](#page-45-0).

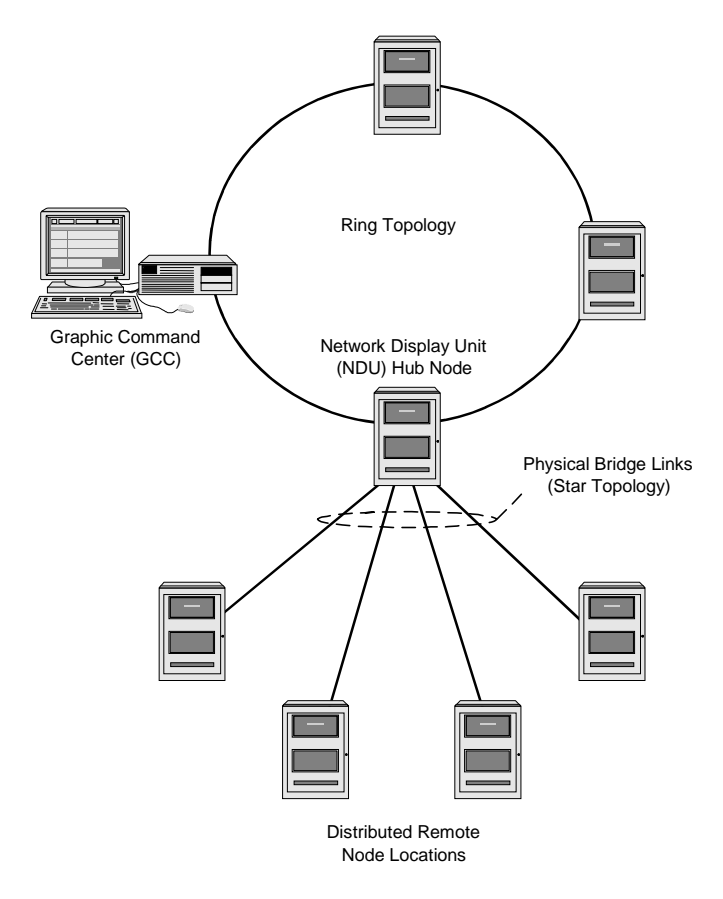

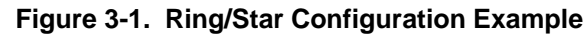

## <span id="page-46-0"></span>**Network Configuration,** *Continued*

#### **Connecting Loops**

Network rings or loops can be joined via physical bridge cards. There may be no more than two network loops connected in tandem. For every two loops that are interconnected (using one physical bridge), there can be a maximum of three other physical bridges used in a star configuration. See [Figure 3-2.](#page-46-0)

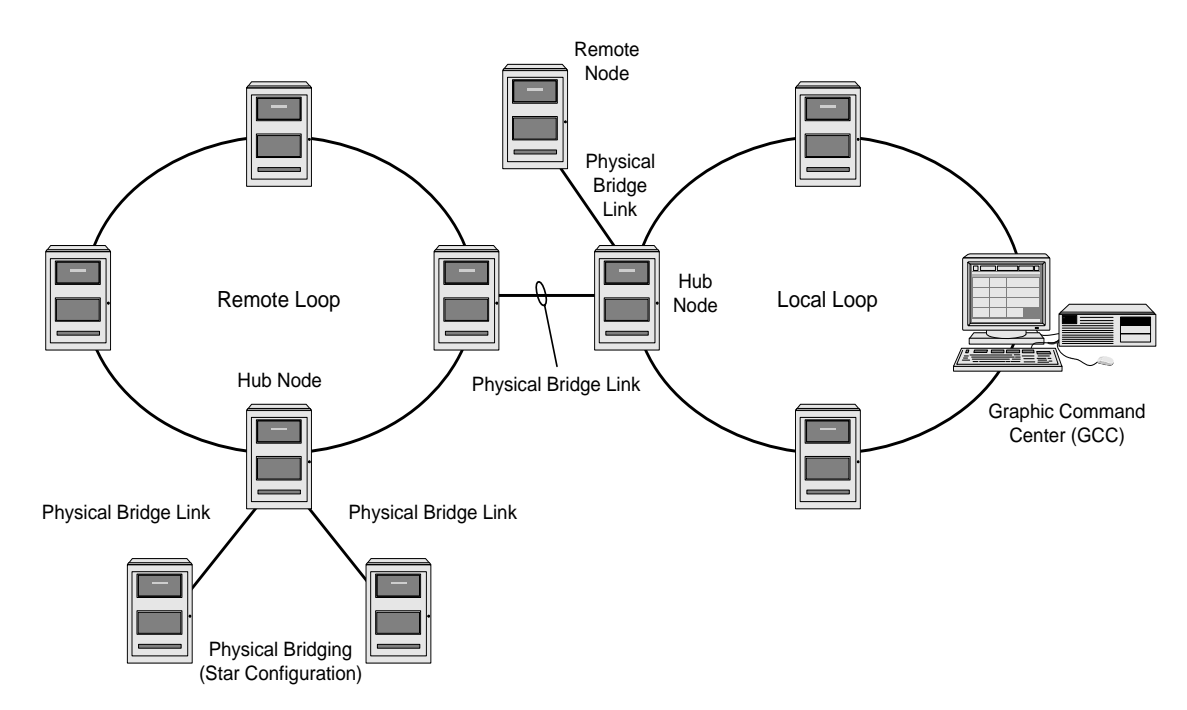

**Figure 3-2. Interconnected Loop Configuration** 

**System Design** 

To be used as a network node, a 4100U-S1 panel must contain the following:

- CPU
- System Power Supply
- 4100-6014 Network Interface Card plus two Media Cards

## <span id="page-47-0"></span>**Getting Started**

This chapter describes how to turn a basic 4100U-S1 into a network node. This process consists of the following: Step 1. Mounting media cards to the network interface card (NIC) Step 2. Mounting the network cards in the panel Step 3. Wiring between panels Each step is described in this chapter. Before beginning the installation, review the next few pages for a detailed description of network cards and the media cards that mount onto them. **Overview Introduction to the 4100 Network Interface Card (NIC)** 

**Overview** 

The Network Interface Card (NIC) is a slave card that uses the standard 4100 serial bus to communicate with the CPU. The NIC connects 4100U-S1 and other panels in a network, providing communication between each panel via fiber or shielded twisted pair cable.

The NIC is designed to be connected in a loop or ring arrangement, so that a single cable fault does not cause the entire system to fail. The ring arrangement provides the most secure and fault-tolerant wiring possible.

Two types of media boards can be used with the NIC card.

- The Fiber-Optic Media Card uses multimode optical fibres to connect network nodes. This can be used for electrically noisy environments or for connecting externally to other buildings.
- The Wired Media Card is used in all other types of applications. This uses ordinary screened paired cable to connect network nodes.

Up to two media boards can be plugged onto each NIC. The same NIC can use a combination of two types of media boards (for example, a NIC may have a wired media card connected to port 1 and a fiber-optic media card connected to port 2).

## **Introduction to the 4100 Network Interface Card (NIC),** *Continued*

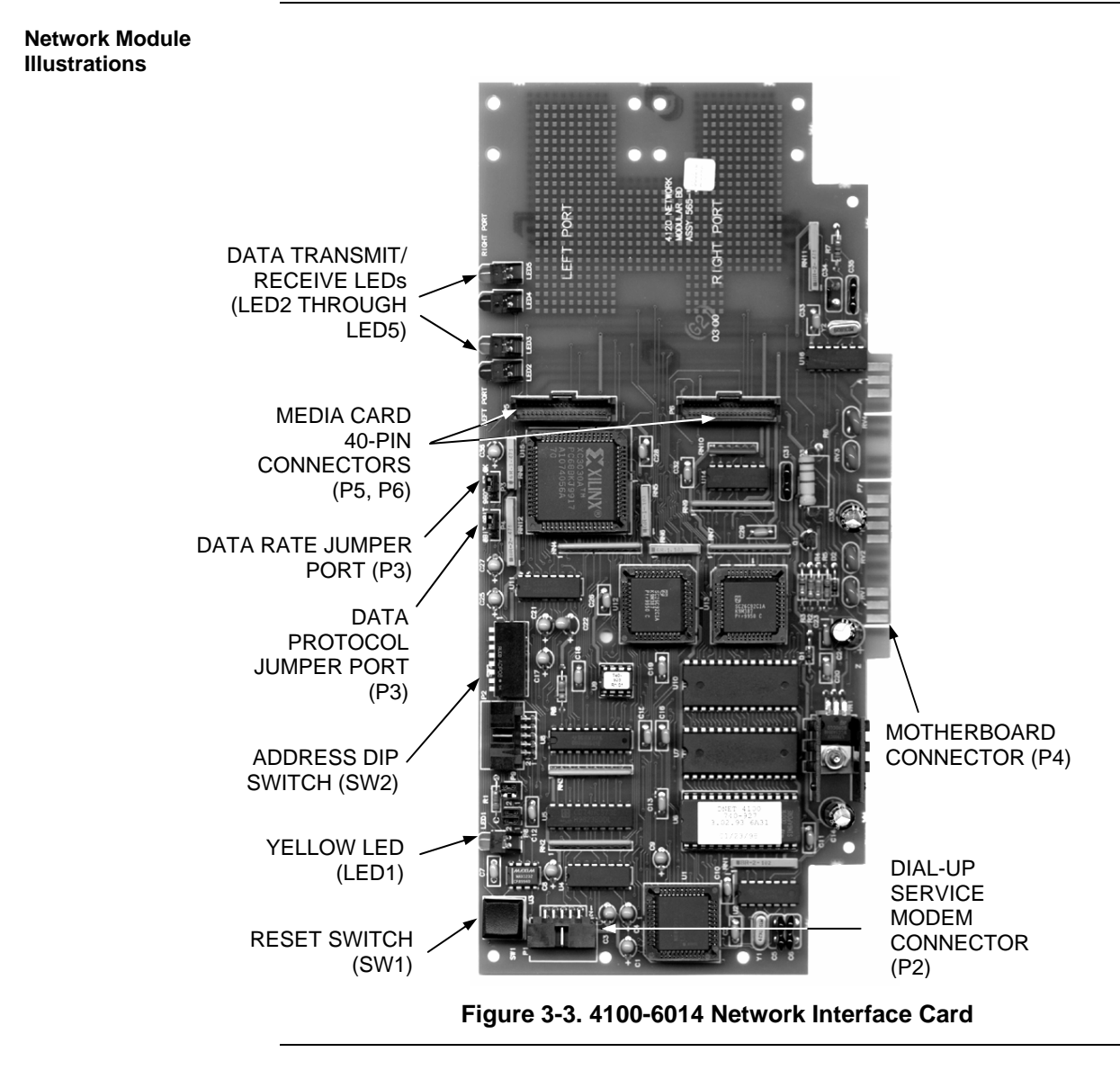

**NIC Card LED Indications** 

The 4100-6014 NIC has the following LEDs:

**LED1 (yellow).** Illuminates when

- The host CPU requests it to illuminate
- A transmission fails
- It is off-line with the host CPU
- It needs to be configured

LED2 (red). Illuminates when a data '0' is received at the right port. LED3 (green). Illuminates when a data '0' is transmitted at the right port. **LED4 (red).** Illuminates when a data '0' is received at the left port. LED5 (green). Illuminates when a data '0' is transmitted at the left port.

## **Introduction to the 4100 Network Interface Card (NIC),** *Continued*

**NIC Media Cards** 

There are two approved modules that can be plugged into the 4100-6014 NIC:

- 4100-6057 Fiber-Optic Media Card (565-261)
- 4100-6056 Wired Media Card (565-413)

Each module is shown below.

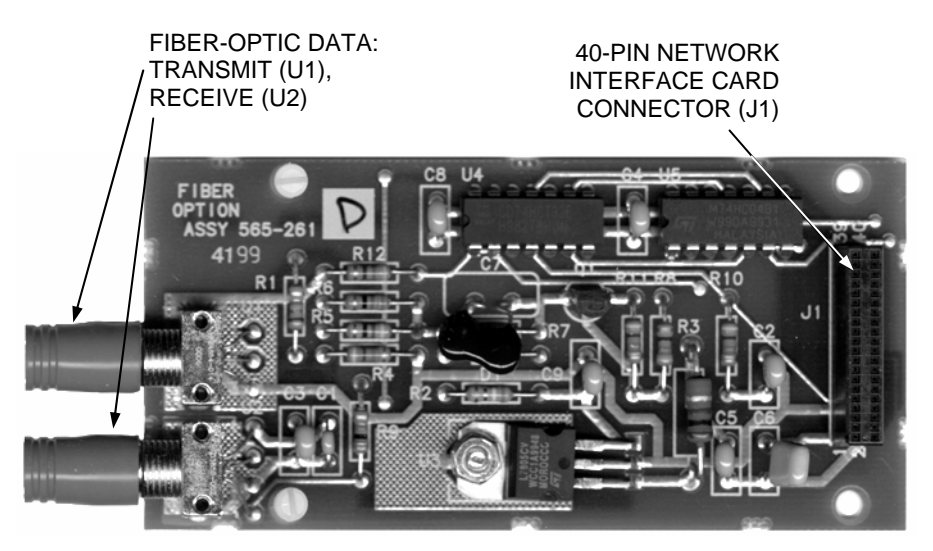

**Figure 3-4. The 4100-6057 Fiber-Optic Media Card** 

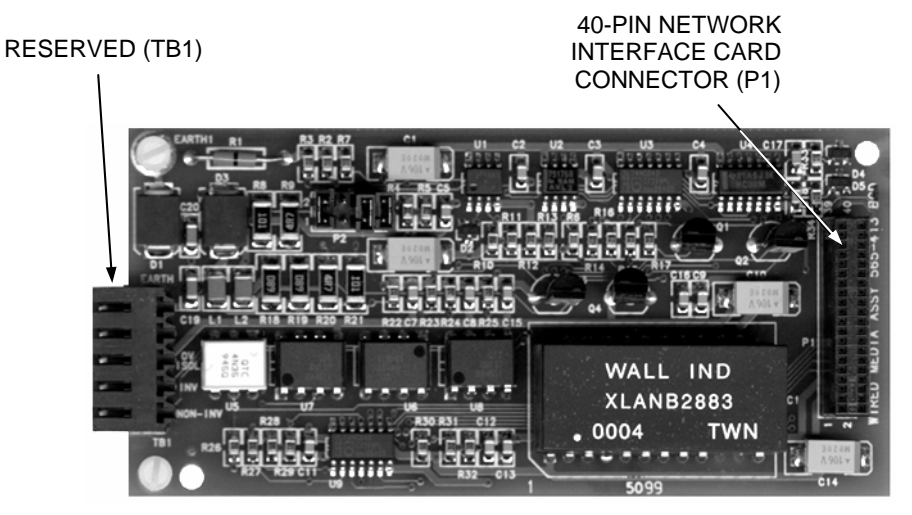

**Figure 3-5. The 4100-6056 Wired Media Card** 

## <span id="page-50-0"></span>**Introduction to the 4100 Network Interface Card (NIC),** *Continued*

**Requirements and Limitations** 

#### **Table 3-1. 4100 NIC & Media Cards - Electrical and Environmental Specifications**

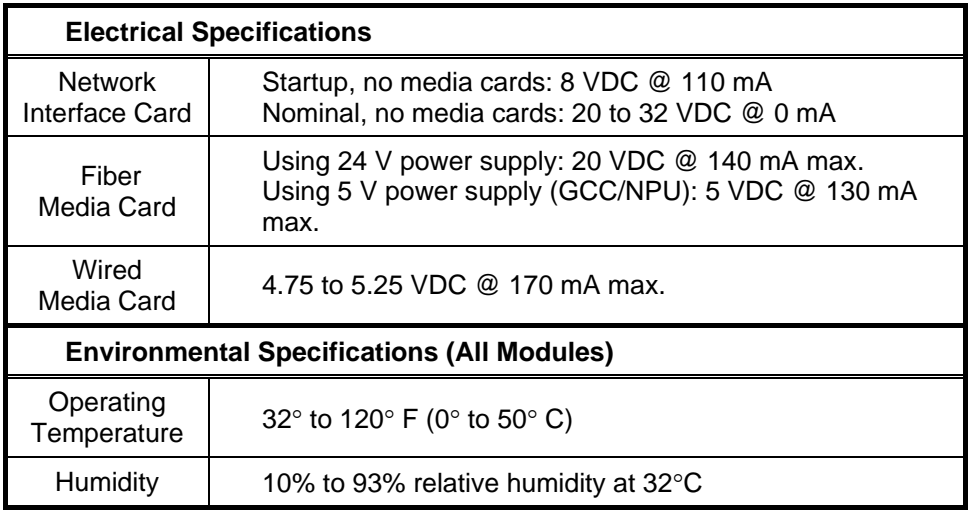

## **Step 1. Configuring Network Cards**

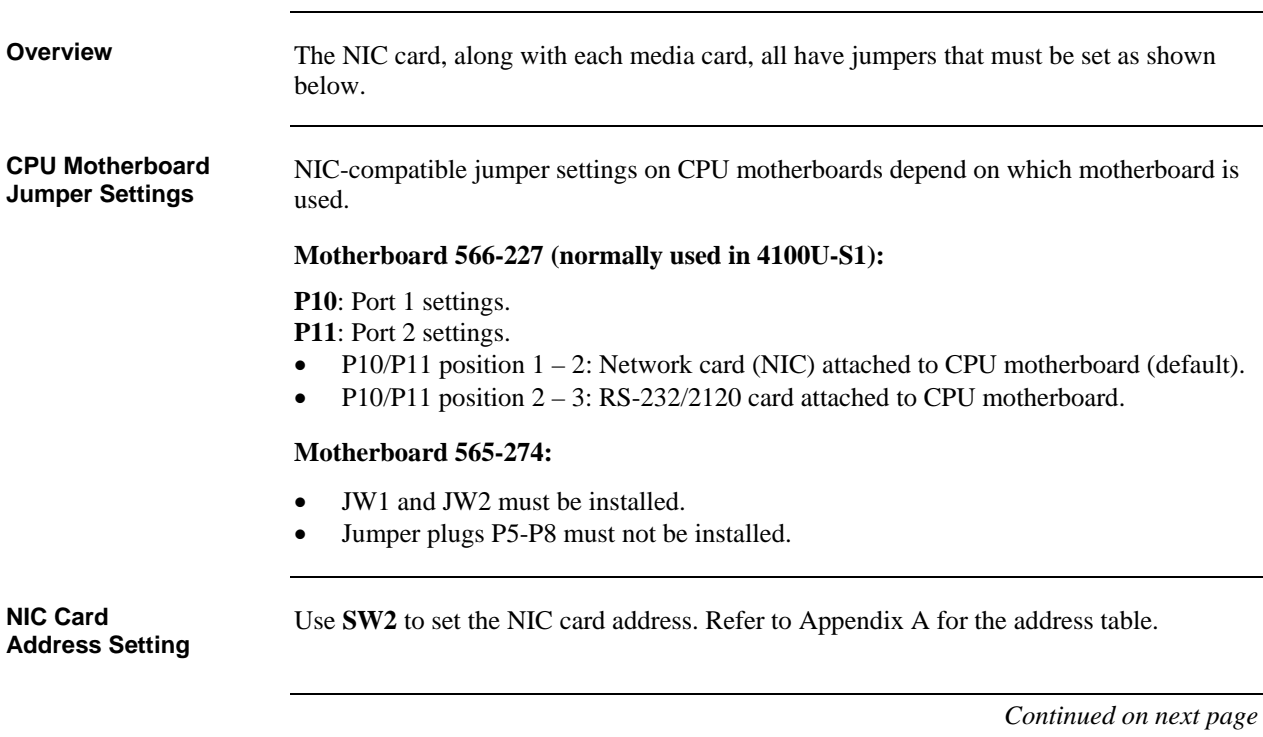

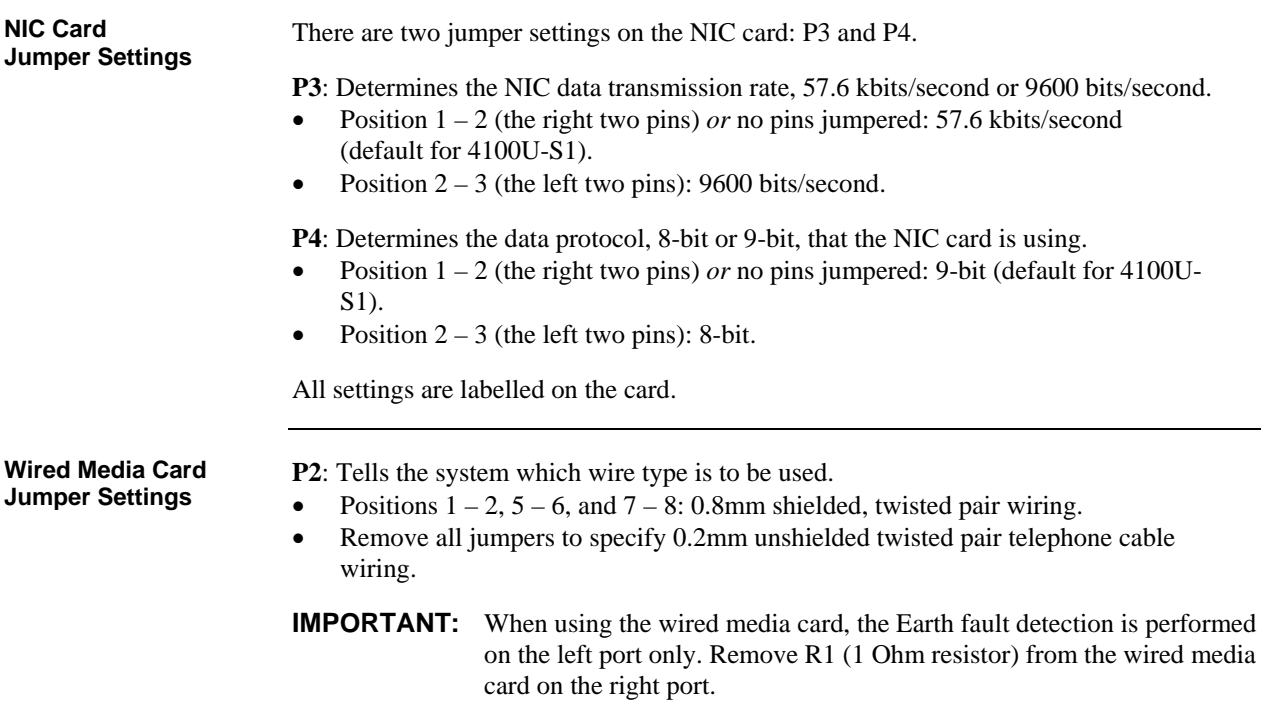

# **Step 1. Configuring Network Cards,** *Continued*

## <span id="page-52-0"></span>**Step 2. Mounting Media Cards to the NIC**

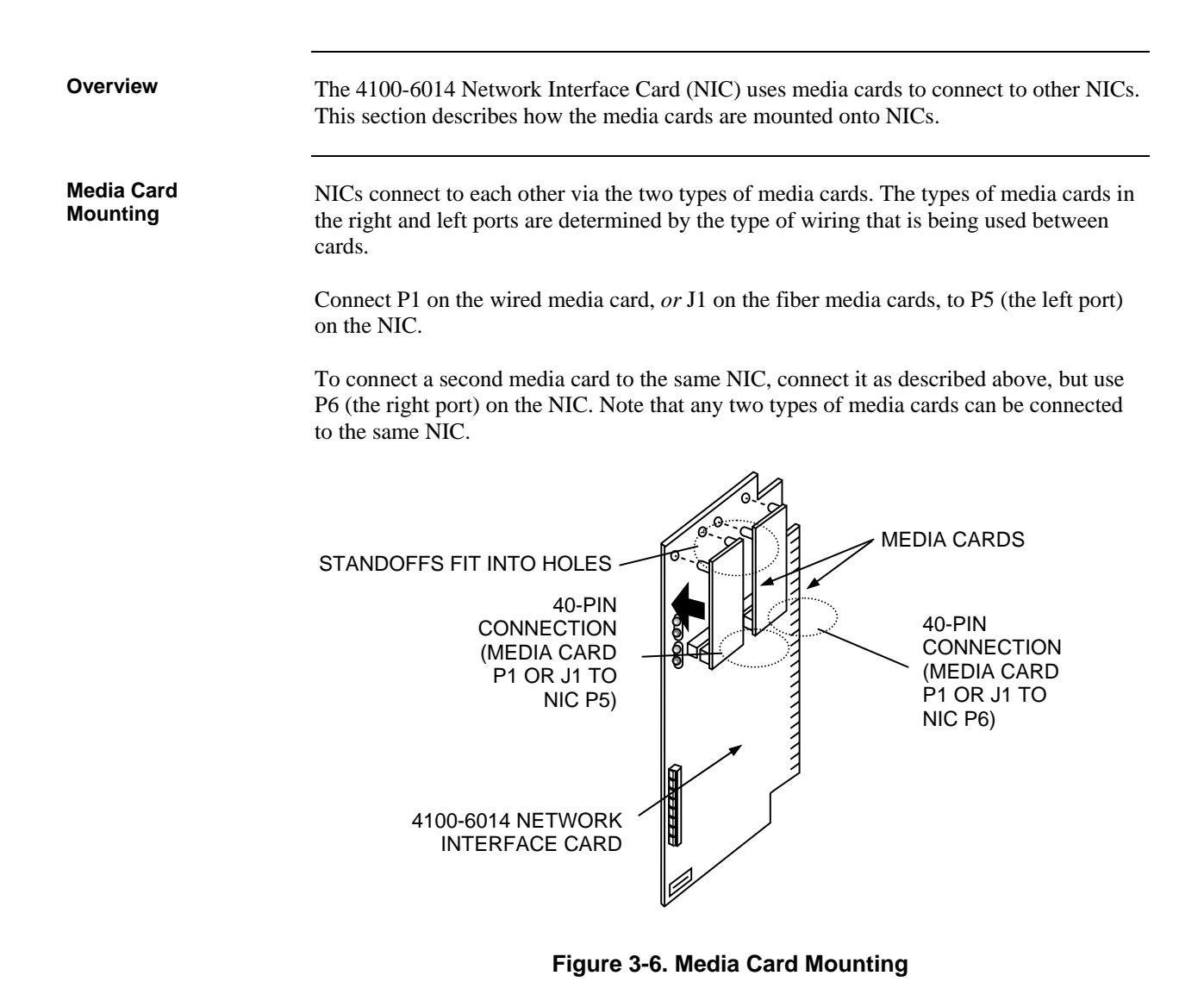

### **Step 3. Mounting Network Cards in the 4100U-S1**

The 4100 NIC daughter card inserts into motherboards as follows:

- If the 566-227 CPU Motherboard (default for 4100U-S1) or 565-275 CPU Motherboard is used, the NIC daughter card is inserted into connector J2.
- If the 565-274 CPU Motherboard is being used, the NIC daughter card is inserted into connector J1.

## <span id="page-53-0"></span>**Step 4. Wiring Network Cards**

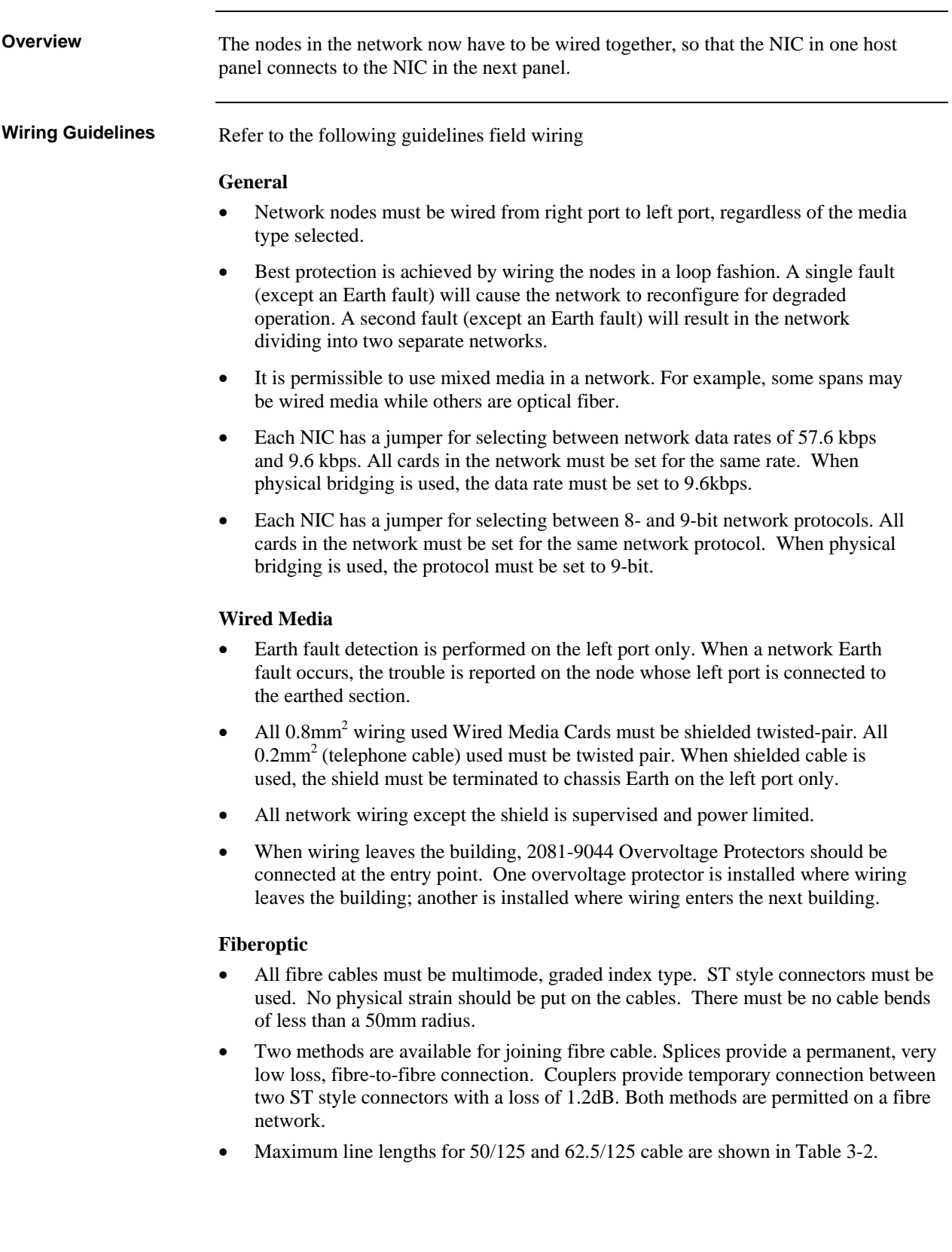

#### <span id="page-54-0"></span>**Wiring Distances**

Maximum wiring distances are shown in the table below.

#### **Table 3-2. Wiring Distances**

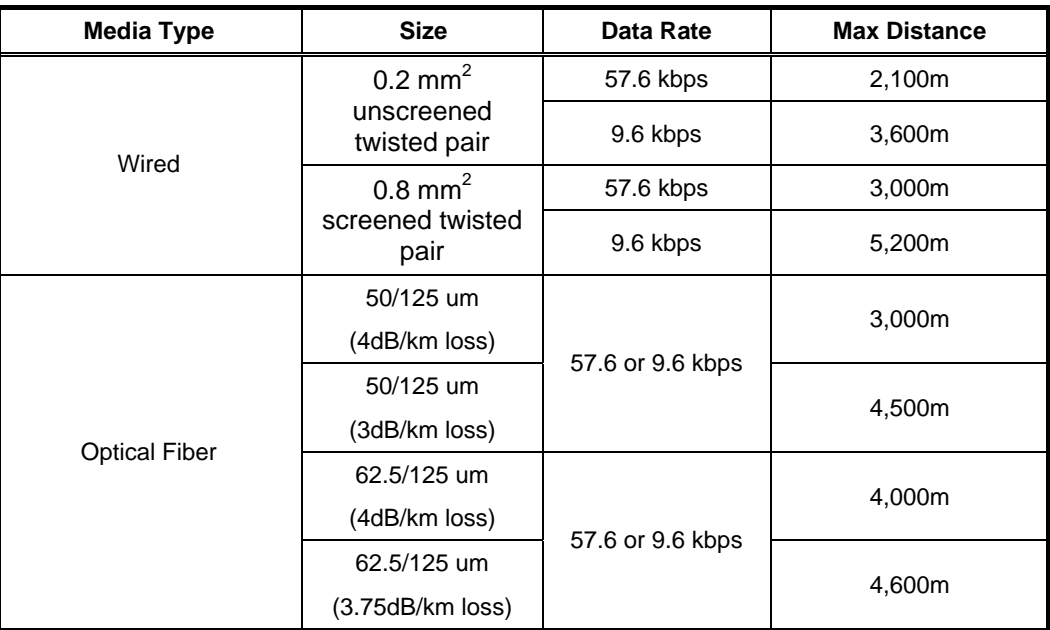

#### **Notes:**

- 0.8 mm<sup>2</sup> fire-rated screened twisted pair cable must not have more than 190nF/km capacitance or 21Ω/km resistance.
- $\bullet$  0.2 mm<sup>2</sup> unshielded twisted-pair telephone cable must not have more than 72nF/km capacitance or 84Ω/km resistance.
- Between any two connected network nodes,  $L+$  of one node connects to  $R+$  of the other, and L- connects to R-.

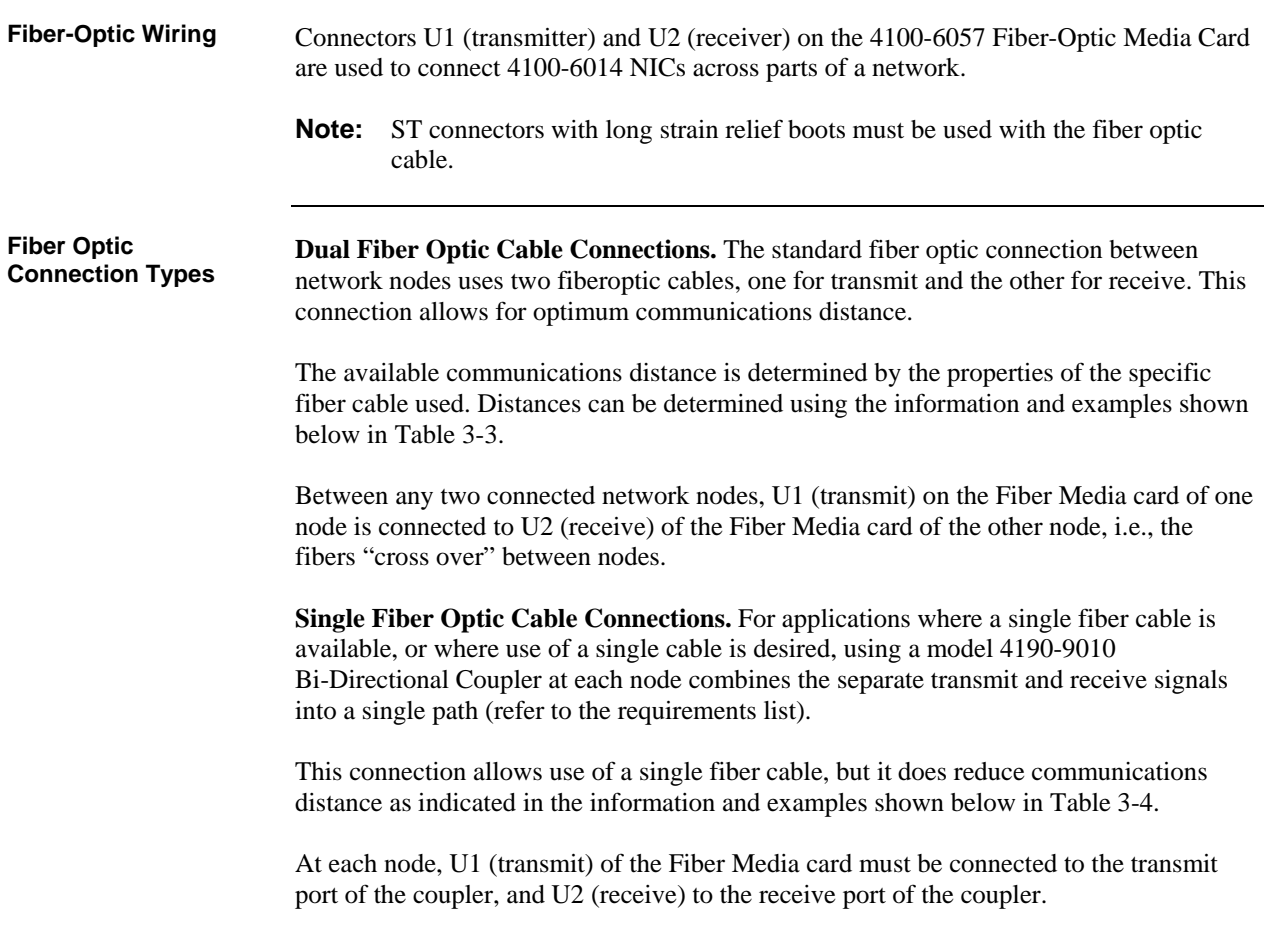

**4190-9010 Coupler Requirements** 

The 4190-9010 Coupler is used with the 4100-6057 Fiber Optic Media Board, revision "C" or higher. Two 4190-9010 Bi-Directional Couplers are required per connection, one at each node.

The 4190-9010 is equipped with type ST connectors. To make type ST to type ST connections, an ST to ST coupler, by others, is required. ST to ST Couplers are available from:

> Black Box, part # FO200 Fiber Instrument Sales, part # F1-8101 Newark Electronics, part # 95F2097 (or equivalent)

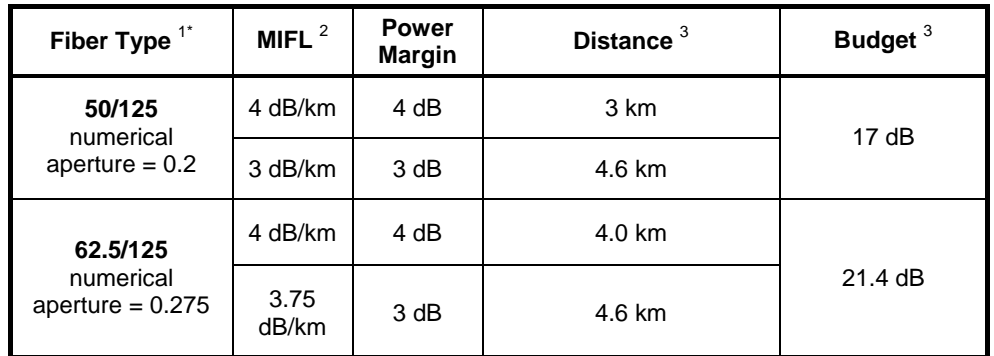

#### **Table 3-3. Dual Fiber Optic Cable Communications Distance Examples**

\*See notes at bottom of page.

#### **Table 3-4. Single Fiber Optic Cable Communications Distance Examples Using 4190-9010 Bi-Directional Couplers**

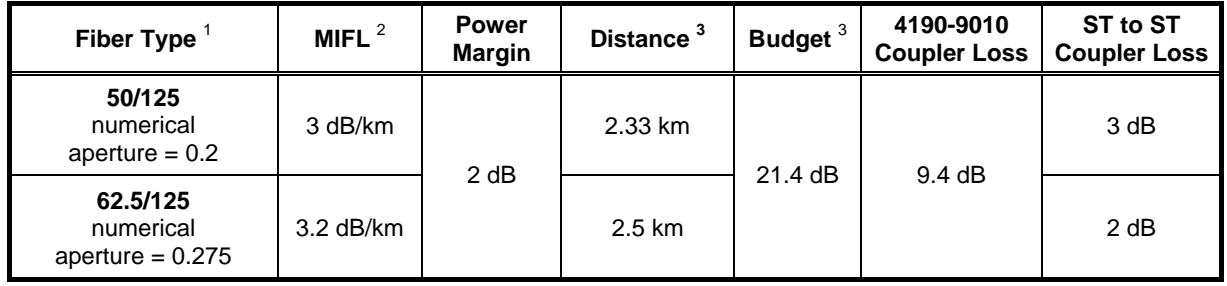

#### **Notes for Tables Above:**

- 1. Cable specifications are for 50 or 62.5 um core with 125 um cladding, multi-mode graded index fiber. Wavelength = 850 nm.
- 2. MIFL = Maximum Individual Fiber Loss. Numbers shown are for example reference only, refer to specific cable for exact specification.
- 3. Maximum cable length is determined by distance listed or by reaching budget value, whichever is shorter. Maximum distances listed for dual fiber cable are shorter than would be calculated. Budget using 4190-9010 Bi-Directional Coupler is the same with either size cable because the coupler input cables are 62.5/125 um fiber allowing launch power to be the same.

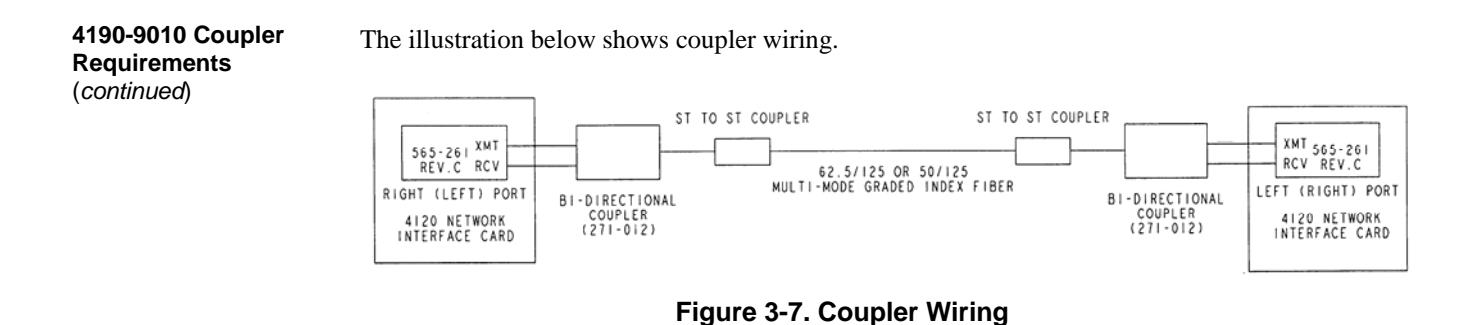

**Wiring with the Wired Media Card**  Refer to the guidelines and figures in this topic to use wired media cards.

#### **IMPORTANT: TB1 on the wired media card must not be used when it is connected to the 4100-6014 NIC.**

- When the 4100-6056 (565-413) Interface Card is used with the 4100-6014 Network Card, TB1 on the Interface Card **cannot** be used. Network wiring must be connected to the motherboard as shown.
- The shield should only be connected at one end of the line. The shield is connected to the left port.
- Each cable requires two ferrite beads, one at each end. Refer to [Figure 5-1](#page-71-0) for bead wiring. Beads can be ordered as 4100-5129 (set of three).
- When wiring leaves the building, 2081-9044 Overvoltage Protectors are required. One overvoltage protector is installed where wiring leaves the building; another is installed where wiring enters the next building.

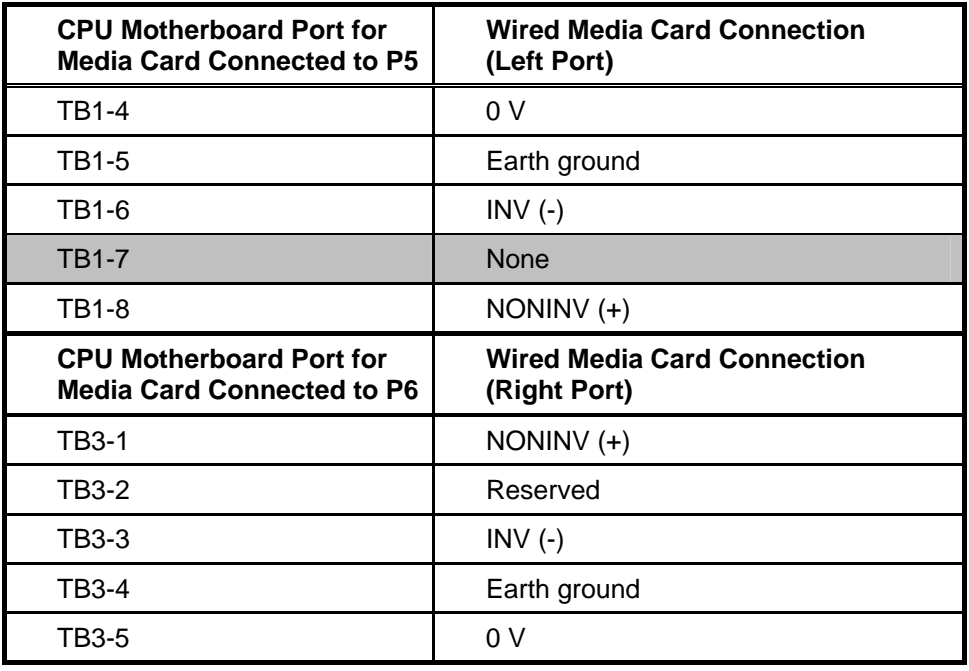

#### **Table 3-5. 566-227 CPU Motherboard Wired Media Connections**

<span id="page-58-0"></span>**Wiring with the Wired Media Card**  (continued)

[Figure 3-8,](#page-58-0) below, shows how CPU motherboards in two 4100U-S1s with wired media network cards connect to each other. The right port terminals (TB3) on one 4100U-S1 are connected to the left port terminals (TB1) of the other 4100U-S1.

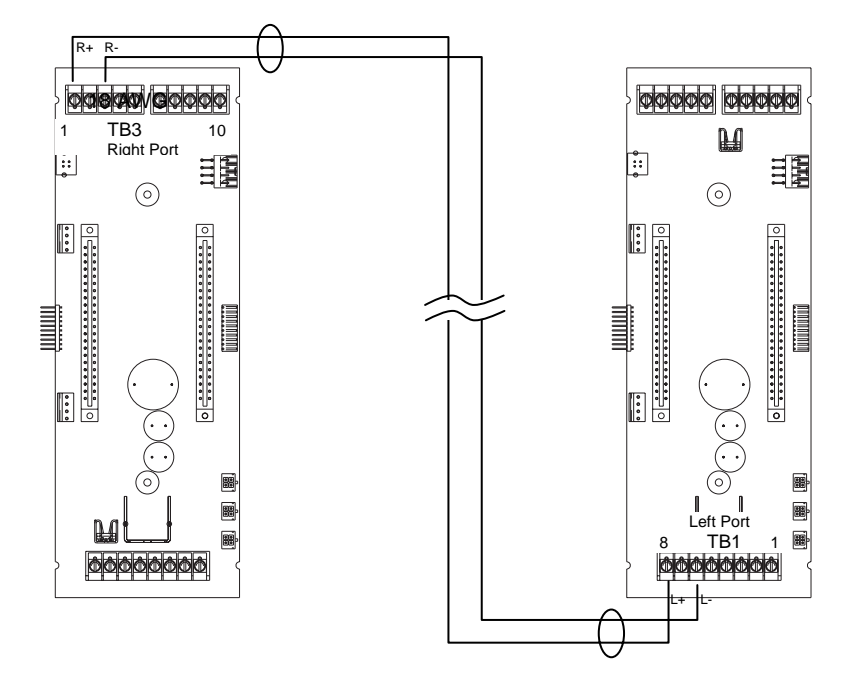

**Figure 3-8. Wired Media Interconnection between CPU Motherboards in different panels** 

<span id="page-59-0"></span>**Loop Wiring, mixed Fiber and Cable** 

[Figure 3-9](#page-59-0) shows an example of loop network cabling using a mixture of fibreoptical cable and twisted pair. Note that the left port of any network card is connected to the right port of the next network card regardless of whether the connection is fiber or copper.

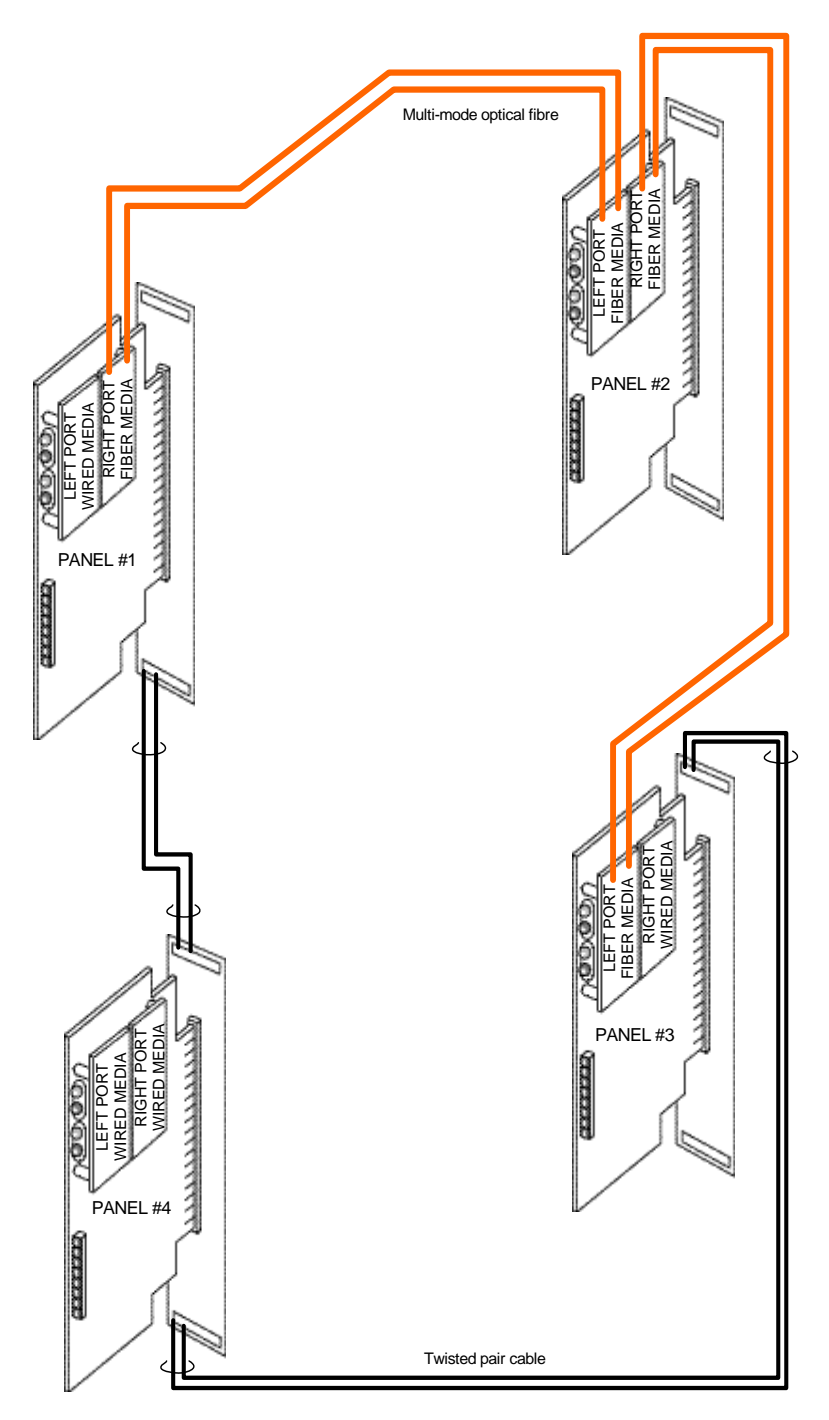

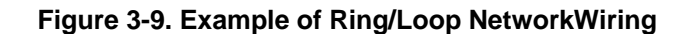

# **Chapter 4 The System Power Supply & Alarm Relay Card**

The system power supply (SPS) is described in Chapter 2. A picture of it is shown in [Figure 2-4.](#page-26-0) This chapter has the current and voltage ratings of the SPS and describes how it is installed and configured by the factory. It also describes the Alarm Relay Card that mounts onto the SPS to provide three extra relays. Field wiring of the SPS is covered in Section 5. Refer to the page number listed in this table for information on a specific topic. Topic See Page # [SPS Specifications](#page-61-0) 4-2 SPS Adjustments 4-4 SPS LED Indications 4-5 [Troubleshooting an SPS](#page-65-0) 4-6 The Alarm Relay Card 4-7 Brigade Interfaces 4-9 **Introduction In this Chapter** 

## <span id="page-61-0"></span>**SPS Specifications**

**Input/Output/Battery Specifications** 

The following table summarizes the specifications for the SPS.

#### **Table 4-1. SPS Input and Output Specifications**

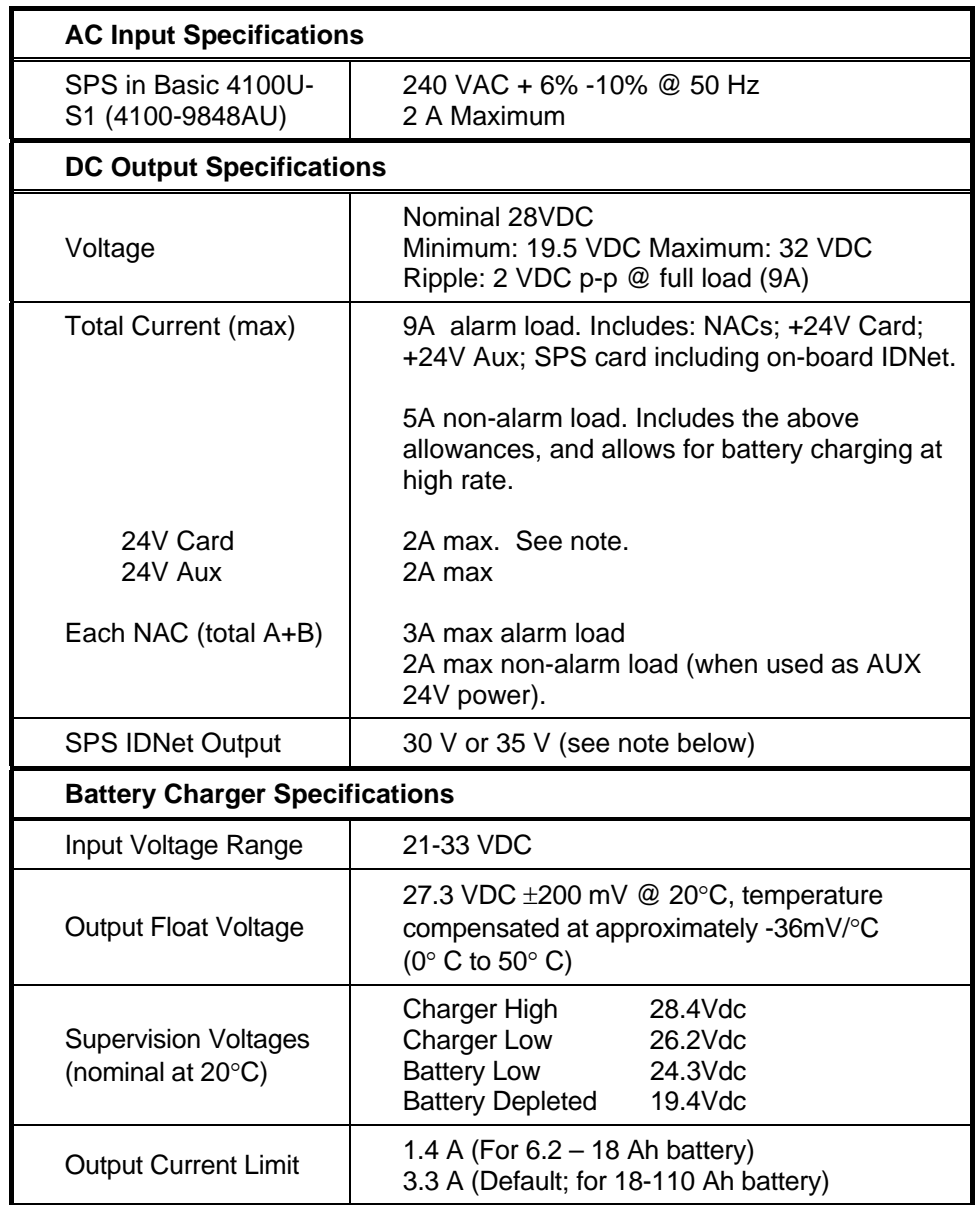

#### **Notes:**

- AC power must be provided to the 4100U-S1 from a dedicated AC branch circuit. The AC input is supervised wiring.
- The AC branch is terminated in the cabinet in the general power output (GPO) mounted in the expansion bay. The SPS plugs into the GPO via a 3-pin plug and mains lead.
- A mains fail fault is generated when the DC voltage drops below 20.3V (nominally at mains voltage 204VAC).

## **SPS Specifications,** *Continued*

- The bulk supply (rated at 9A max) which feeds 24V Sig, 24V Card, 24V Aux also supplies the SPS Card including the on board IDNet, and the battery charger. The charger is disabled during alarms so as to make the 9A available on the other busses. (See the following table for the SPS current).
- $\bullet$  +24V Sig is used to supply the NACs. It can be made accessible for other use by configuring a NAC as an auxiliary power output (normally energized).
- The battery circuit is checked every 29 seconds. The battery test is programmed via custom control for a 1 hour test once per week.
- The battery is connected to the charger but is normally disconnected from the bulk supply. During mains fail or the 1 hour battery test, the battery gets connected to the bulk supply.
- The IDNet output is 30V in the normal condition so as to prolong battery standby. When it is necessary to activate large numbers of output devices on IDNet peripherals (such as piezo sounders), the output voltage is increased to 35V to provide sufficient voltage at the end of line to activate piezo sounders. The higher voltage state is an alarm condition for the purpose of standby battery calculation.

#### **SPS Current Consumption**

The following table summarizes battery standby capabilities for the SPS. Voltage assumed is 24 V, which is the rated battery voltage for lead-acid type batteries.

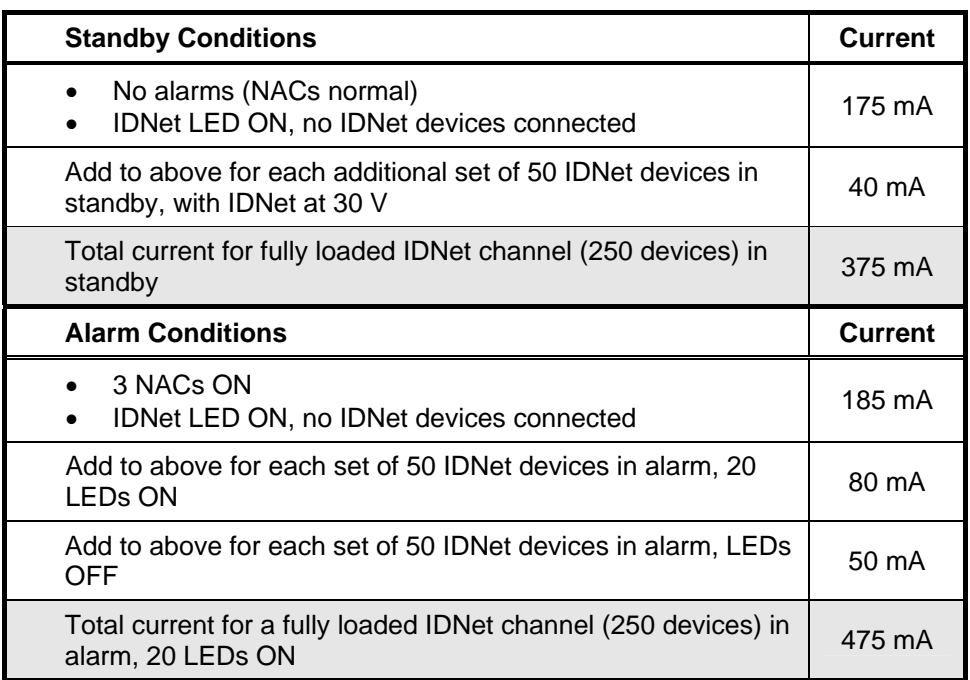

#### **Table 4-2. SPS Current Specifications**

#### **Notes:**

• *Additional standby conditions:* Trouble relay activated, power trouble LED on, IDNet LED on, battery charger off, auxiliary power load  $= 0$  mA

### <span id="page-63-0"></span>**SPS Specifications,** *Continued*

• Additional **alarm** conditions: Trouble relay activated, power trouble LED on, IDNet LED on, battery charger off, auxiliary power load = 0 mA, NAC alarm  $load = 0$  mA, IDNet = 35 V

## **SPS Adjustments**

**Adjusting Voltages** 

There are two 4mm (i.e. small) potentiometers on the 4100-9848AU SPS, situated below the centre of the PCB. These are adjusted in the factory and typically will not need adjusting in the field.

If it is necessary to adjust them, turning the potentiometer clockwise increases the corresponding voltage.

#### **R341 Battery Charger Voltage**

Adjust this potentiometer to achieve a charger voltage of  $27.3V \pm 0.1V$  at  $20^{\circ}$ C. (Allow  $-36$ mV/°C for temperatures different to 20°C).

#### **R342 Voltage Measurement Calibration**

Adjust this potentiometer to match the measurement of charger voltage on the panel LCD with that on a calibrated voltmeter measuring the charger output. Use the "Card Status"option of the menu. Match the two readings to within 0.1V.

**Setting Jumpers and DIP Switches** 

See Chapter 2 "[Step 3. Configuring Cards"](#page-28-0) for details of setting jumpers and DIP switches.

## <span id="page-64-0"></span>**SPS LED Indications**

The SPS has the following LEDs: **LED1 (yellow).** Illuminates when NAC 1 is ON or in Fault. **LED2 (yellow).** Illuminates when NAC 2 is ON or in Fault. **LED3 (yellow).** Illuminates when NAC 3 is ON or in Fault. LED4 (yellow). Illuminates to indicate a communications loss with the system CPU; normally off. **LED5 (yellow).** Indicates IDNet status. Normally off. • Slow blink: Class A open circuit Fault. • Fast blink: Short circuit Fault. • On steady: No devices detected/ channel failure. **LED6 (yellow).** Indicates power supply status. Normally off. • Single blink: Positive earth fault. • Double blink: Negative earth fault. • Triple blink: Battery Fault. • Quadruple blink: Charger Fault. • On steady: Overcurrent fault. LED7 (green). Illuminates when the power supply is powered from the AC line. Off when the power supply is de-energized, or when it is using battery backup power. **Status LEDs** 

# <span id="page-65-0"></span>**Troubleshooting an SPS**

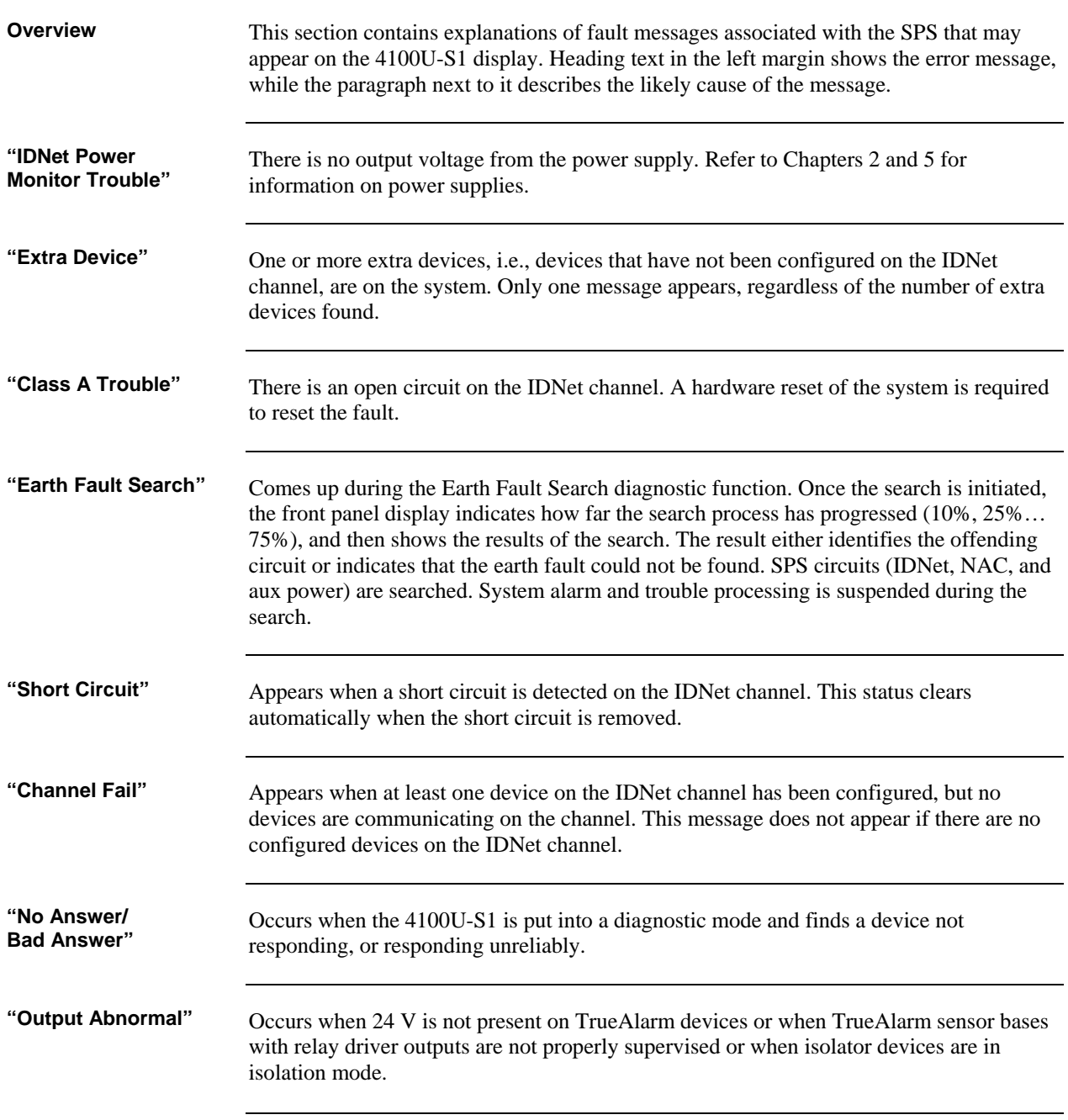

## <span id="page-66-0"></span>**The Alarm Relay Card**

**Overview** 

The Alarm Relay Card mounts on, and is driven by, the SPS. It has 3 relays, each providing one set of voltage-free contacts. It is fitted to the basic 4100U-S1 as standard.

The relays are able to be configured under custom control, but the default operation is for system status, i.e. Fault (Trouble), Isolate (Supervisory), and Alarm, respectively. These are commonly used to drive the Brigade signalling device (ASE or PPU/AIU). See the next section for more details about Brigade Devices.

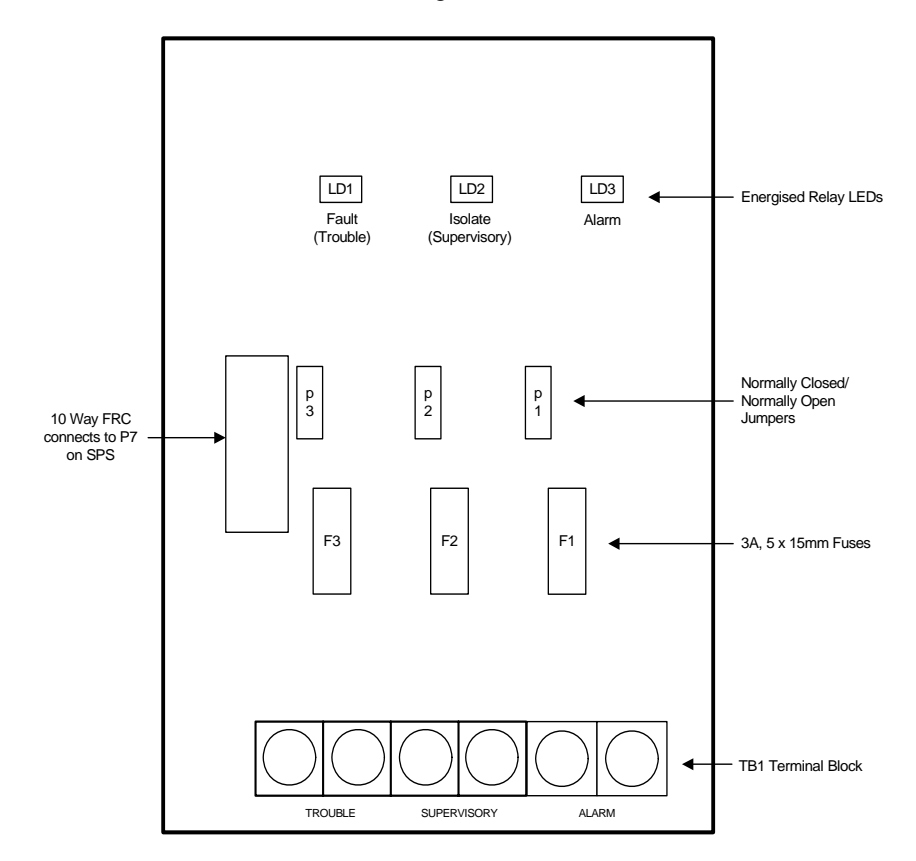

**Figure 4-1. The Alarm Relay Card** 

#### **Mounting (factory installed)**

The Alarm Relay Card mounts on the SPS adjacent to the largest relay K3. With the power disconnected, fit the card using the three plastic stand-offs and one Torx screw with plastic sleeve.

Connect P4 on the relay card to P7 on the SPS with the 10 way FRC provided.

### **The Alarm Relay Card,** *Continued*

#### **Configuration**

The relays have one set of voltage-free contacts (see note below) connected to one pair of terminals via a header. The two terminals are configured for normally closed or normally open by positioning a jumper on the relay card.

#### **Table 6-3. Alarm Relay Card Jumper Positions**

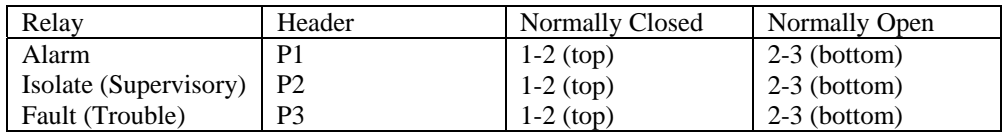

**Notes** 

- The common contact of each relay has a transient suppressor to earth, and must not be used to switch voltages greater than its rating of 40V.
- The common contact is protected with a 3A fuse (5 x 15mm type).
- For the default configuration, the relays are normally de-energised and energise on Fault/Isolate/Alarm.
- The corresponding LED illuminates when the relay is energized.
- The relays may be configured under custom control to operate other than the default actions.

**Warning** 

If relay RL3 is configured for operation other than Fault (Trouble), jumper P3 on the SPS must be shifted to positions 1-2 (top).

#### **Specification**

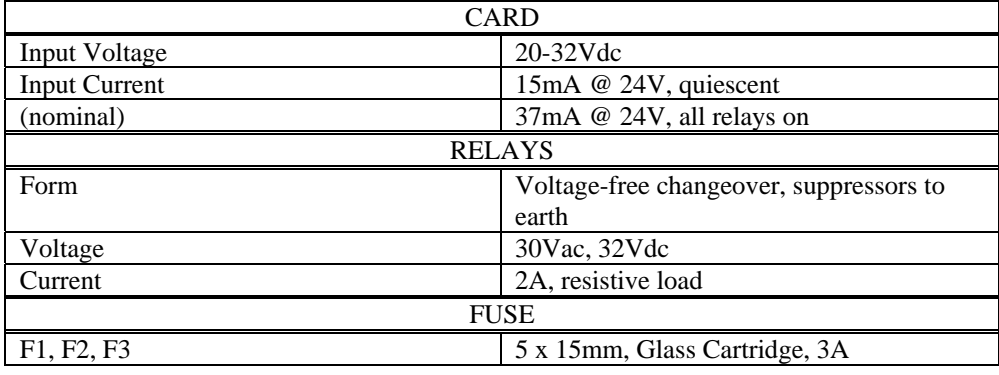

## <span id="page-68-0"></span>**Brigade Interfaces**

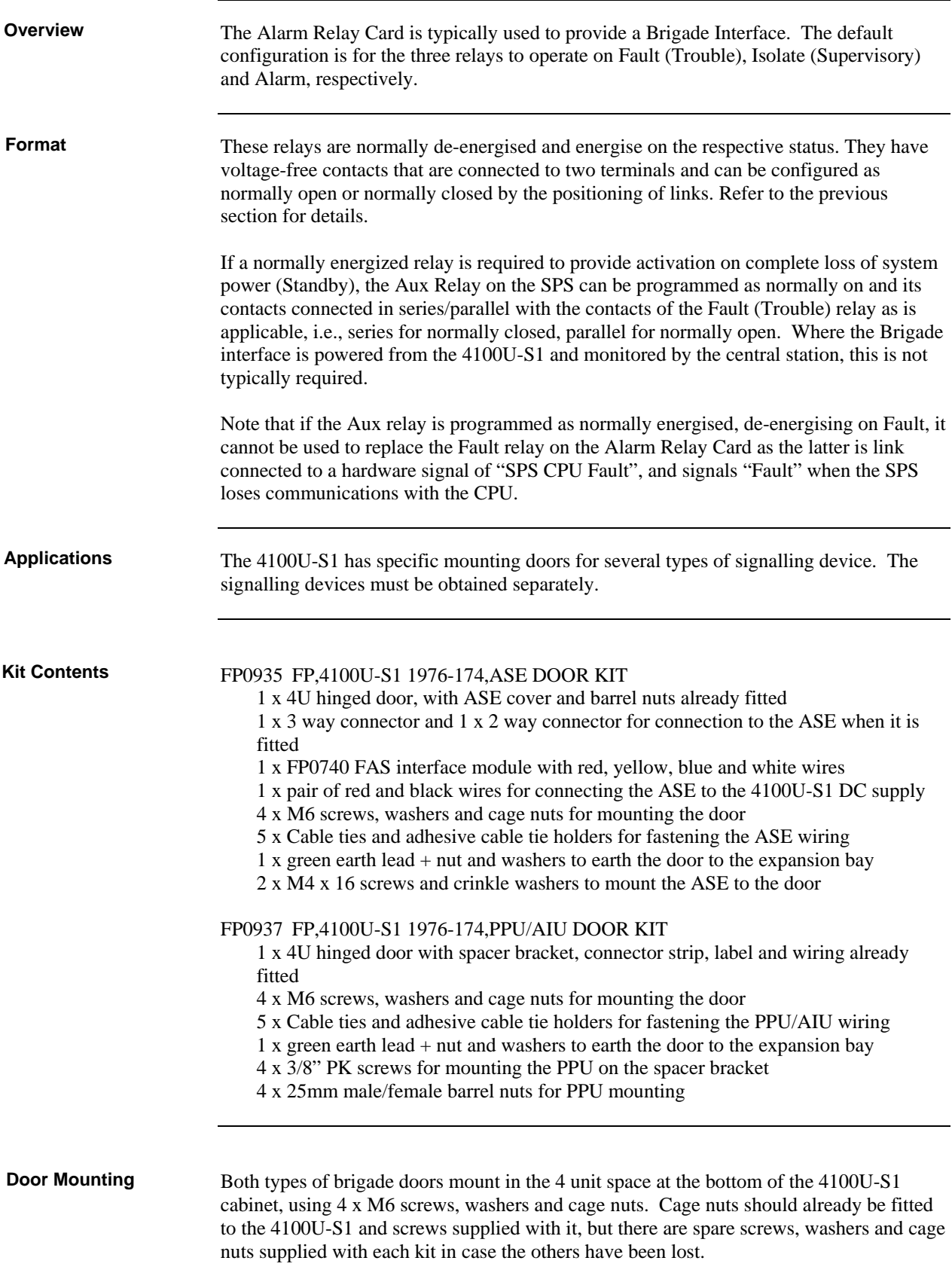

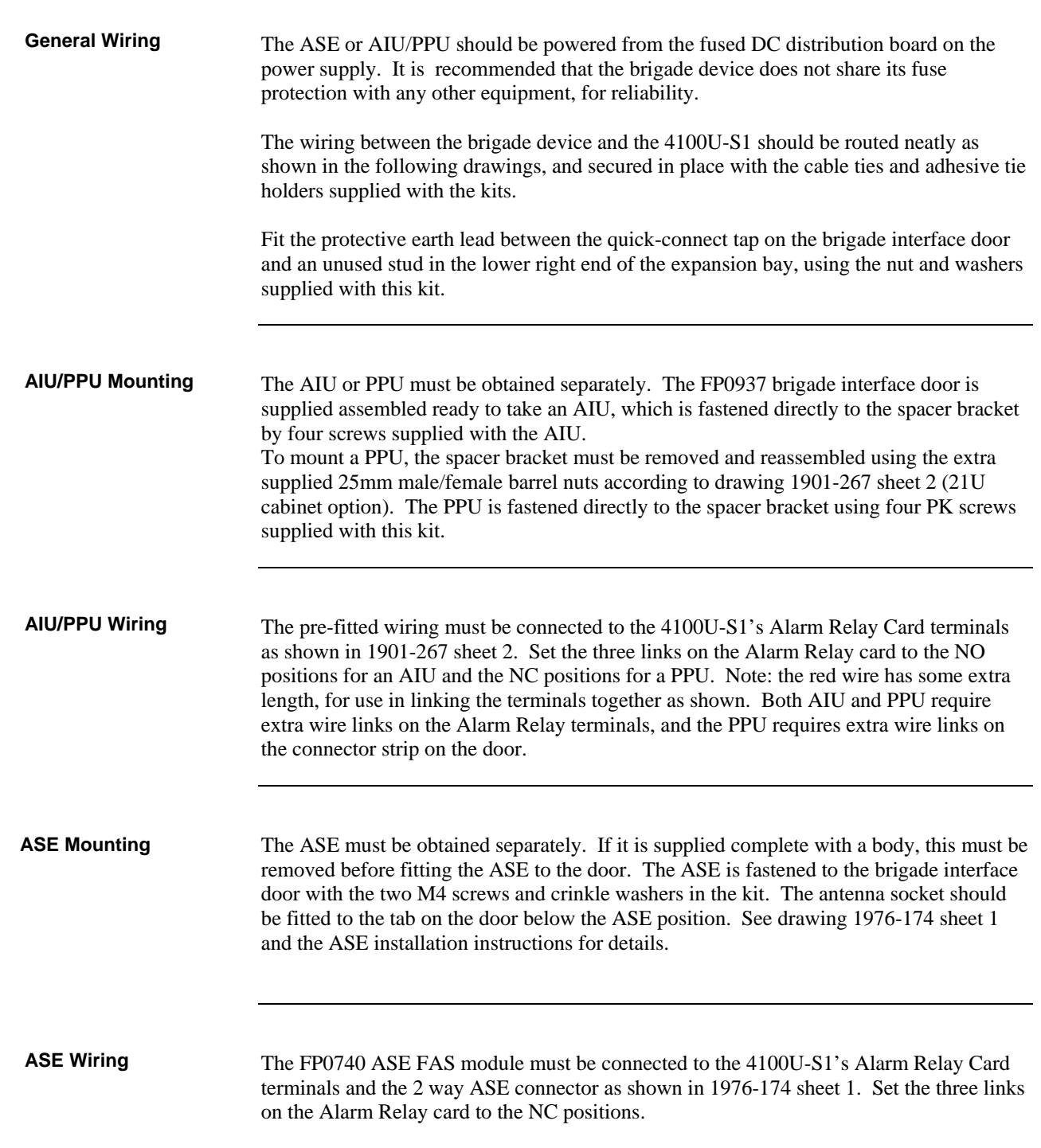

# **Chapter 5 SPS Field Wiring (4100U-S1)**

**Introduction** 

This chapter shows how various devices are wired to an SPS. It includes connection to NACs, IDNet, relays, and power circuits.

**In this Chapter** 

Refer to the page number listed in this table for information on a specific topic.

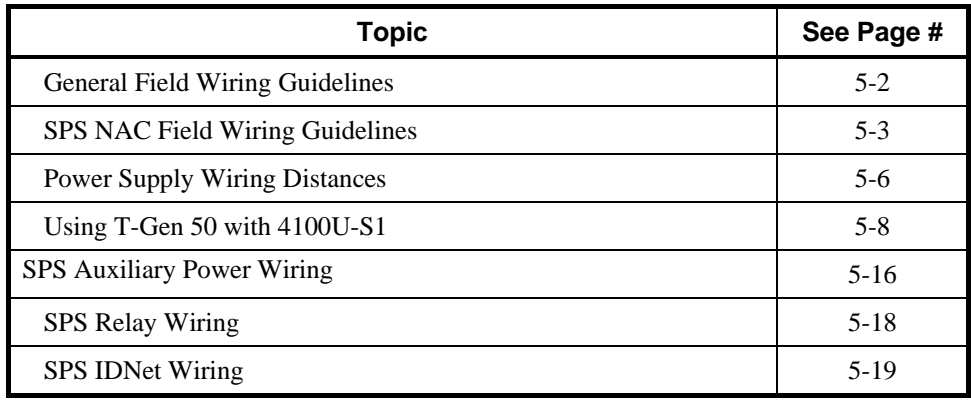

## <span id="page-71-0"></span>**General Field Wiring Guidelines**

#### **General Guidelines**

- All field wires must be  $0.75 \text{ mm}^2$  or greater cross section and comply with AS1670.1 and the wiring code.
- Conductors must test free of all earth leakage.
- All wiring must be done using copper conductors only, unless noted otherwise.
- If shielded wire is used,
	- the metallic continuity of the shield must be maintained throughout the entire cable length.
	- the entire length of the cable must have a resistance greater than 1 Megohm to earth ground.
- Underground wiring must be free of all water.
- Wires that run in plenum should be in conduit.
- A system ground must be provided for earth detection and lightning protection devices. This connection must comply with approved earth detection.
- Only system wiring should be run together in the same conduit.
- Use supplied ferrite beads with all SPS field wiring including the Aux 24V. Loop wires twice through the supplied ferrite bead(s) as shown in Figure 5-1. (Extra can be ordered as 4100-5129 – 3 beads).

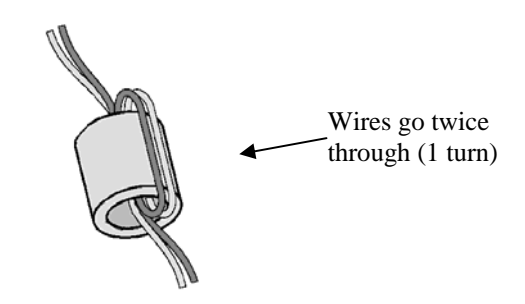

**Figure 5-1. The Ferrite Bead**
## **SPS NAC Field Wiring Guidelines**

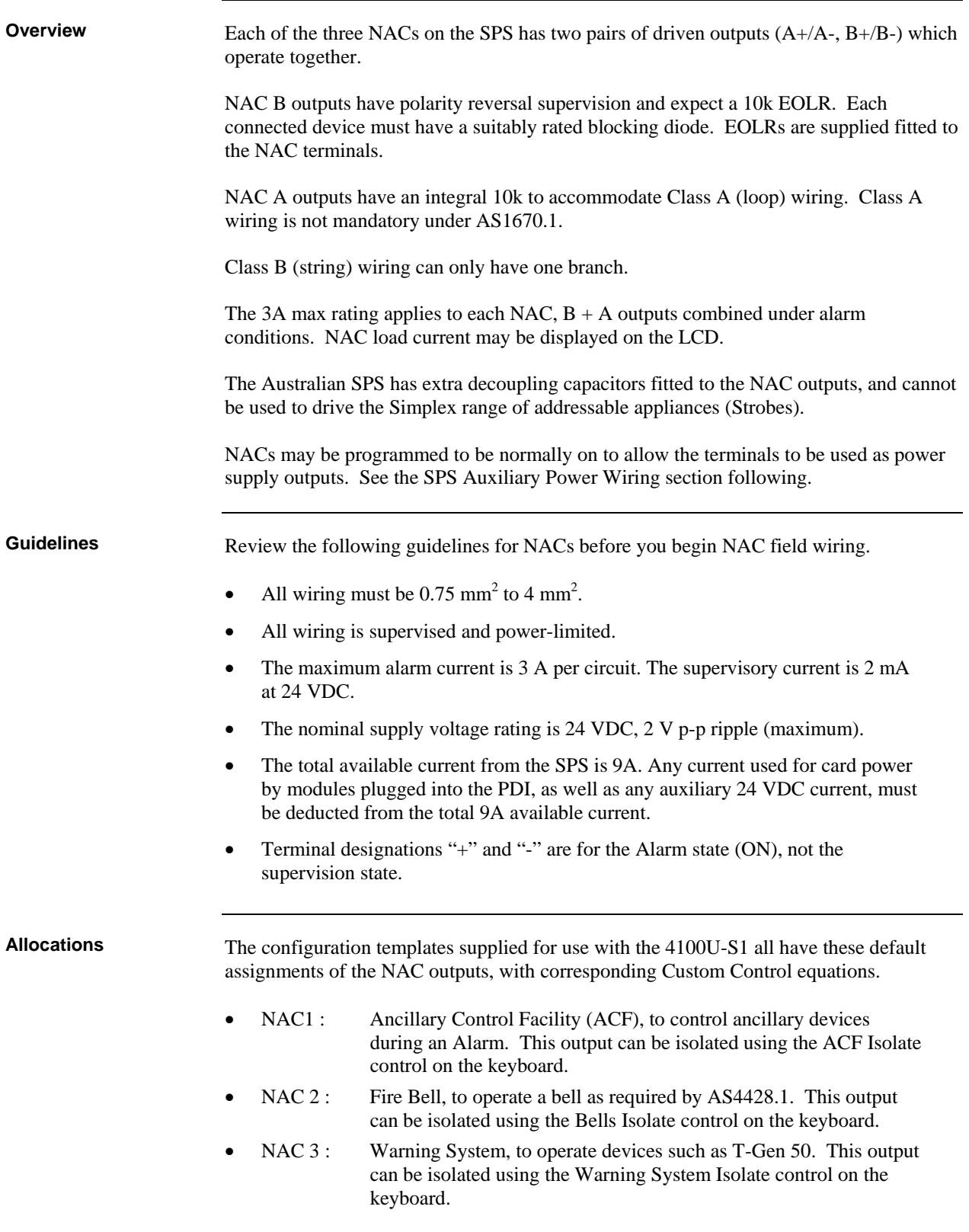

### **SPS NAC Field Wiring Guidelines,** *Continued*

Some or all of these output functions could be implemented using addressable devices or other relay modules instead, in which case the corresponding NAC output could be reassigned to other uses. The new configuration would require full testing of these functions to ensure compliance with AS 4428.1.

To connect the SPS to reverse-polarity, non-addressable notification appliances using Class A wiring, read the following instructions and refer to the figure below. 1. Route wire from the "B+", "B-", outputs on TB2 of the SPS to the appropriate inputs on a peripheral notification appliance. Use NAC1, NAC2, or NAC3 as required. 2. Route wire from the first appliance to the next one. Repeat for each appliance. 3. Route wire from the last appliance to the A+ and A- inputs on the same NAC circuit of TB1 of the SPS. 4. Repeat steps 1 through 3 for each NAC output you want to use. 5. Leave the 10 K, ½ W, brown/black/orange resistor (378-030) on each the "B+" to "B-" terminals of each unused NAC. No external end-of-line resistor is needed for circuits in use. 6. If the appliance/device to be used does not have an integral diode, a sufficiently rated blocking diode must be fitted between the incoming +ve wire and the +ve terminals of the device with cathode (stripe) to the device.  $\begin{array}{c} 3 \\ 2 \\ 1 \end{array}$ P1 B+ B- A+ A-TYPICAL **APPLIANCE** RED<sub>[</sub> **RED** RED NAC<sub>1</sub> B+ B- A+ A-NAC1 ... .. NAC2 ... .. NAC3 B+ B- A+ A-NAC<sub>3</sub> LED1 LED2 LED3 TYPICAL APPLIANCE BLK BLK BLK  $\overline{A}$ **Figure 5-2. Class A (loop) NAC Wiring Class A (loop) NAC Wiring**  0.75 mm<sup>2</sup> to 4 mm<sup>2</sup> **Important:** Conductors must test free of all grounds. Leave the 378-030 EOL Resistor (10 K Ohm, ½ W; brown/black/orange) on unused B+/B- terminals Ferrite beads required for EMC compliance. Use SX0005 or kit 4100-5129.

### **SPS NAC Field Wiring Guidelines,** *Continued*

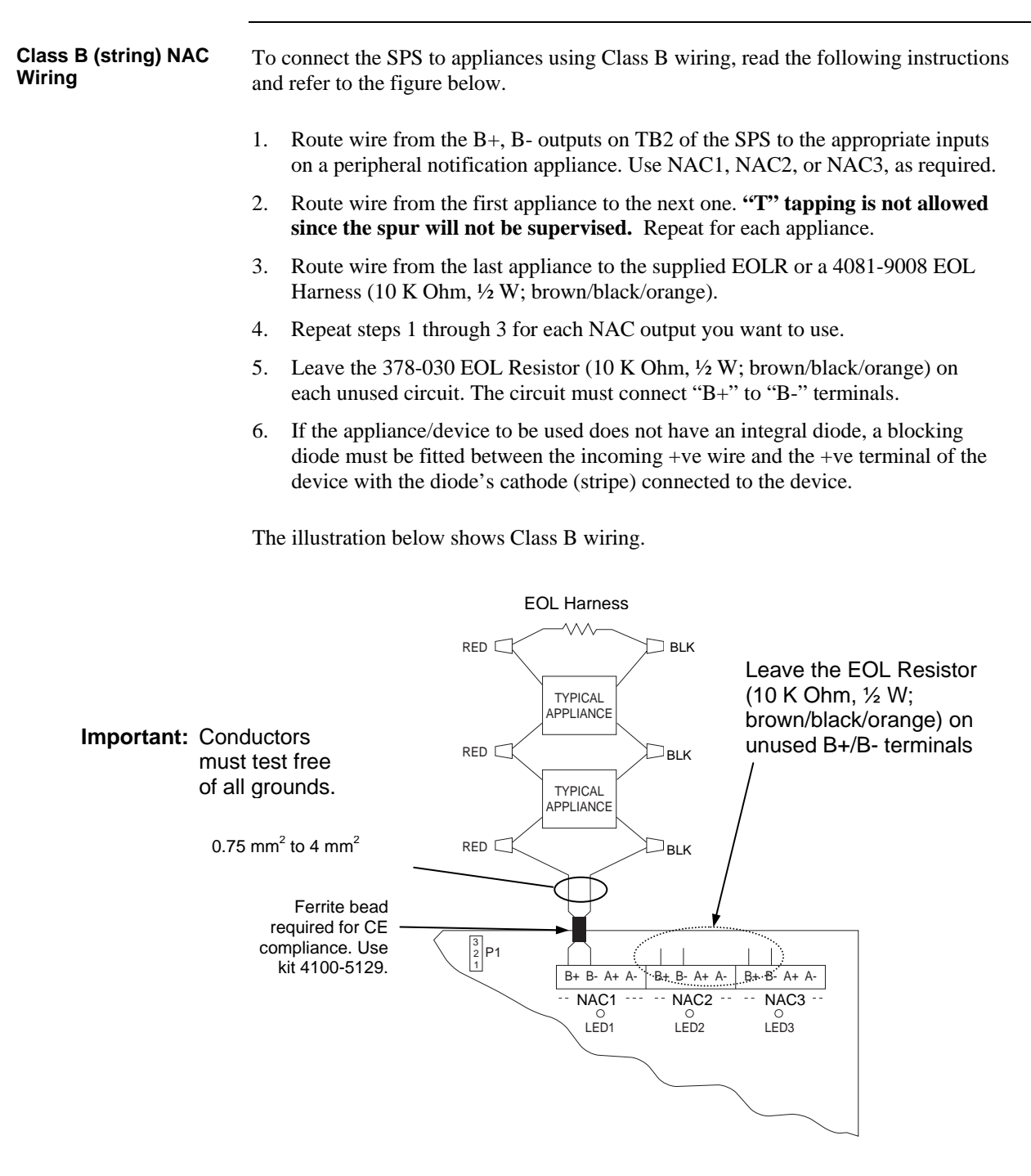

**Figure 5-3. Class B (string) Wiring** 

## **Power Supply Wiring Distances**

**Overview** 

Before wiring from any type of power supply to notification appliances, check Tables 5-1 and 5-2 for wiring distances.

**Class A NAC Wiring Table** 

Table 5-1 lists the maximum distances from the NAC terminal block to the last appliance in a Class A (loop) configuration, depending on wire gauge and current. Use Table 5-1 to calculate wire distances for your application if you are using Class A wiring.

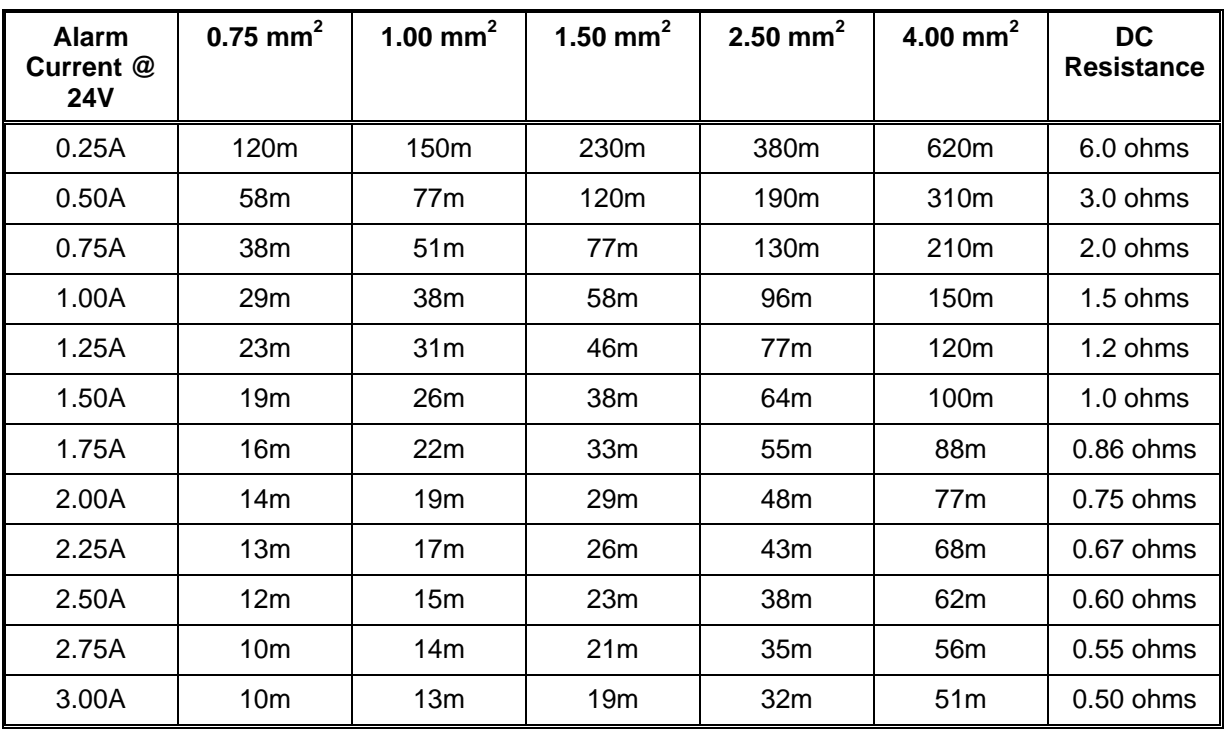

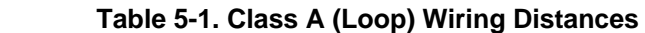

#### **Notes:**

- Max Distance = distance from SPS to last appliance.
- This table is calculated at 49 degrees Centigrade.
- Distances are based on a 3V drop, and take into account the worst-case panel output voltage. These distances are based on the worst case of having one single load at the furthest point.
- If circuit integrity wire is used instead of housing cable in a fire-rated enclosure, reduce wiring distances by 12 m for every 3 m of potential exposure.

## **Power Supply Wiring Distances,** *Continued*

#### **Class B NAC Wiring Table**

Table 5-2 lists the maximum distances from the NAC terminal block to the last appliance in a Class B (string) configuration, depending on wire gauge and current. Use Table 5-2 to calculate wire distances for your application if you are using Class B wiring.

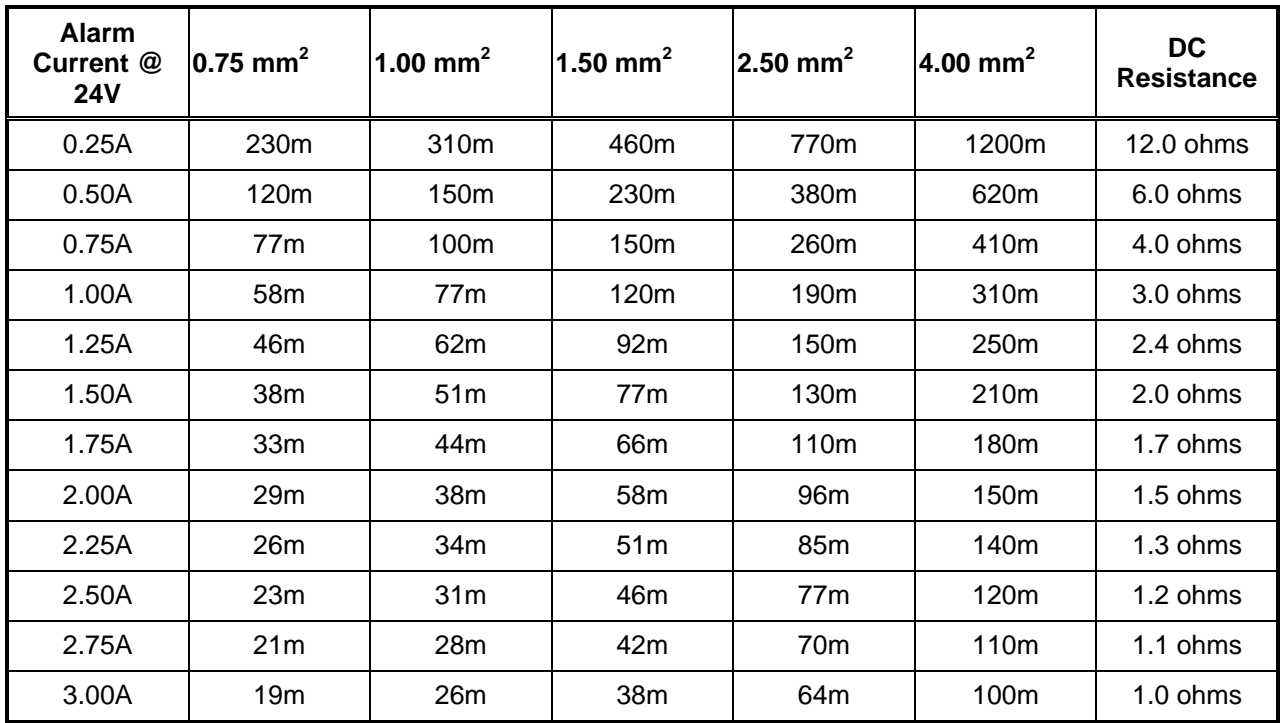

#### **Table 5-2. Class B (string) Wiring Distances**

#### **Notes:**

- Max Distance = distance from SPS to last appliance.
- This table is calculated at 49 degrees Centigrade.
- Distances are based on a 3V drop, and take into account the worst-case panel output voltage. These distances are based on the worst case of having one single load at the furthest point.
- If circuit integrity wire is used instead of housing cable in a fire rated enclosure, reduce wiring distances by 12 m for every 3 m of potential exposure.

## **Using T-Gen 50 with 4100U-S1**

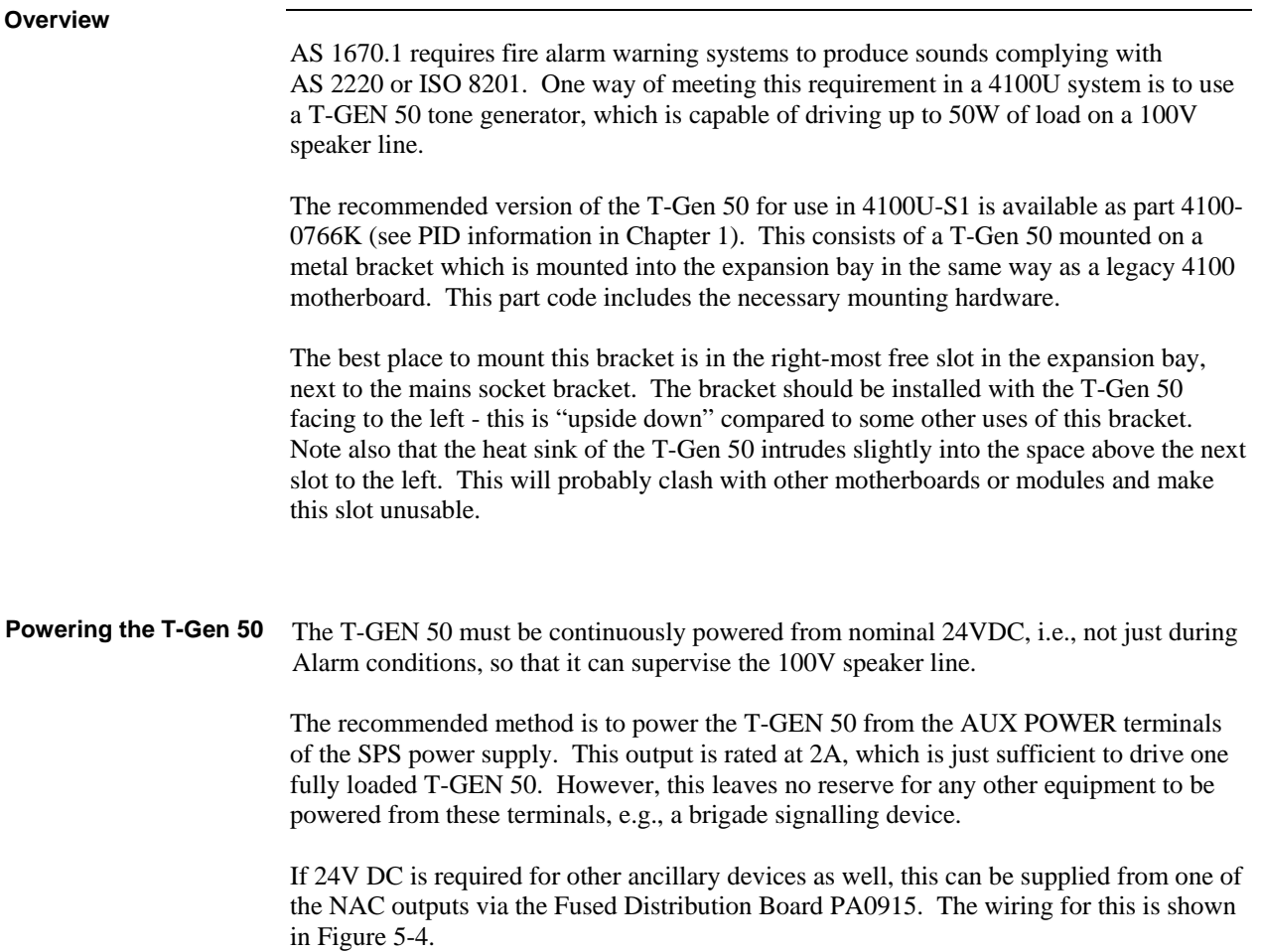

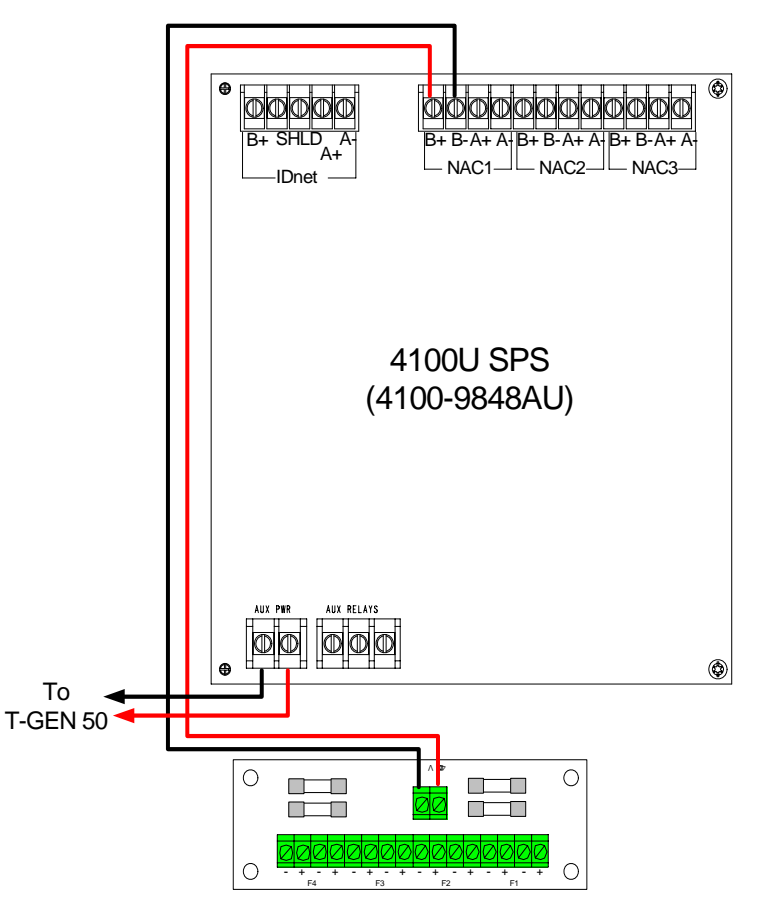

Figure 5-4. – Taking Ancillary Power from NAC1

To make this work, NAC1 must be programmed as AUXPWR to make it turn on continuously without supervision. The NAC output capacity is 2A overall.

In the current AS4428 configuration template (SF0369), NAC1 is normally assigned to the Ancillary Control Facility (ACF). If NAC1 is used for an ancillary supply, and an ACF output is required, the AUX RELAY contacts on the SPS can be used. These provide a single clean set of changeover contacts, with no supervision or power. To make this work, the 4100U configuration must be amended to control the Auxiliary Relay from ACF.

The T-GEN 50 should not be powered from a NAC output. T-GEN 50 draws a large inrush current when it is first turned on, which produces an "SPS Over Current" fault in the system that can only be cleared by pressing the 4100U System Reset button. This is not acceptable operation.

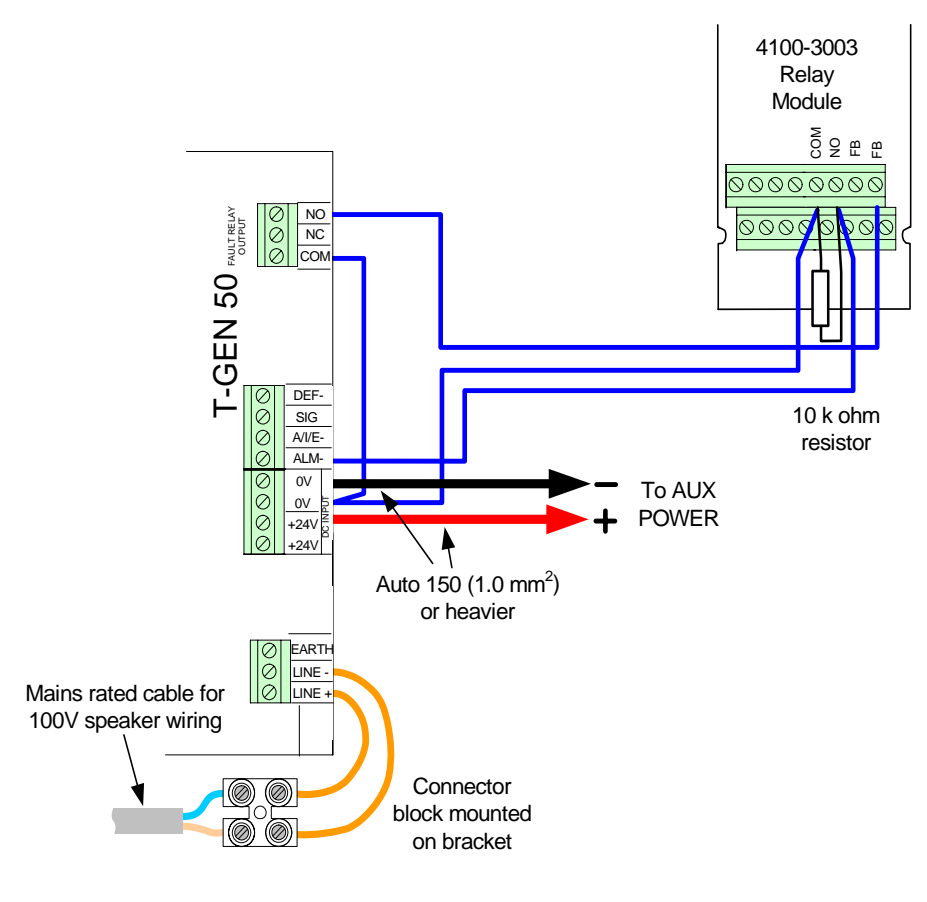

**Controlling a T-Gen 50 with a Relay Module** 

Figure 5-5. Relay Module Connection to a T-Gen 50

A T-GEN 50 can be operated and supervised using a 4100-3003 relay module. The relay module is used to control the ALM- input to the T-GEN 50 and to monitor the state of its Fault relay. The T-GEN 50 is configured to supervise the ALM- wiring from the relay module and the 100V wiring to the loudspeakers.

Figure 5.4 shows the wiring between the T-GEN 50 and the relay module. The detail of the 24V supply is not shown, but the T-GEN 50 0V MUST be common with the 4100U 0V (this will always be the case when using the AUX POWER supply, as described earlier).

#### **T-Gen 50 Setting for Relay Operation**

These switch and link settings should be used. These apply to T-GEN 50 software version 1.7.

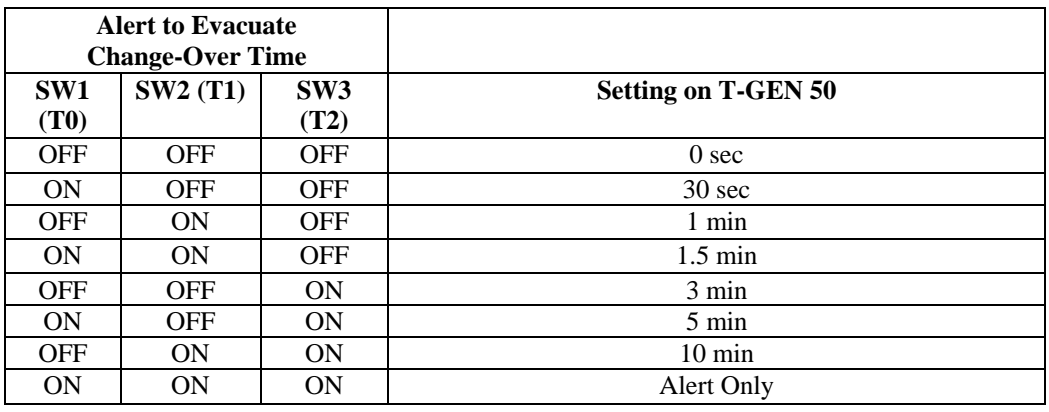

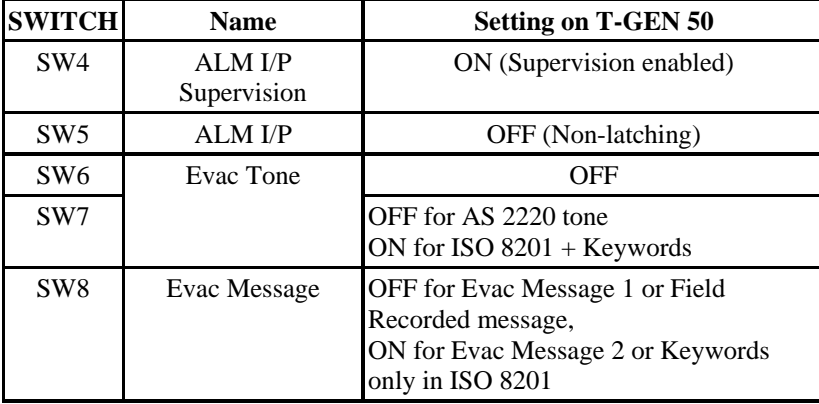

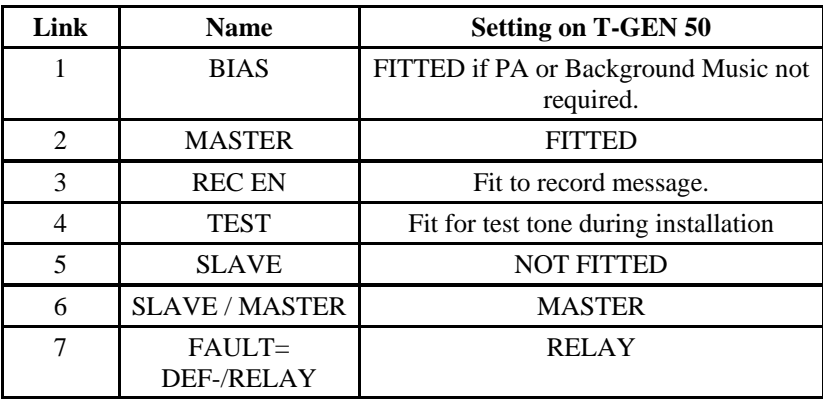

**Controlling a T-Gen 50 from a NAC Output** 

A T-GEN 50 can be controlled and supervised using a NAC output. The NAC is used to control the ALM- input to the T-GEN 50 and to supervise its Fault relay output. The T-GEN 50 is configured to supervise the 100V wiring to the loudspeakers.

Figure 5-5 shows the wiring between the T-GEN 50 and the NAC terminals.

The detail of the 24V supply is not shown, but the T-GEN 50 0V MUST be common with the 4100U 0V (this will always be the case when using the AUX POWER supply as described earlier).

The NAC output must be programmed as a SIGNAL point type, so that it automatically operates on Alarm, and provides reverse polarity supervision to the 10kΩ EOLR.

The configuration templates already have NAC3 programmed as a suitable output to drive the T-Gen 50.

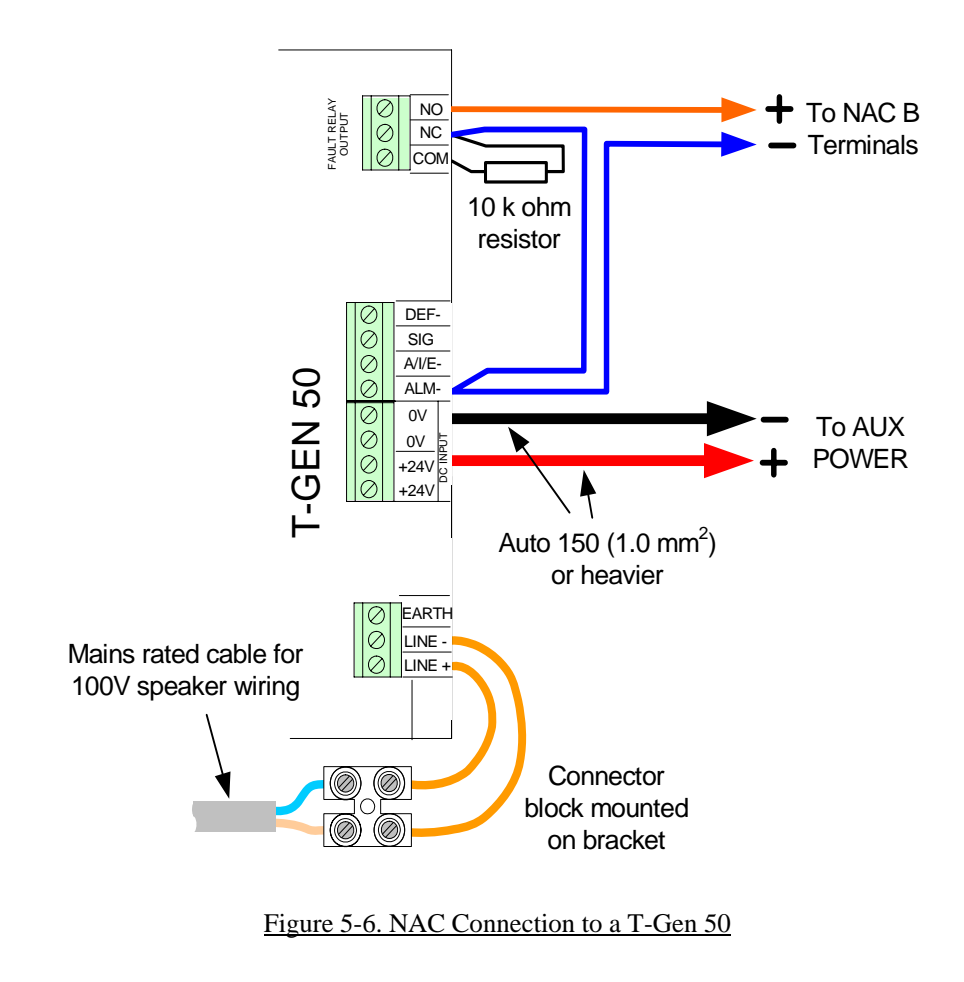

#### **T-Gen 50 Settings for NAC Operation**

These switch and link settings should be used. These apply to T-GEN 50 software version 1.7.

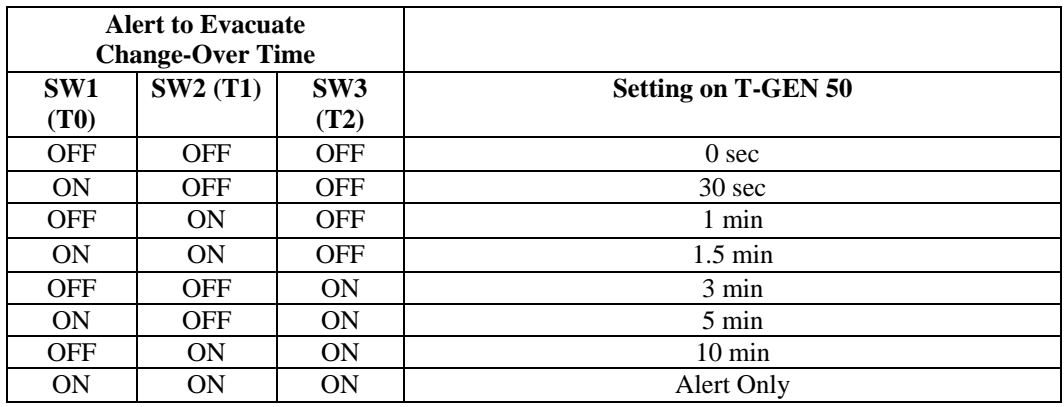

SW1 to SW3 settings have no effect on Slave T-GEN 50s.

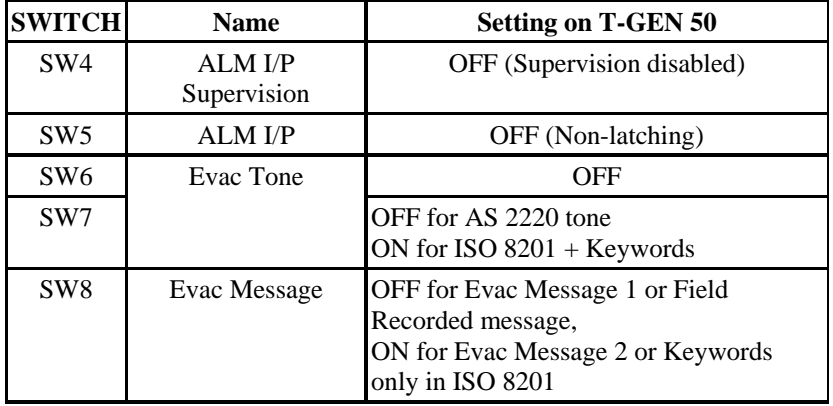

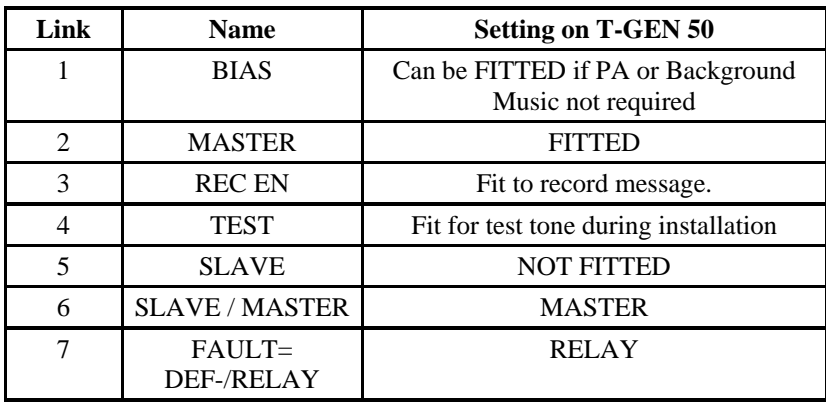

**Fitting an EvacuationControl** 

An optional three-position control ME0460 (see part numbers in Chapter 1) allows T-GEN 50s to be switched from the front panel between automatic operation, being Isolated, or producing Evacuation tone, regardless of the state of other control inputs.

With the control in the ISOLATE position, the T-GEN 50 will not respond to the ALMinput, or activate its FAULT output if a fault is present.

With the control in the EVAC position, the T-GEN 50 will immediately produce Evacuation tone.

Figure 5-6 shows how to connect an Evacuation Control to a T-GEN 50.

The control can be fitted to an FP0935 or FP0937 4U Brigade Interface door as used in 4100U-S1, or fitted to a 4100-1279 blank display module (requires a 9.5mm hole to be drilled in the display module – the ME0460 includes an installation guide with drilling details). See Figure 5-7 for examples.

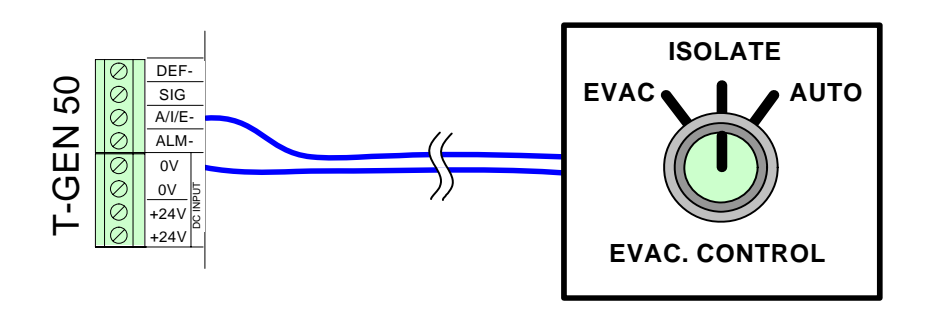

Figure 5-7. Wiring an Evacuation Controller to a T-Gen 50

**Fitting a PA Microphone** 

The T-GEN 50 can be fitted with a compatible PA microphone, to allow voice announcements via the warning system. ME0490 is a suitable part for the 4100U-S1 (see part numbers in Chapter 1)

A suitable recess or cavity is required for storing the microphone while not in use. The FP0935 and FP0937 4U Brigade doors have a suitable recess. See Figure 5-7 to see how the microphone fits and how its lead is routed inside the cabinet.

**100V Speaker Wiring** 

Refer to the T-GEN 50 Installation and Operating Guide (LT0186) for details about the wiring of speakers and end-of-line resistor requirements for the T-GEN 50.

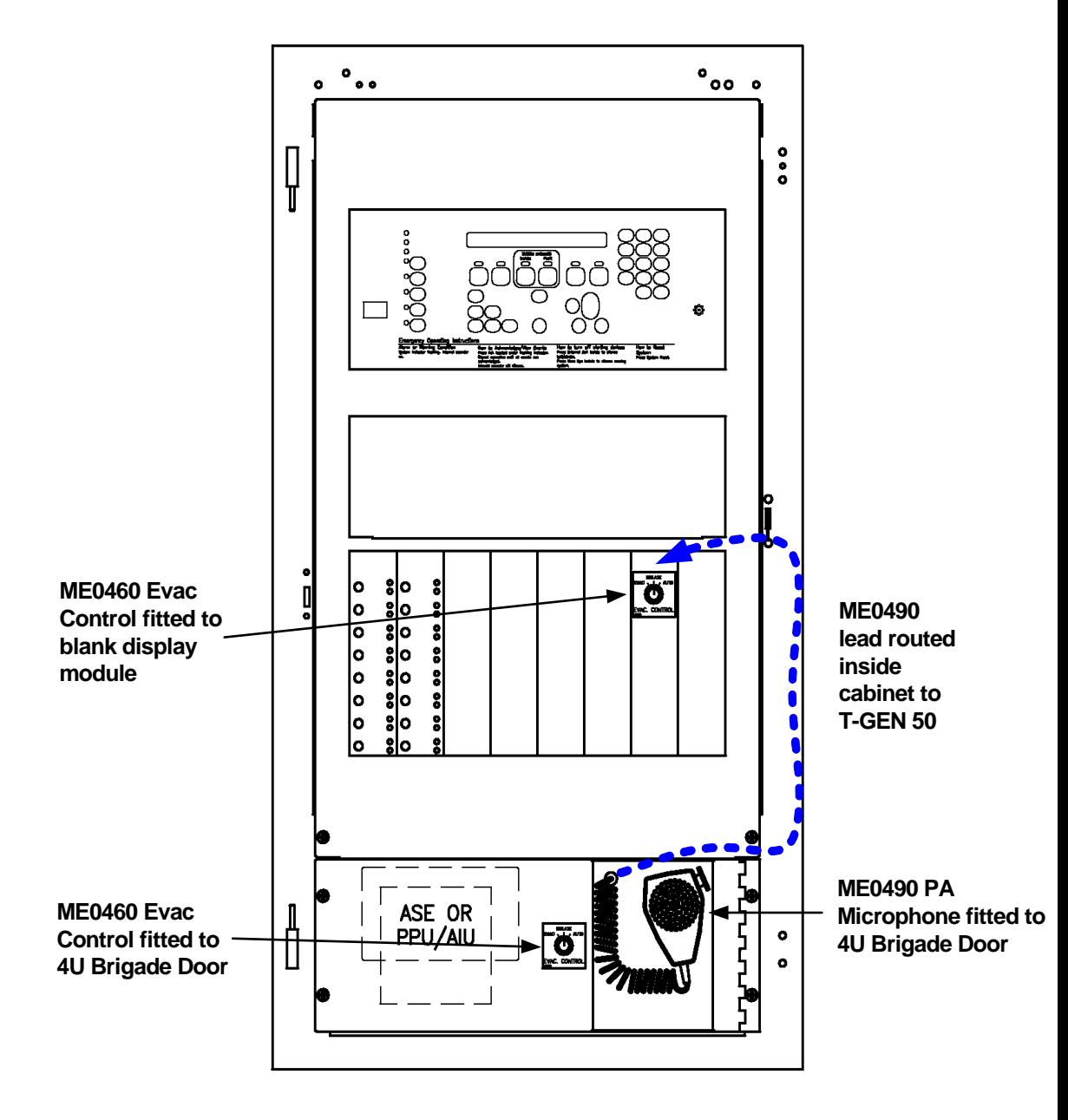

Figure 5-8. Examples of Evacuation Controls and PA Microphone

## **SPS Auxiliary Power Wiring**

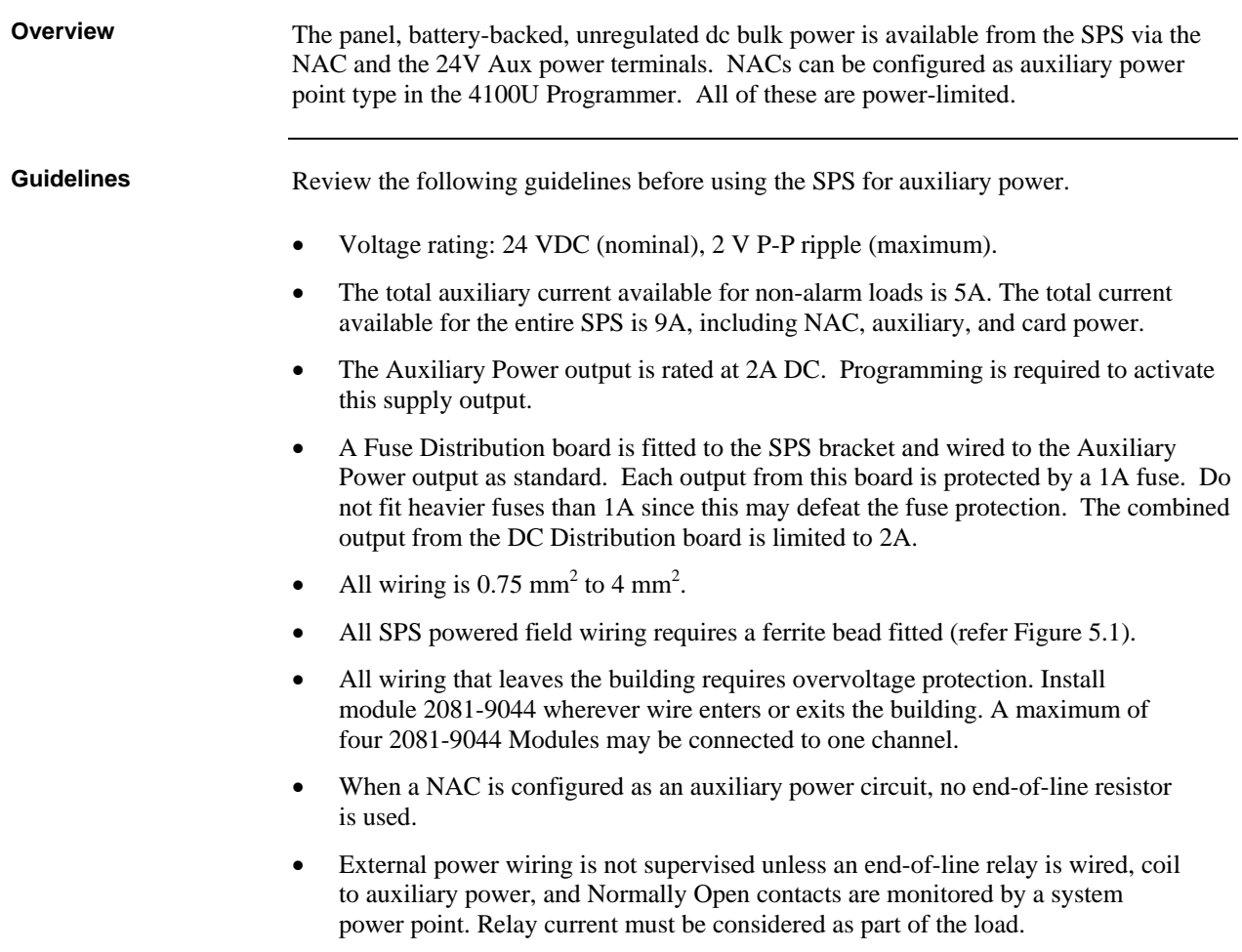

## **SPS Auxiliary Power Wiring,** *Continued*

**Wiring**

The SPS can connect to auxiliary power appliances via the dedicated auxiliary power tap (TB3). If more power is needed, any of the three NAC outputs can be used for auxiliary power.

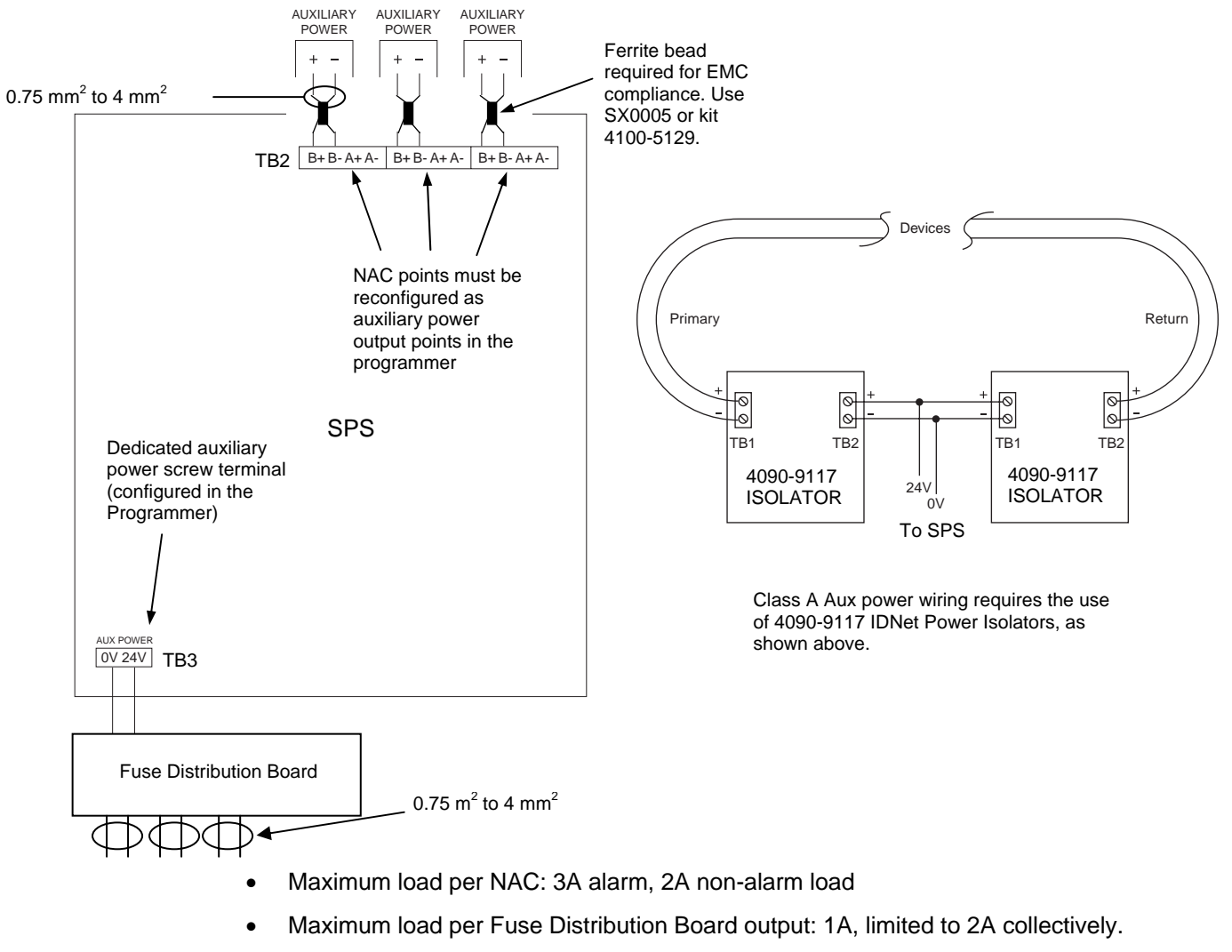

- Class A wiring is possible only if 4090-9117 Power Isolators are used.
- Ferrite beads must be fitted on NAC wiring. Use kit 4100-5129 (3 beads).

#### **Figure 5-9. Auxiliary Power Wiring**

## **SPS Relay Wiring**

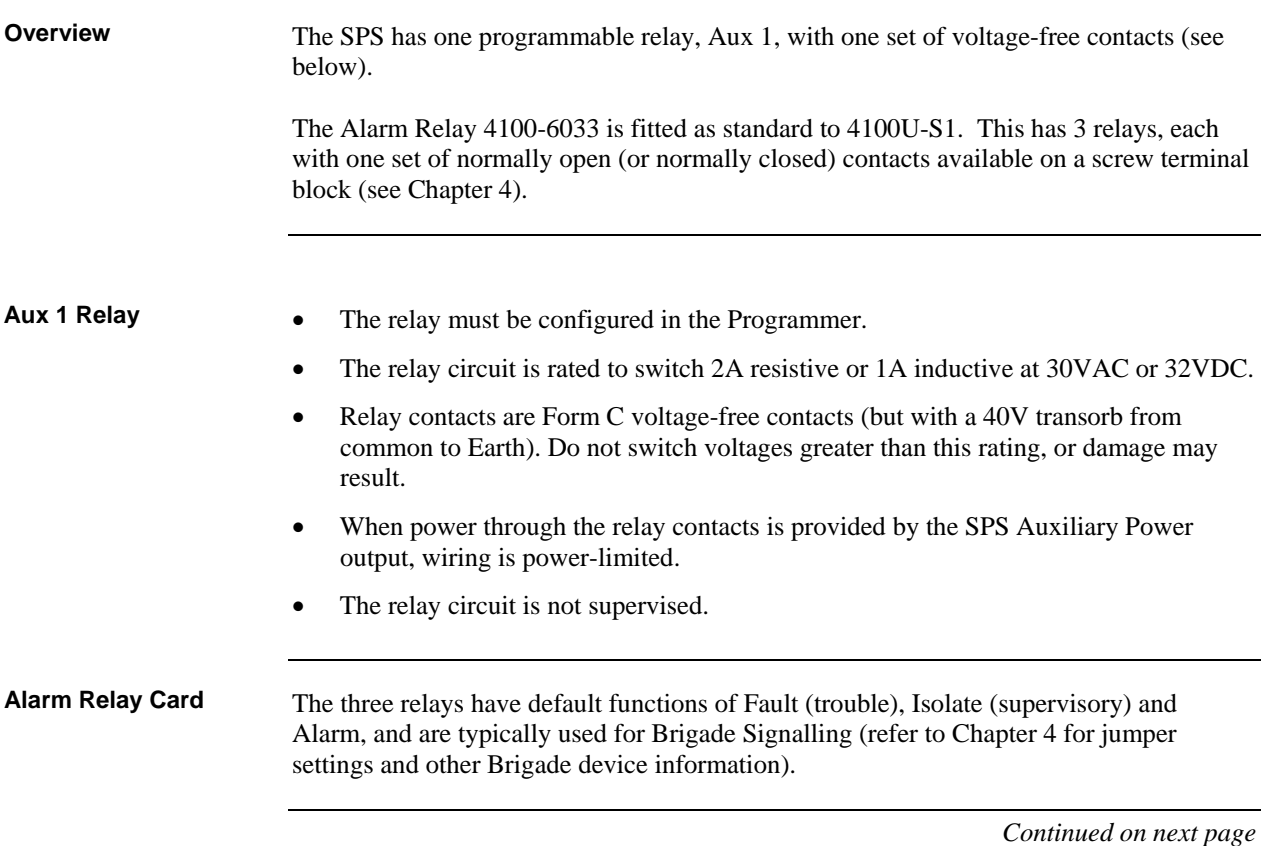

# **SPS IDNet Wiring**

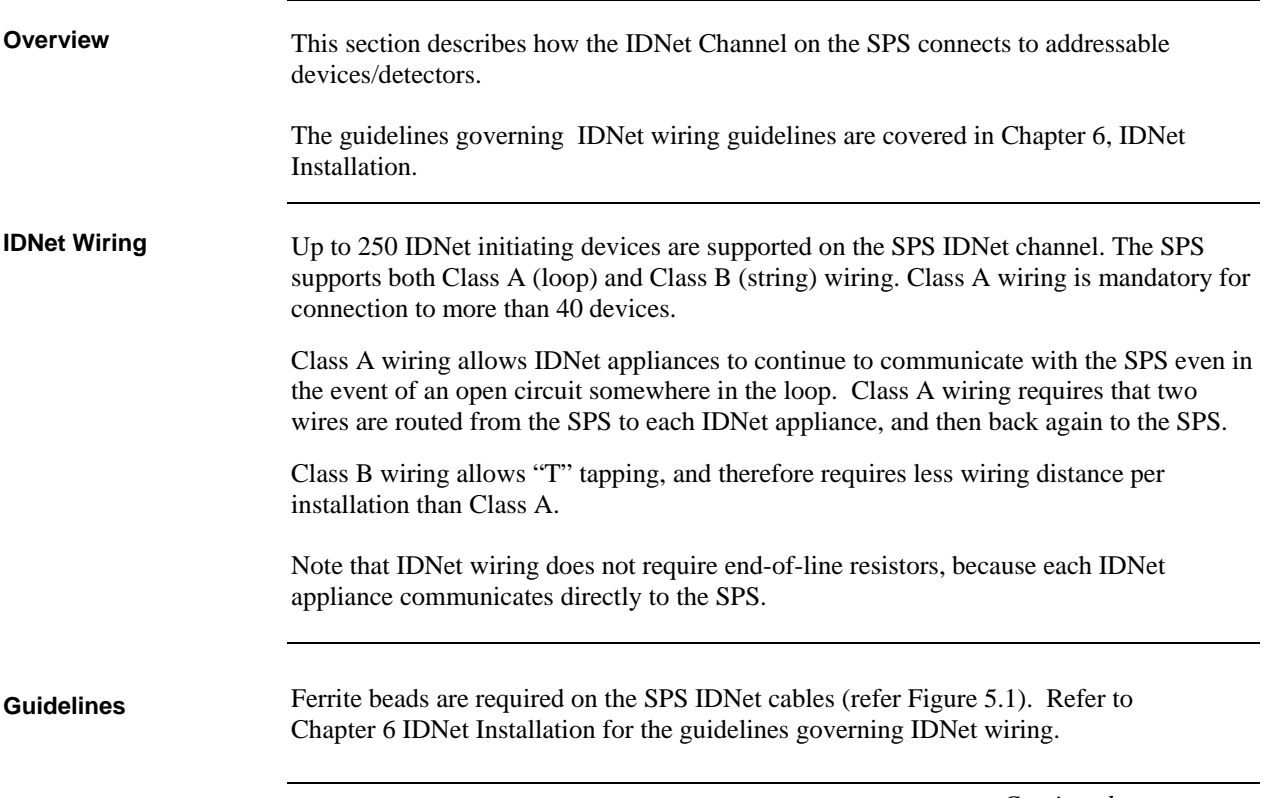

## **SPS IDNet Wiring,** *Continued*

**Class A (loop) Wiring** 

To connect addressable devices/detectors to the SPS IDNet using Class A wiring, read the following instructions.

- 1. Ferrite beads are required on the SPS IDNet cables (refer Figure 5.1).
- 2. Route wire from the B+, B- outputs on TB1 of the SPS to the appropriate inputs on a peripheral IDNet device.
- 3. Route wire from the first IDNet device to the next one. Repeat for each device.
- 4. Route wire from the last IDNet device to the A+ and A- inputs on TB1 of the SPS.

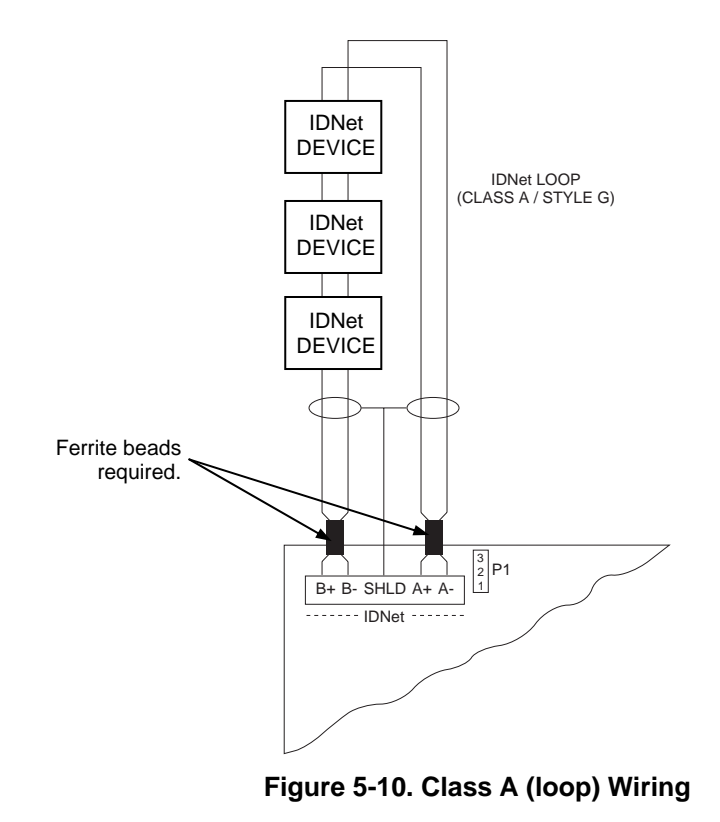

## **SPS IDNet Wiring,** *Continued*

To connect addressable devices/detectors to the SPS IDNet using Class B wiring, read the following instructions. **Class B (string) Wiring** 

- 1. Under AS1670.1 Class B wiring is allowed only for a maximum of 40 addressable devices.
- 2. A ferrite bead is required on the SPS IDNet cable.
- 3. On TB1, jumper B+ to A+, and jumper B- to A-.
- 4. Route wire from the B+, B- terminals to the devices.

The illustration below shows Class B wiring.

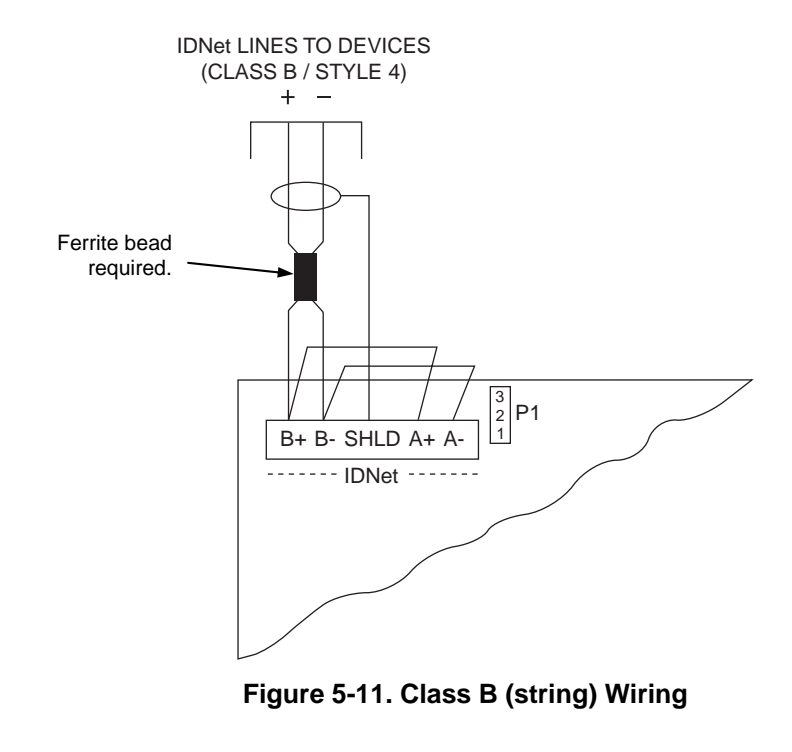

# **Chapter 6 Installing a 4100U IDNet Card**

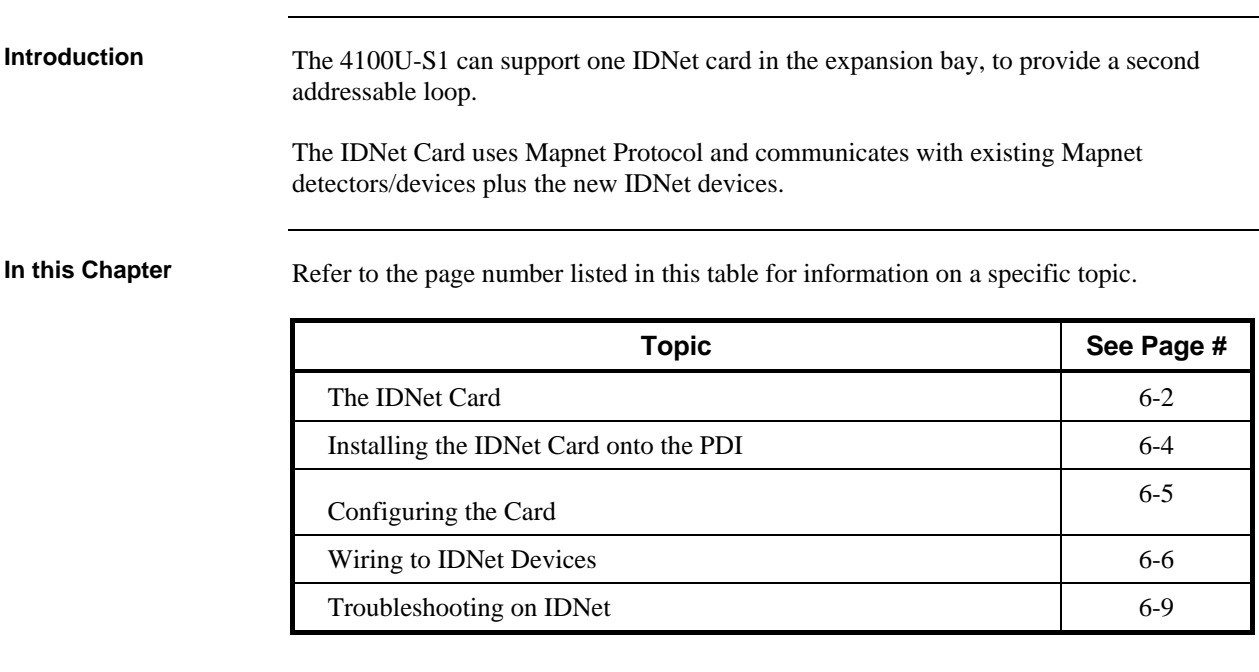

### <span id="page-93-0"></span>**The IDNet Card**

**Overview** 

The 4100U IDNet card receives 24V power (+24V Card Supply bus) and communication with the CPU via the PDI. There are several versions of IDNet Card, configured by links soldered on the PCB. The 4100-3101AU used in Australia communicates with up to 250 devices.

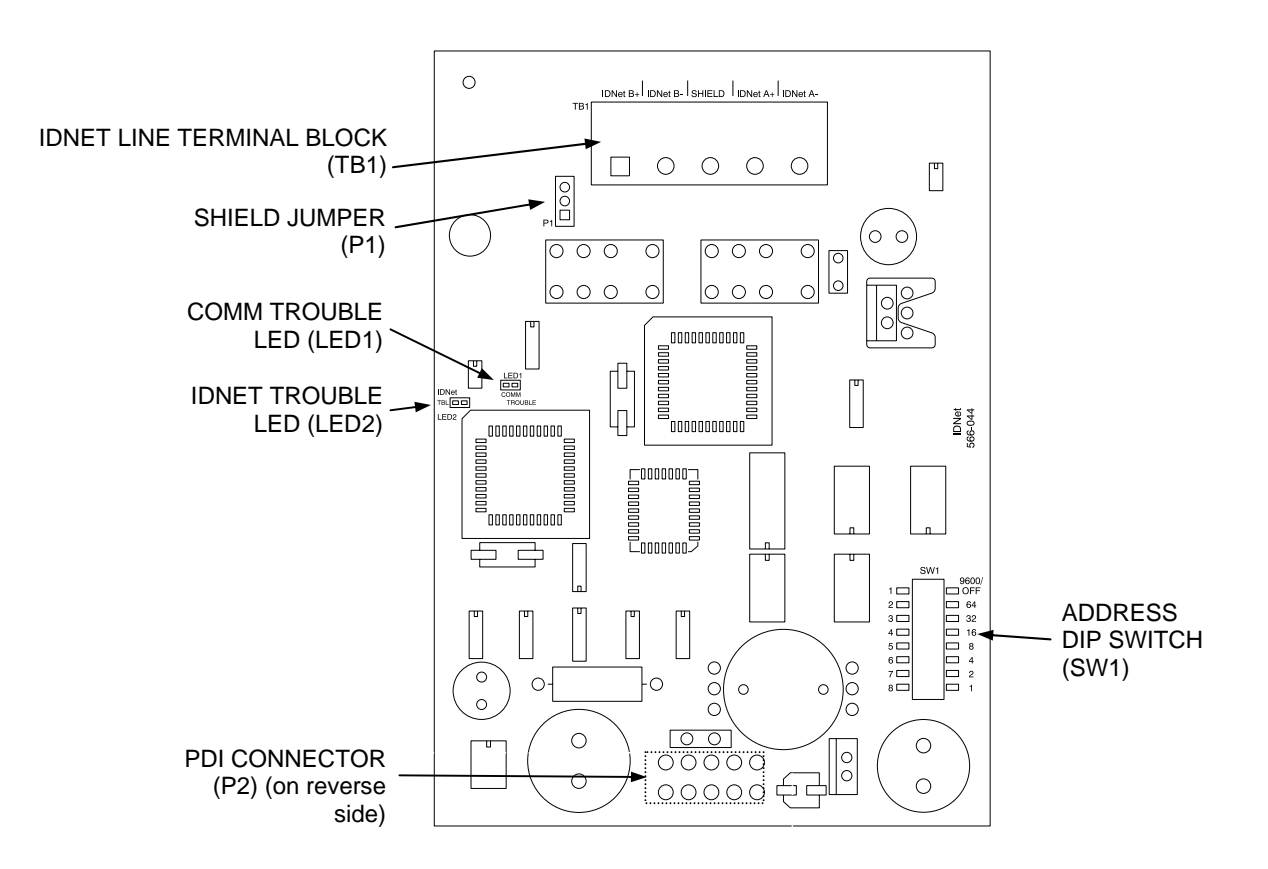

**Figure 6-1. The IDNet Card** 

### **The IDNet Card,** *Continued*

**LEDs** 

The IDNet card has the following LEDs:

**LED1.** Normally off. Turns on steady if the IDNet card is not communicating with the 4100U CPU.

**LED2.** Normally off. Illuminates to indicate a problem with the IDNet lines.

- Steady on indicates channel failure, i.e. communication problems with configured devices.
- One repetitive blink indicates a line short.
- Two repetitive blinks indicate a Class A failure or an open line.

#### **Specifications**

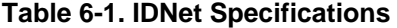

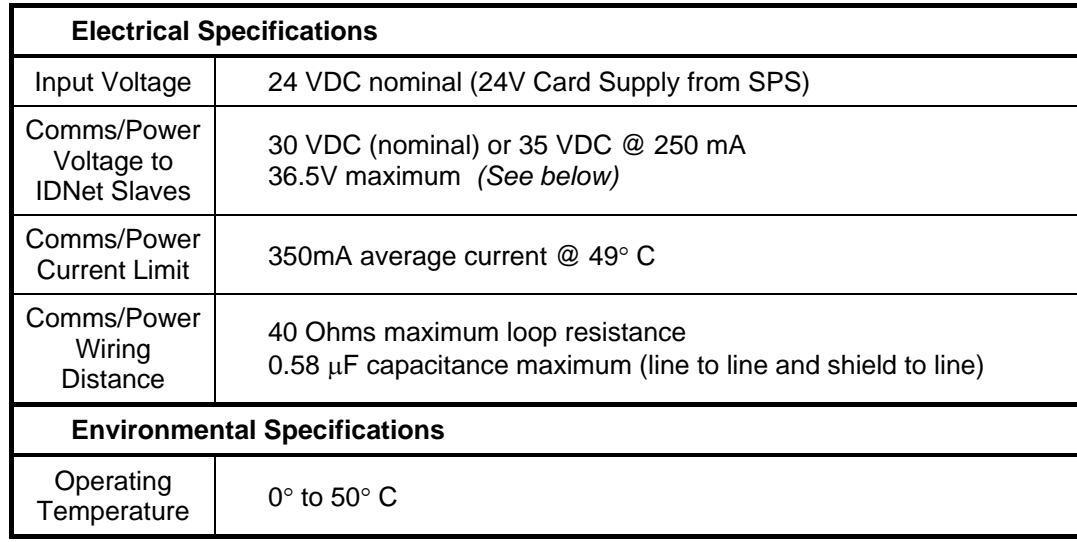

- Voltage output to IDNet is normally 30VDC. Output is increased to 35VDC when LEDs, piezos, or other outputs are activated, as in the alarm state.
- The 30/35V PSU on the IDNet is rated at greater than 350mA. The current limit is provided by a PTC.
- Up to 250 IDNet devices are supported by one IDNet channel.
- The IDNet card keeps track of which LEDs should be on at all times, and displays no more than 20 at any given time.
- Up to 43 coded piezo sounders are supported by one IDNet channel.

### <span id="page-95-0"></span>**Installing the IDNet Card onto the PDI**

**Overview** 

Use connector P2, labelled on the back side of the IDNet card, to connect to any of the four left-most PDI connectors as shown in the figure below.

Note that the right-most two PDI connectors are obscured by the mains output bracket, and a T-Gen 50 bracket (if fitted).

Fitting the IDNet card to the left-most position is recommended, since this will use space that cannot be used by legacy 4100 motherboards and daughter cards because of mechanical clashes with the LED/Switch controller(s) on the front panel.

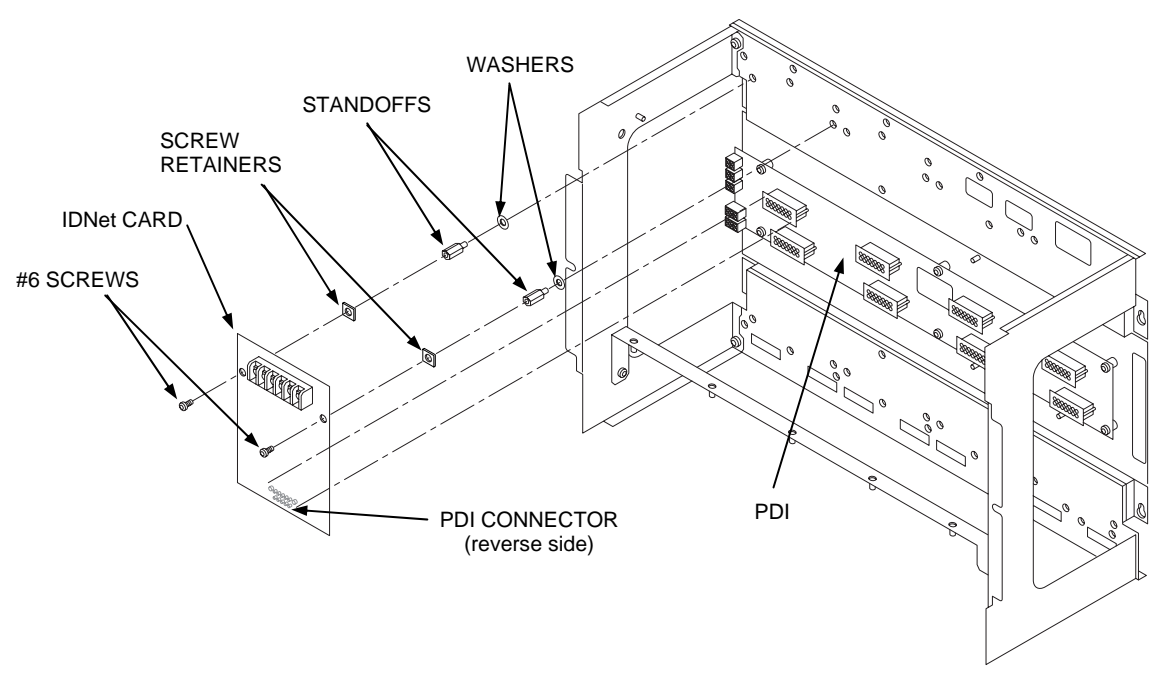

**Figure 6-2. Mounting onto the Power Distribution Interface in the Expansion Bay** 

## <span id="page-96-0"></span>**Configuring the Card**

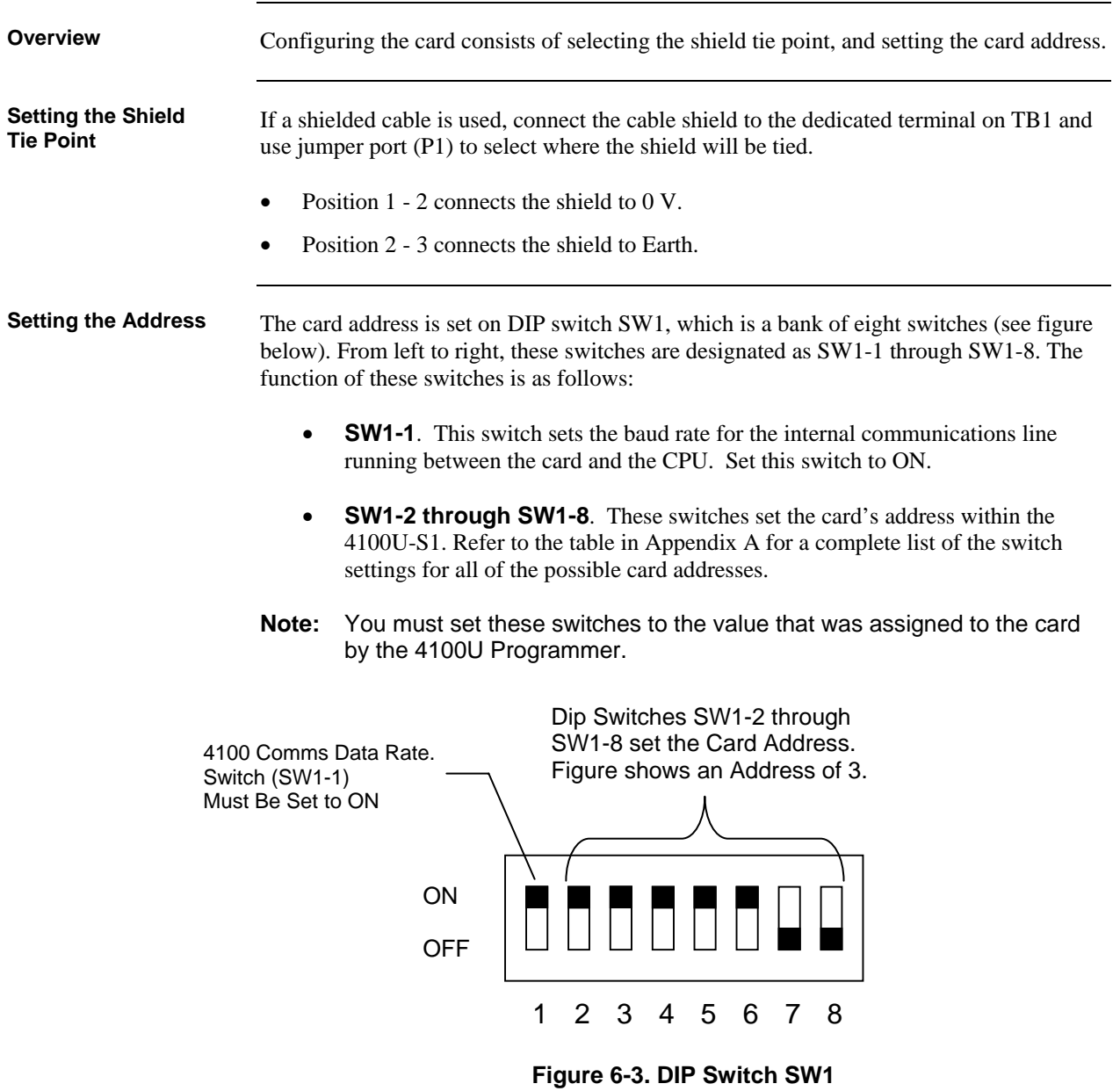

## <span id="page-97-0"></span>**Wiring to IDNet Devices**

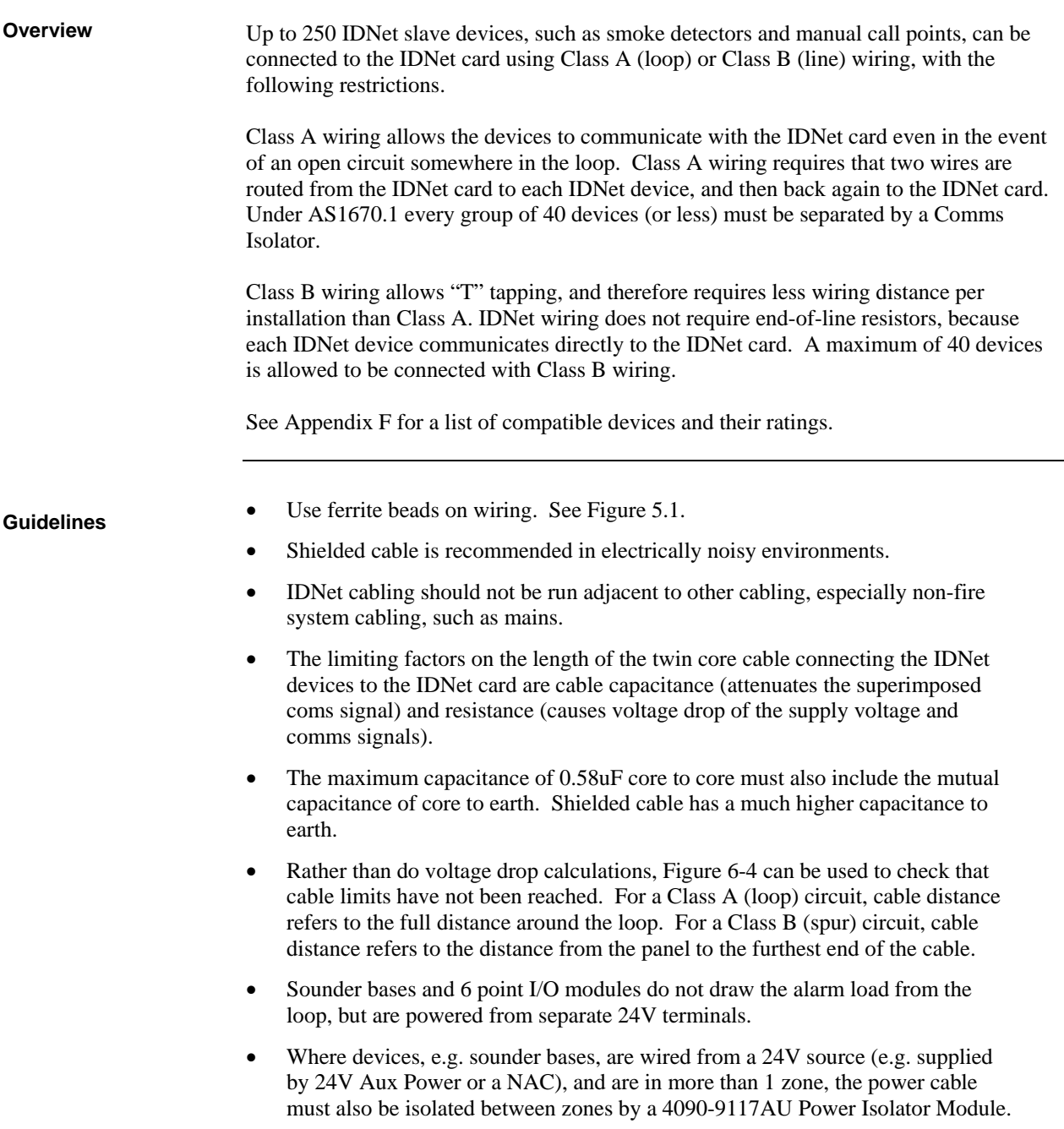

**Notes** 

- 1. The current allowance per device on the loop is 0.5mA with the LED off, 2mA with the LED on. A maximum of 20 LEDs will be turned on at any time by the IDNet Card, e.g. in alarm.
- 2. The minimum voltage allowed at the furthest device to guarantee operation is 24.9Vdc. The IDNet boosts its output voltage from 30V to 35V during alarm.

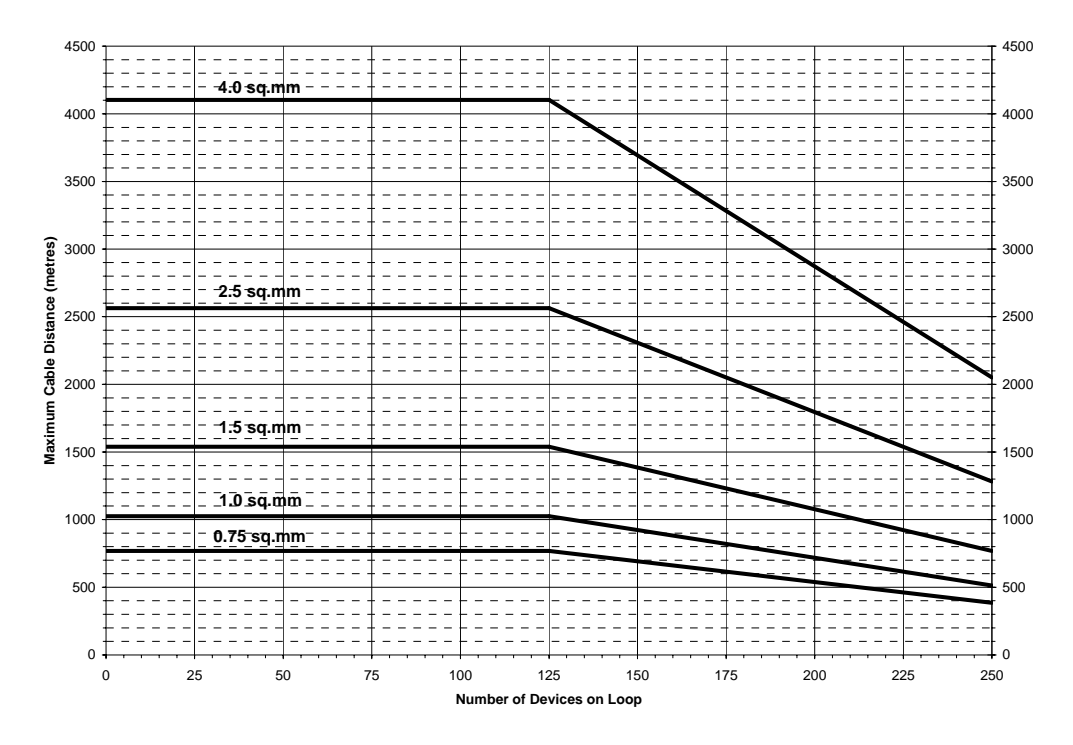

**Figure 6-4. Cable Distance & Device Limits for Common Cable Sizes** 

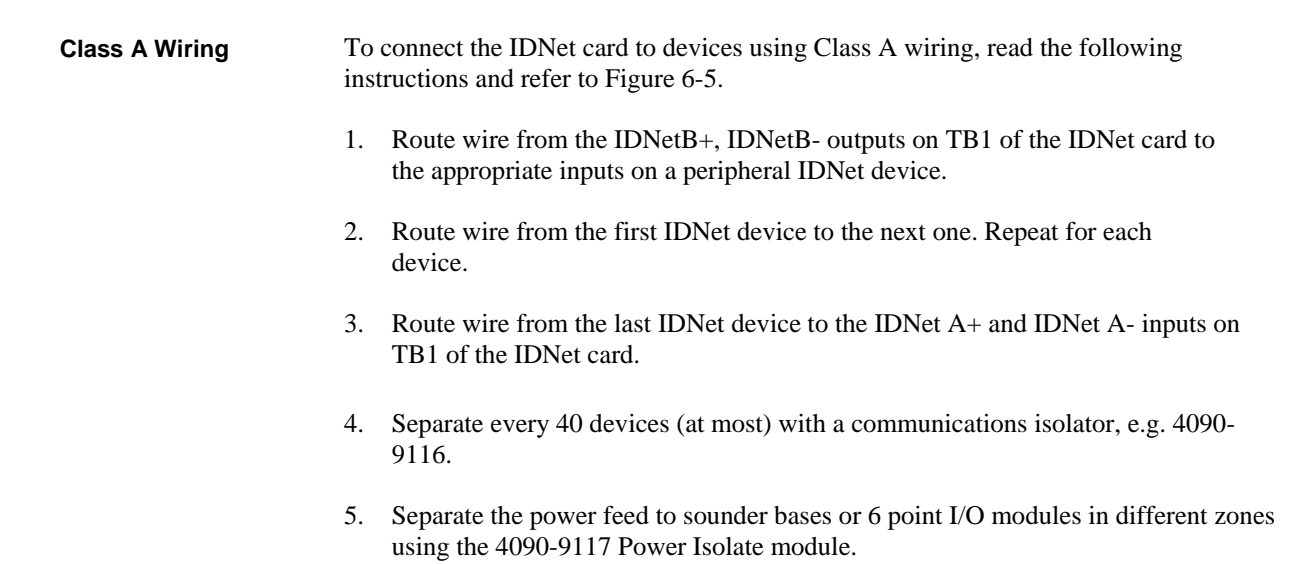

### **Wiring to IDNet Devices,** *Continued*

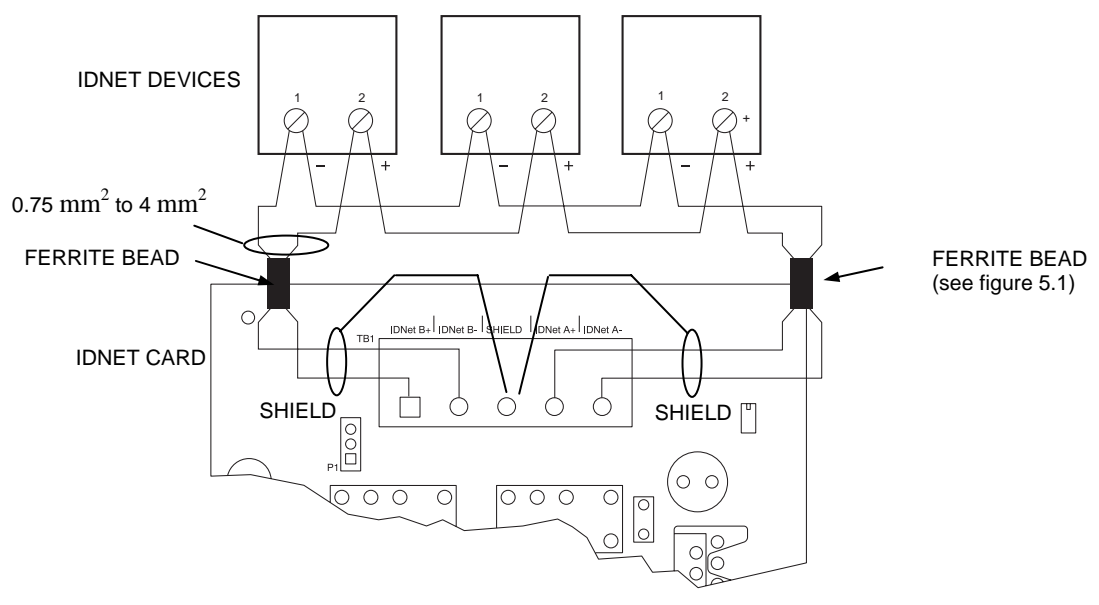

**Figure 6-5. Class A (loop) Wiring** 

To connect the IDNet card to devices using Class B wiring, read the following instructions. **Class B Wiring** 

- 1. On TB1, jumper IDNetB+ to IDNet A+, and jumper IDNetB- to IDNetA-. If the jumper is absent, a Class A Trouble will be indicated on LED 2.
- 2. Route wire from the IDNetA+, IDNetA-, (or B+, B-) outputs on TB1 of the IDNet card to the first device, then on to the following devices.
- 3. Up to 40 devices maximum.
- 4. Sounder bases or 6 Point I/O modules in separate zones may not be wired in Class B (string).

The illustration below shows Class B wiring.

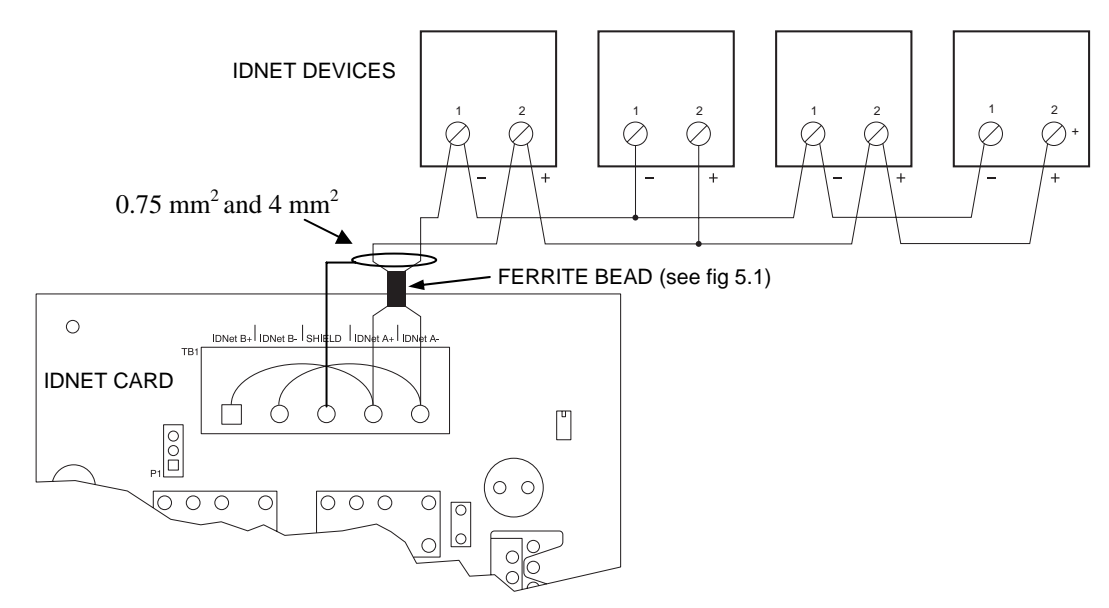

**Figure 6-6. Class B (string) Wiring** 

**Note:** Maintain correct polarity on terminal connections. Do not loop wires under terminals.

## <span id="page-100-0"></span>**Troubleshooting on IDNet**

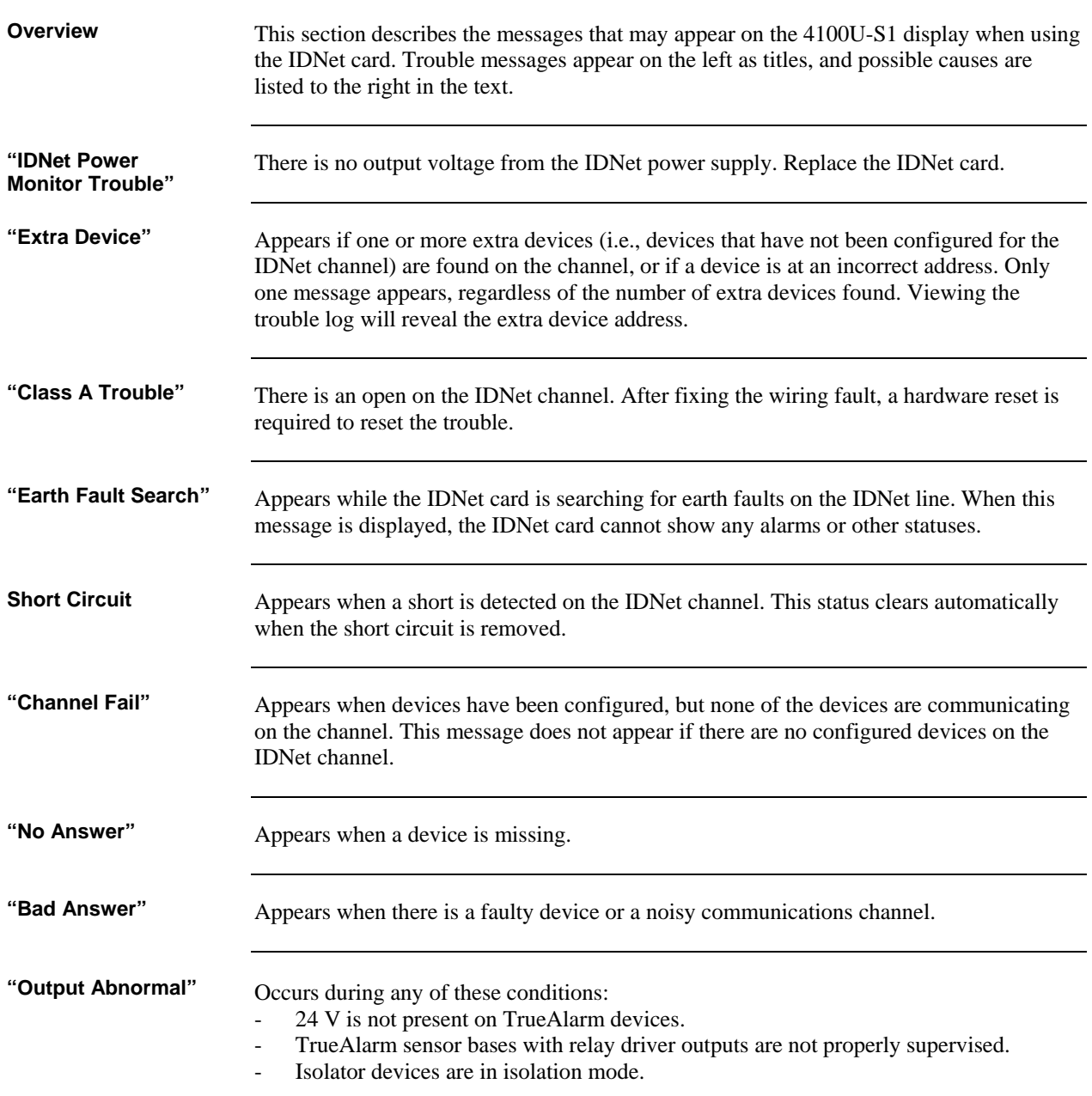

# **Chapter 7 PC Software Connections**

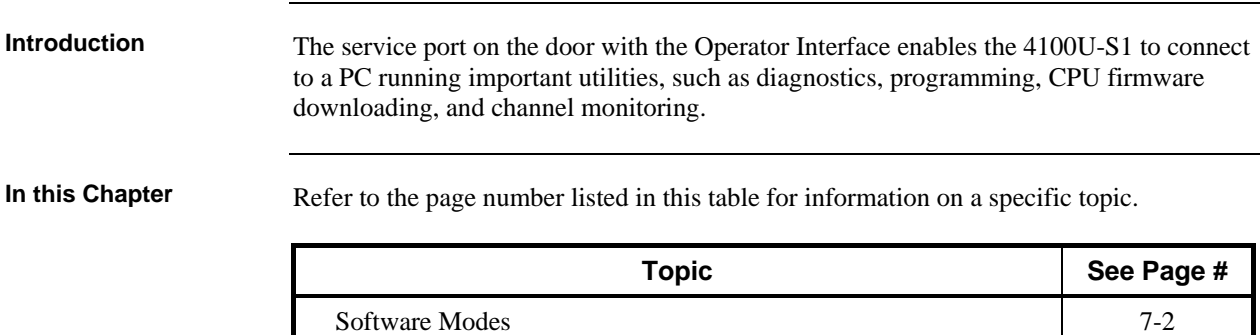

## <span id="page-103-0"></span>**Software Modes**

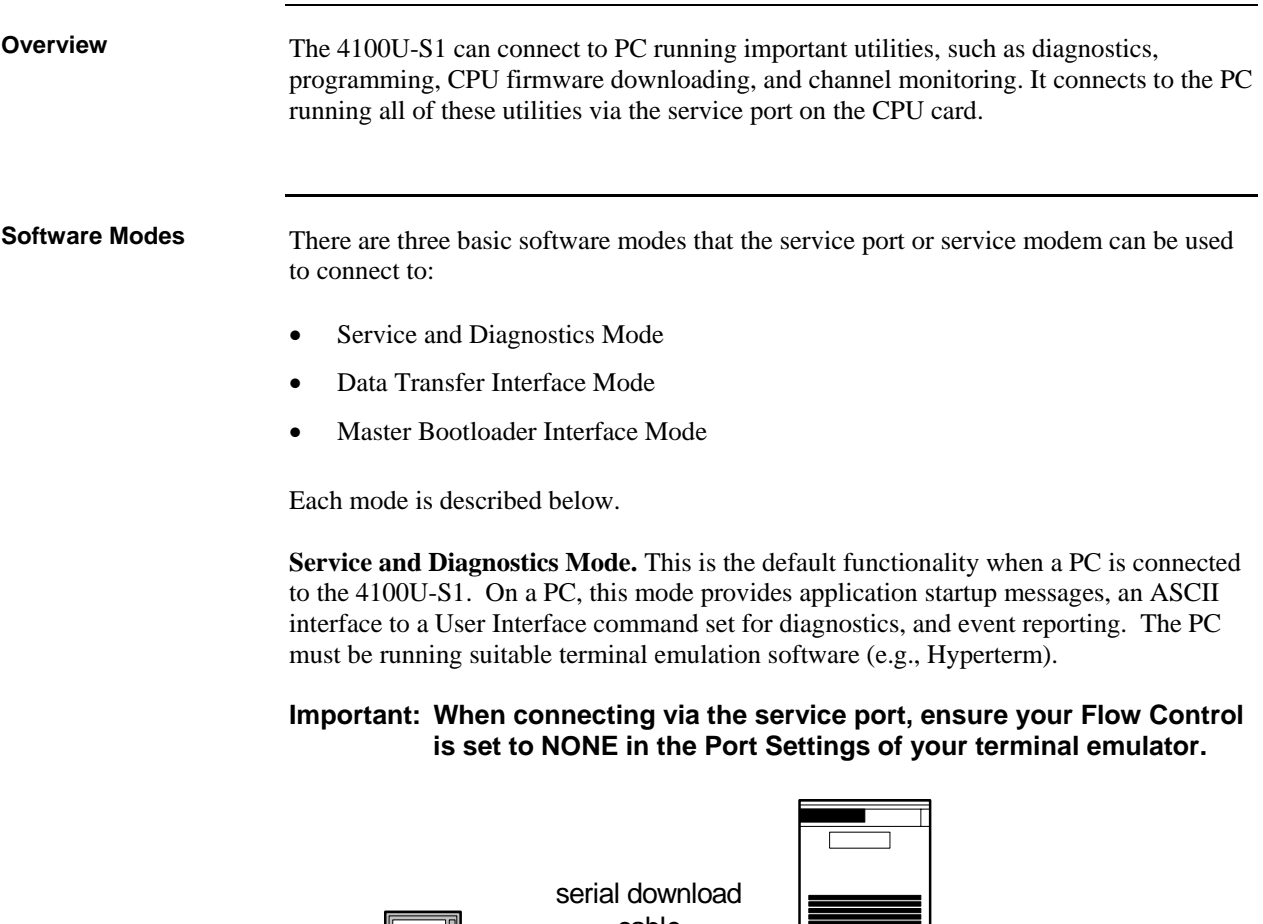

Laptop/PC running terminal emulation software 4100U-S1 Panel running application cable

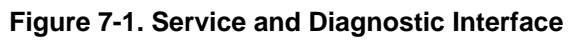

**Data Transfer Interface Mode.** In this mode, the 4100U Programmer is used. This allows for slave downloading, as well as downloading a configuration and audio messages to the 4100U-S1, and uploading a configuration or history log. Connection to a PC is made via serial port or service modem.

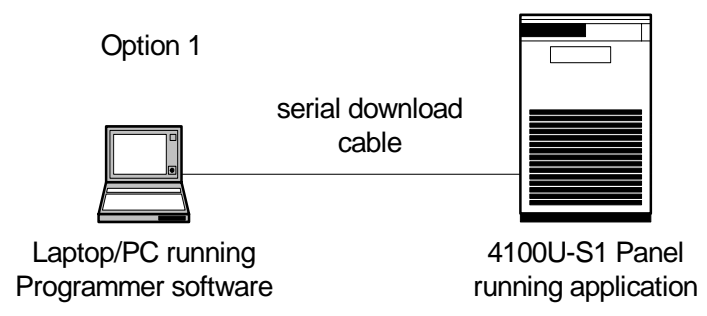

**Figure 7-2. Data Transfer Interface** 

## **Software Modes,** *Continued*

*Continued on next page* 

**Software Modes**  (*continued*)

**Master Bootloader Interface Mode.** This mode is used to download the Master CPU Exec firmware and the CFG.TXT file to the CPU via the serial port.

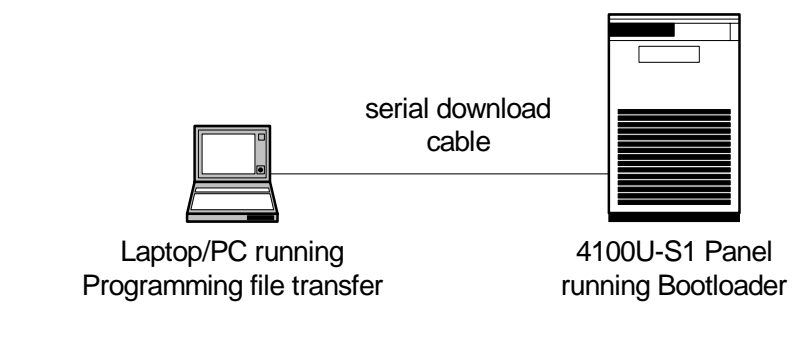

**Figure 7-3. Bootloader Interface** 

# **Chapter 8 Installation Checklist, Commissioning & Maintenance**

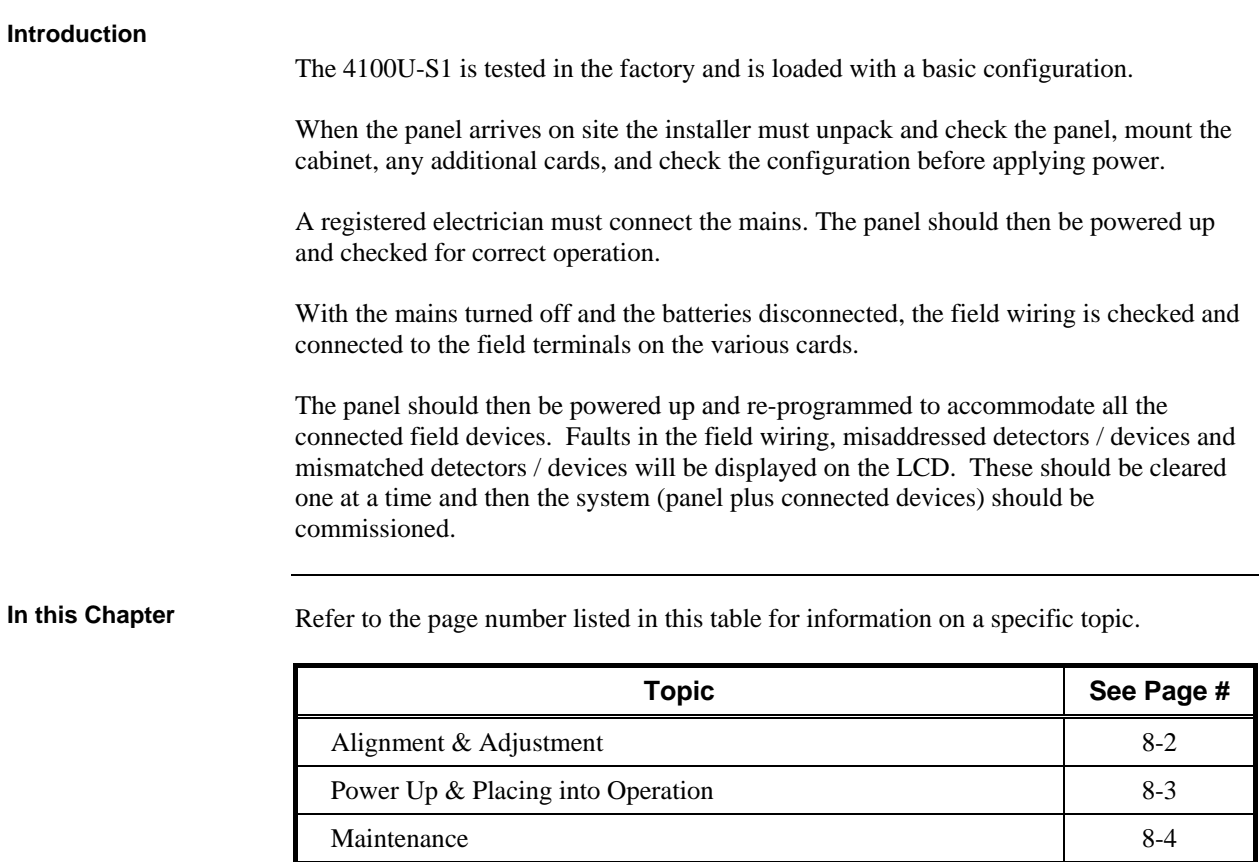

# <span id="page-107-0"></span>**Alignment & Adjustment**

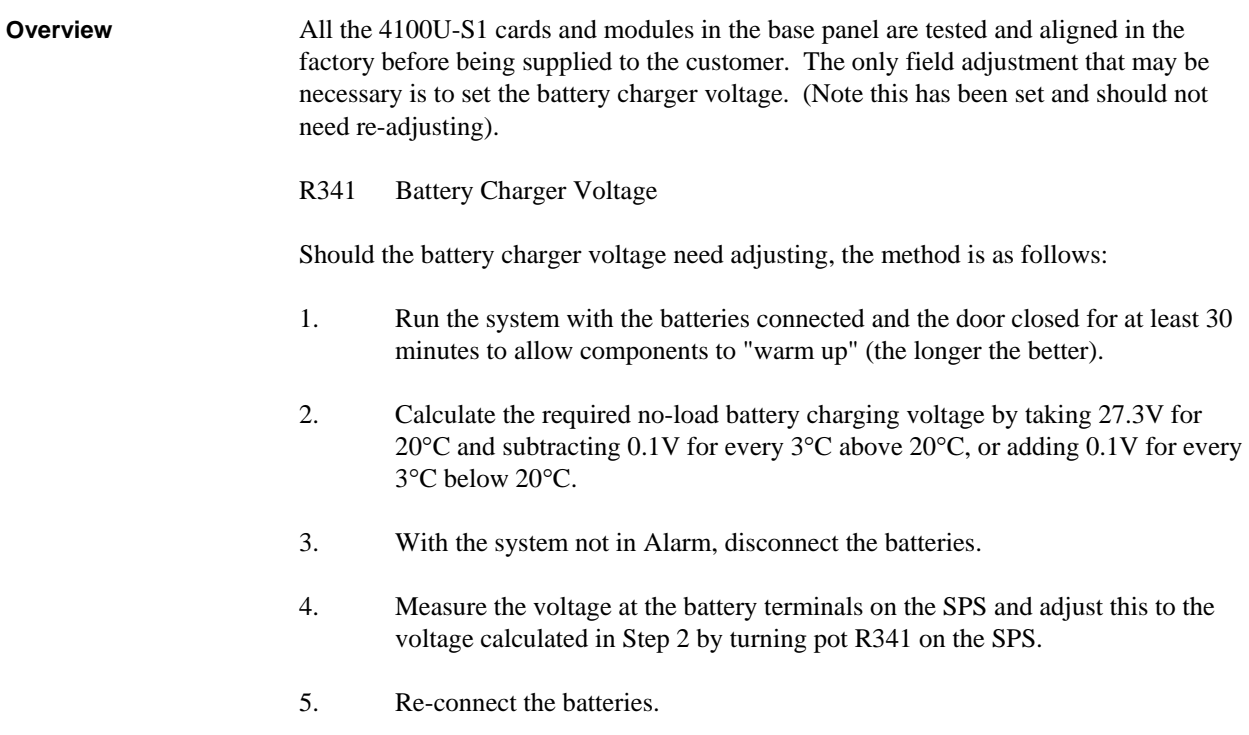
### **Power Up & Placing into Operation**

To place the 4100U-S1 into operation, perform the following steps:

- STEP 1 Ensure that the Mains Switch is OFF. STEP 2 Ensure that 240 VAC is connected to the panel from the mains distribution switchboard. STEP 3 Ensure that the Lithium battery is fitted to battery holder on the CPU card, and link P3 is fitted to the BAT ON position. Turn the Mains Switch ON. STEP 4 Check that the green "MAINS ON" LED indicator is on. The Controller performs tests on its memory, electronics, and the LCD. STEP 5 Check that the buzzer sounds and the LCD display "CPU Serial Number".
- STEP 6 Check that the LCD has good visibility. Adjust the LCD Contrast control on the inside of the keyboard door, if necessary.
- STEP 7 Install and connect the batteries. Take care not to short the battery leads or connect in reverse polarity when connecting.
- STEP 8 Press the Lamp Test key on the control panel and check that all LEDs turn on, and the LCD shows all black squares.
- STEP 9 Clear any faults one at a time.

A full commissioning test must be carried out as per the requirements of AS 1670.1. Refer to the appendix in this manual for detail on checking wiring, and earth fault detection. Refer to the 4100U-S1 Operator's Manual LT0395 for detail of the walk test that may be used for verifying correct detector operation.

### **Maintenance**

The 4100U-S1 system must be kept free from faults and tested on a weekly, monthly and annual basis to verify that it is operating correctly. The tests required by part 8 of the standard AS1851 Maintenance of Fire Protection Equipment are detailed in the 4100U-S1 Operator's Manual, LT0395.

The Operator's manual also provides detail of report printing and performing tests that are useful for checking the system.

# **Appendix A Card Address DIP Switch**

**Overview** 

Addressable cards include a bank of eight DIP switches. From left to right (see Figure A-1, below) these switches are designated as SW*x*-1 through SW*x*-8. The function of these switches is as follows:

- **SW***x***-1**. This switch sets the data rate for the internal 4100U communications line running between the card and the CPU. Set this switch to ON.
- **SW***x***-2 through SW***x***-8**. These switches set the card's address within the 4100U-S1. Refer to Table A-1 for a complete list of the switch settings for all of the possible card addresses.
	- **Note:** You must set these switches to the value assigned to the card by the 4100U Programmer.

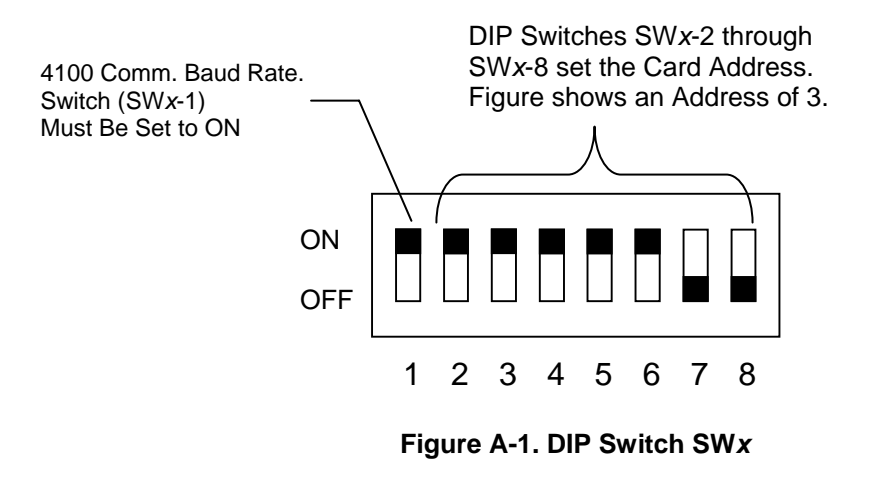

#### **Overview,**  (*continued*)

### **Table A-1. Card Addresses**

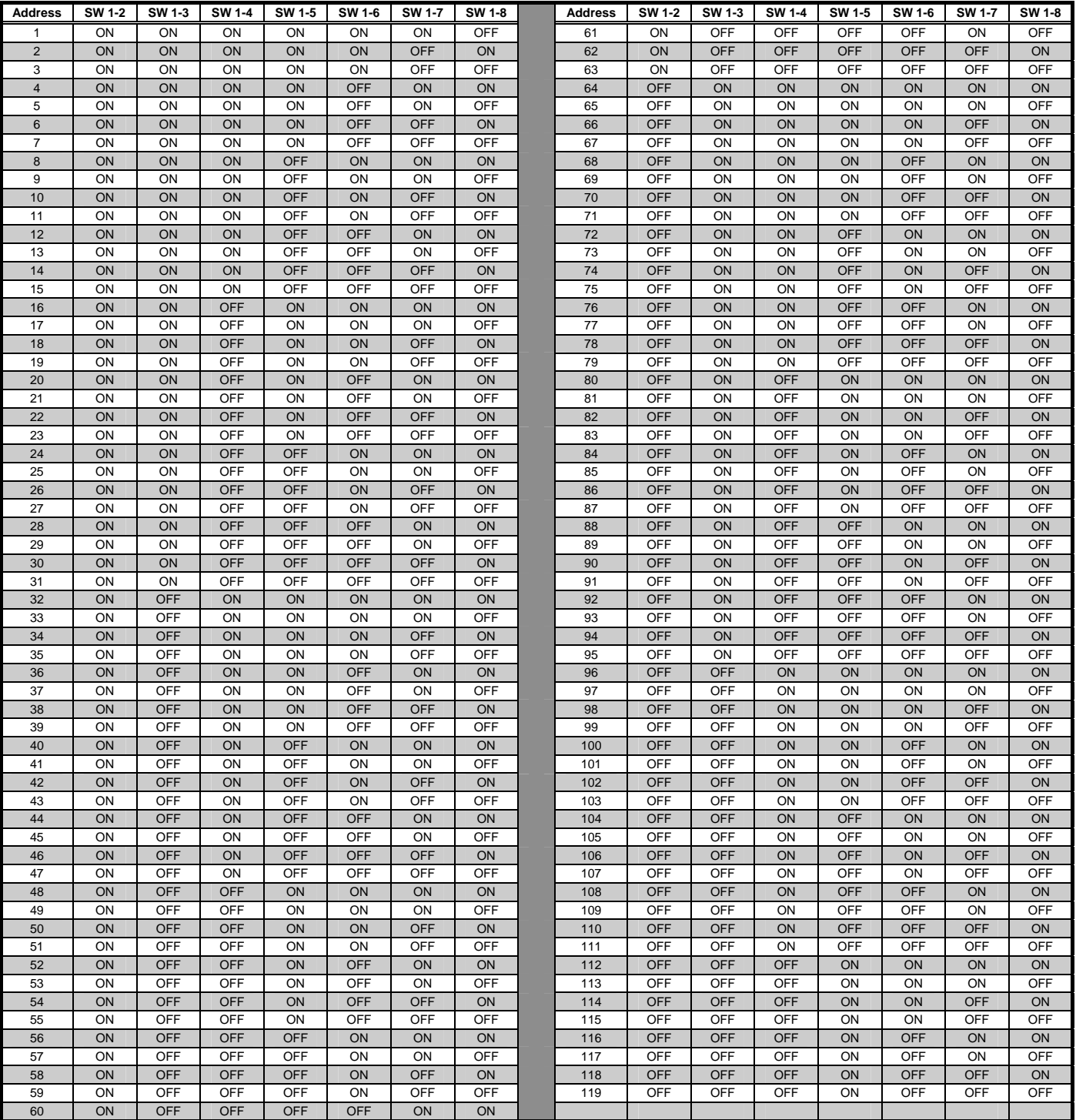

# **Appendix B Programming Requirements**

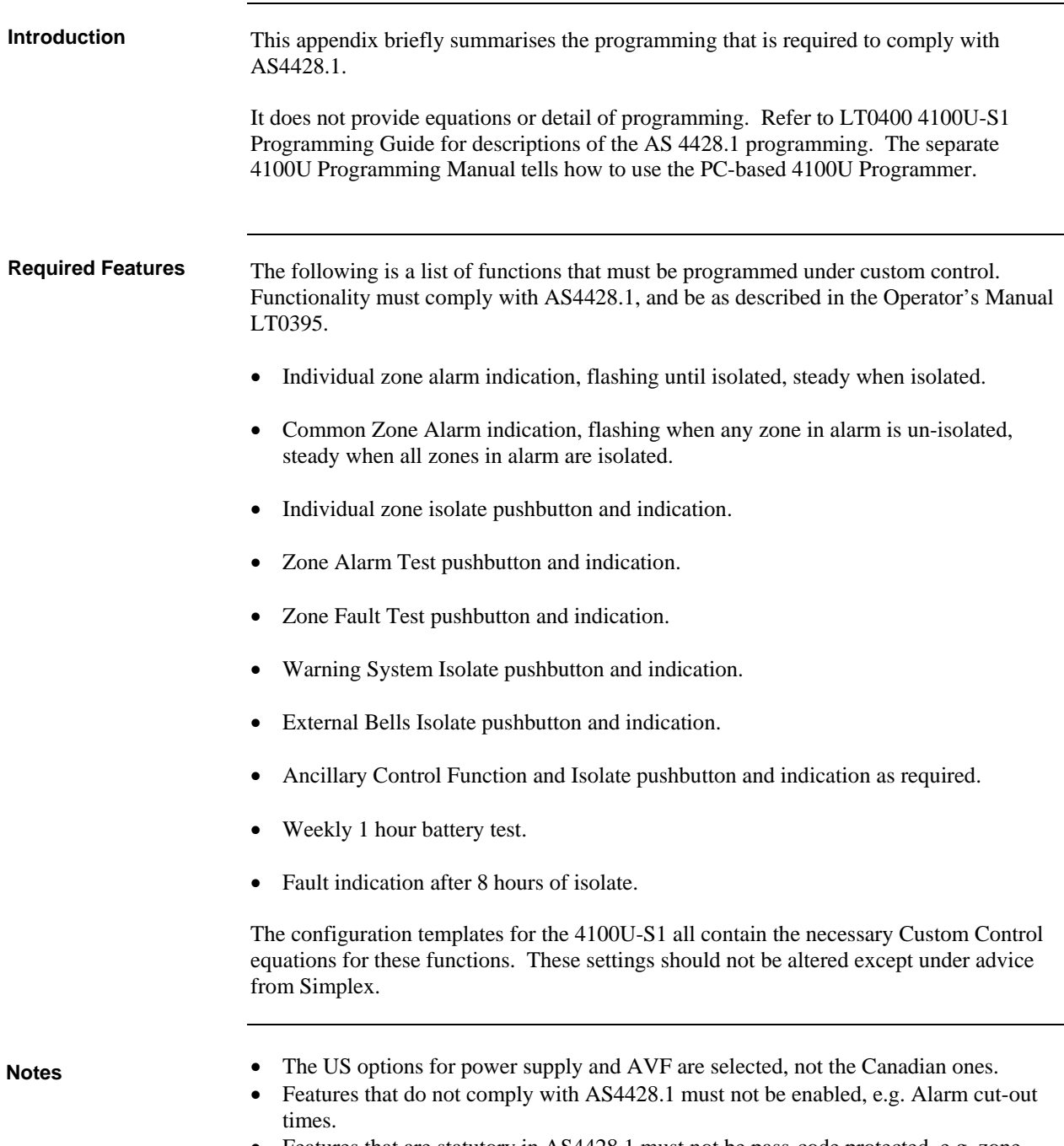

• Features that are statutory in AS4428.1 must not be pass-code protected, e.g. zone isolate, zone test (Fault and Alarm).

# **Appendix C Checking System Wiring**

**Overview** 

This appendix contains instructions on how to use a volt/ohm meter to check system wiring.

**Using the Volt/ Ohm Meter** 

When using the volt/ohm meter to check each circuit, make sure to adhere to the notes and instructions below.

#### **Notes:**

- For these tests, the mains connection to the panel must be in place, but the mains must be switched off and the battery must be disconnected. All other internal panel wiring must be properly connected (terminal blocks, LED/switch module ribbon cables, etc.).
- Use the earth stud in the control panel as the earth connection for all measurements to ground.
- Measuring resistances between 4100U terminals or from terminals to ground will give meaningless results.

Use the volt/ohm meter as described in the steps below to check each circuit type.

- 1. Disconnect Wires: At the 4100U panel, disconnect the wires for each circuit from the terminals before testing it. If it is a Class A (loop) type of circuit, e.g., IDNet loop, ensure that both ends of the loop are disconnected from the 4100U.
- 2. Test for AC: Check each circuit for extraneous voltage by setting the volt/ohm meter to a 300VAC range. Place the meter probes so that the black probe is on the "-" wire and the red probe is on the "+" wire. Meter readings must show less than 1V.
- 3. Test for DC: Set the volt/ohm meter to a 60VDC range and keep the probes placed as in step 2. The meter must read less than 0.5V.
- 4. Test Resistance: Set the volt/ohm meter to OHMS and place the meter probes as described in step 2. Check the circuits using the resistance measurements in Table C-1.

Shift the meter probes so that one probe is on both the "+" and "–" wires, and the other probe is on the earth terminal in the panel. The meter should read an open circuit.

Locate and correct any abnormal conditions at this time.

**Note 1:** If the reading indicates an open circuit in a conventional detector circuit, make sure the smoke detector heads are properly mounted and seated. The circuit may also be open if smoke detector power is not present, and if separately powered 4-wire devices are used.

**Note 2**: IDNet addressable loops can give a good reading even when certain wiring faults are present, due to the effect of channel isolators in the loop. The 4100U-S1 can perform live testing on an IDNet loop for earth faults. See Appendix D for details about how to do this.

5. Repeat for Next Circuit: Reconnect the circuit wiring to the correct terminals, and move to the next circuit to be tested. Repeat steps 1-4 for all field wiring, to verify that each circuit is free of grounds and extraneous voltages.

# **Appendix C: Checking System Wiring,** *Continued*

#### **Meter Readings**

Table C-1 lists the correct meter readings for different circuit types. Remember, these readings must be made with the field wiring disconnected from the 4100U terminals.

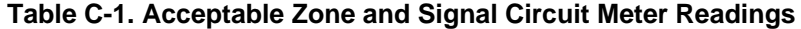

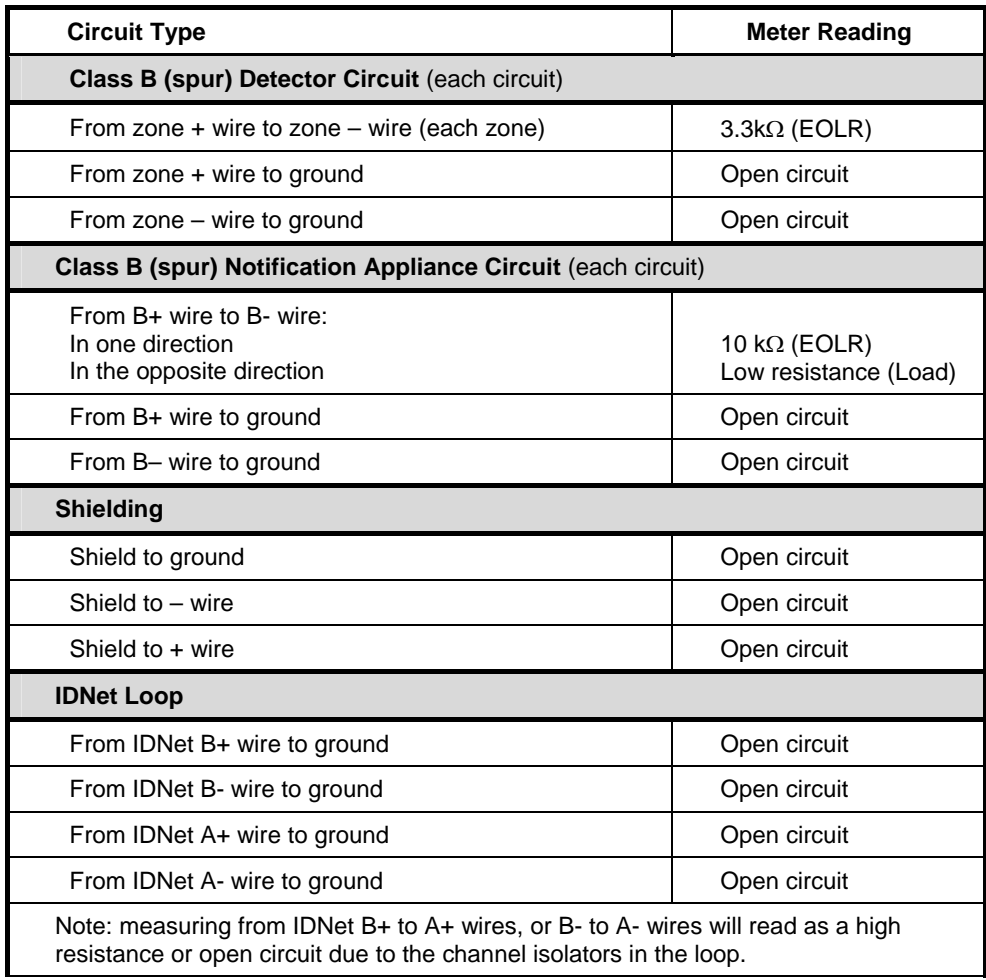

# **Appendix D Earth Fault Detection**

**Overview** 

This appendix contains instructions on how to use the Earth Fault Search feature of the 4100U-S1 diagnostics menus.

Earth Fault Search is a diagnostic search of external field wiring that assists in locating circuits with earth faults. An earth fault occurs when an electrical circuit is shorted to ground. Although most circuits operate with a single earth fault, multiple earth faults can disable communications. Because of this, earth faults must be located and repaired.

Earth Fault Search is conducted by the 4100U-S1. The diagnostic may be activated using either the front panel interface or the Computer Port Protocol via a service port.

The 4100U-S1 supports two types of Earth Fault Searches:

- **Location Search.** Searches all circuits at a location, such as the main panel.
- **IDNet Channel Search.** Selectively enables channel isolators and repeaters to detect which segment of the channel wiring has a fault.

### **General Guidelines**

Review the guidelines below before initiating an Earth Fault Search.

- The Detect Earth Fault jumper must be installed at the SPS for earth fault detection to occur.
- Only one power supply per location is configured to detect earth faults.
- For more reliable earth fault searching:
	- Use IDNet channel isolators to isolate channel faults to a specific segment of channel wiring.
	- Set IDNet channel isolator addresses to the lowest IDNet device addresses, increasing with communication distance from the IDNet card.
- If an earth fault is suspected on the IDNet channel with multiple isolators, start an IDNet Channel Search before doing a Location Search. If the Location Search is done first, it may not yield the correct location (this is a by-product of the extended amount of time required for the IDNet channel to initialize during a Location Search).
- Earth Fault Search detects only one fault at a time. Multiple faults require fixing the first fault and then repeating the search.
- The 4100U-S1 suspends normal operation for the duration of the Earth Fault Search. Alarm processing will be stopped.
- Location Earth Fault Searches optionally allow exclusion of auxiliary power circuits from the search, so that modules connected to the 24 V auxiliary outputs can remain in operation during the search.
- The option to exclude auxiliary power circuits does not apply to IDNet devices, because the entire IDNet communication channel is isolated during each search.
- During the search, all related troubles are suppressed and a single trouble pseudo-point is activated (P438).
- At the completion of the search, all slaves are restarted and normal panel operation resumes.
- Earth Fault Search is only supported by new 4100U modules. 4100 Legacy (slot format) modules are not supported, with the following exceptions:
	- IPS for earth fault detection (not recommended). The Earth Fault Search may fail because the isolation circuits of some 4100U slaves do not support IPS.

### **IMPORTANT: The fire panel cannot provide fire protection during an Earth Fault Search.**

# **Earth Fault Searching from the Front Panel**

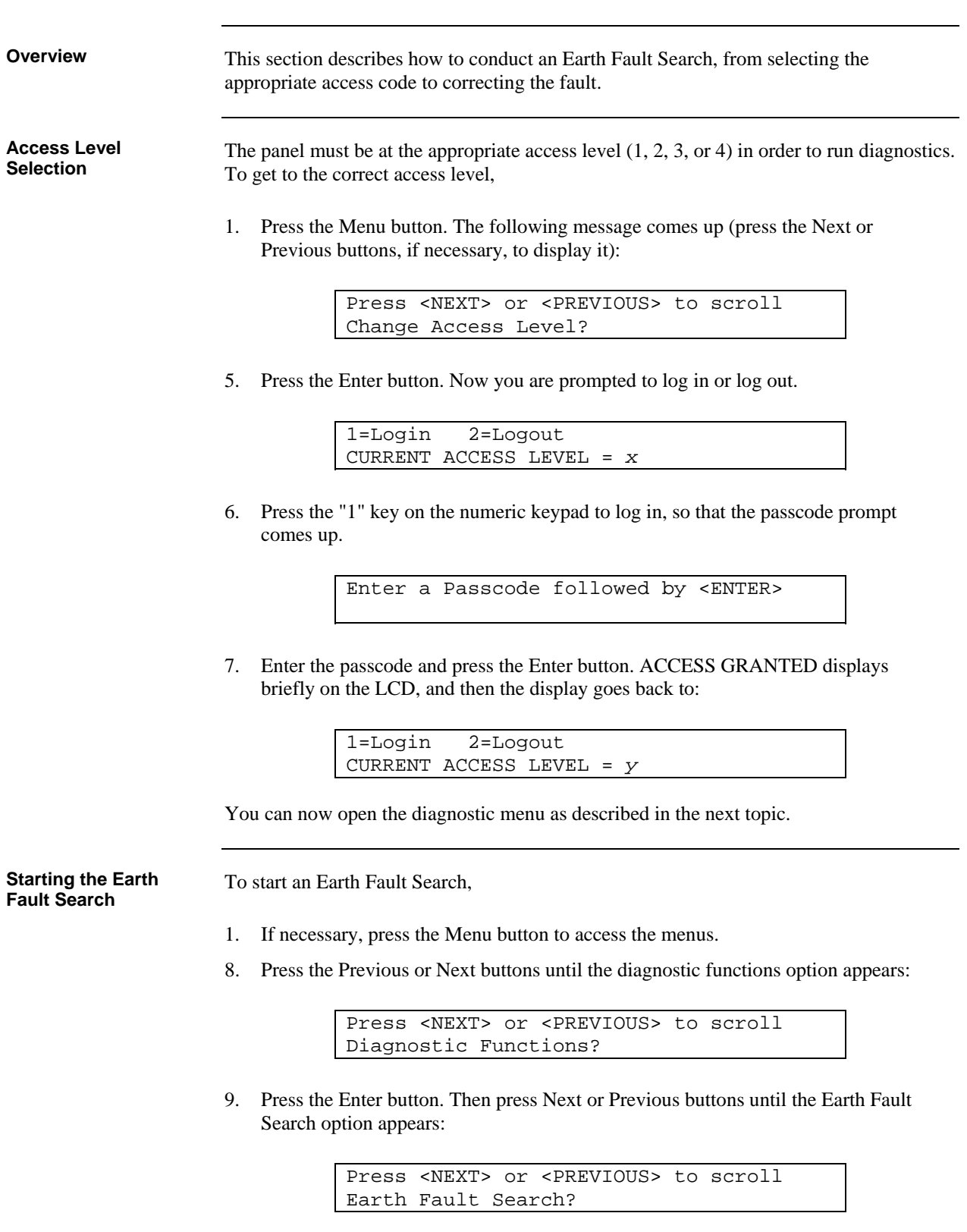

### **Earth Fault Searching from the Front Panel,** *Continued*

10. Press the Enter button. The following options become available when you press the Next and Previous buttons: Press <NEXT> or <PREVIOUS> to scroll Location Search Press <NEXT> or <PREVIOUS> to scroll IDNet Channel Search Press <NEXT> or <PREVIOUS> to scroll Last Search Result The search types are described below. When you have determined what kind of search to initiate, display its option (one of the three shown above) and press the Enter button. Each option has its own topic, below. If you select the Location Search menu item, a list of cards to search becomes available. Use the Next and Previous buttons to scroll through the list. If you find a card that you suspect is connected to a circuit with an earth ground, press the Enter button when that circuit is shown. Before you can start the search, the Aux Power Select option comes up. 1=Exclude 2=Include Exclude AUXPWR circuits from search? The number you select, 1 or 2, determines whether the auxiliary power circuit on the selected board is searched for earth grounds. If you exclude the auxiliary power circuit from the search, the circuit will continue to operate normally. Press 1 (or just press the Enter button) to exclude the card's auxiliary power circuits from the search, or press 2 to remove auxiliary power circuits from normal operation and search them for earth grounds. Now you are prompted to start the search. When the location you want to search is shown and "Press <ENTER> to start search" displays, the search is ready to start. A sample is shown below. CARD 1, SYSTEM POWER SUPPLY Press <ENTER> to start search **NOTE: The 4100U-S1 suspends normal operation for the duration of the search.** Press the Enter button to start the search. As the search progresses, watch the display for an indication of how much of the search has been completed. The search can be aborted at any time if you press the Clear button. **Starting the Earth Fault Search,**  Continued **Search Option A: Select Location** 

```
Earth Search In-Progress, Please Wait... 
Earth Search In-Progress, Please Wait... 
                    40%
```
Skip ahead to the "Completing the Search" topic.

### **Earth Fault Searching from the Front Panel,** *Continued*

#### **Search Option B: Select Channel**

If you select the IDNet Channel Search menu item, a list of IDNet channels to search becomes available. Use the Next and Previous buttons to scroll through the list. When the IDNet channel you want to search is shown and "Press <ENTER> to start search" displays, the search is ready to start. A sample screen is shown below.

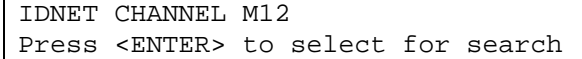

#### **NOTE: The 4100U-S1 suspends normal operation for the duration of the search.**

Press the Enter button to start the search.

As the search progresses, watch the display for an indication of how much of the search has been completed. The search can be aborted at any time if you press the Clear button.

```
Earth Search In-Progress, Please Wait... 
Earth Search In-Progress, Please Wait... 
                    40%
```
Skip ahead to the "Completing the Search" topic.

**Search Option C: Last Search Result**  This option simply displays the last Earth Fault Search result. If there has been no search since the last system startup, or if the last search was aborted, the panel displays "RESULT NOT AVAILABLE."

**Completing the Search** 

When a Location or IDNet Channel Search completes, all of the following occurs:

- All slaves automatically reset.
- The 4100U-S1 turns off the Earth Fault Search trouble pseudo-point.
- The panel displays the specific fault information.

The panel can return only one Earth Fault Search result at a time. If another fault exists, it can only be found using the diagnostics after the first fault is cleared. Faults will continue to appear, one by one, until each one has been found and corrected.

#### **IMPORTANT: Once you have been directed to an earth fault and corrected it, it is recommended that you restart the system (warm- or cold-start).**

Continue to the next topic for a list of search results and their required actions.

## **Search Results**

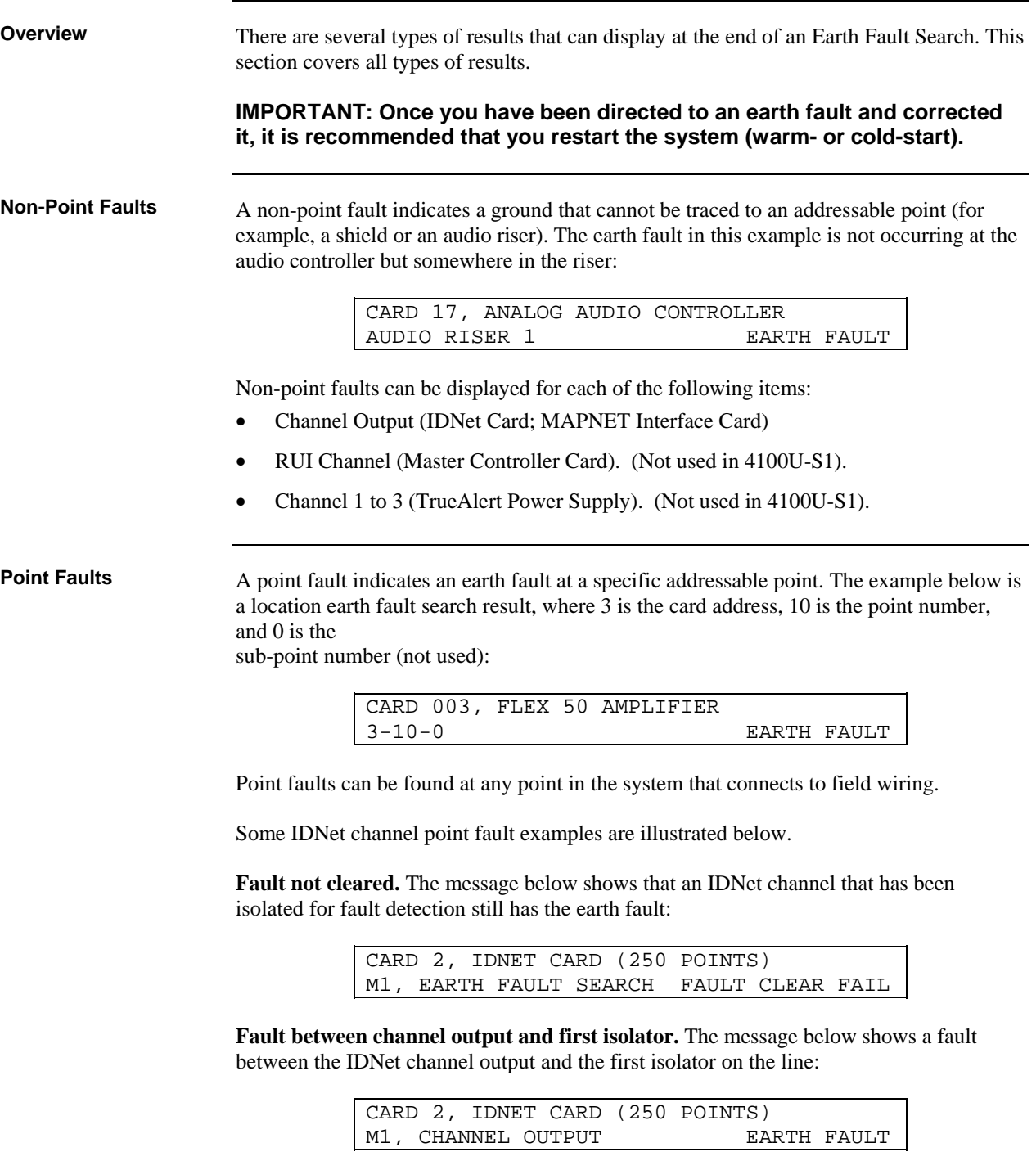

## **Search Results,** *Continued*

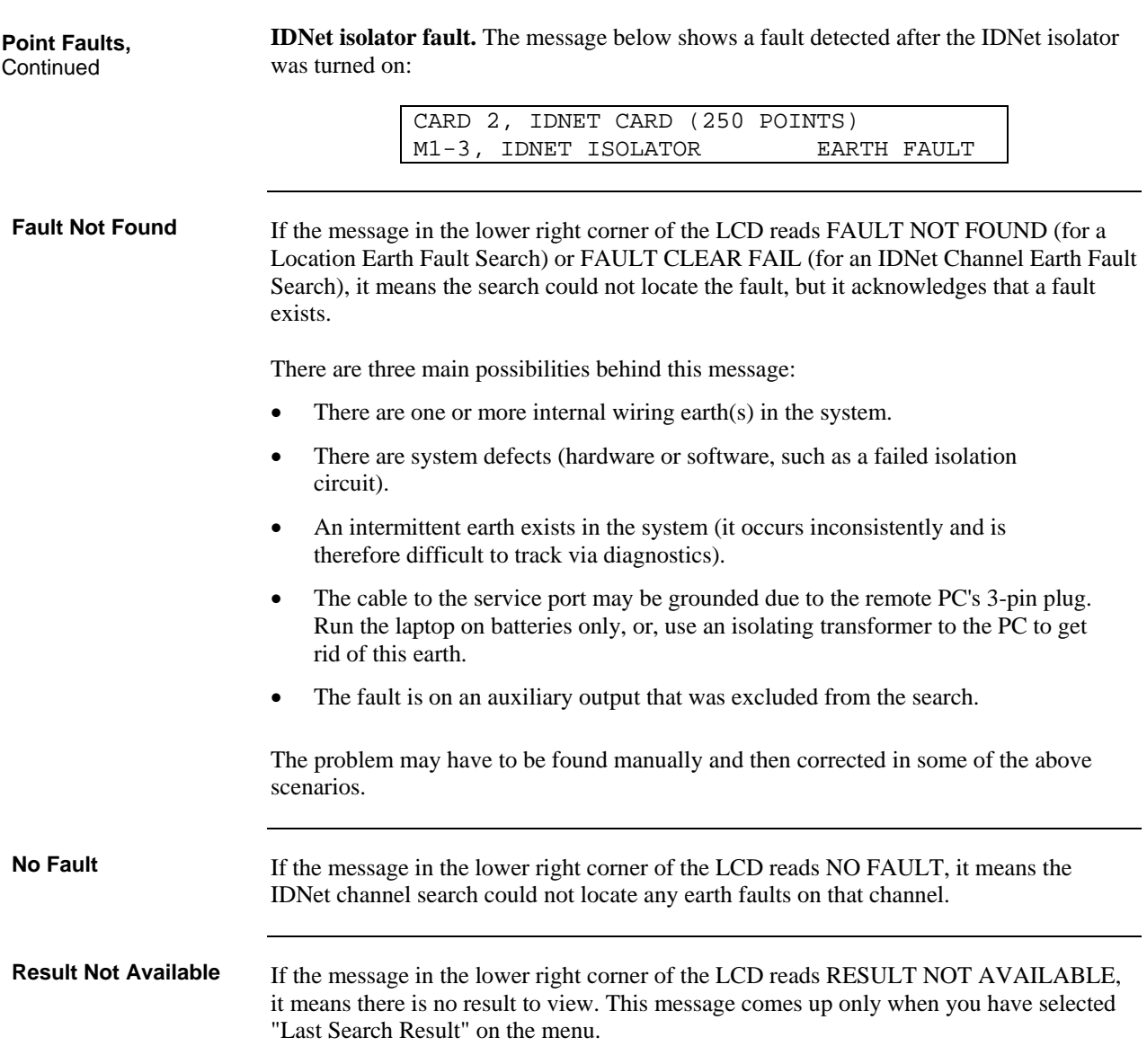

# **Appendix E Related Documentation**

The following manuals are relevant. Other Australian 4100U manuals may be found on the TSP website.

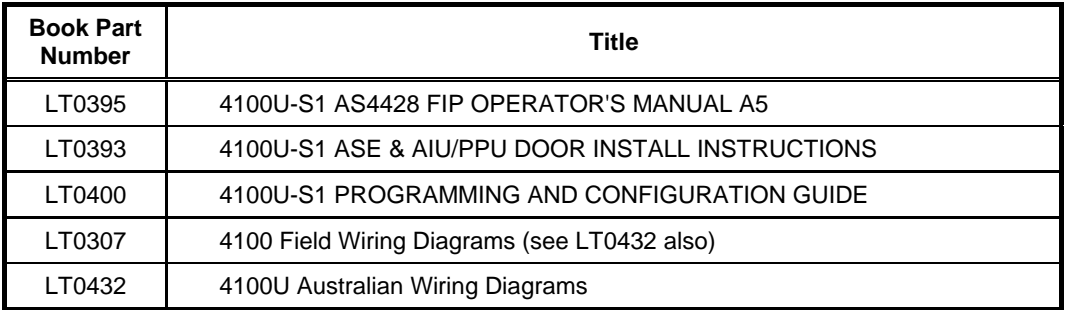

The following is a listing of US 4100U documentation that may be relevant to 4100U-S1.

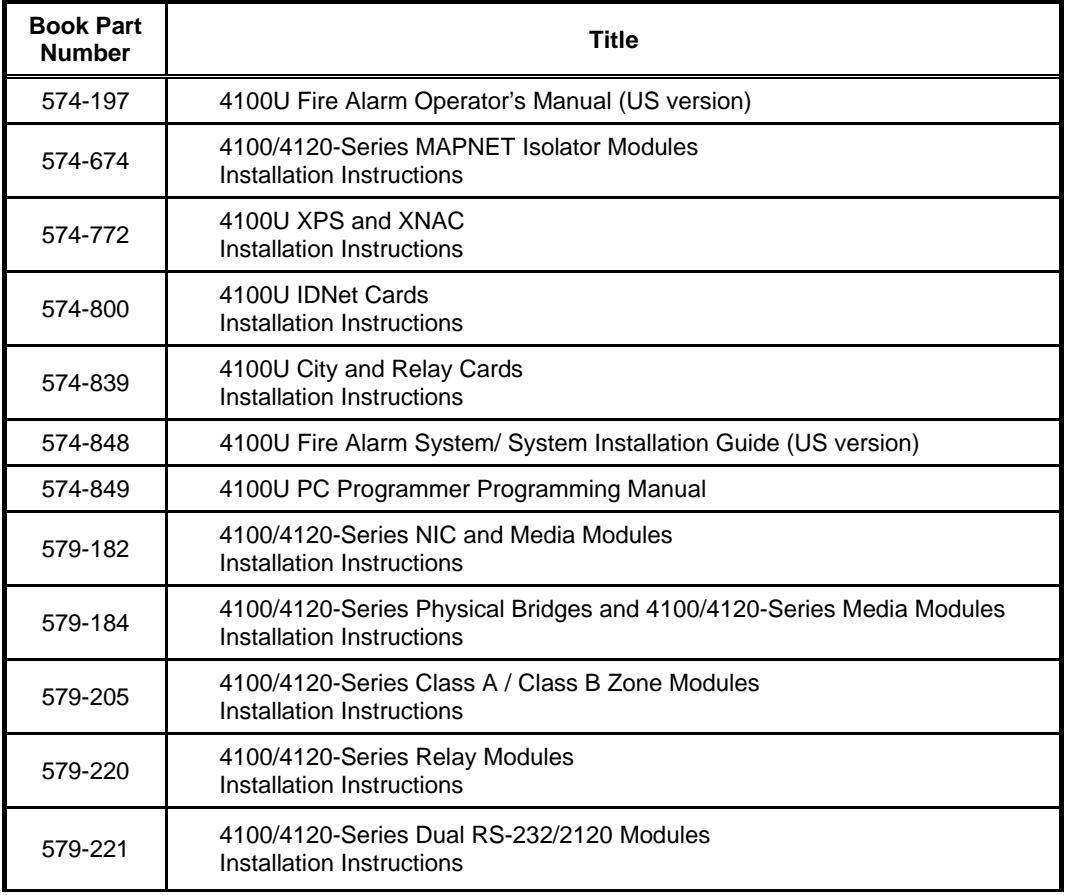

# **Appendix E: Related Documentation,** *Continued*

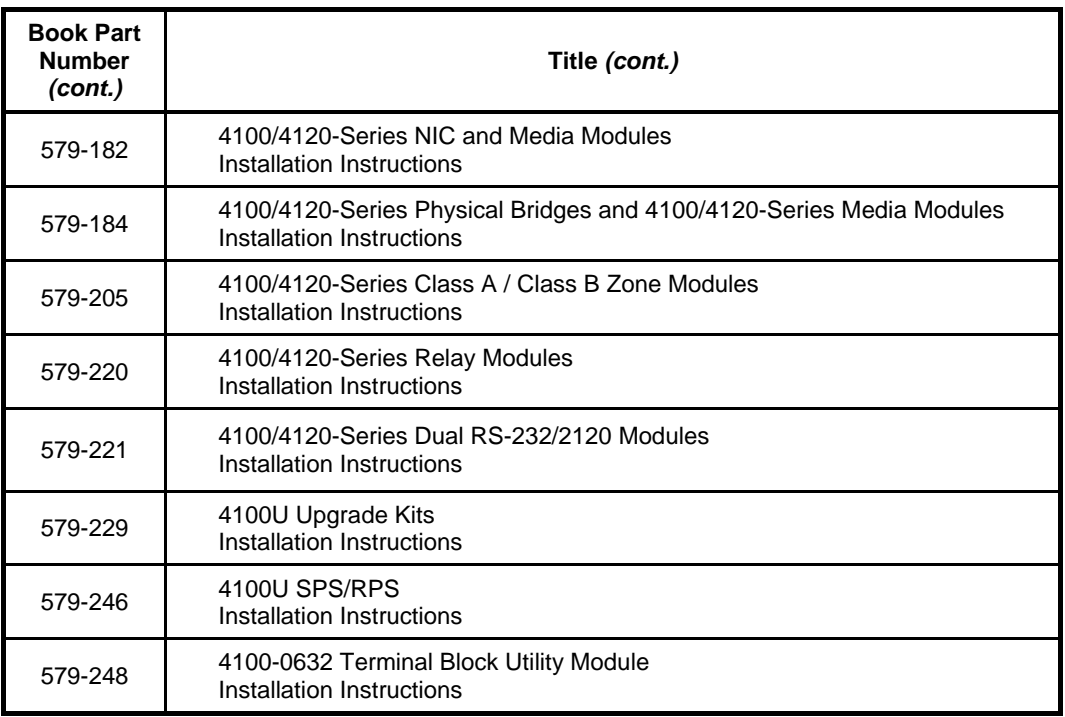

# **Appendix F Compatible Actuating Devices**

<span id="page-126-0"></span>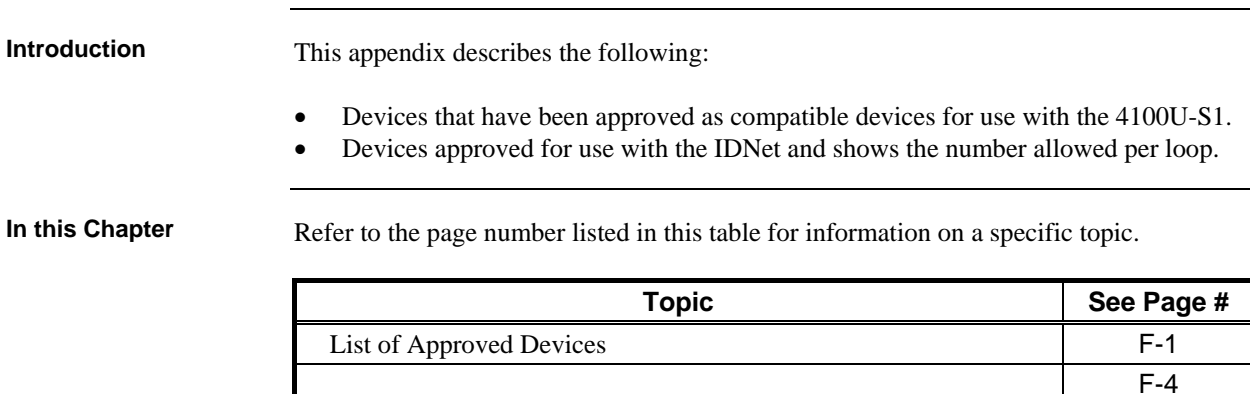

Compatible Detectors, IDNET

### **List of Approved Devices**

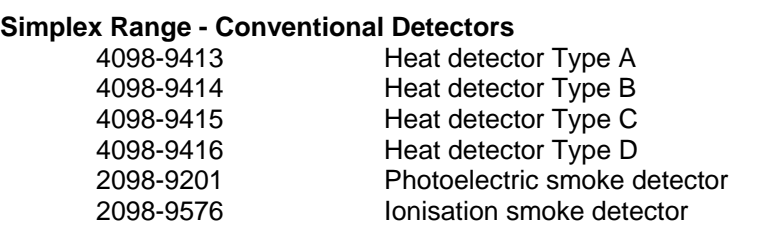

[Compatible Addressable Field Devices, IDNet](#page-130-0) F-[5](#page-130-0)

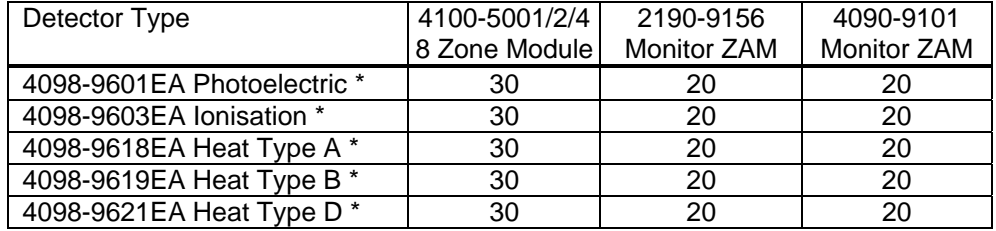

\* Remote indicator output cannot be wired in common with Tyco 614 series or the Minerva M614 series (and most other Tyco/Olsen) detectors.

### **Tyco Range - Conventional Detectors**

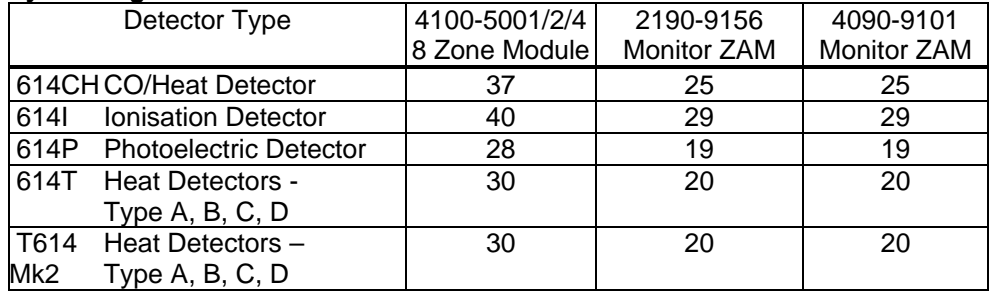

## **List of Approved Devices,** *Continued*

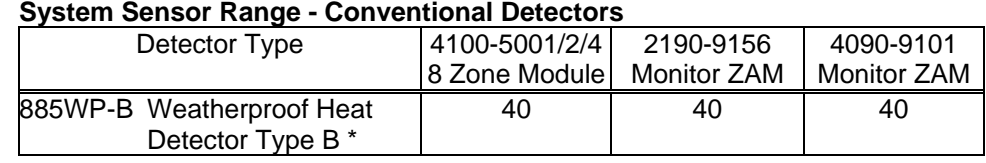

#### **System Sensor Range - Conventional Detectors**

\* Remote indicator output cannot be wired in common with Tyco 614 series or the Minerva M614 series (and most other Tyco/Olsen) detectors.

### **Hochiki Range - Conventional Detectors**

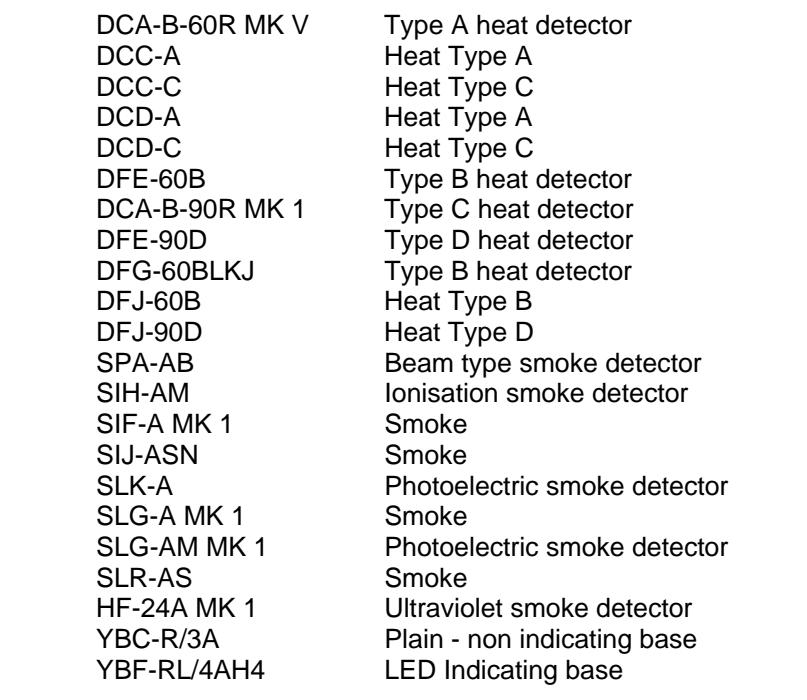

### **Olsen Range - Conventional Detectors**

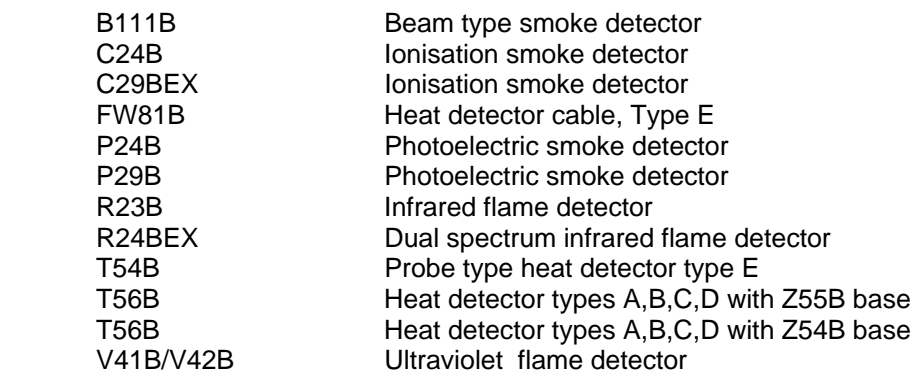

### **Apollo Range - Conventional Detectors**

 Series 60 Heat detector Type A Series 60 Heat detector Type B Series 60 Heat detector Type C Series 60 Heat detector Type D Series 60 55000-310 Aus Photoelectric smoke detector Series 60 55000-240 Aus Ionisation smoke detector

### **Brooks Range - Conventional Detectors**

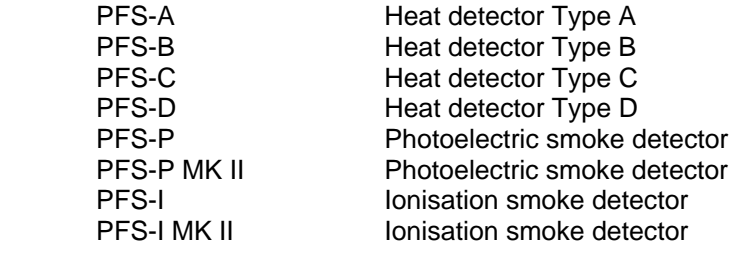

### **Cerberus Range - Conventional Detectors**

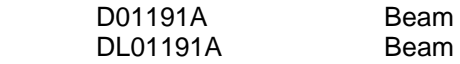

### **Simplex MAPNET 2 Range – Addressable Field Devices**

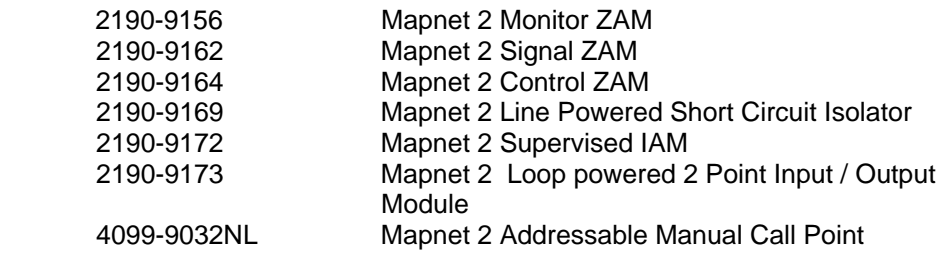

## <span id="page-129-0"></span>**Compatible Detectors, IDNET**

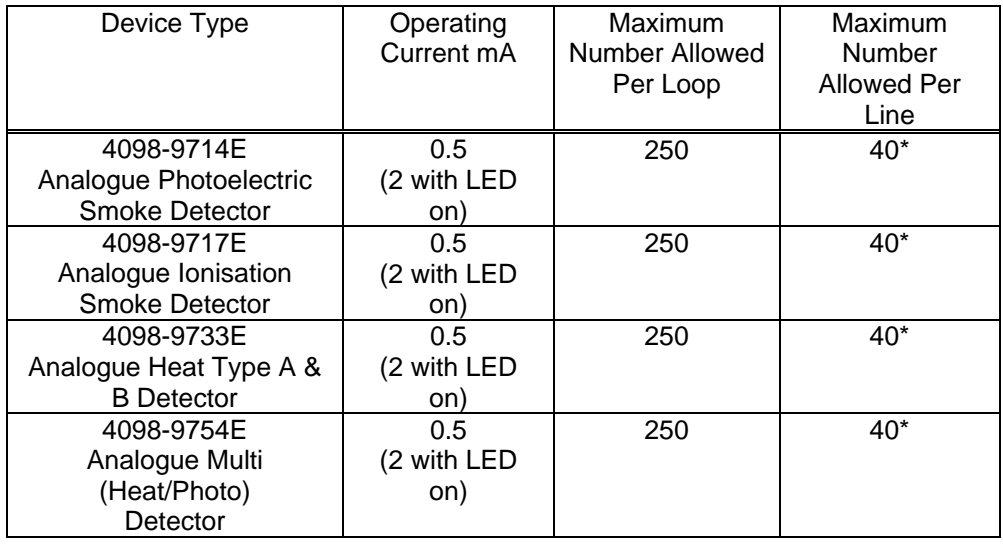

The following lists the detectors approved for use with IDNet and shows current rating and numbers allowed per loop.

\* Maximum allowed by AS1670.1.

The 9714E, 9717E and 9733E detectors use a (4098-) 9789E addressable base or 9794E addressable sounder base, or 9793 addressable isolator base. The 9754E uses a 9796E addressable base or 9795E sounder base.

The maximum specified loop/line resistance is 40Ω.

The maximum number of LEDs switched on during Alarm on an IDNet loop is 20.

### <span id="page-130-0"></span>**Compatible Addressable Field Devices, IDNet**

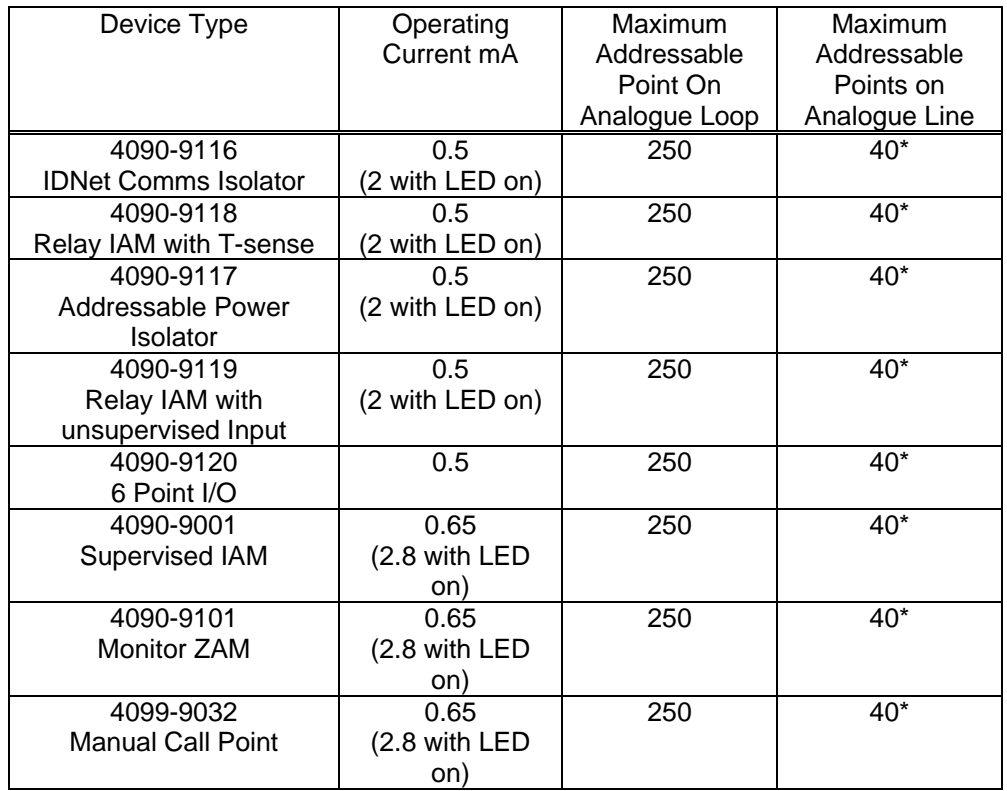

The following lists the addressable devices approved for use with IDNet and shows current rating and numbers allowed per loop.

\* Maximum allowed by AS1670.1.

The maximum specified loop/line resistance is 40Ω.

The maximum number of LEDs switched on by an IDNet in alarm is 20.

The 6 Point I/O LED is powered from the external 24V supply, not from the loop.

**Note:** The relays on the 6 Point I/O are not approved for switching field loads, i.e. the contacts may only be used to switch loads within an earthed cabinet.

# **Appendix G 4100U-S1 Specifications**

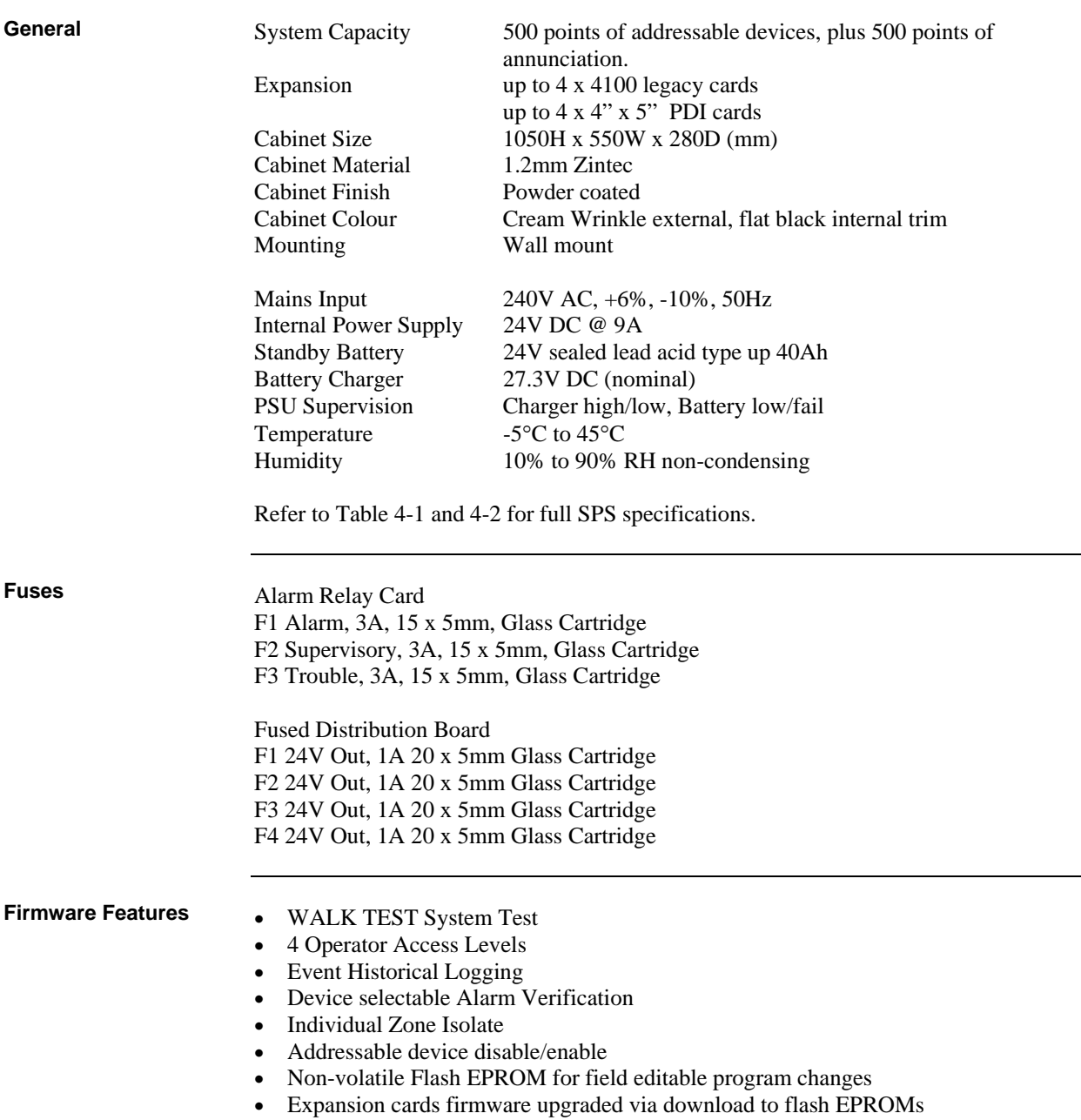

## **Voltage & Current Ratings of Modules & Assemblies**

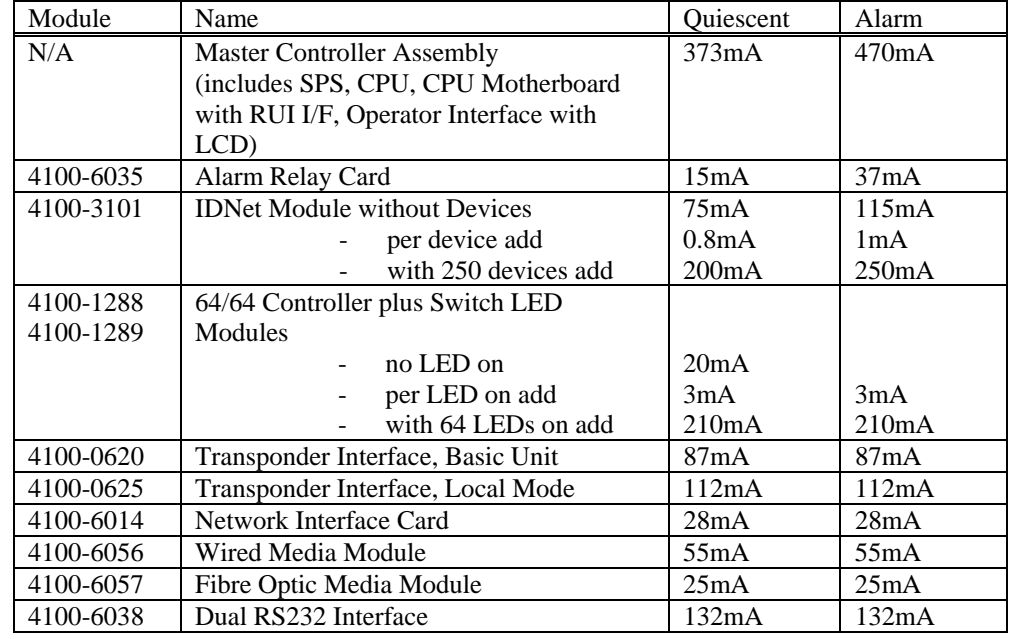

The DC input voltage range of the following modules is 18-33Vdc. The current listed is nominal for 24Vdc, and may be used for battery capacity calculations.

# **Appendix H Power Supply & Battery Capacity Calculations**

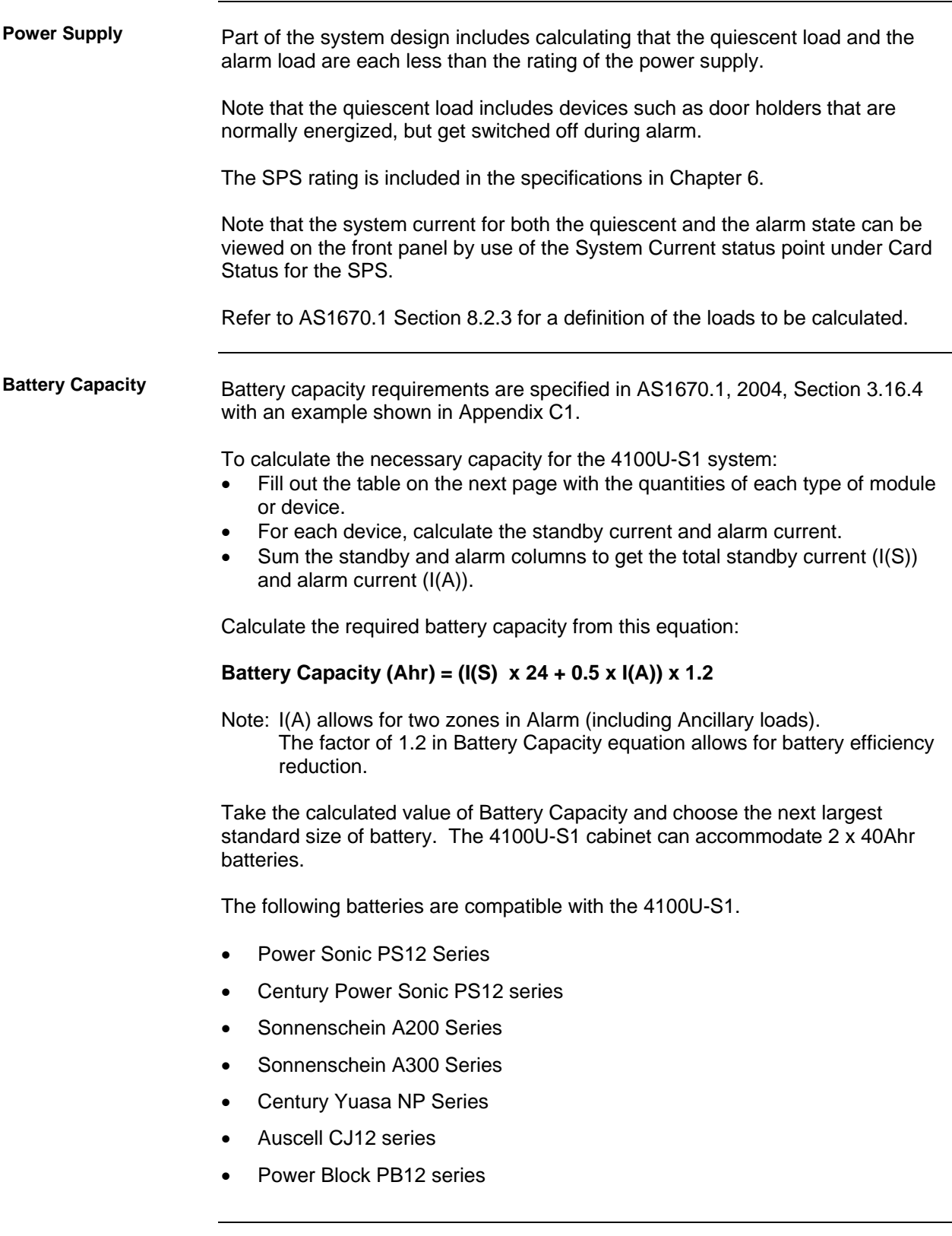

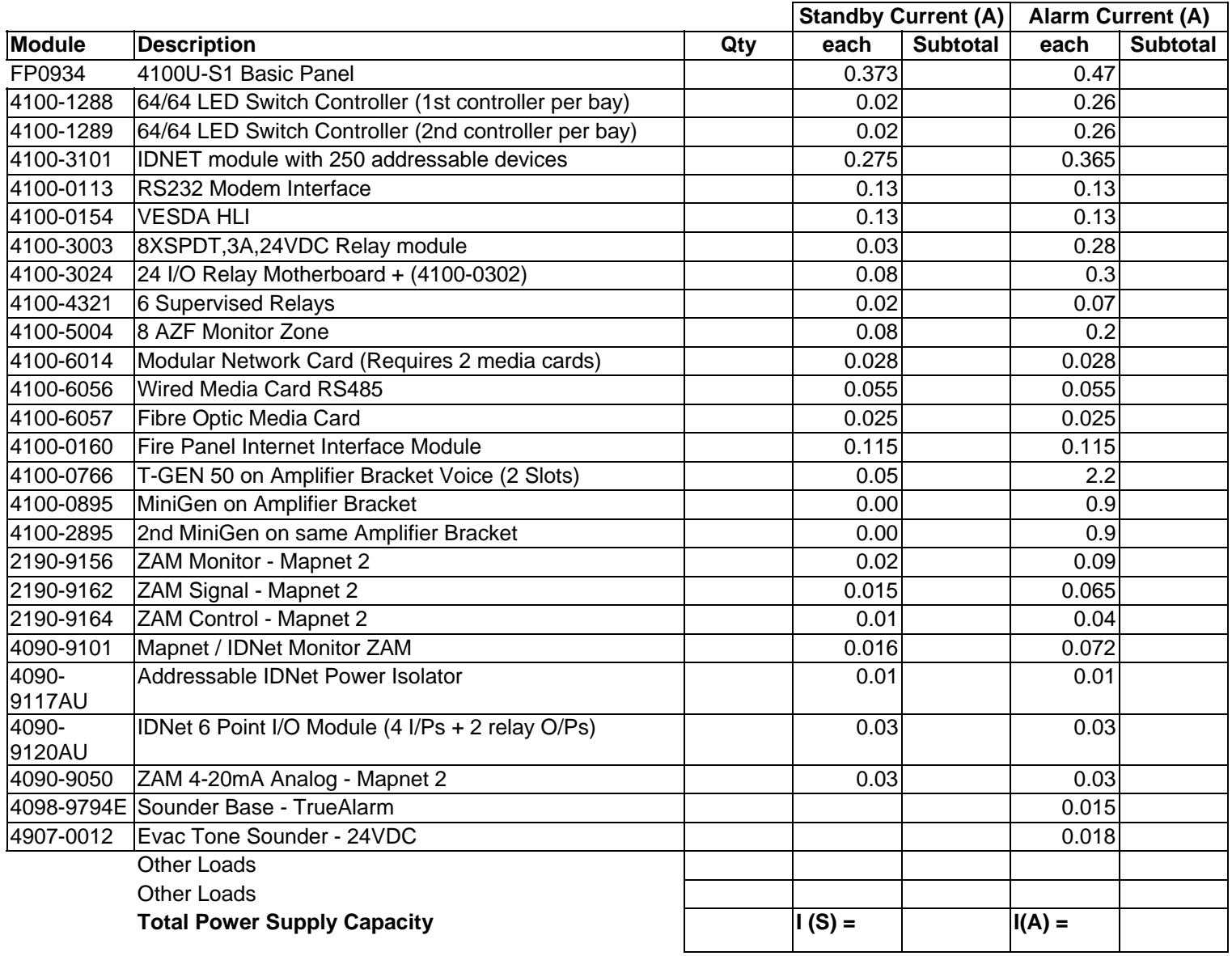

# **Appendix I List of Drawings**

The following drawings are included since they are referred to in the manual or are relevant.

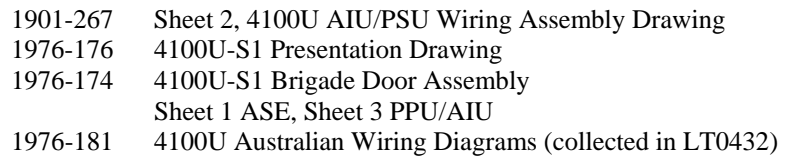

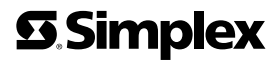

FIRE

 $\sim 100$ 

SECURITY . COMMUNICATIONS .

WORLDWIDE SALES & SERVICE

©2004 Tyco Safety Products Westminster, Westminster, MA 01441-001 USA. Specifications and other information shown were current as of publication, and are subject to change without notice.

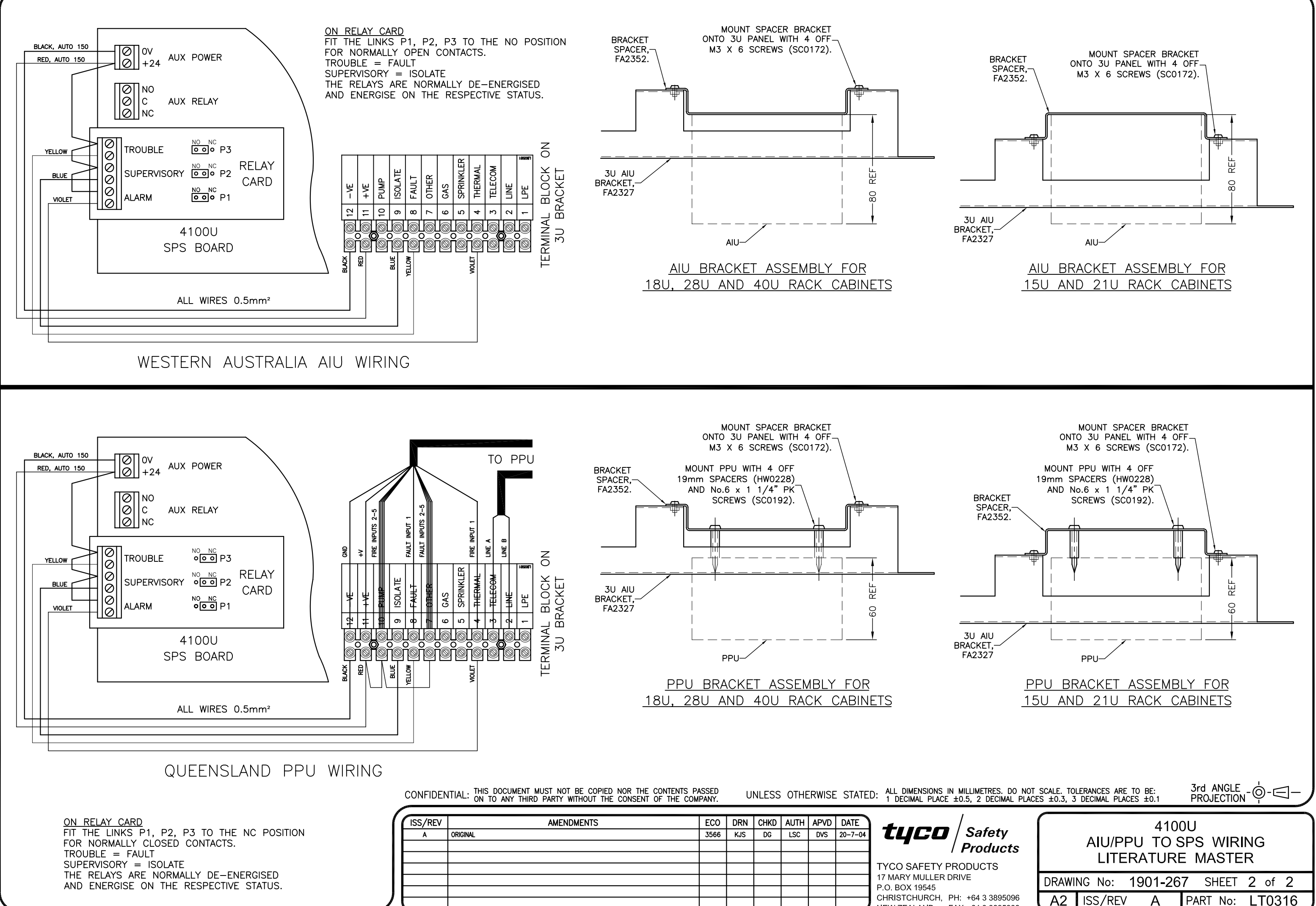

NEW ZEALAND FAX +64 3 3895938

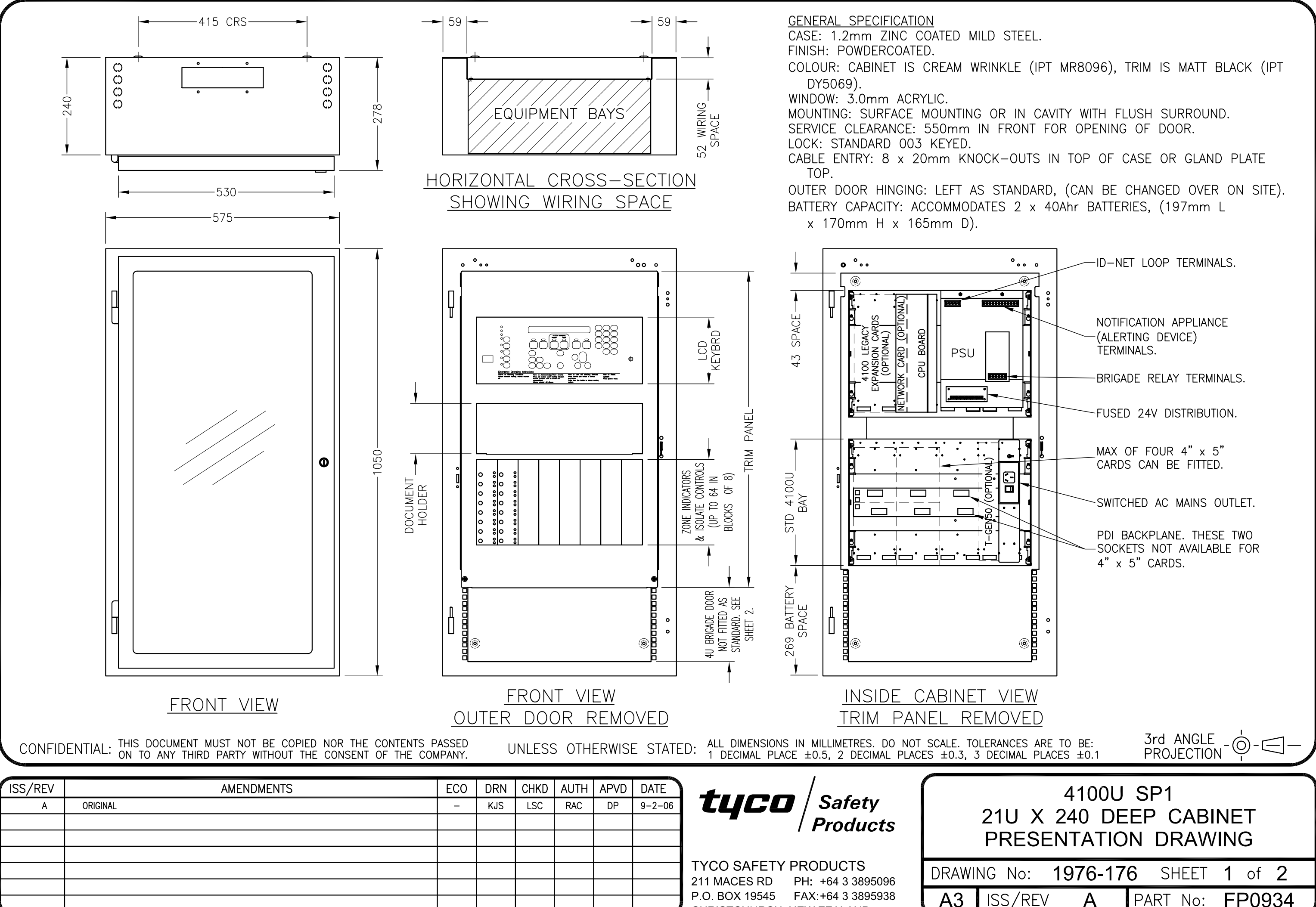

CHRISTCHURCH, NEW ZEALAND

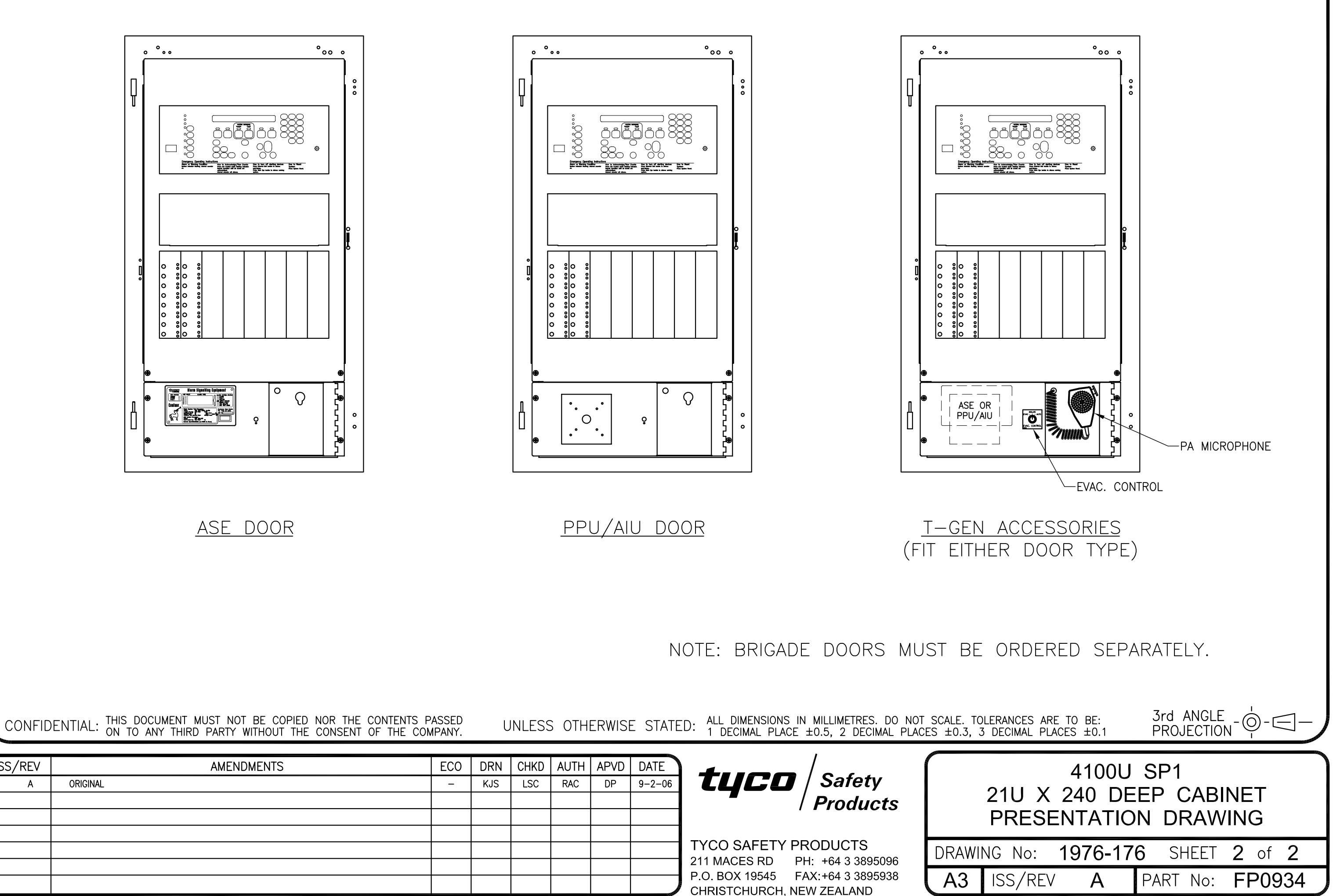

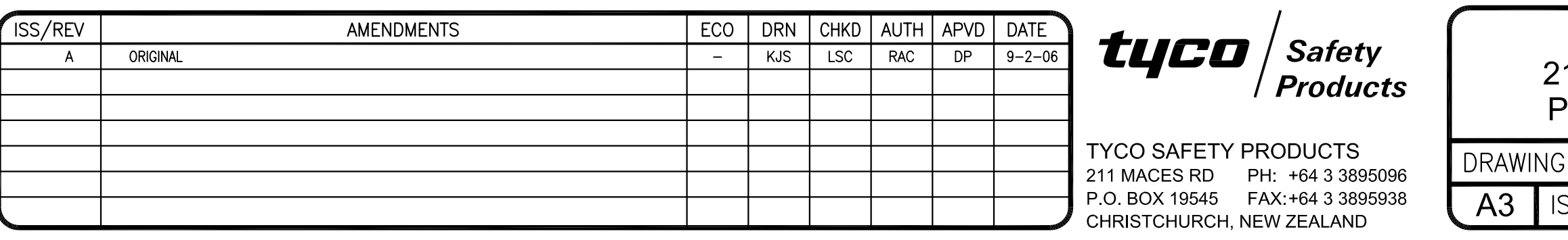

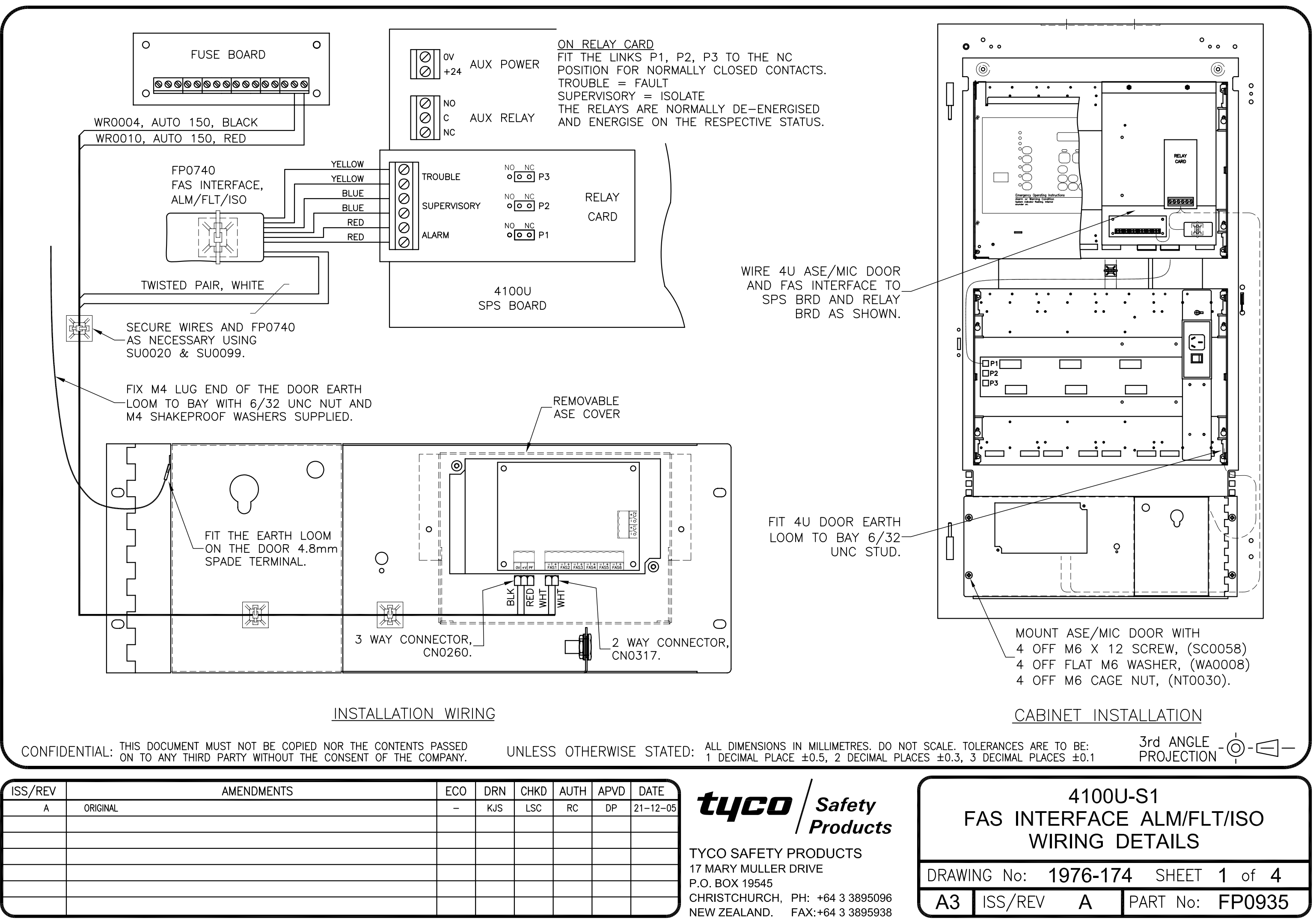

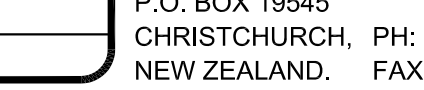

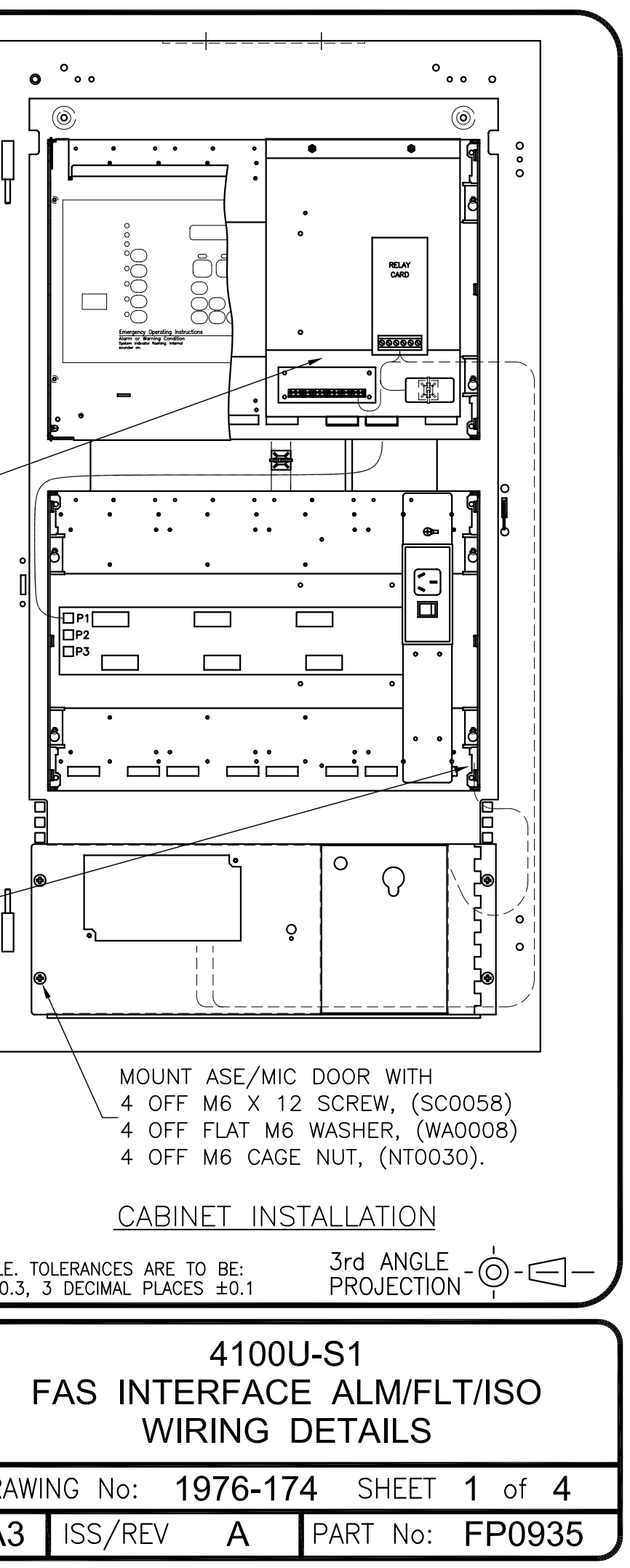

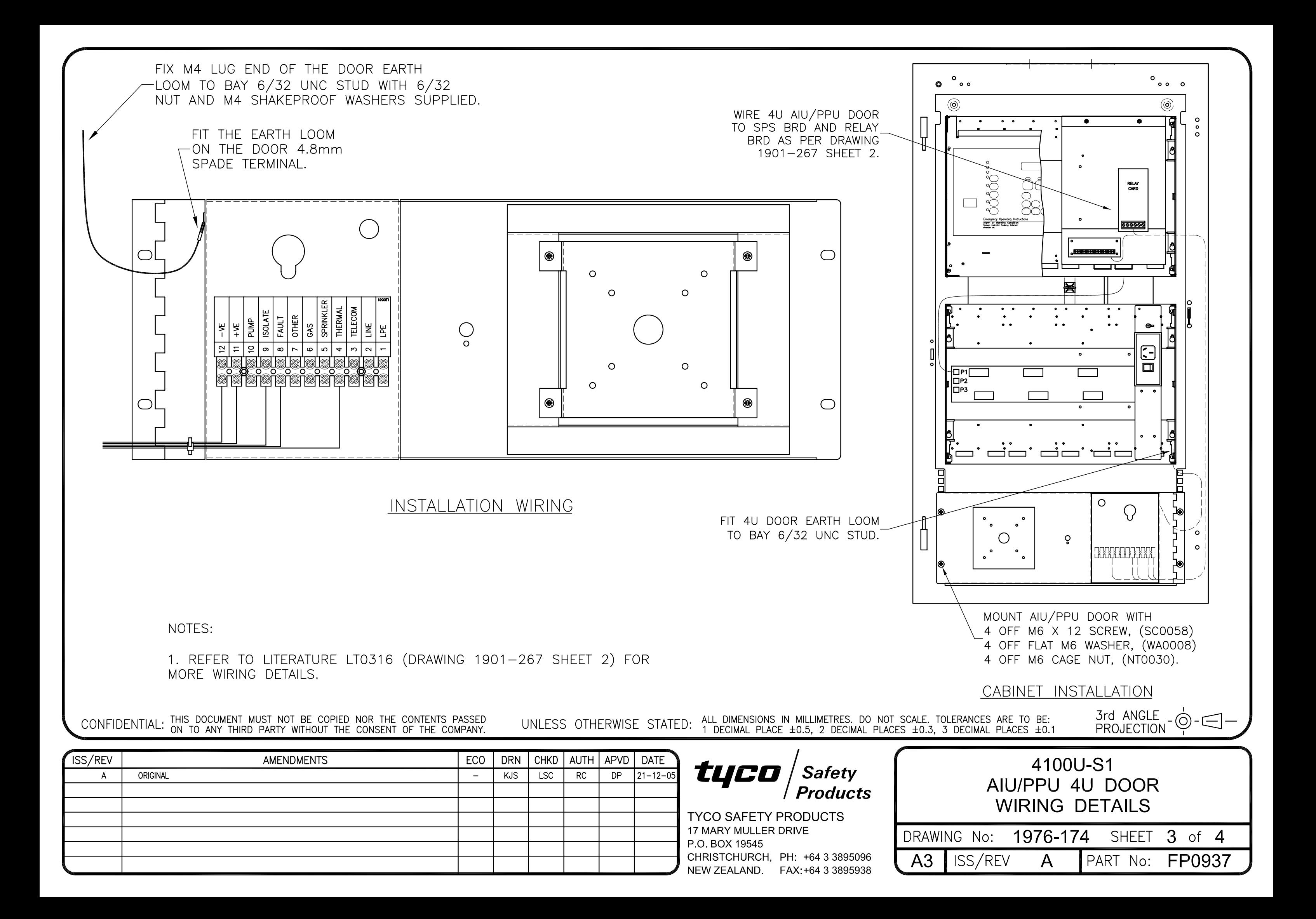

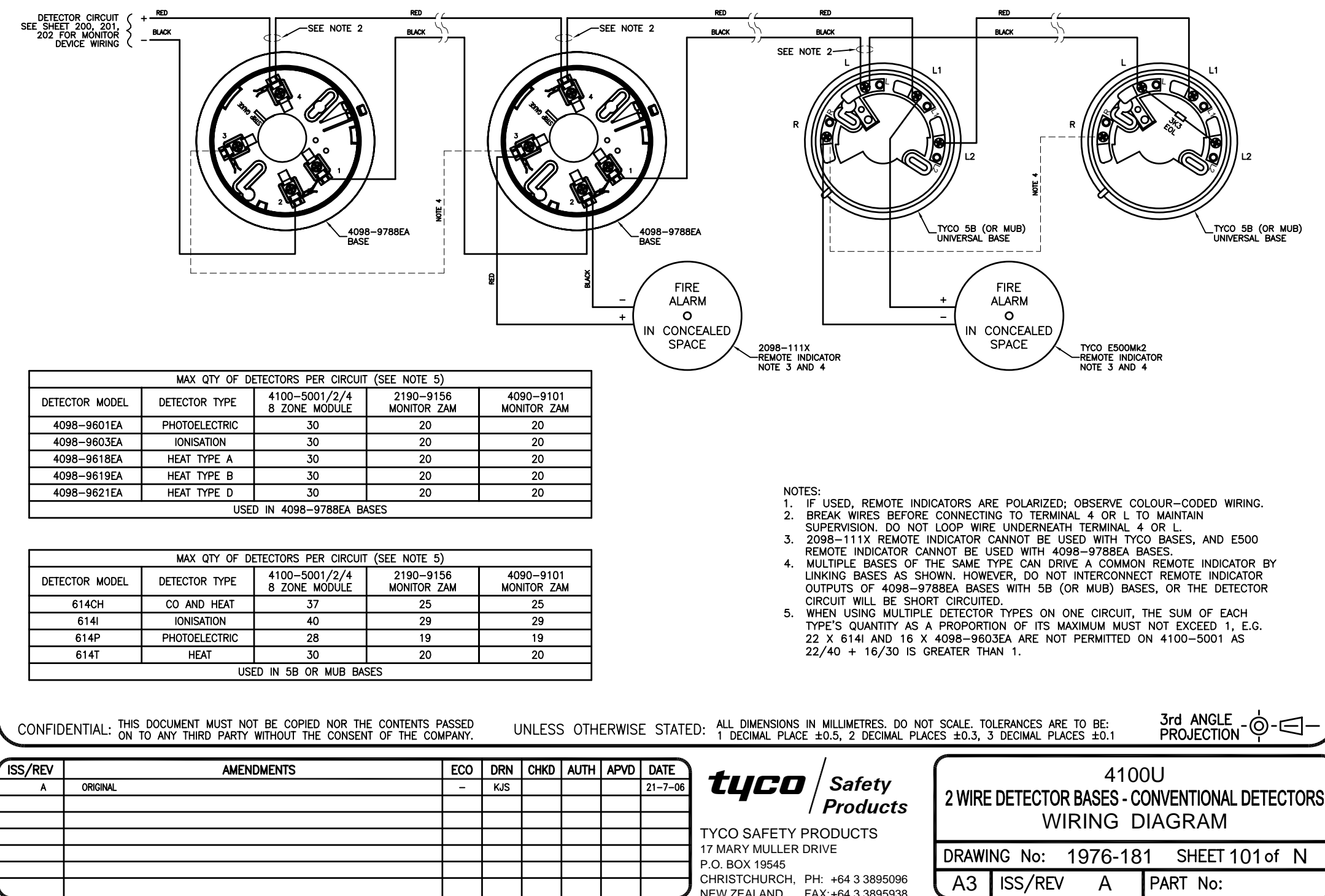

NEW ZEALAND. +64 3 3895938

FAX:

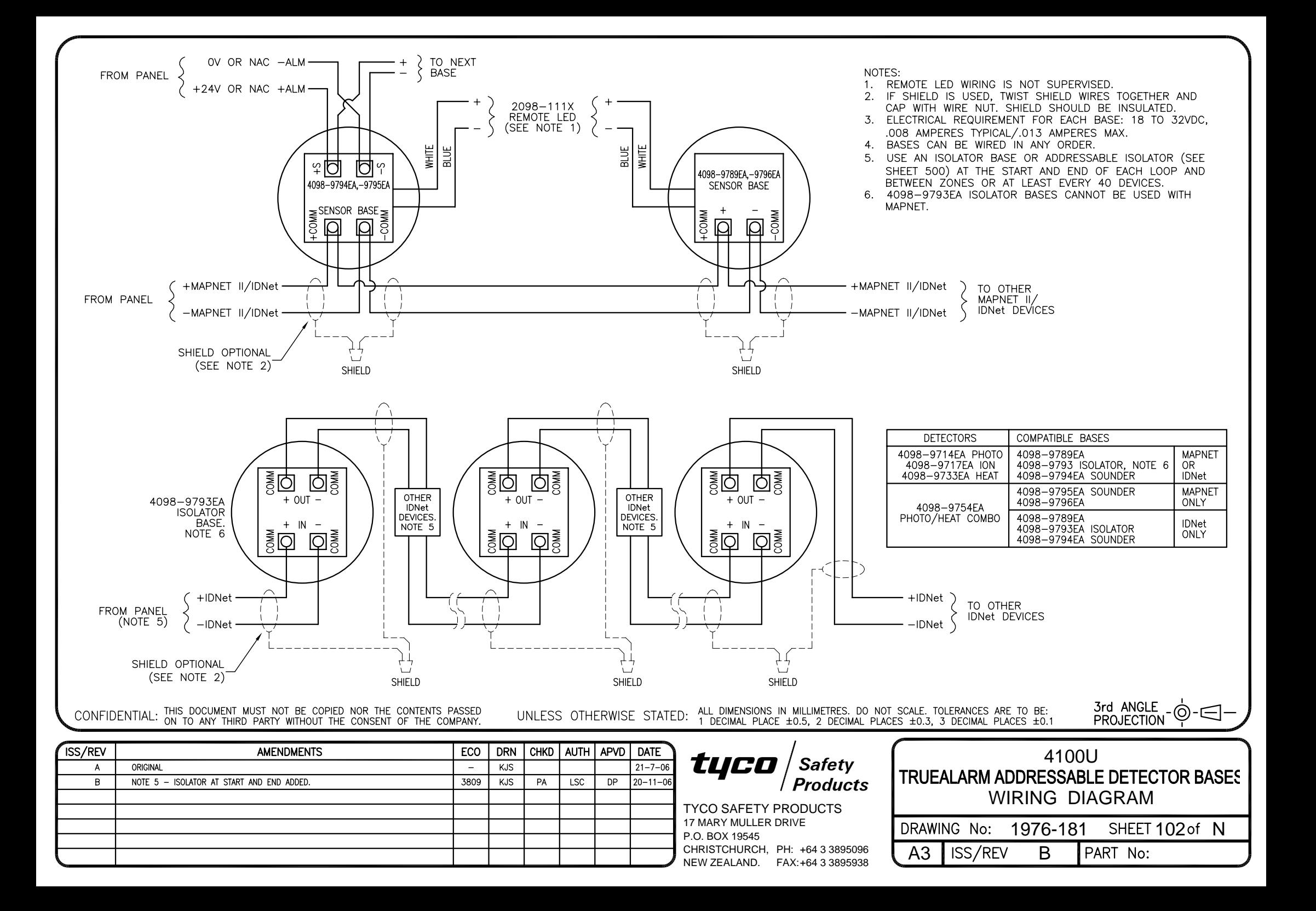
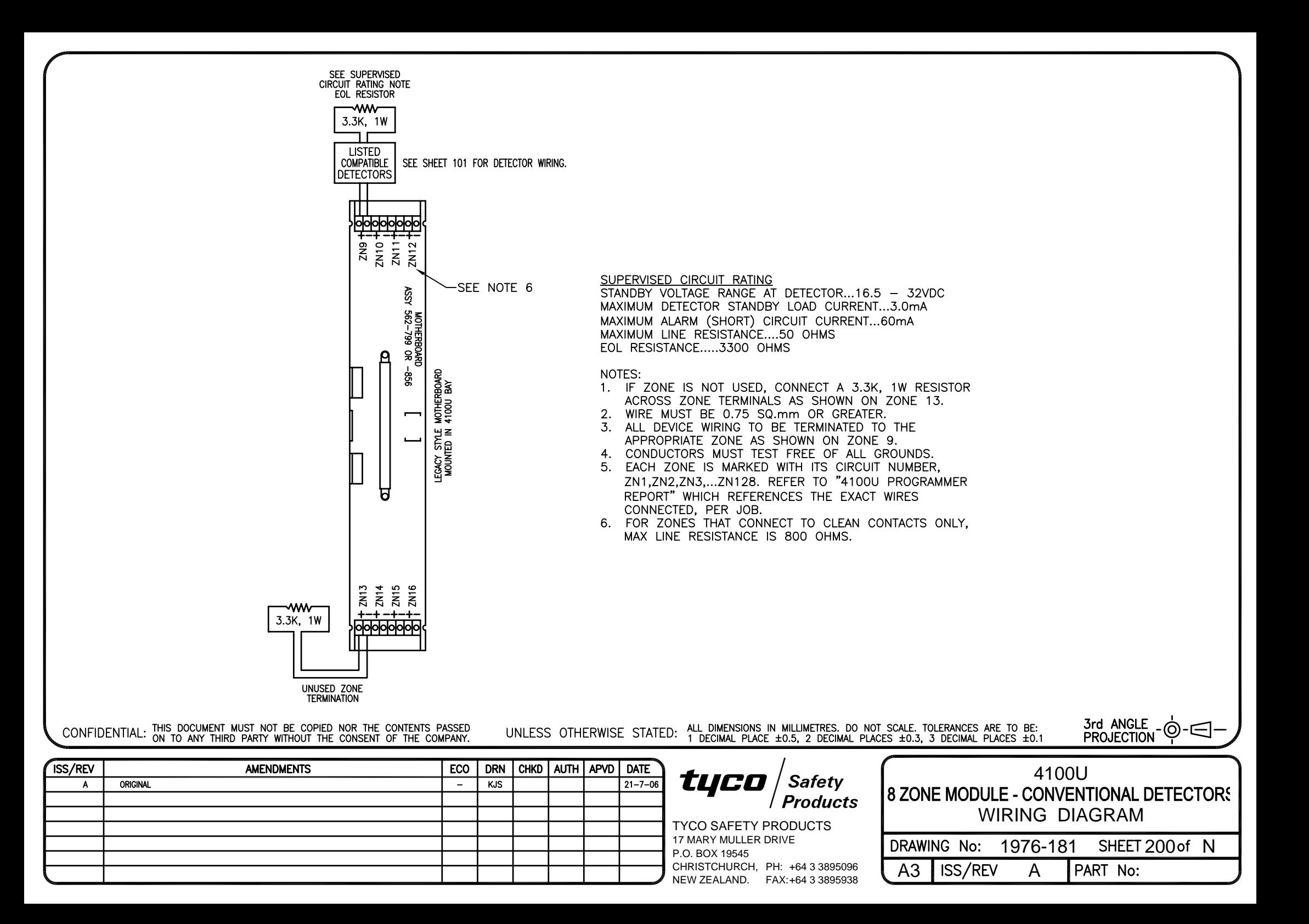

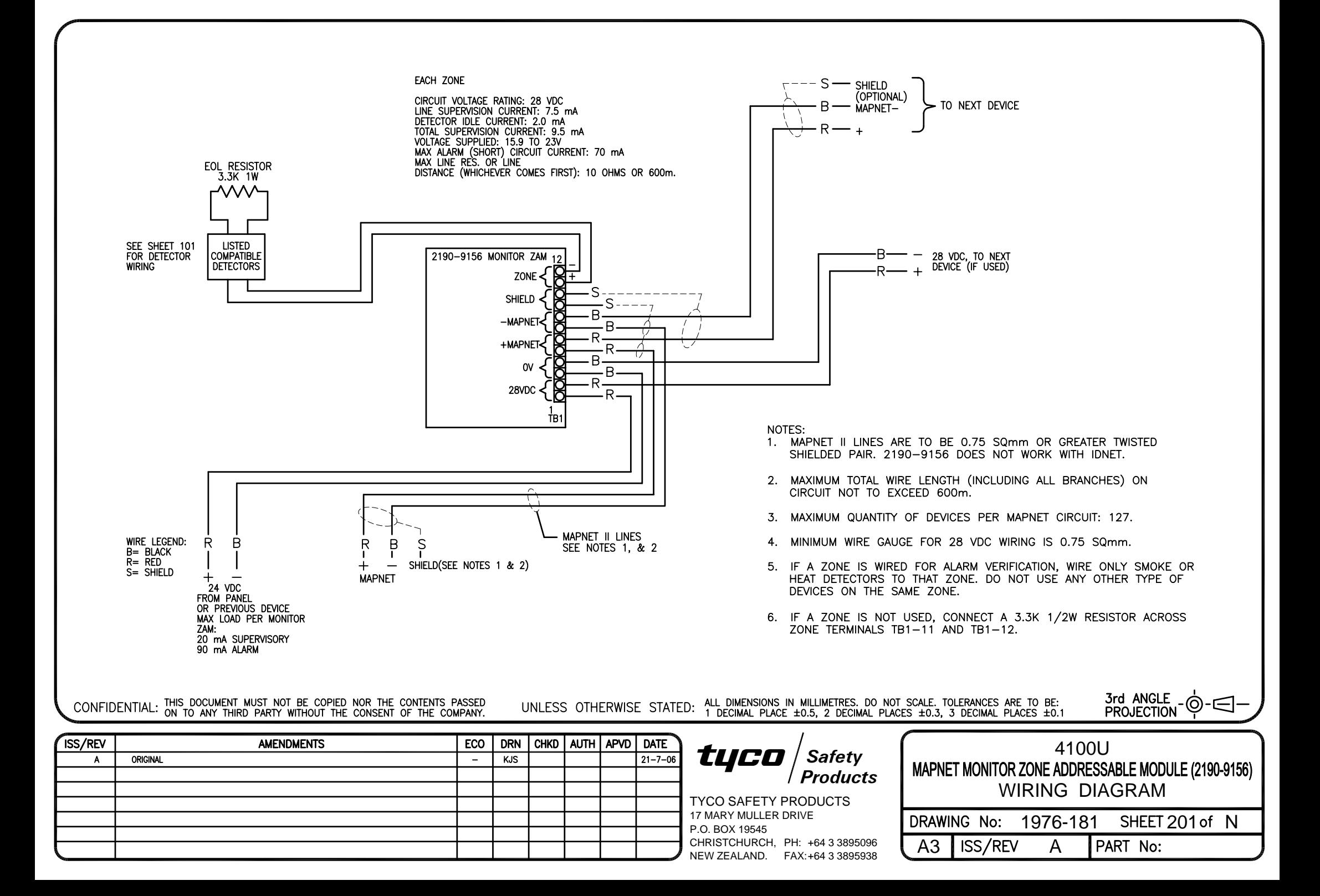

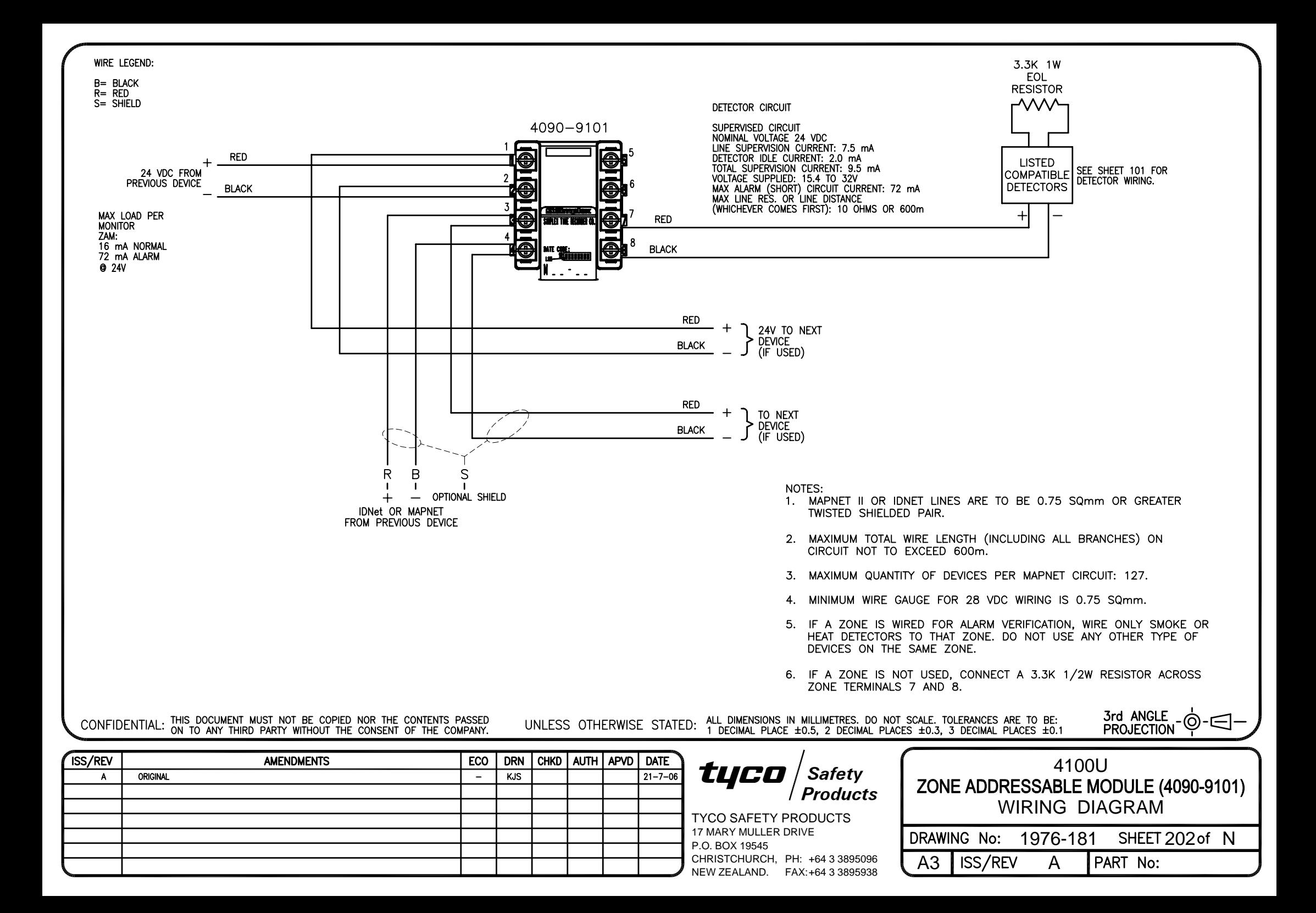

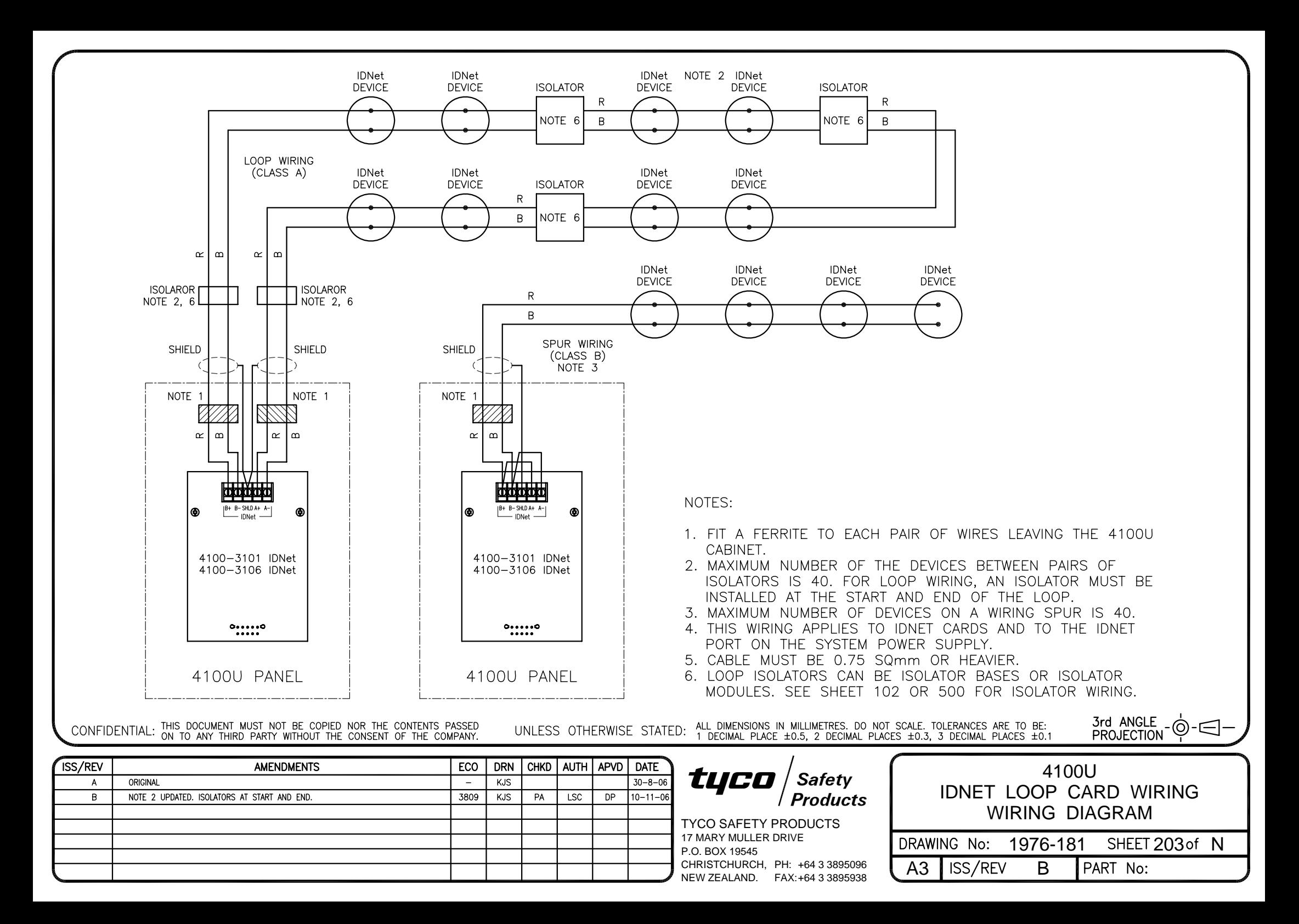

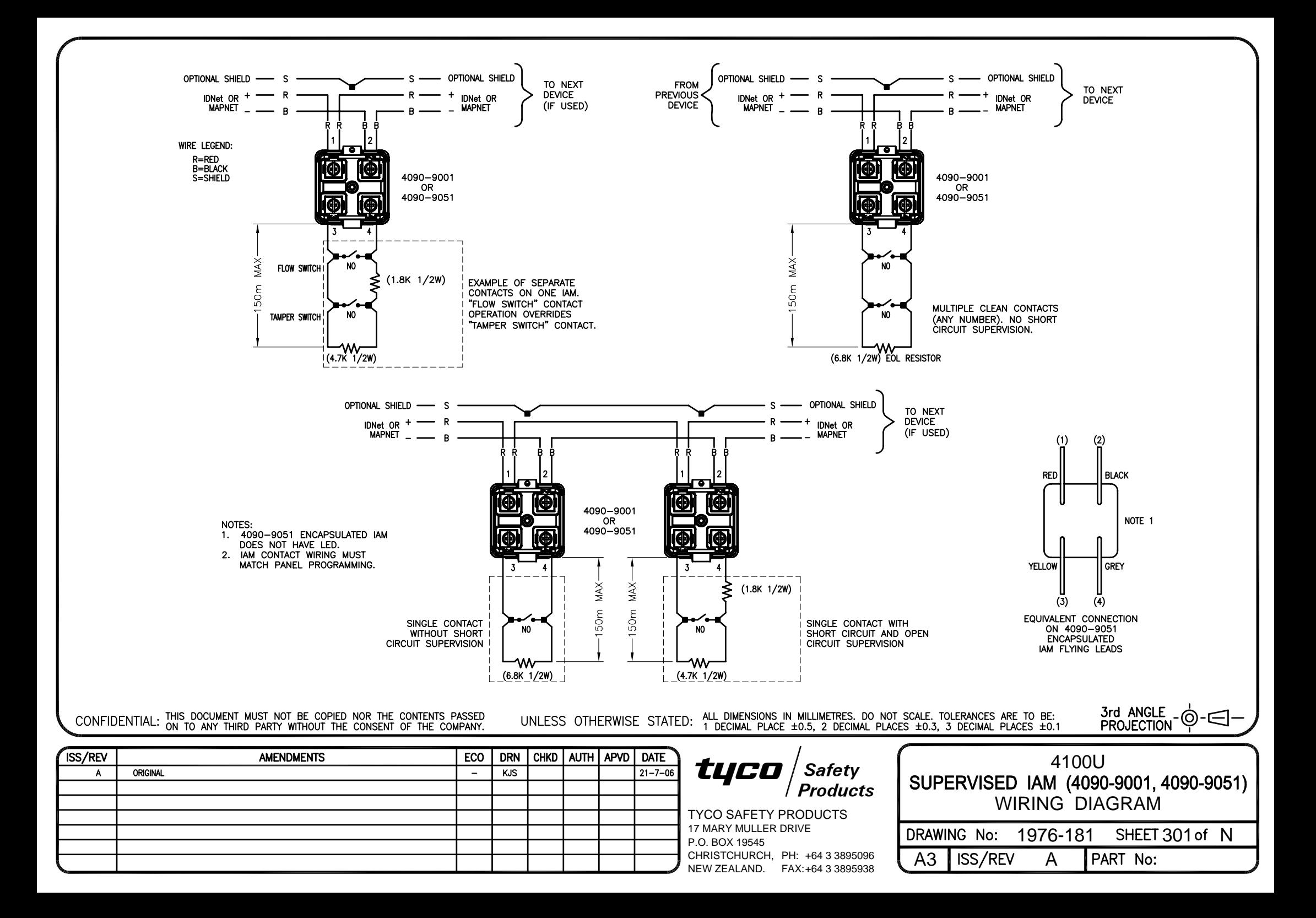

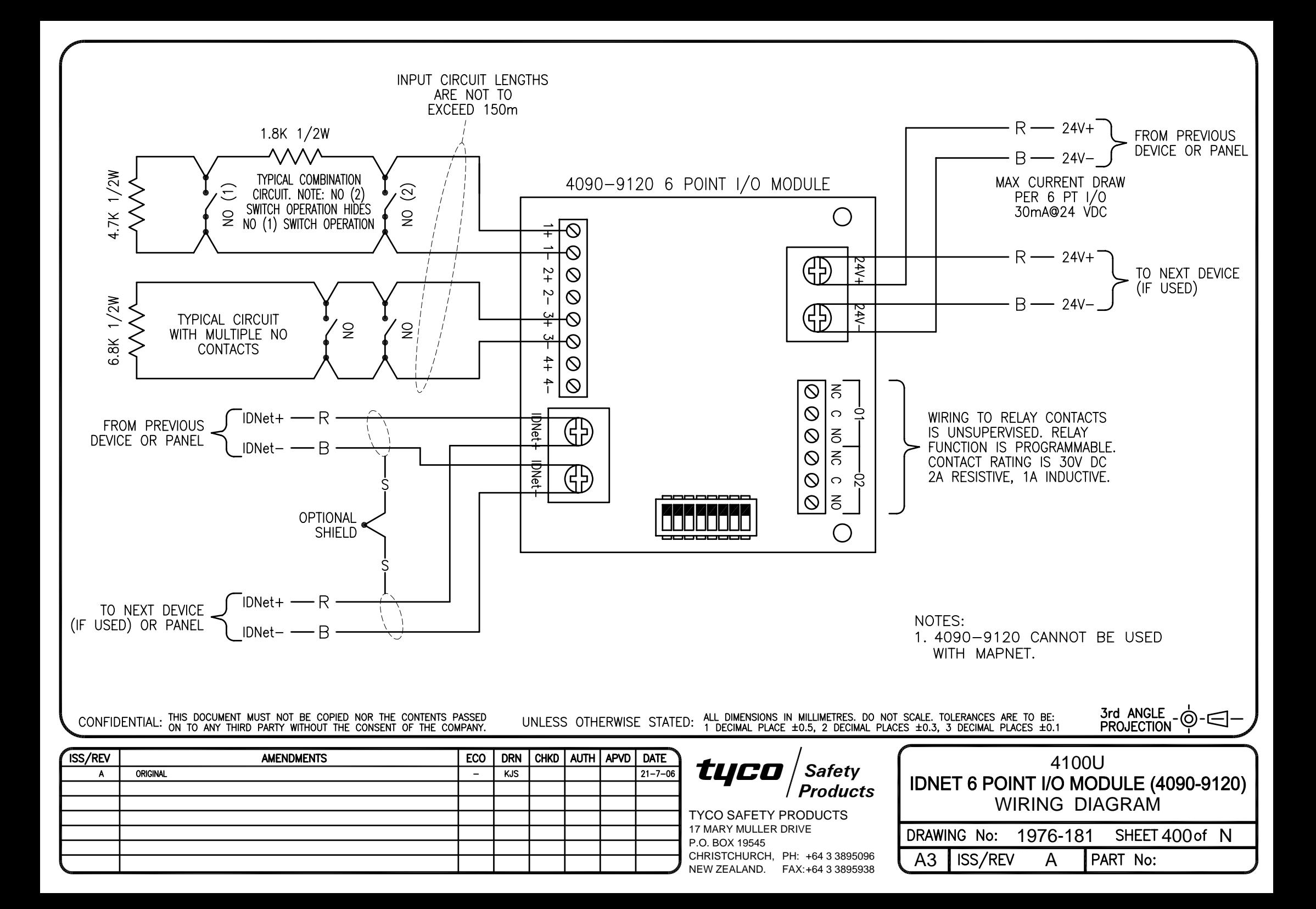

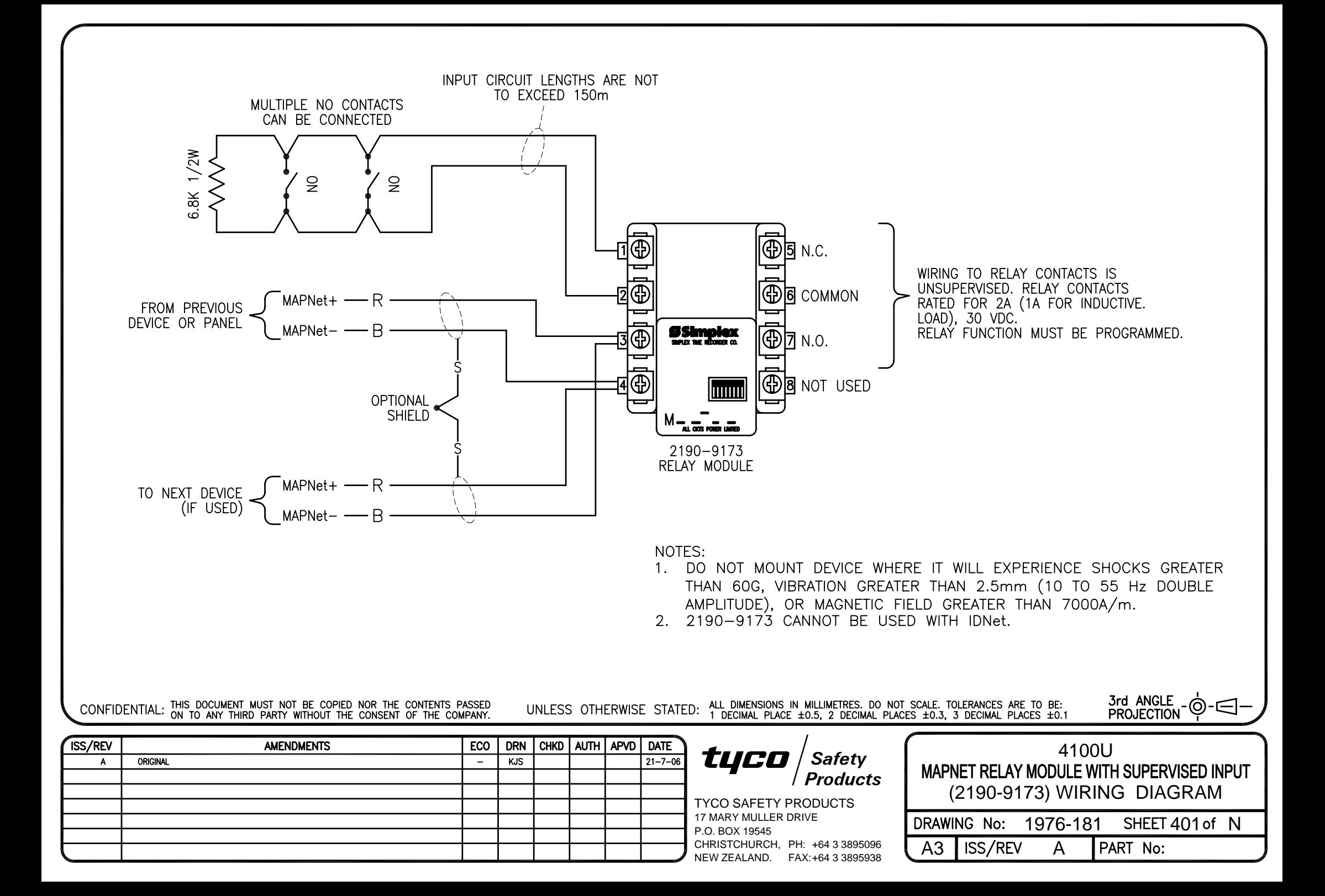

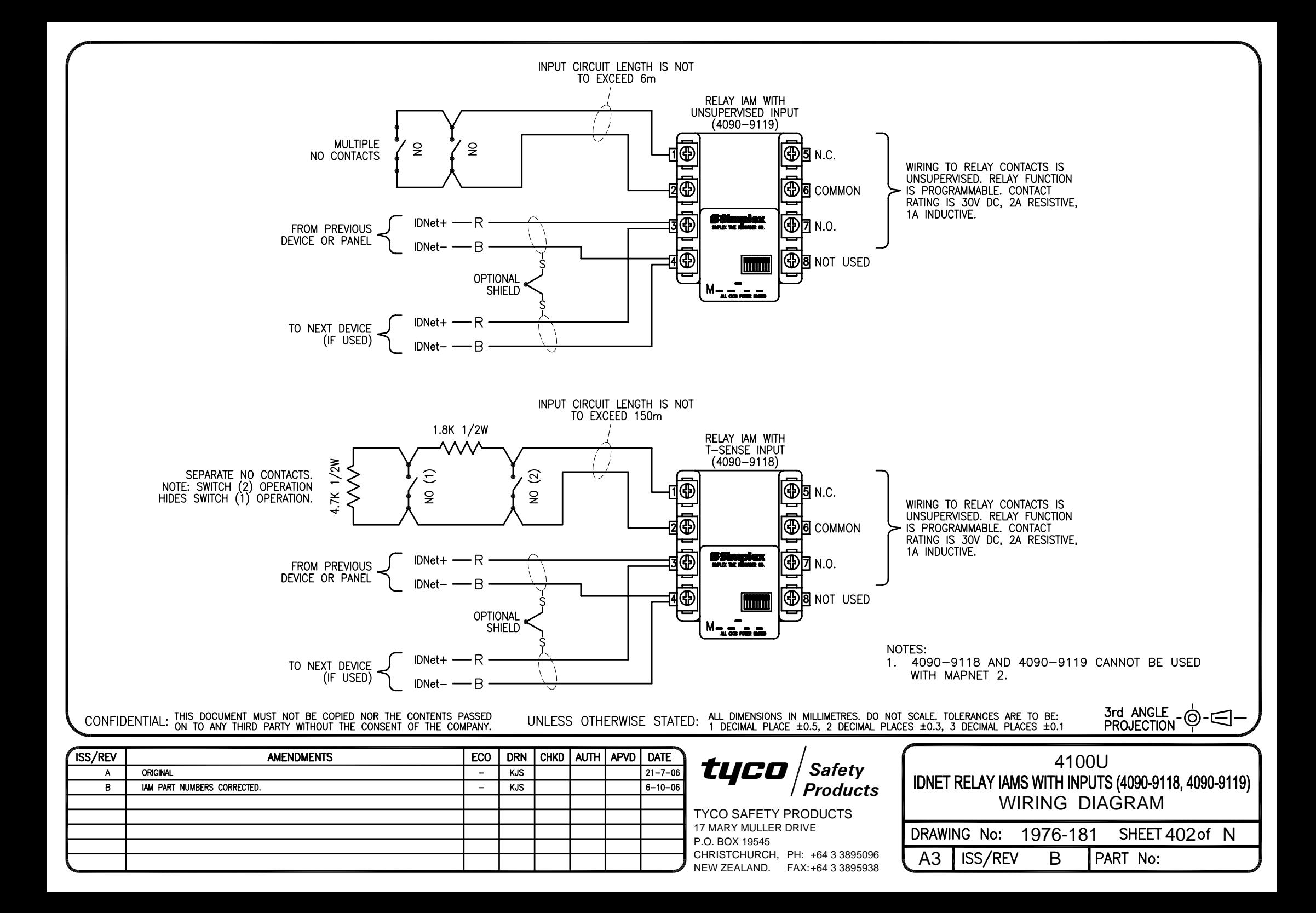

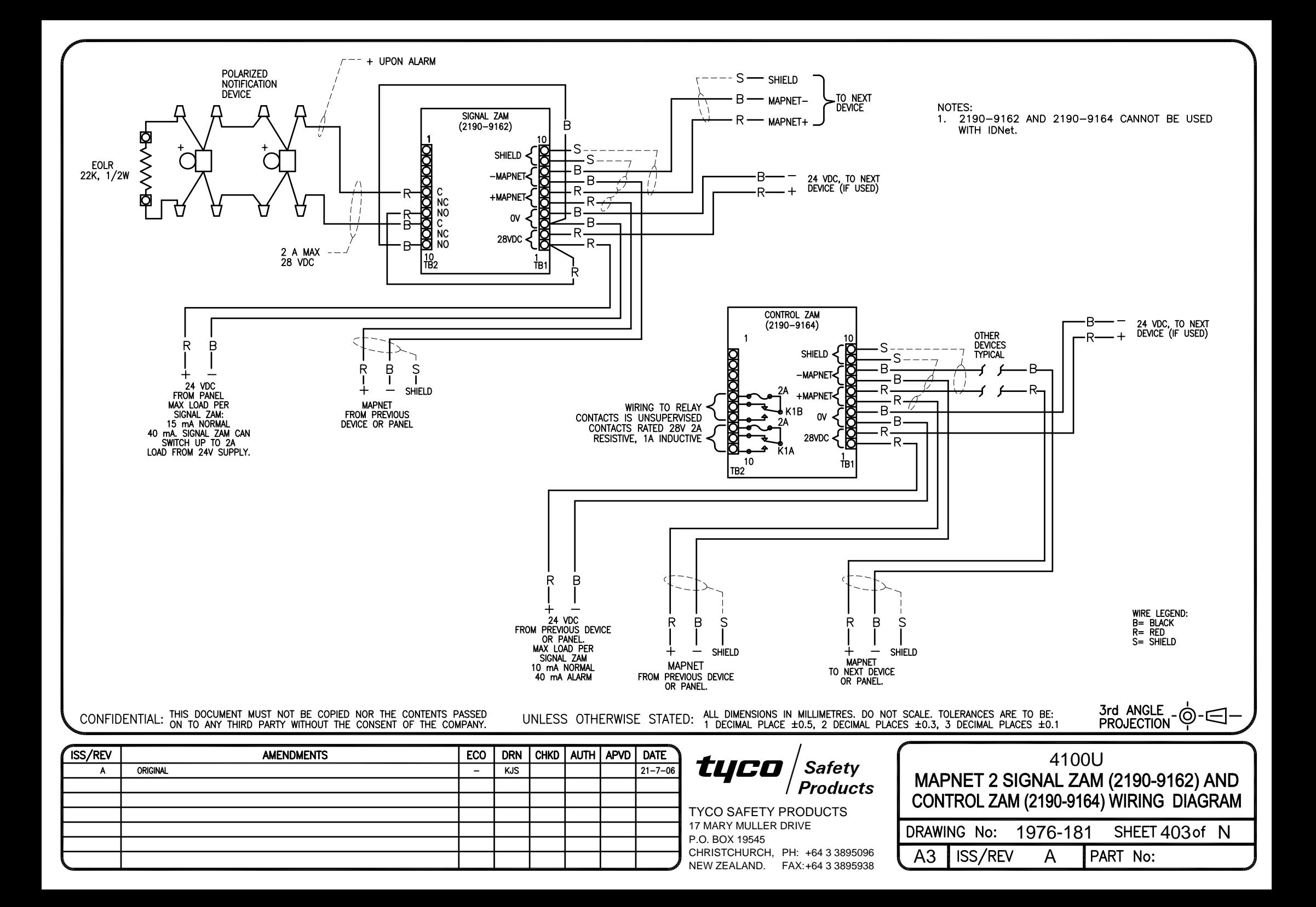

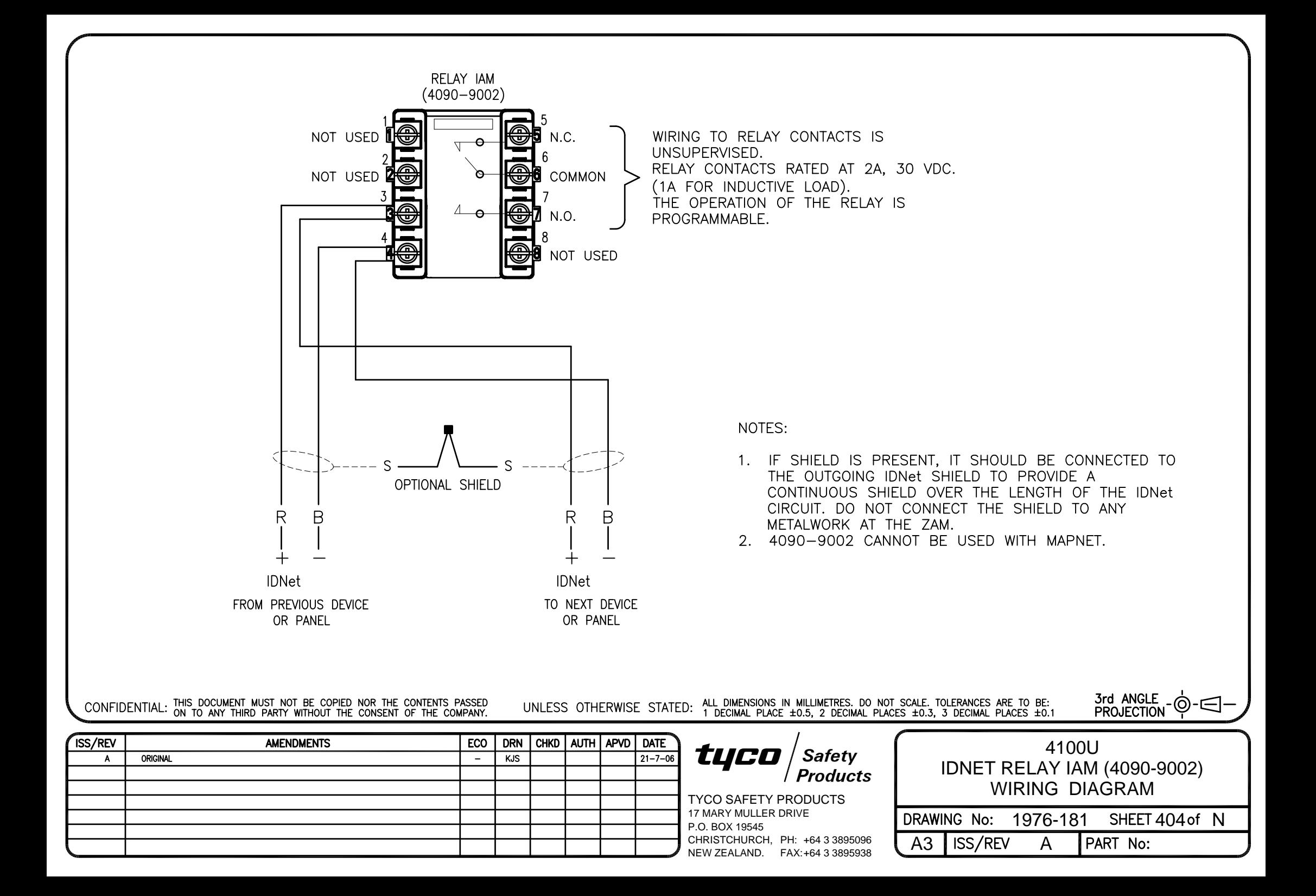

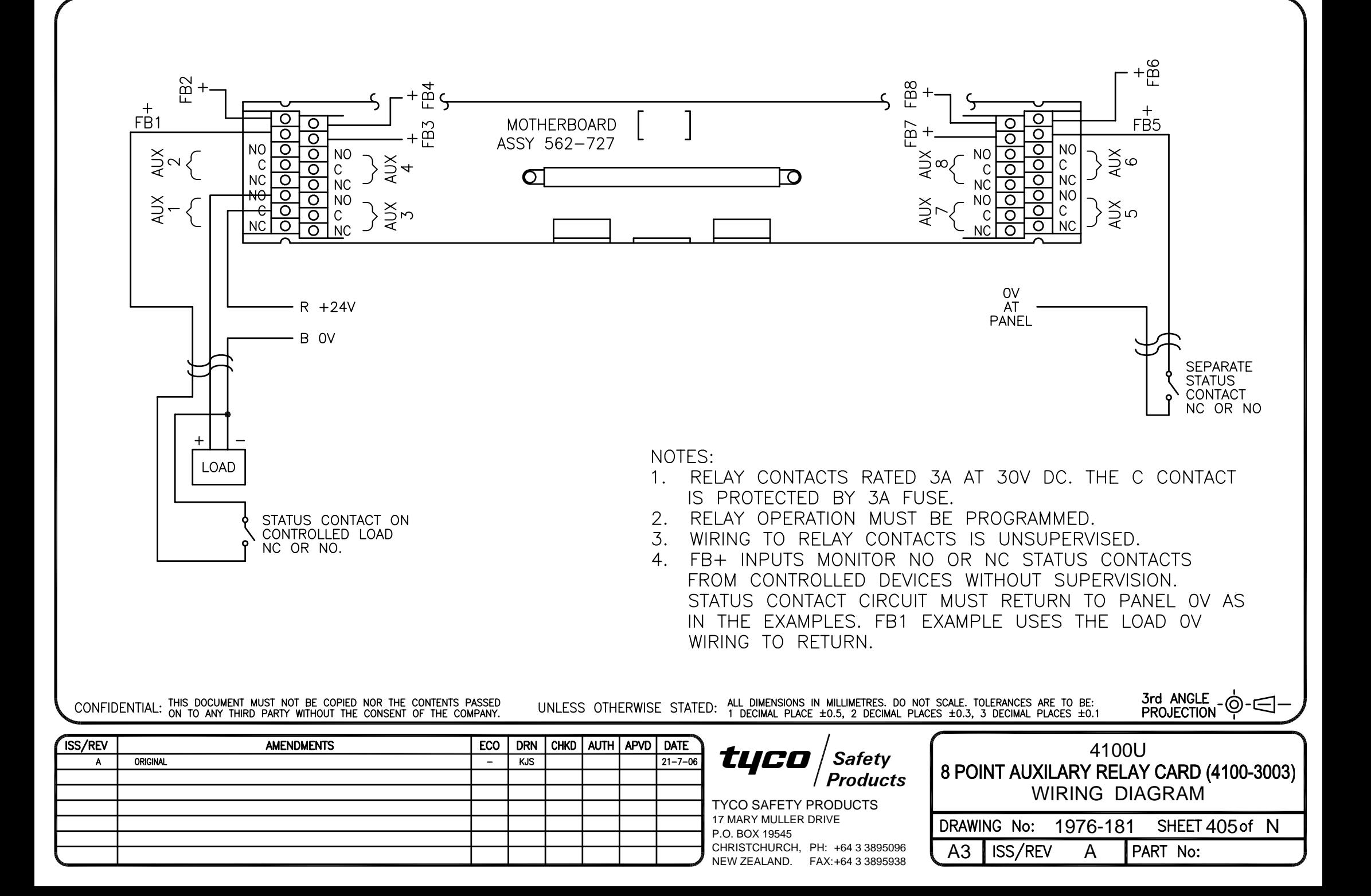

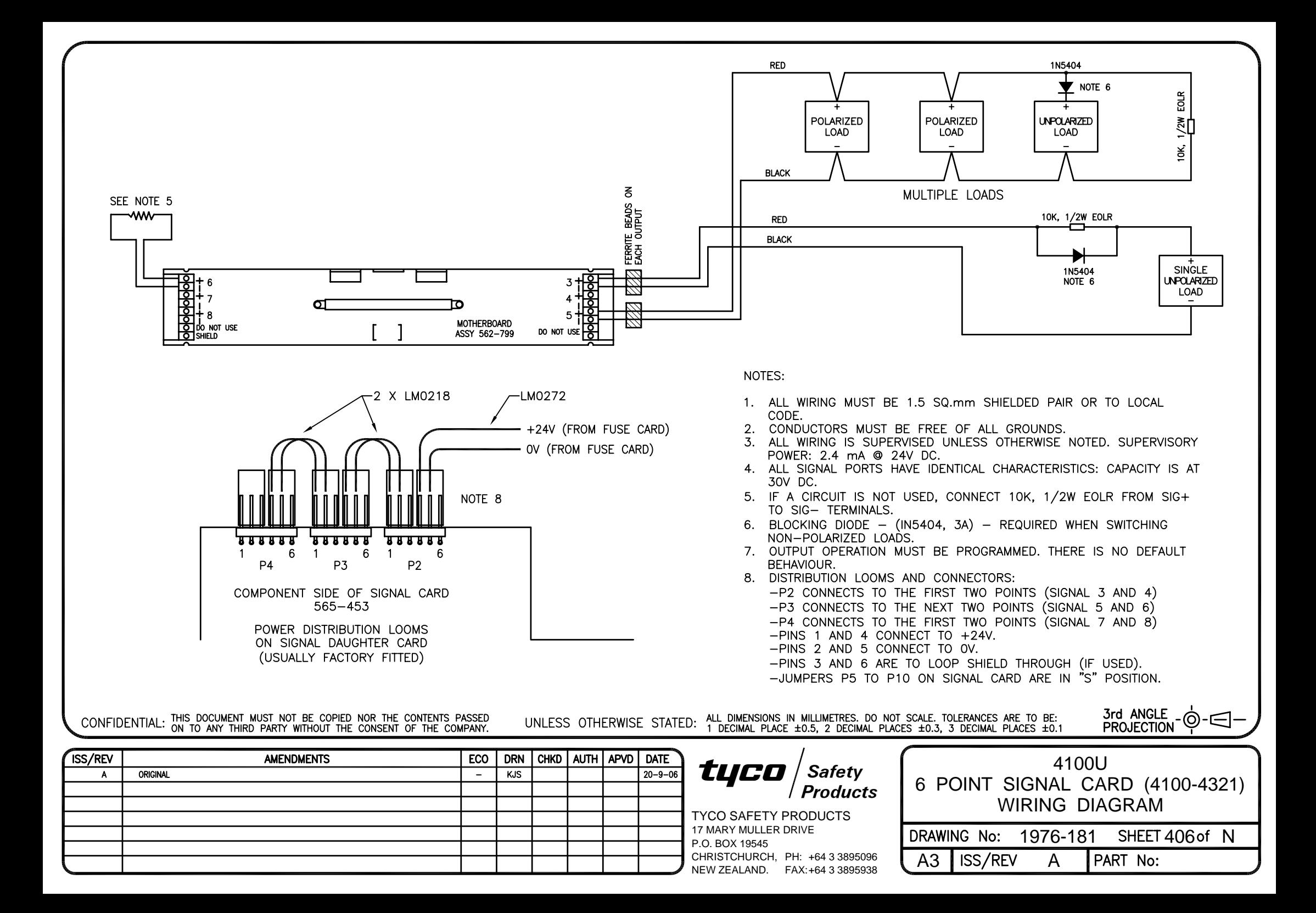

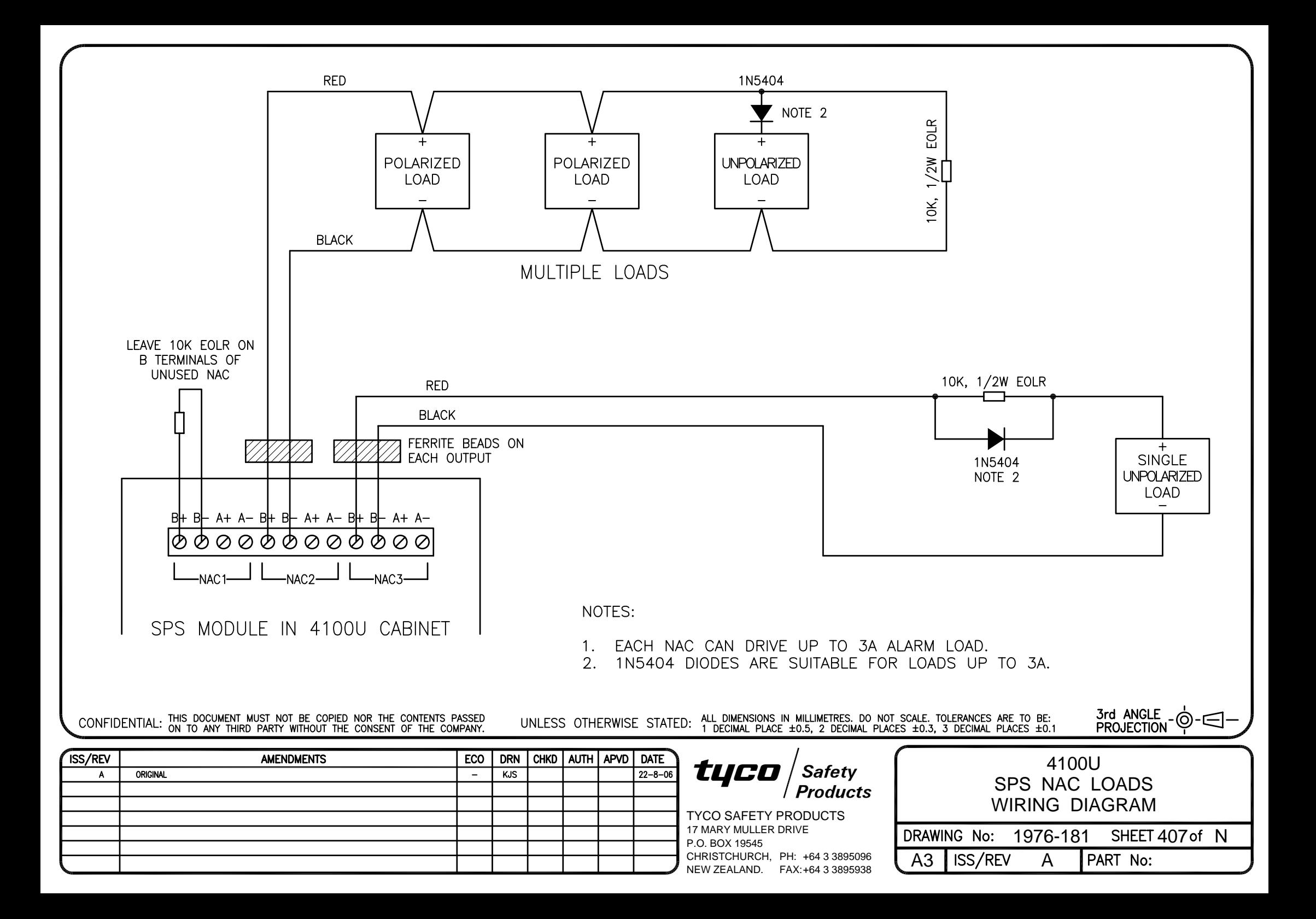

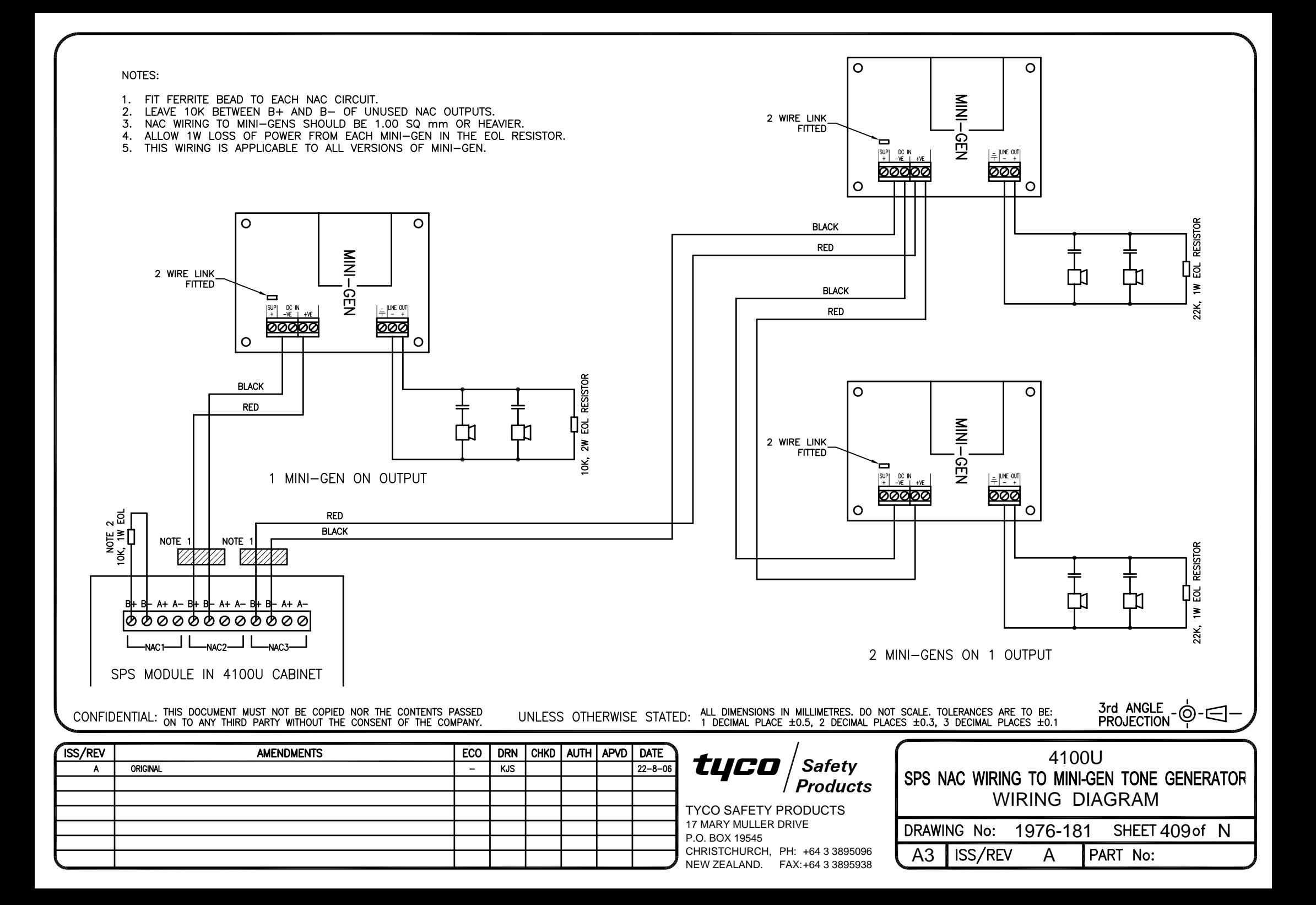

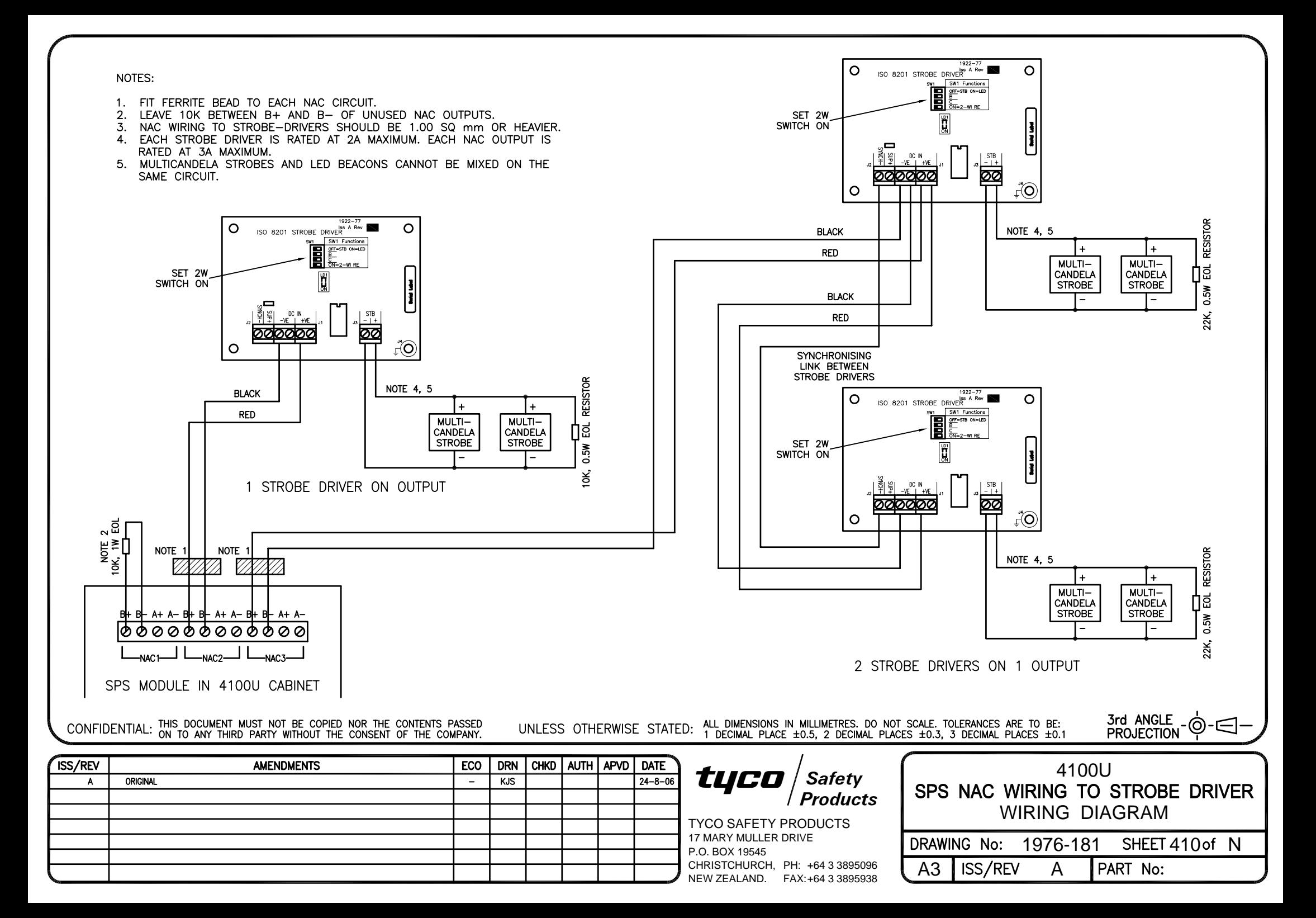

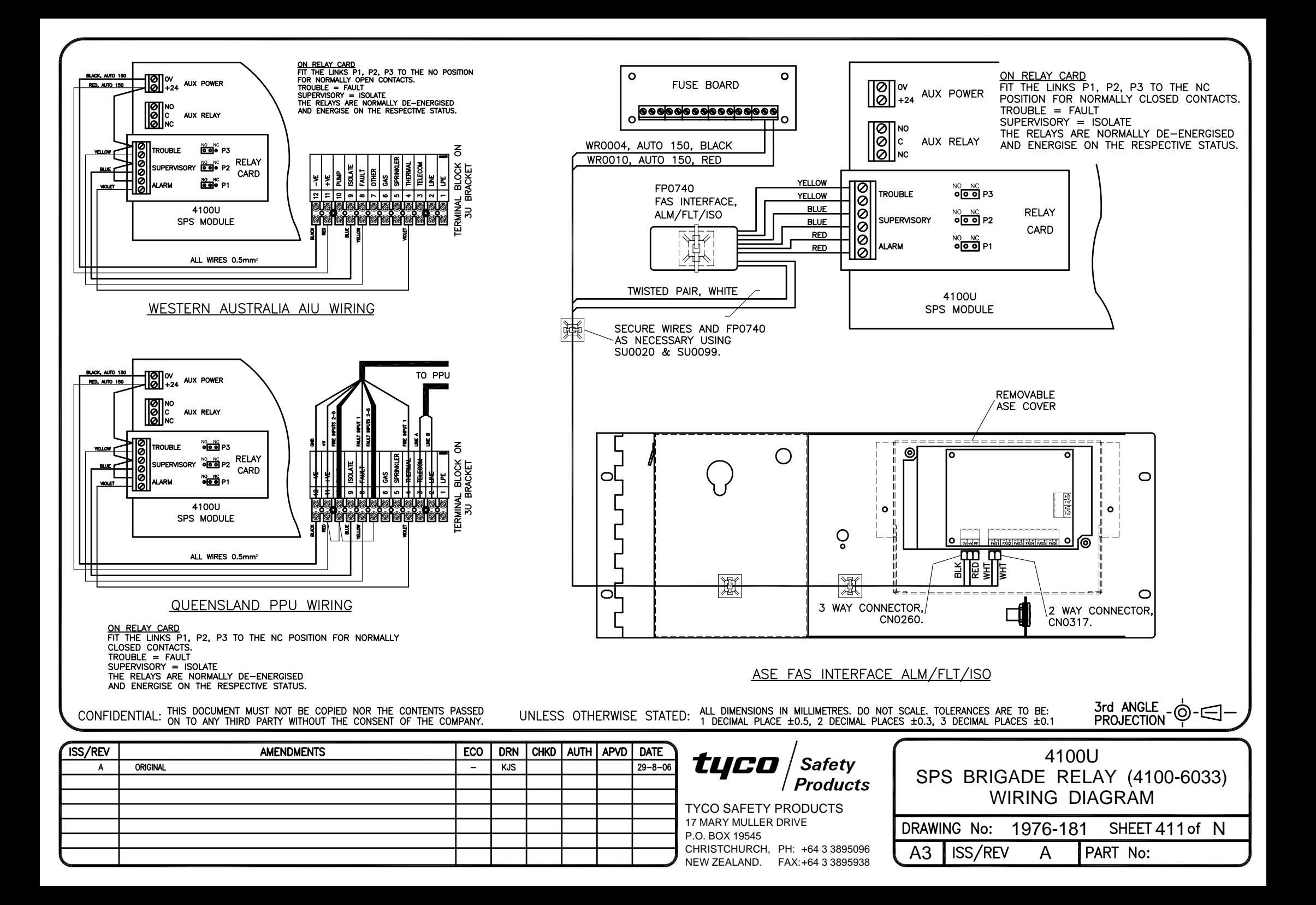

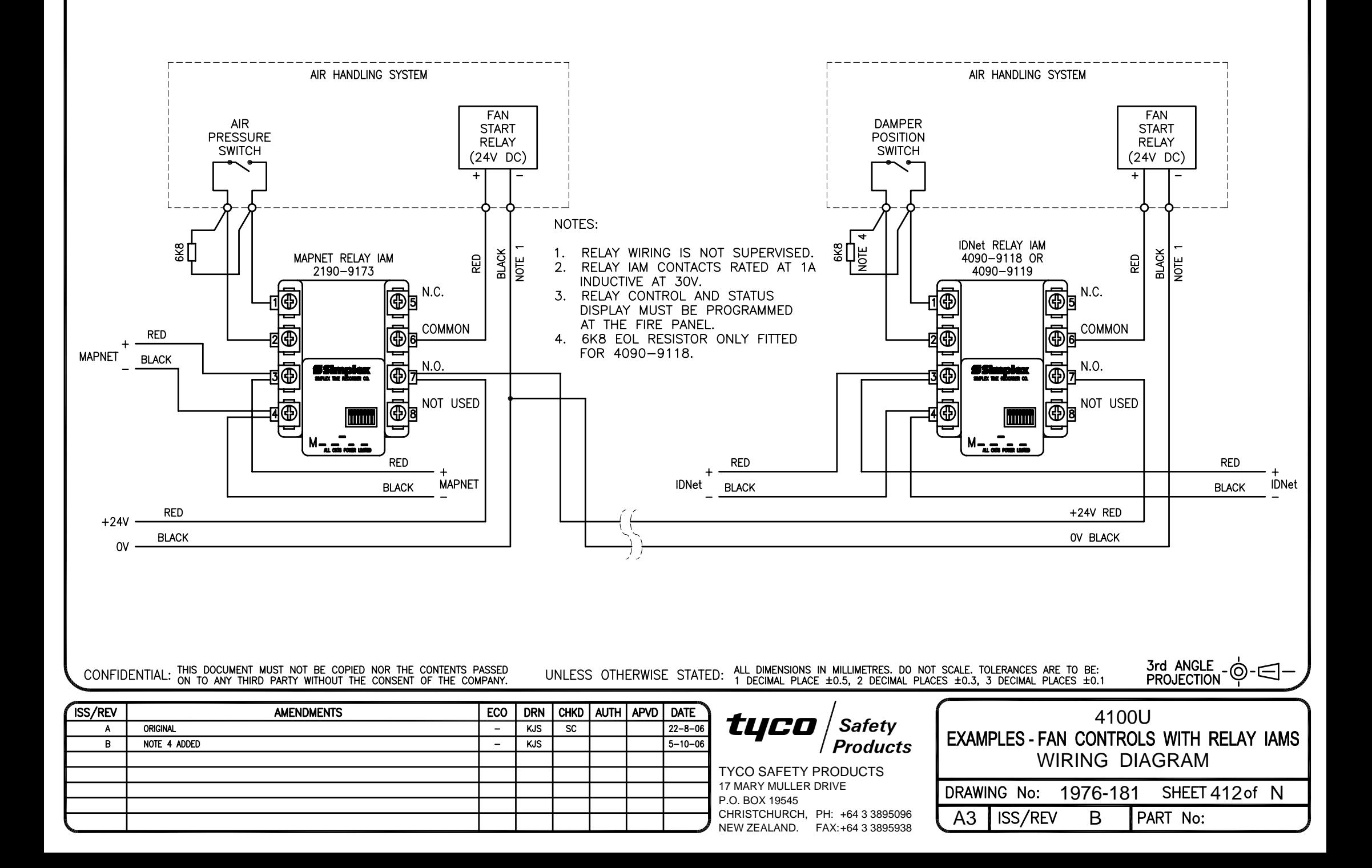

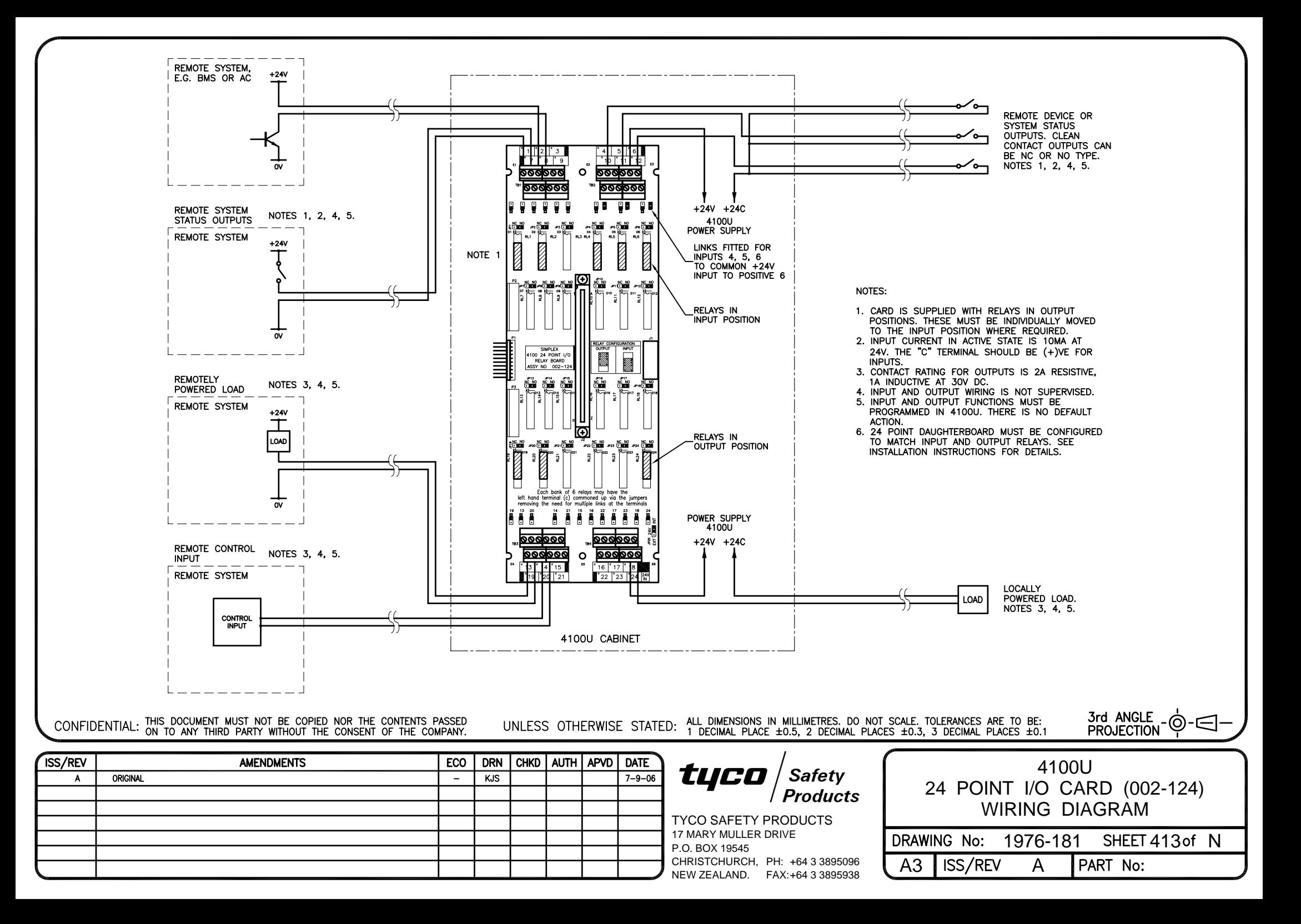

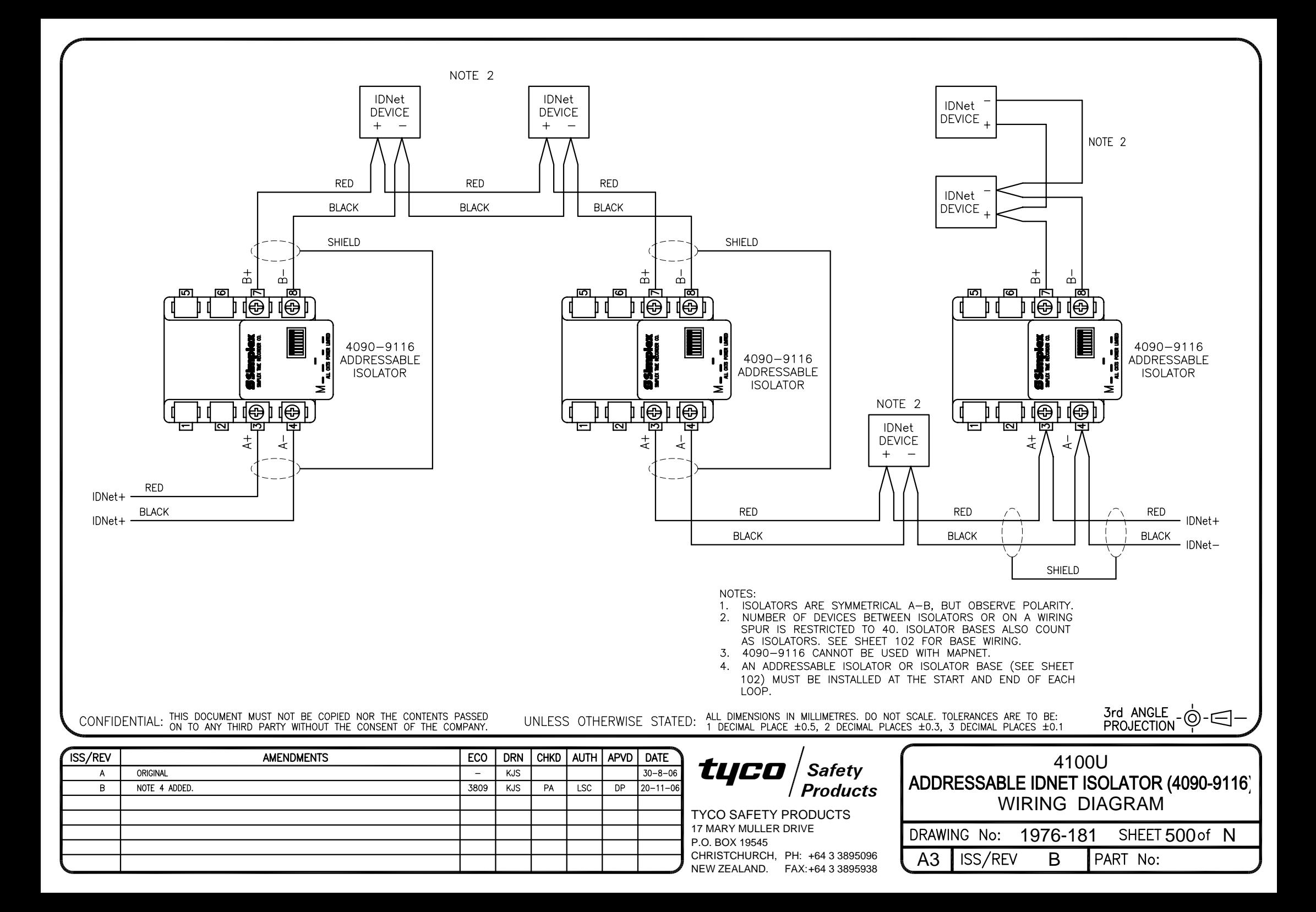

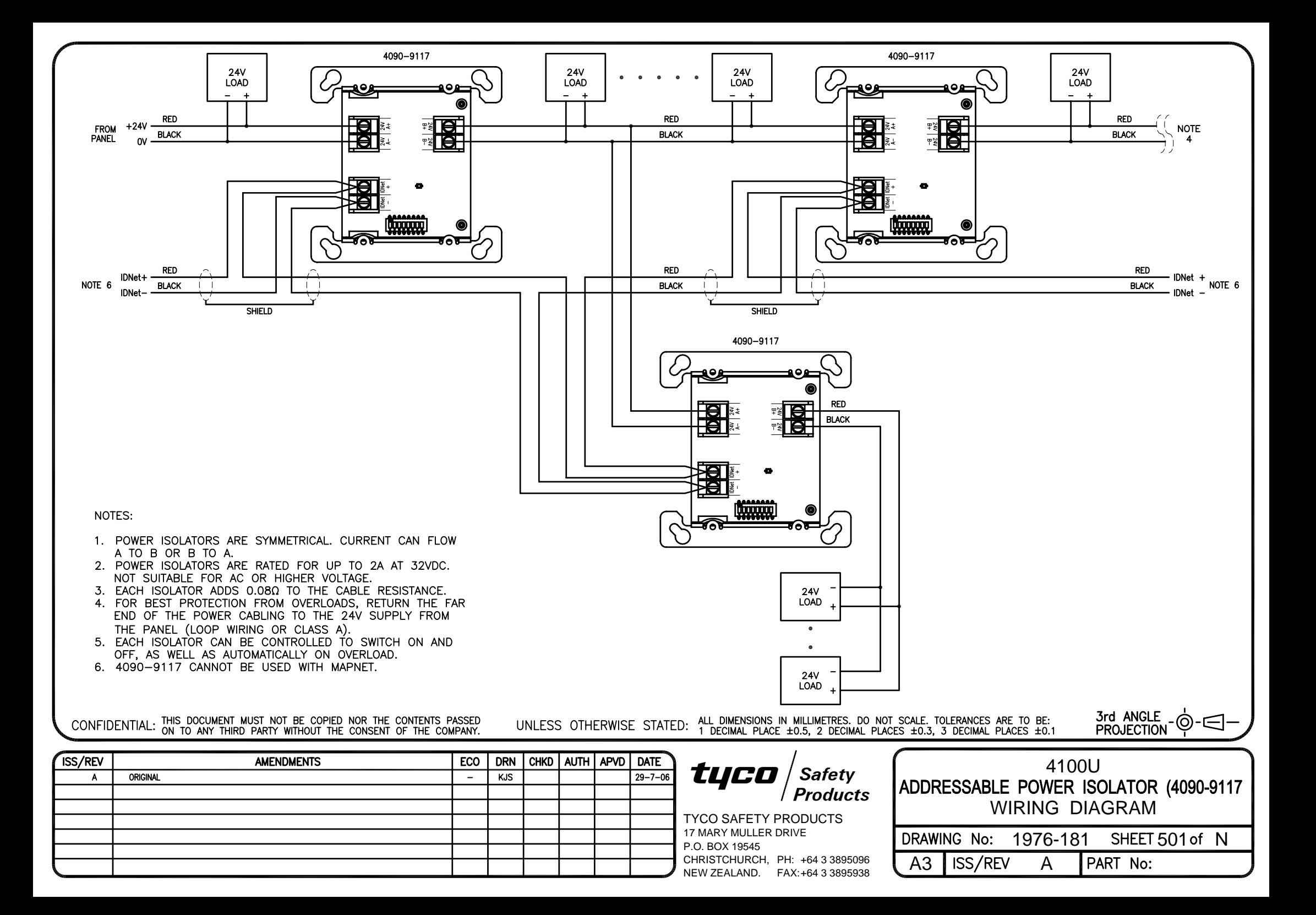

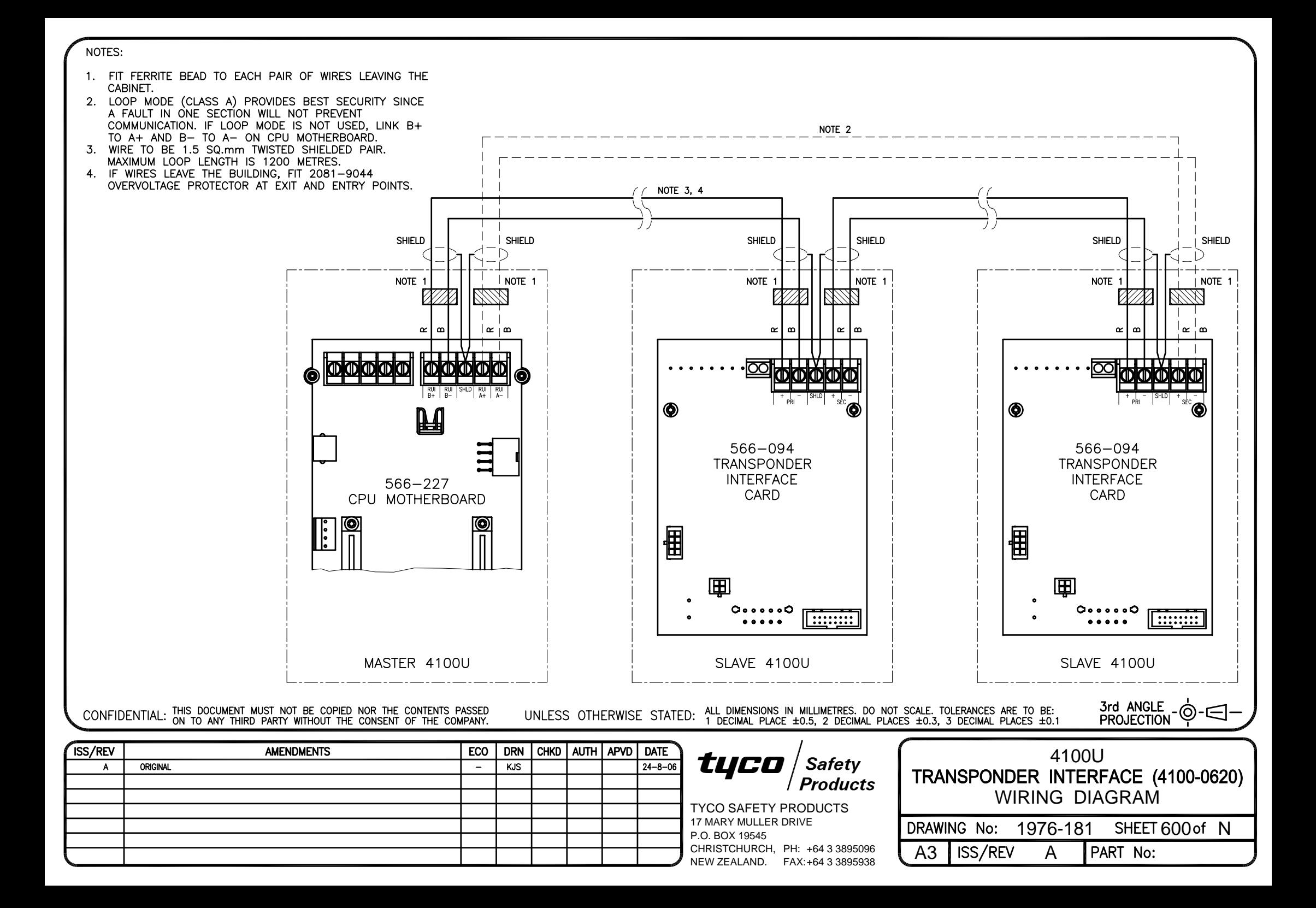

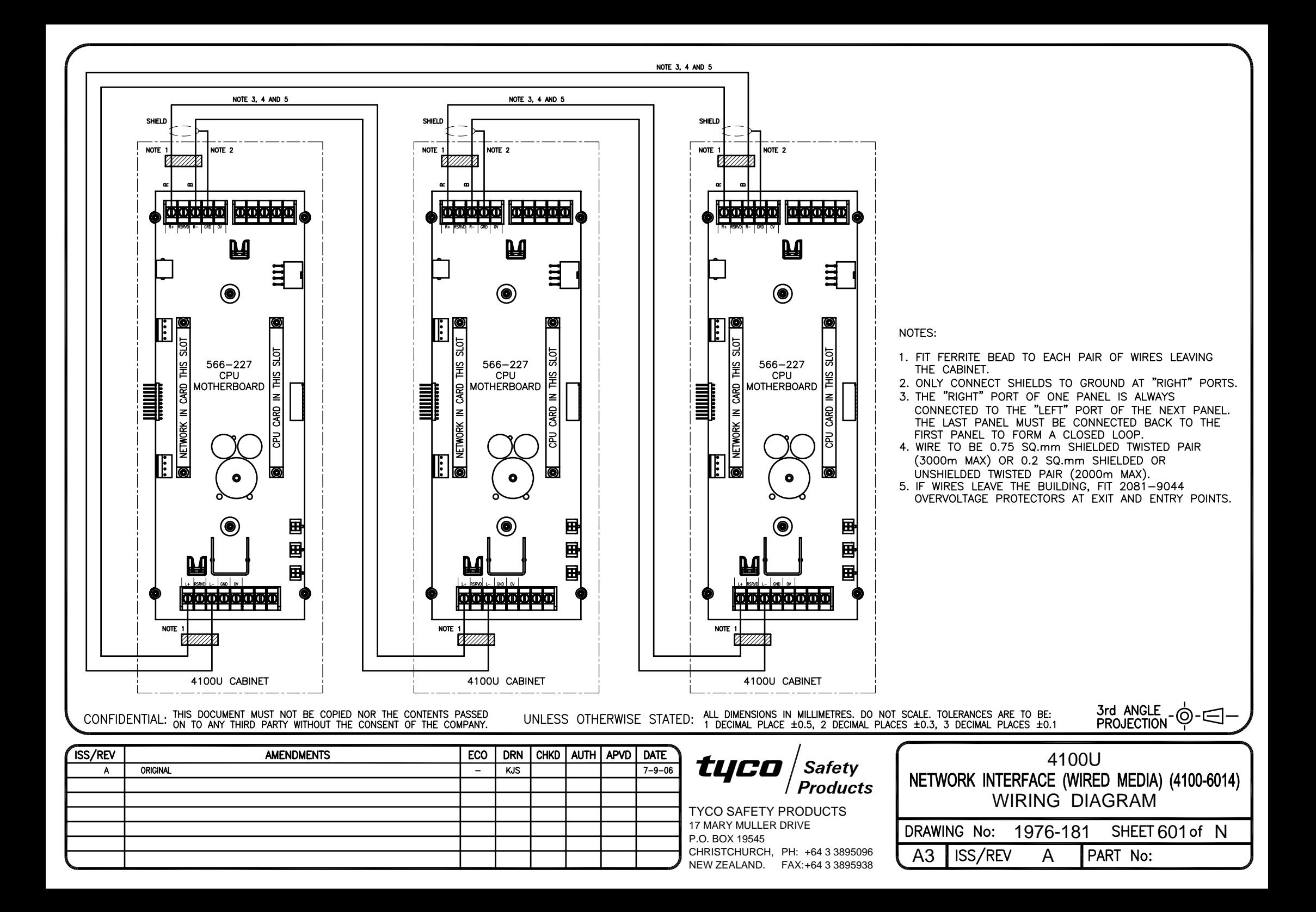

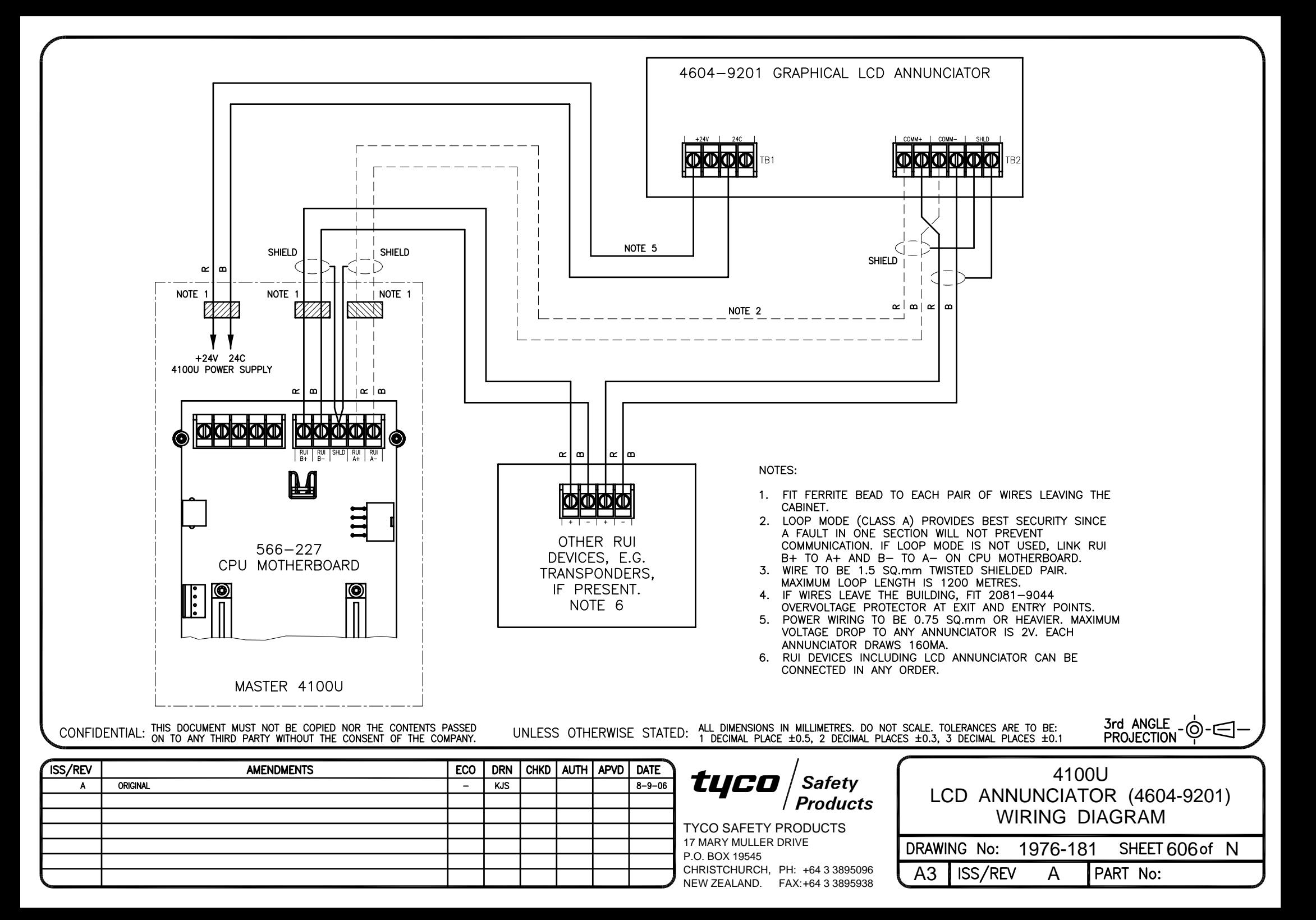

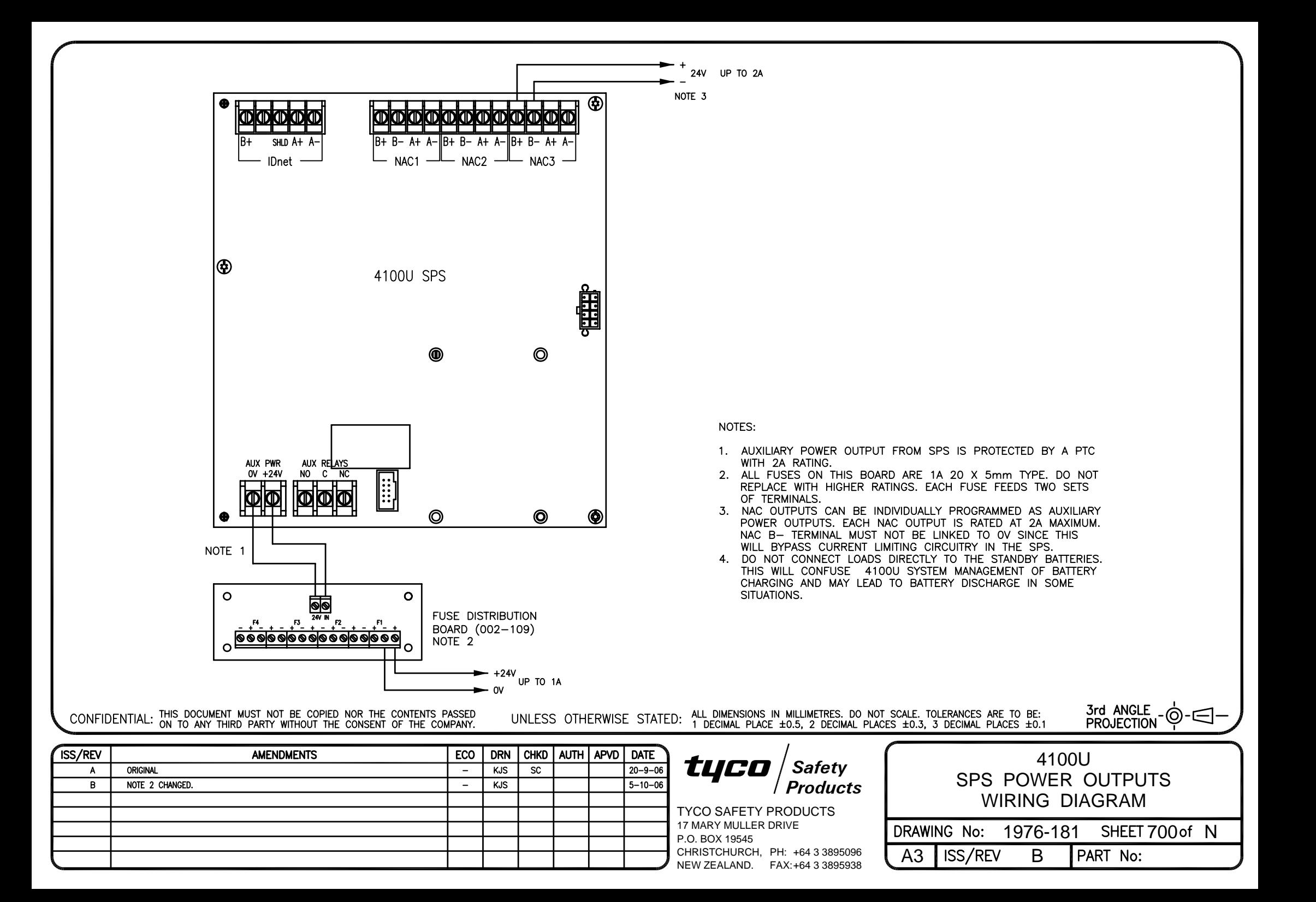

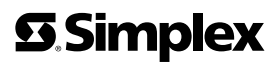

 $\sqrt{2}$ 

FIRE . SECURITY . COMMUNICATIONS . WORLDWIDE SALES & SERVICE

©2004 Tyco Safety Products Westminster, Westminster, MA 01441-001 USA. Specifications and other information shown were current as of publication, and are subject to change without notice.